TBM

**System i** セキュリティー システム・セキュリティーの計画とセットアップ バージョン *6* リリース *1*

TBM

**System i**

セキュリティー システム・セキュリティーの計画とセットアップ バージョン *6* リリース *1*

### - ご注意! -

本書および本書で紹介する製品をご使用になる前に、 225 [ページの『特記事項』に](#page-232-0)記載されている情 報をお読みください。

本書は、IBM i5/OS (製品番号 5761-SS1) のバージョン 6、リリース 1 モディフィケーション 0 に適用されます。 また、改訂版で断りがない限り、それ以降のすべてのリリースおよびモディフィケーションに適用されます。 このバ ージョンは、すべての RISC モデルで稼働するとは限りません。また CISC モデルでは稼働しません。

IBM 発行のマニュアルに関する情報のページ

http://www.ibm.com/jp/manuals/

こちらから、日本語版および英語版のオンライン・ライブラリーをご利用いただけます。また、マニュアルに関する ご意見やご感想を、上記ページよりお送りください。今後の参考にさせていただきます。

(URL は、変更になる場合があります)

お客様の環境によっては、資料中の円記号がバックスラッシュと表示されたり、バックスラッシュが円記号と表示さ れたりする場合があります。

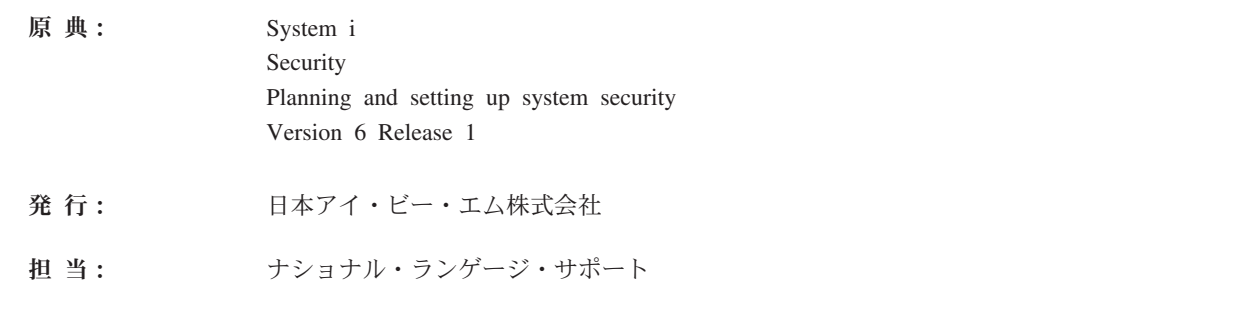

第1刷 2008.2

**© Copyright International Business Machines Corporation 1998, 2008. All rights reserved.**

# 目次

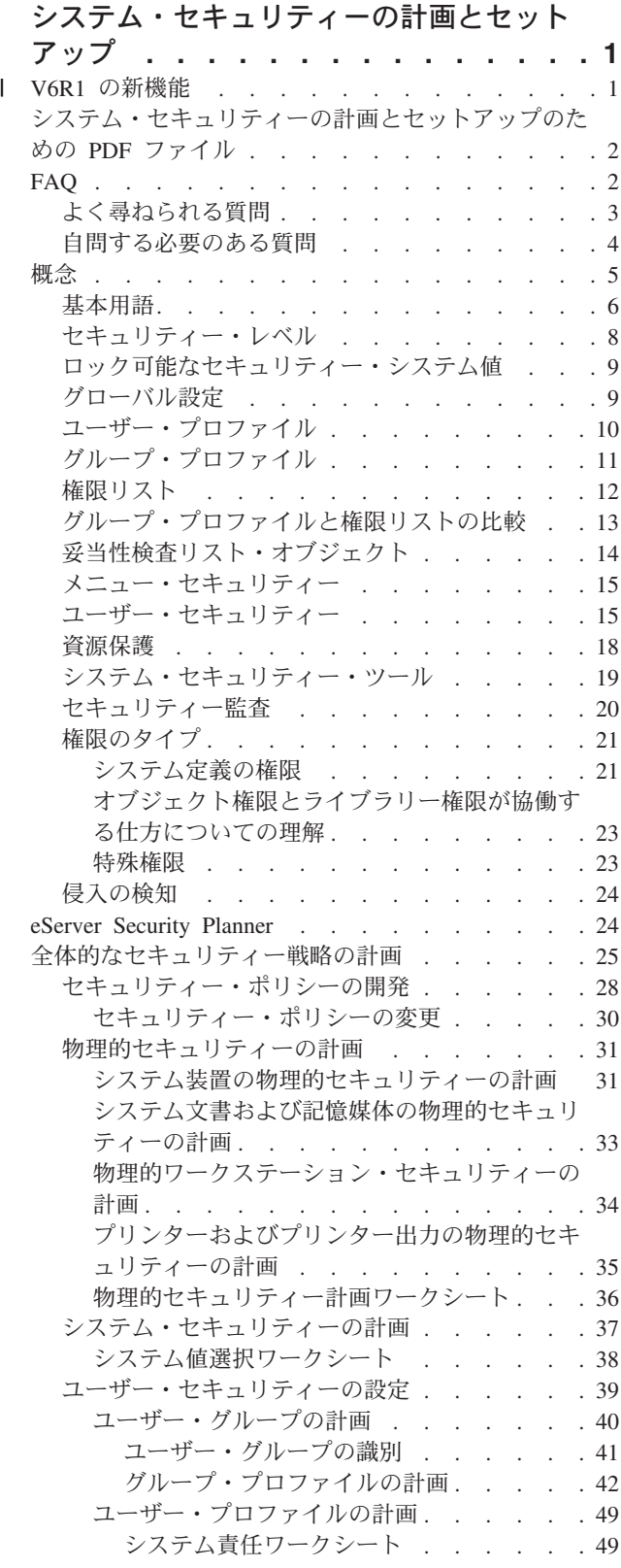

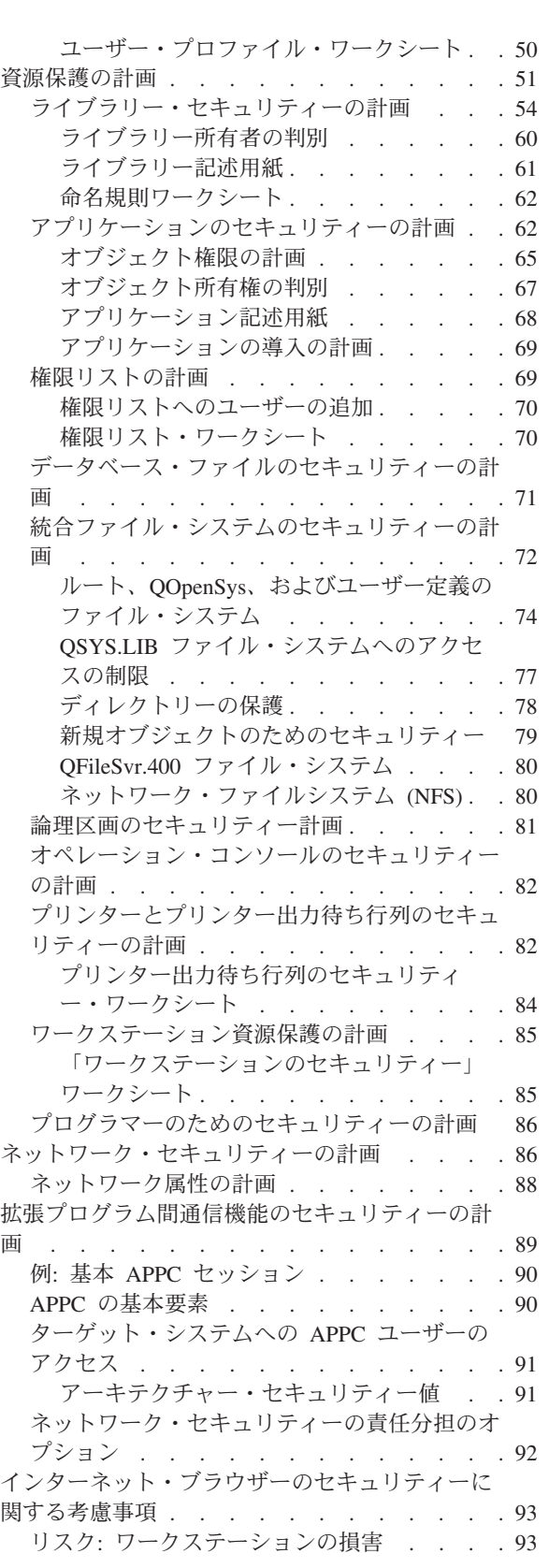

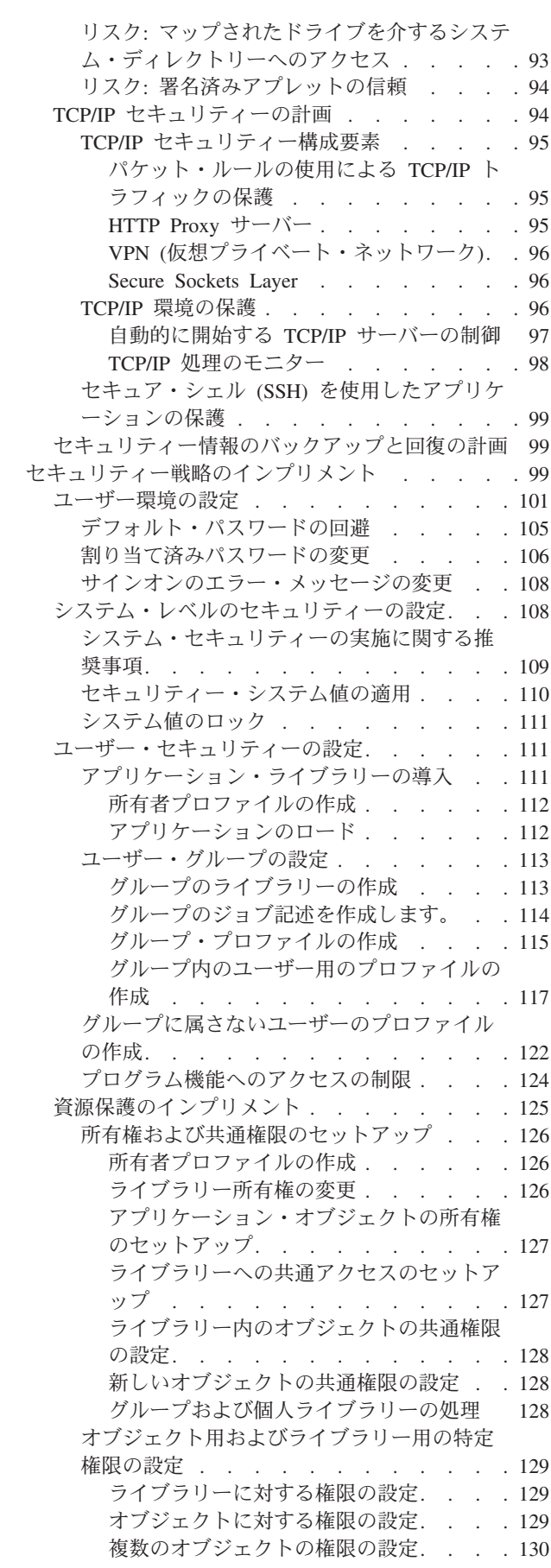

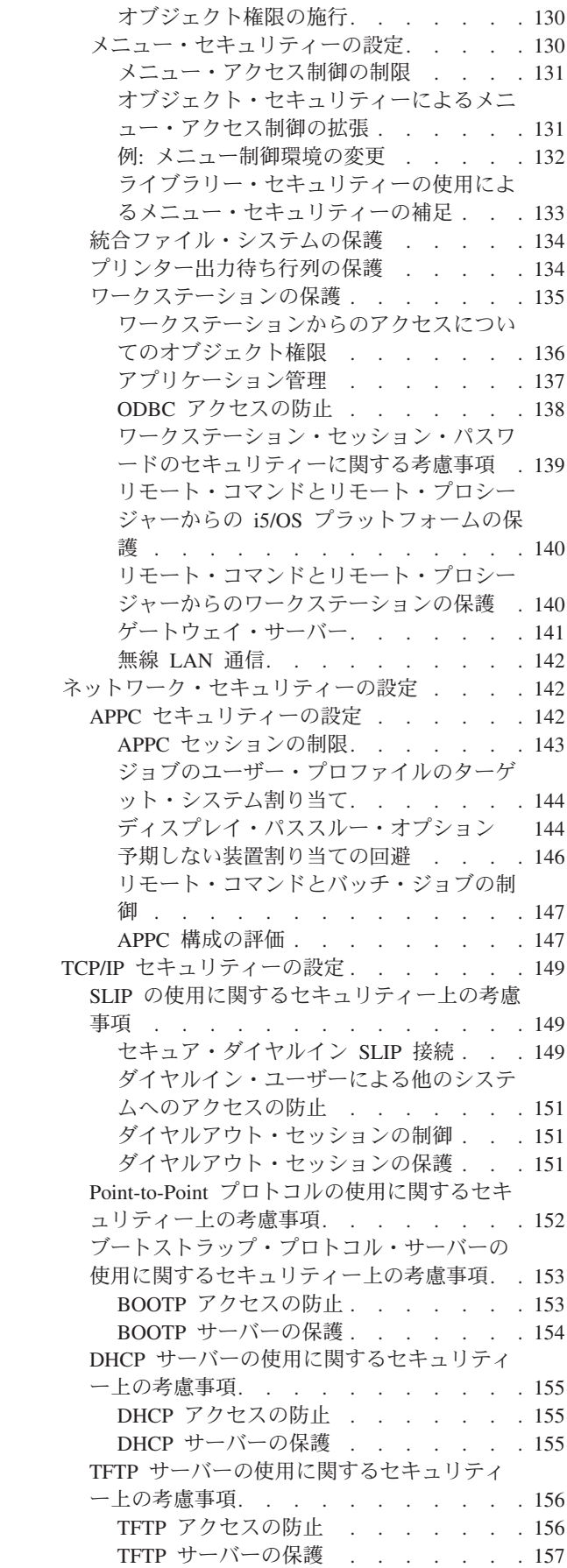

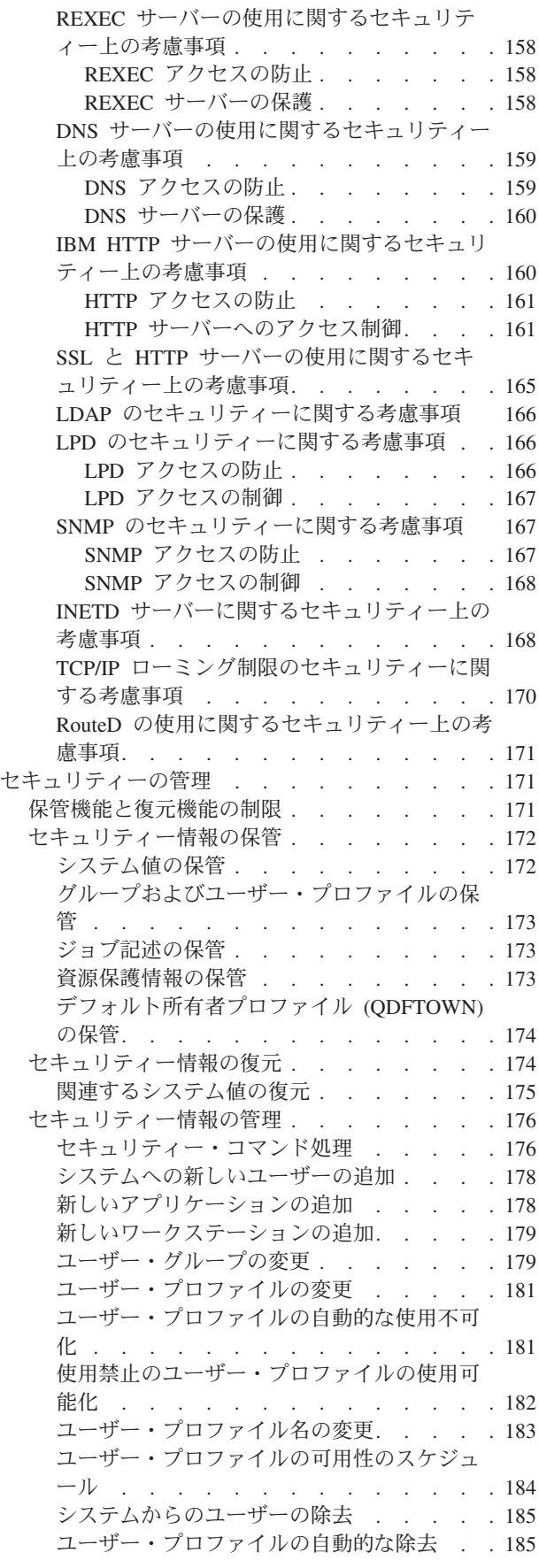

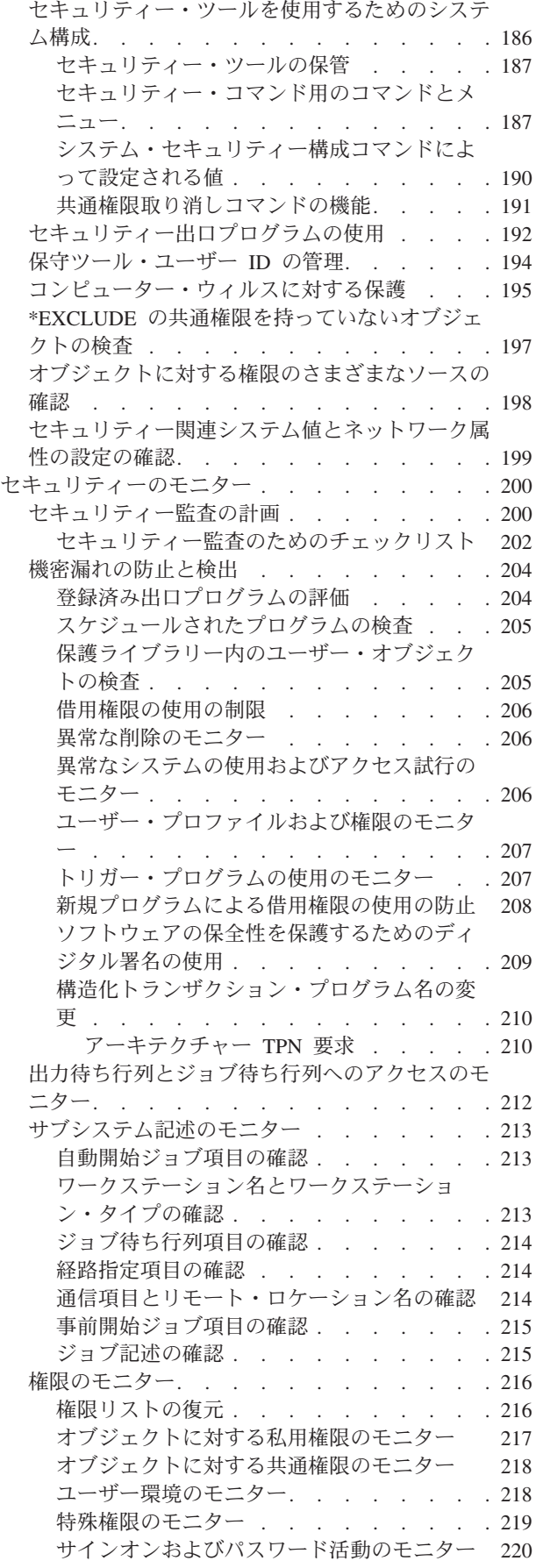

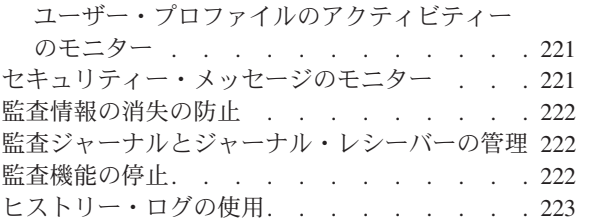

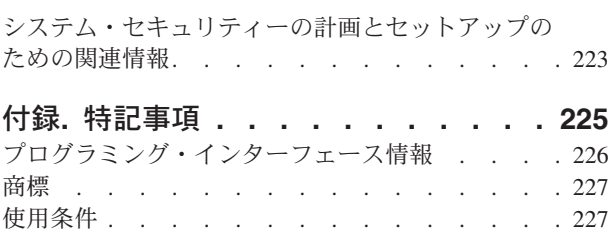

# <span id="page-8-0"></span>システム・セキュリティーの計画とセットアップ

この一連のトピックでは、システム・セキュリティーの計画、セットアップ、および使用に関する詳細情報 を提供します。これらのトピックは、以前の『基本システム・セキュリティーおよび計画』トピックと 「*iSeries™* セキュリティーの手引き 」の情報を結合しています。

貴社のシステム・セキュリティーを判断することは、セキュリティー計画を立てる際に下す最も基本的かつ 重要な決定です。システム・セキュリティーにおいては、価値ある情報を保護する必要性と、貴社を首尾よ く成長させるためにそうした情報にユーザーがアクセスする必要性との間でバランスを取らなければなりま せん。このバランスを取るには、貴社の現在の方向性における特定の必要やゴールについて理解するととも に、今後の必要にも注意を払う必要があります。セキュリティー計画は資源を保護するものであると同時 に、貴社の成長に合わせて拡張できる十分柔軟な計画でなければなりません。

サーバー上のシステム・レベルのセキュリティーを作成、構成、および管理する際に役立つ幾つかのツール があります。セキュリティーとは、サーバーを保護して、システムに保管されている資産へのアクセスを管 理するだけでは終わらないという点を理解するのは重要なことです。完全なセキュリティーのインプリメン テーションには、システム・レベルのセキュリティーだけではなく、ネットワーク・レベルのセキュリティ ーとトランザクション・レベルのセキュリティーも含める必要があります。このトピックは、システム・レ ベルのセキュリティーを中心に扱います。

この情報を使用して、貴社の特定のシステム・セキュリティーの必要性に合った独自の計画を作成してくだ さい。システム・セキュリティーの計画フェーズが完了したなら、この情報で提供されている説明を使用し てシステム・セキュリティーを設定できます。

# **V6R1** の新機能 |

| システム・セキュリティーの計画とセットアップのトピック・コレクションで新しく追加された点や大幅に 変更された点について説明します。 |

### □ 新しいシステム値

| | |

 $\overline{1}$ 

#### パスワード変更のブロック **(QPWDCHGBLK)** |

パスワード変更のブロック (QPWDCHGBLK) システム値は、前回パスワード変更の操作が成功し たときからどれほどの期間パスワードをブロックし、パスワードを変更できないようにしておくか を指定します。

#### パスワード有効期限警告 **(QPWDEXPWRN)** |

パスワード有効期限警告 (QPWDEXPWRN) システム値は、パスワードの有効期限が切れる何日前 から、ユーザーのサインオン時にパスワードの有効期限に関する警告メッセージを表示するかを指 定します。 | | |

#### パスワード規則 **(QPWDRULES)** |

パスワード規則 (QPWDRULES) システム値は、パスワードの形式が正しいかどうかを検査する際 に使用する規則を指定します。\*PWDSYSVAL を指定しない限り、QPWDRULES システム値に複 数の値を指定できます。 | | |

### <span id="page-9-0"></span>監査を制御するシステム値の拡張 |

監査レベル (QAUDLVL) および監査レベル拡張 (QAUDLVL2) システム値に新しい値が追加され、監査機 | | 能が拡張されました。

### 新規情報と改訂情報の見つけ方 |

技術的な変更が加えられた箇所を見分けやすいように、Information Center では次のような工夫がしてあり | | ます。

- | ≫ イメージは、新規または変更箇所の開始位置を示します。
- | ≪ イメージは、新規または変更箇所の終了位置を示します。

PDF ファイル上では、新規および変更箇所の左マージンにリビジョン・バー (|) が付いている場合があり | | ます。

### システム・セキュリティーの計画とセットアップのための **PDF** ファイル

この情報を PDF ファイルで表示および印刷することができます。

本書の PDF バージョンを表示またはダウンロードするには、「セキュリティー システム・セキュリティ ーの計画とセットアップ」を選択します。

以下の関連する資料を表示またはダウンロードできます。

v 機密保護解説書

### **PDF** ファイルの保管

表示用または印刷用の PDF ファイルをワークステーションに保存するには、次のようにします。

- 1. ブラウザー上で PDF のリンクを右クリックします。
- 2. PDF をローカルに保存するオプションをクリックする。
- 3. PDF を保存したいディレクトリーに進む。
- 4. 「保存」をクリックする。

#### **Adobe Reader** のダウンロード

これらの PDF を表示または印刷するには、Adobe Reader をシステムにインストールする必要がありま

す。このアプリケーションは、[Adobe Web](http://www.adobe.com/products/acrobat/readstep.html) サイト (www.adobe.com/products/acrobat/readstep.html) から 無料でダウンロードできます。

#### 関連資料

223 [ページの『システム・セキュリティーの計画とセットアップのための関連情報』](#page-230-0) システム・セキュリティーの計画とセットアップに関連した製品マニュアル、IBM® Redbooks™ (PDF 形式)、Web サイト、および Information Center のトピックを以下にリストします。いずれの PDF も表 示または印刷可能です。

# **FAQ**

以下は、システム・セキュリティーの設定と使用に関する一般的な質問です。

<span id="page-10-0"></span>管理者および機密保護担当者には、管理対象のシステムを保護するための多種多様なオプションや解決策が あります。考えうるこうした解決策すべてが多いため混乱したり圧倒されたりするかもしれませんが、優れ たシステム・セキュリティーには、必要な基本的セキュリティーと貴社においてセキュリティーが果たす役 割に関する理解が関係しています。貴社とそのシステムにおけるセキュリティーの価値を理解するには、最 も基本的なレベルにおけるセキュリティーの意味合いを把握しておく必要があります。

# よく尋ねられる質問

会社のセキュリティー計画の作成を始めるにあたって、たくさんの疑問点が出てくるかもしれません。

ここでは、最も一般的な質問のいくつかに答えます。

1. なぜセキュリティーが重要なのか **?**

回答**:** システムに保管される情報は、最も重要なビジネス資産の 1 つです。こうした機密情報として は、顧客アカウント、給与計算ステートメント、決算報告書があります。このような情報を保護する必 要性と、従業員がその職責を果たすためにアクセスを許可する必要性との間でバランスを取らなければ なりません。情報資産を保護する方法を検討する際、次の 3 つの重要な目的に留意してください。

- v 機密性**:** セキュリティー上の適切な対策により、他人が機密情報を見たり、その内容を公表したりす ることを防ぐことができます。システムにおいて、機密性のある情報はどれでしょうか? 選ばれた数 人の個人にのみ閲覧と保守を許可する情報はどれでしょうか?
- v 保全性**:** 適切に設計されたセキュリティー・システムは、コンピューター上の情報の正確さをある程 度まで保証することができます。正しいセキュリティーを行えば、許可なくデータが変更されたり、 削除されたりすることを防ぐことができます。
- v 可用性**:** 誰かが誤ってあるいは故意にシステムのデータに損害を与えた場合、データを回復するまで それらの資源にはアクセスできなくなります。適切なセキュリティー・システムは、この種の損害を 防ぐことができます。

システム・セキュリティーが検討される場合、大抵は、ビジネス上のライバルなどの外部の人間から 組織のシステムを保護することが検討されます。 実際のところ、適切に設計されたセキュリティ ー・システムの最大の効果は、正当なユーザーによる詮索 (せんさく) やシステム事故からシステム を保護することにあります。適切に設計されたセキュリティーを持たないシステムでは、ユーザーが 意図せずに重要なファイルを削除してしまう場合があります。適切なセキュリティー・システムは、 この種の事故を防止する上で役立ちます。

#### 2. システムでのセキュリティーに誰が責任を持つか**?**

回答**:** セキュリティーへのアプローチは、企業によって異なります。ある場合には、プログラマーが、 セキュリティーのすべての局面において責任を持ちます。また、別の場合には、システムを管理する人 がセキュリティーも担当することがあります。システムでのセキュリティーに責任を持つべき人を決定 するため、以下に提案されているアプローチについて考慮してください。

v セキュリティーを計画する方法は、会社がアプリケーションを購入するか、あるいは開発するかに応 じて異なります。独自のアプリケーションを開発される場合は、開発プロセスで保護の必要を伝えて ください。アプリケーションを購入される場合は、アプリケーションの設計担当者と意思の疎通をし て、協力して作業してください。いずれの場合にも、アプリケーションの設計者は、設計の一環とし てセキュリティーを考慮に入れる必要があります。

#### 3. システムのセキュリティーをなぜカスタマイズすべきか**?**

回答**:** 小規模なシステムでは 3 人から 5 人程度のユーザーが、2、3 のアプリケーションを実行するも のがあります。大規模なシステムでは、多くのアプリケーションを実行する大規模な通信ネットワーク

<span id="page-11-0"></span>で、数千人のユーザーがシステムを使用する場合もあります。ユーザーから見たシステムの外見、また はシステムが実行する方法について、多くの変更を加えることができます。

システムを最初に導入する際には、おそらく、それほど多くのカスタマイズは必要とされません。IBM では、多くのオプションにデフォルトと呼ばれる初期設定を施して、システムを出荷します。これらの デフォルトは通常、新規導入に最適な選択肢として使用されます。

注**:** 新しいシステムはすべて、デフォルトのセキュリティー・レベル 40 を設定して出荷されます。こ のセキュリティー・レベルは、定義されたユーザーのみがシステムを使用できるようにします。ま た、セキュリティーの裏をかこうとするプログラムによる、保全性およびセキュリティーに対する 潜在的なリスクを回避することもできます。

しかし、いくつかのカスタマイズを行うことによって、システムをユーザーにとってより単純で、より 効果的なものにすることができます。たとえば、ユーザーがサインオンしたときに、常に正しいメニュ ーが表示されるようにすることができます。また、すべてのユーザーの報告書が適切なプリンターに送 られるようにすることができます。いくつかの初期カスタマイズを行って、ユーザー自身のシステムに 見栄え (ルック・アンド・フィール) をよりユーザー独自のものにすると、ユーザーはそのシステムを より信頼するでしょう。

### 自問する必要のある質問

会社のセキュリティー計画を作成し実施する過程には、決定を下さなければならないことが数多くありま す。

ここでは、自問する必要のある最も一般的な質問のいくつかに答えます。

1. 会社のビジネス要件を明確に定義したか**?**

回答**:** ご使用のシステムに有効なセキュリティーを計画して設定するには、有効かつ効率的に機能する ビジネス要件をまず把握する必要があります。会社内におけるシステムの使用方法を理解しなければな りません。たとえば、会社の会計情報を含むデータベースなどの重要なアプリケーションが含まれるシ ステムでは、社内での製品テストに使用するシステムに比べて高水準のセキュリティーが必要となりま す。

2. 保護する対象となる資産とは**?**

回答**:** ビジネス資産には、管理する物理システムだけでなく、そうしたシステムに保管されているデー タや情報も含まれます。盗難やいたずらに遭う可能性を最小限に抑えるため、システムとそこに保管さ れている情報の目録を作成する必要があります。

必要なセキュリティーの規模は、システムに保管される情報のタイプ、その情報の機密性、およびその データが盗まれたり危険にさらされたりする場合のビジネスに対する影響などに依存します。システム が直面する可能性のあるリスクを理解しておくなら、システムにおけるセキュリティーをより効果的に 管理できます。

3. セキュリティーに関する会社のポリシーはあるか**?**

回答**:** セキュリティー・ポリシーは、会社の資源を保護するための、またセキュリティーに関連した出 来事に対応するための、さらには遠隔地の従業員、ビジネス・パートナー、一般のお客様との安全な商 取引を処理するための会社の要件を定義します。このセキュリティー・ポリシーには、システムの物理 的セキュリティー、従業員によるインターネット・アクセスなどのネットワーク・セキュリティー問 題、およびシステムでのセキュリティーの評価やモニターの指標が関係します。セキュリティー・ポリ

<span id="page-12-0"></span>シーは、セキュリティーに関する判断の基礎と考えてください。セキュリティー・ポリシーは中心とな るビジネスを主体にしている必要がありますが、同時に将来のビジネス要求に十分対応できるように柔 軟性を持たせる必要もあります。

#### 4. 従業員はインターネットにアクセスしているか、またはその必要があるか**?**

回答**:** 今日、多くの会社では従業員にインターネットへのアクセスを許可して、調査を行ったり、ビジ ネス上の日常操作に関連して顧客に応答したりする必要があることを理解しています。システムおよび ユーザーがインターネットに接続すると、内部リソースがアタックされるリスクが必ず生じます。イン ターネットの使用に関連したこうしたリスクからご使用のネットワークを保護するには、許可するネッ トワーク・サービス、ユーザーがインターネットに接続する方法、およびご使用のネットワークにおい てネットワーク・セキュリティーをモニターする方法を決定する必要があります。インターネットやそ の使用に関連して下す決定については、従業員に対してセキュリティー・ポリシーとして、明確に定義 して伝えなければなりません。こうしたポリシーを全従業員が理解して、承諾契約に署名するのは重要 なことです。ネットワーク・セキュリティー・ポリシーの実施はこのトピックの範囲外ですが、セキュ リティー・ポリシーのいずれかに、ネットワーク・セキュリティーに関する情報を含めてください。

### 概念

システムのセキュリティー・ポリシーを効果的に作成し、有効なセキュリティー対策を計画するには、以下 のセキュリティー概念を理解する必要があります。一部は一般的な概念ですが、ハードウェア・タイプに特 有のものもあります。

小規模なシステムでは 3 人から 5 人程度のユーザー、大規模なシステムでは数千人のユーザーを持つこと が考えられます。すべてのワークステーションが 1 か所の比較的安全な区域に置かれるインストール・シ ステムもあれば、ダイヤル・インで接続するユーザーと、パーソナル・コンピューターやシステム・ネット ワークを介して接続される間接ユーザーを含む、広範囲に分散したユーザーをサポートするシステムもあり ます。このシステム上でのセキュリティーは、このように広範囲のユーザーや状況に見合う柔軟性を十分備 えています。使用可能な機能とオプションを固有のセキュリティー要件に適合させるためには、それらの機 能とオプションを理解する必要があります。この項では、システム上で使用されるセキュリティー機能を概 説します。

システム・セキュリティーには、3 つの重要な目的があります。

#### 機密性**:**

- v 認可のないユーザーに情報が公開されることがないように保護する。
- v 機密情報へのアクセスを制限する。
- v 好奇心の強いシステム・ユーザーや部外者がアクセスしないように保護する。

#### 保全性**:**

- v 許可なしでデータ変更されることがないように保護する。
- v 認可プログラムに対するデータ操作を限定する。
- v データの信頼性を保証する。

#### 可用性**:**

- v データが偶発的に変更されたり破壊されたりするのを防止する。
- v 部外者がシステム資源を濫用したり破壊したりしないように保護する。

<span id="page-13-0"></span>システム・セキュリティーは、ハッカーやライバル企業などの外部との危険とも関係があります。しかしな がら、高度なセキュリティー・システムを持つことによって認可ユーザーによるシステム事故からのシステ ムの保護が最大の効用として得られます。高度なセキュリティー機能を持たないシステムでは、間違ったキ ーを押したために、重要な情報が削除されてしまう場合があります。システム・セキュリティーを使用すれ ば、この種の事故を防ぐことができます。

最良のセキュリティー・システム機能を使用していても、よい計画がなければよい結果を生み出すことはで きません。計画をせず、一貫性なく設計されたセキュリティーは、混乱を招きます。そのようなセキュリテ ィー設定を保持し監査するのは困難です。計画するとは、あらゆるファイル、プログラム、および装置に対 してセキュリティーを事前設計するという意味ではありません。これは、システムのセキュリティーへの全 体的なアプローチを確立して、そのアプローチをアプリケーション設計者、プログラマー、およびシステ ム・ユーザーに伝えることを意味します。

システム上のセキュリティーを計画し、どの程度のセキュリティーが必要かを決定する際には、以下の質問 事項を考慮してください。

- v 特定のレベルのセキュリティーを求めるような会社の方針や基準が存在するか
- 会社の監査員は特定のレベルのセキュリティーを必要としているか
- システムやそこにあるデータは業務上どれほど重要か
- セキュリティー機能が提供するエラー保護はどれほど重要か
- 企業側は将来的にどの程度のセキュリティーを望んでいるか

導入を円滑に行うために、ユーザーのシステム上のほとんどのセキュリティー機能は、システム出荷時に活 動化されていません。このトピックでは、ユーザーのシステムを適切なレベルで保護するために推奨される 情報を提供しています。この推奨を評価するときは、導入先固有のシステムのセキュリティー要件を考慮し ます。

### 基本用語

このトピックでは、基本的なセキュリティー用語をユーザーに提供します。

#### オブジェクト

オブジェクトとは、ユーザーまたはアプリケーションが操作可能なシステム上の名前付きスペース のことです。ユーザーまたはアプリケーションが扱うことのできるシステム上のすべてのものが、 オブジェクトと見なされます。オブジェクトは、システム構成要素を扱うための共通インターフェ ースを提供します。最も一般的なオブジェクトの例は、ファイルとプログラムです。別のタイプの オブジェクトには、コマンド、待ち行列、ライブラリー、およびフォルダーなどが含まれます。シ ステム上のオブジェクトは、オブジェクト名、オブジェクト・タイプ、およびオブジェクトの存在 するライブラリーによって識別されます。システム上の各オブジェクトを保護することができま す。

ライブラリー

ライブラリーは、特殊なタイプのオブジェクトで、他のオブジェクトをグループ化するために使用 されます。システム上の多くのオブジェクトは、ライブラリーにあります。ライブラリーは本質的 にはコンテナー、つまり他のオブジェクトの組織構造であり、これを使用してシステム上の他のオ ブジェクトを参照することができます。ライブラリーに多数のオブジェクトを含めることができ、 また特定のユーザー・プロファイルやアプリケーションに関連付けることができます。システム上 の他のすべてのライブラリーを含む QSYS が、他のライブラリーを含めることのできる唯一のラ イブラリーです。ライブラリー内のオブジェクトは、サブディレクトリー内のオブジェクトと同様 に処理されます。ライブラリーを、ディレクトリー内に置くことはできません。

#### ディレクトリー

ディレクトリーは特殊なオブジェクトで、システム上のオブジェクトをグループ化するもう 1 つ の方法です。オブジェクトはディレクトリー内に存在することができ、ディレクトリーは他のディ レクトリーの下に存在して、階層構造を形成することができます。各ファイル・システムは、統合 ファイル・システム・ディレクトリー構造内の主要なサブツリーです。ディレクトリーはアドレス 指定できませんが、各ライブラリーのアドレスは QSYS ライブラリーにマップできるという点 が、ディレクトリーとライブラリーの相違点です。ライブラリー名は 10 文字までに制限されます が、ディレクトリーにはより長い名前を付けることができ、大/小文字を区別する場合があります。 ディレクトリーへのパスには名前を付けることができ、ディレクトリーそのものではないので、デ ィレクトリーに複数の名前を付けることができます。ディレクトリーおよびライブラリーを扱う際 には、各種のコマンドや権限要件を使用できます。

#### ユーザー・プロファイル

各システム・ユーザーは、システムにサインオンして使用するにはユーザー ID を有している必要 があります。このユーザー ID [はユーザー・プロファイルと](#page-17-0)呼ばれる特殊なオブジェクトで、適切 なシステム権限を持つ管理者だけがユーザーのために作成できます。

#### 特殊権限

ユーザー・プロファイルを作成したり他のユーザーのジョブを変更したりするシステム機能の実行 を、ユーザーが許可されているかどうかは[、特殊権限に](#page-30-0)よって判別します。

#### 物理的セキュリティー

[物理的セキュリティーに](#page-38-0)は、システム・ユニット、システム装置、およびバックアップ媒体を事故 または配送の損害から保護することが含まれます。システムの物理的セキュリティーを確保するた めに取るほとんどの手段は、システムに対して外部的なものです。一部のシステム・モデルでは、 認可のない機能を防止するキーロックがシステム・ユニットに装備されています。

#### アプリケーション・セキュリティー

[アプリケーション・セキュリティーで](#page-69-0)は、システムに保管するアプリケーション、およびそれらへ のアクセスを複数のユーザーに同時に許可している時にアプリケーションを保護する方法を扱いま す。

#### 資源保護

[システムでの資源保護に](#page-25-0)よって、オブジェクトを使用できるユーザーとそのオブジェクトの使用方 法を定義することができます。オブジェクトにアクセスできることを権限と呼びます。 オブジェ クト権限を設定するときは、ユーザーが自分たちの作業を十分に行える権限を与えるとともに、シ ステムの表示や変更を行う能力を与えないように注意してください。オブジェクト権限は、特定の オブジェクトに関する許可をユーザーに与え、そのオブジェクトに対してユーザーは何ができるか を指定できます。オブジェクト資源を特定の詳細なユーザー権限によって、たとえばレコードの追 加または変更というように制限することができます。システム資源を使用して、

\*ALL、\*CHANGE、\*USE、\*EXCLUDE といった、特定のシステム定義の権限のサブセットへのア クセスをユーザーに与えることができます。システム値とユーザー・プロファイルは、システムに アクセスするユーザーを制御し、許可のないユーザーがサインオンできないようにします。資源保 護により、許可されたシステム・ユーザーが正常にサインオンした後に実行できるアクション、お よびアクセスできるオブジェクトが制御されます。資源保護は、システム・セキュリティーの主な 目的に沿って、以下のものを保護します。

- v 情報の機密性
- 情報の正確さ (許可なく変更できないようにする)
- v 情報の可用性 (不慮または故意に損傷を与えないようにする)

<span id="page-15-0"></span>セキュリティー・ポリシー

[セキュリティー・ポリシーを](#page-35-0)使用すると、i5/OS® システムにセキュリティーを管理できます。 eServer™ Security Planner を使用すると、サーバーに対する基本的なセキュリティー・ポリシーを 計画して実施するのに役立ちます。

#### 関連情報

セキュリティー用語

### セキュリティー・レベル

システム・セキュリティーは一連の複数のレベルとして序列化され、レベルが高くなるにつれて、より強固 にデータを保護する高水準のセキュリティーを提供します。

セキュリティー・レベル (QSECURITY) システム値を設定することにより、システムで実施するセキュリ ティーの程度を選択できます。i5/OS では、以下のような完全統合されたシステム・セキュリティー・レベ ルがサポートされます。

v レベル **10:** パスワード・セキュリティー

セキュリティー・レベル 10 では、セキュリティー保護はありません。したがって、セキュリティー・ レベル 10 は推奨されていません。

v レベル **20:** パスワード・セキュリティー

このセキュリティー・レベルでは、システムへのアクセスを必要とするユーザーはシステムが認識する パスワードとユーザー ID を持っている必要があります。システム管理者がユーザーのユーザー ID と 初期パスワードを作成します。このセキュリティー・レベルの場合、ユーザーはシステムに対するあら ゆる操作を行う権限を持ちます。つまり、すべてのユーザーに \*ALLJOB 特殊権限が与えられるため、 システム上のすべてのデータ、ファイル、オブジェクトなどにアクセスできます。

v レベル **30:** パスワードおよび資源保護

レベル 30 では、レベル 20 で提供されるセキュリティー機能に加えて、さらに高いセキュリティー機 能が提供されます。ユーザーは、システム上の資源を使用するためには特定権限を必要とします。ユー ザーはすべてのシステム・データに対するアクセス権限を自動的に与えられるわけではなく、システム 管理者はユーザーのための有効なユーザー ID とパスワードを定義する必要があります。ユーザー・ア クセスは、企業のセキュリティー・ポリシーによって制限されます。

v レベル **40:** 保全性保護

このセキュリティー・レベルでは、資源保護と保全性保護が施行され、システム自体がユーザーから保 護されます。保全性保護機能 (たとえばオペレーティング・システムへのインターフェースのパラメータ ーの妥当性検査) は、システムに精通しているユーザーがシステムおよびシステム上のオブジェクトを改 ざんしないよう保護する上で役立ちます。たとえば、ユーザー作成プログラムは、ポインター操作を介 して内部制御ブロックに直接アクセスすることができません。レベル 40 はすべての新規導入で提供さ れるデフォルトのセキュリティー・レベルであり、ほとんどの導入システムで推奨されるセキュリティ ー・レベルです。

v レベル **50:** 拡張保全性保護

このセキュリティー・レベルでは、資源保護に加えて、レベル 40 の保全性保護よりも拡張された保全 性保護が実施されます。拡張保全性保護には、拡張された制限が含まれています (たとえば、システム状 態プログラムとユーザー状態プログラムの間のメッセージ処理の制限)。システムがユーザー作成プログ ラムに対して保護されるだけでなく、ユーザーはシステム上のデータにだけアクセスでき、システム情 報自体にはアクセスできません。これにより、セキュリティーがさらに強固になり、システムについて

<span id="page-16-0"></span>知ろうとするユーザーから保護することができます。レベル 50 は現在可能な範囲で最高水準のセキュ リティーを提供するため、ほとんどの企業にとって推奨されるセキュリティー・レベルです。さらに、 レベル 50 は C2、FIPS-140、および Common Criteria 認証のための必須レベルです。

#### 関連概念

37 [ページの『システム・セキュリティーの計画』](#page-44-0)

システム・セキュリティーでは、ユーザー・アクセスとその特権の制御、情報の保全性の維持、プロセ スとアクセスのモニター、システム機能の監査、およびセキュリティー関連情報のバックアップと回復 の提供が必要となります。

28 [ページの『セキュリティー・ポリシーの開発』](#page-35-0) セキュリティー・ポリシーでは、保護したいものと、システム・ユーザーに期待するものを定義してい ます。

#### 関連情報

セキュリティー・レベル 10 セキュリティー・レベル 20 セキュリティー・レベル 30 セキュリティー・レベル 40 セキュリティー・レベル 50

### ロック可能なセキュリティー・システム値

セキュリティー関連のシステム値をロックして、ユーザーやプログラムがこうした値を変更しないようにで きます。

システム保守ツール (SST) および専用保守ツール (DST) には、これらのシステム値をロックするオプショ ンがあります。システム値をロックすることにより、\*SECADM 権限と \*ALLOBJ 権限を持っているユー ザーでも、CHGSYSVAL コマンドを使ってこれらのシステム値を変更できないように設定できます。 これ らのシステム値変更の制限のほかに、Add Verifier (妥当性検査の追加) API を使用してディジタル証明書 ストアにディジタル署名を追加することを制限したり、ディジタル証明書ストアのパスワードのリセットを 制限したりできるようになりました。

システム保守ツール (SST) または専用保守ツール (DST) を使用して、セキュリティー関連のシステム値を ロックしたりアンロックしたりできます。ただし、SST は回復モードでは使用できないため、回復モード にいる場合は DST を使用する必要があります。それ以外の場合、セキュリティー関連のシステム値をロッ クまたはアンロックするには、SST を使用します。

#### 関連情報

機密保護関連システム値のロックおよびアンロック 機密保護解説書

### グローバル設定

グローバル設定は、作業内容をシステムに入力する方法と、他のユーザーに対するシステムの表示方法に影 響します。

グローバル設定には、以下の項目が含まれます。

- v セキュリティー・システム値。システムにおけるセキュリティーを制御します。以下の 4 つのグループ のいずれかに分類されます。
	- 汎用のセキュリティー・システム値
- <span id="page-17-0"></span>– セキュリティー・プロパティーを持つ他のシステム値
- パスワードを制御するシステム値
- 監査を制御するシステム値

システム値は、会社の方針であると考えてください。システム値は、ユーザー・プロファイルなどのよ り固有なものによってオーバーライドされる場合を除き、システムを使用するすべての人に適用されま す。システム値を使用すると、システム・セキュリティーの特性を含め、システムのさまざまな特性の カスタマイズが可能になります。たとえば、1 台の装置でサインオンの試行を許可する人数、非活動の ワークステーションをシステムが自動的にサインオフするかどうか、使用できるおよび変更できるパス ワードの長さ、さらには他のパスワードの特性について定義できます。

- ネットワーク属性は、システムがほかのシステムが入っているネットワークに参加する (または参加しな いことを選択する) 方法を制御します。
- v サブシステム記述は、作業内容をシステムへ入力する方法と作業が実行される環境を決定します。多く の実行管理機能値は、セキュリティーに影響があります。
- v 通信構成は、作業内容をシステムに入力する方法に影響を与えます。システムとネットワークの他の部 分との通信を保護する必要があります。

#### 関連情報

実行管理機能

### ユーザー・プロファイル

各システム・ユーザーは、システムにサインオンして使用するにはユーザー ID を有している必要があり ます。このユーザー ID をユーザー・プロファイルといいます。

ユーザー・プロファイルは、システムに対してユーザーを一意に識別する文字ストリングです。ユーザー・ プロファイルを作成できるのは、適切なシステム権限を持つ管理者だけです。

ユーザー・プロファイルは、ユーザーが実行できる機能を制御し、ユーザーに対するシステム表示をカスタ マイズします。ユーザー・プロファイルには、ユーザーがシステム・サインオンし、カスタマイズされた自 分のセッション (自分のメッセージ/出力待ち行列を含む) を利用し、自分が権限を持つ機能/オブジェクト にアクセスすることを可能にする、i5/OS で必要とされる情報が含まれます。 ユーザー・プロファイルが 適切に設計されていれば、システムを保護し、ユーザーに合わせてシステムをカスタマイズするうえで役立 ちます。すべてのシステム・ユーザーは、ユーザー・プロファイルを必要とします。すべてのユーザー・プ ロファイルは、システム管理者が作成しなければなりません。

管理者が定義できるユーザー・プロファイル関連パラメーターは多数あります (多数のセキュリティー関連 属性を含む)。ユーザー・プロファイルのいくつかの重要なセキュリティー属性について、以下に説明しま す。

- v 特殊権限**:** 特殊権限は、ユーザー・プロファイルの作成、他のユーザーのジョブの変更などのシステム機 能をユーザーが実行できるかどうかを決定します。
- v 初期メニューと初期プログラム**:** 初期メニューとプログラムは、システムにサインオンした後にユーザー に対して何を表示するかを決定します。ユーザーの初期メニューを制限することによって、特定のタス ク・セットに限定することができます。
- v 制限機能**:** ユーザー・プロファイルの制限機能フィールドは、サインオン時にユーザーがコマンドを入力 して初期メニューや初期プログラムを変更できるかどうかを決定します。

<span id="page-18-0"></span>ユーザー・プロファイルをグループ・プロファイルの中に含めることができます。こうすれば、すべてのグ ループ・メンバーが特定オブジェクトへのアクセスとオブジェクト所有権を共有します。グループ・プロフ ァイルを使用すれば、1 つの変更を複数のユーザーに適用することができ、多数のユーザー管理作業が単純 化されます。

#### 関連概念

49 [ページの『ユーザー・プロファイルの計画』](#page-56-0)

ユーザー・プロファイルには、ユーザーがシステムにサインオンする方法、サインオン後にユーザーに 許可されている事柄、ユーザーの活動が監査される方法など制御する、セキュリティーに関連した情報 が入っています。

181 [ページの『ユーザー・プロファイルの変更』](#page-188-0)

ジョブ記述の変更、会社の方針の更新、および担当者の変更などがあると、ユーザー・プロファイルの 変更が必要になります。

182 [ページの『使用禁止のユーザー・プロファイルの使用可能化』](#page-189-0)

時おり、正当なユーザーがシステムに入る際に問題が生じ、ユーザー ID がロックされてしまうことが あります。ロックされたユーザーがシステムにアクセスできるようにするためには、プロファイルを再 度使用可能化する必要があります。

#### 関連情報

ユーザー・プロファイル

ユーザー・プロファイルの役割

# グループ・プロファイル

グループ・プロファイル は特別なタイプのユーザー・プロファイルで、グループ単位でユーザーに同じ権 限を付与します。

グループ・プロファイルを使用して、以下の作業を実行できます。

- v 各ユーザーに個々に権限を与えるのではなく、ユーザー・グループに権限を定義できます。
- v システムでオブジェクトを所有できます。
- v プロファイル・コピー機能を使用することにより、ユーザー・プロファイルを個別に作成する際にグル ープ・プロファイルをパターンとして使用できます。

グループ・プロファイルは特別なタイプのユーザー・プロファイルで、システムでオブジェクトを所有でき ます。一般に、必要なシステム・アクセスや使用法が類似しているユーザーの集合に対してグループ・プロ ファイルを作成します。たとえば、同じアプリケーションを同じ方法で使用する必要があるユーザーの集合 に対してグループ・プロファイルを作成できます。

また、プロファイル・コピー機能を使用するか、System i™ Navigator ナビゲーターのセキュリティー・ポ リシー・メニューを使用してユーザー権限を編集することにより、ユーザー・プロファイルを個別に作成す る際にグループ・プロファイルをパターンとして使用できます。

グループ・プロファイルは、システムにおいて以下の 2 つの目的を果たします。

v セキュリティー・ツール: グループ・プロファイルを使用することによって、特定のオブジェクト権限を 使用できるユーザーを簡単に編成することができます。オブジェクト権限は、誰がシステム上のオブジ ェクトに対してアクセスおよび使用の許可を持つか制御します。グループの個々のメンバーにではな く、グループ全体に対してオブジェクト権限を定義することができます。1 人のユーザーは、最高で 16 個のグループ・プロファイルのメンバーになれます。

<span id="page-19-0"></span>• カスタマイズ・ツール: 個々のユーザー・プロファイルを作成する際のパターンとして、グループ・プロ ファイルを使用することができます。同じグループになるたいていのユーザーは、初期メニューおよび デフォルト・プリンターなど、カスタマイズの要件は同じになります。これらの要件をグループ・プロ ファイルに定義し、それを個々のユーザー・プロファイルにコピーすることができます。

グループ・プロファイルを使用すると、セキュリティーとカスタマイズの両面において、簡単で、一貫した 体系を保持しやすくなります。

グループ・プロファイルは、個々のプロファイルを作成するのと同じ方法で作成します。システムは、最初 のメンバーをグループ・プロファイルに追加する際に、そのグループ・プロファイルを認識します。この時 点で、システムはプロファイルにそれがグループ・プロファイルであることを示す情報を設定します。シス テムは、プロファイルのグループ識別番号 (gid) も生成します。また、プロファイルを作成する際に gid パラメーターに値を指定することによって、プロファイルをグループ・プロファイルとして指定することも できます。

#### 関連概念

42 [ページの『グループ・プロファイルの計画』](#page-49-0)

グループ・プロファイルを使用すると、各ユーザーに個々に権限を与えるのではなく、ユーザーのグル ープに対して権限を定義します。

115 [ページの『グループ・プロファイルの作成』](#page-122-0)

ジョブ記述を作成する際は、ユーザーのグループにオブジェクト権限を定義するために、グループ・プ ロファイルも作成する必要があります。グループ・プロファイルを使用すると、各ユーザーに個別に権 限を付与するよりも効率的にオブジェクト権限を扱うことができます。

### 権限リスト

グループ・プロファイルのような権限リストを使用すると、類似したセキュリティー要件を持つオブジェク トをグループ化して、そのグループをユーザーおよびユーザー権限のリストと関連付けることができます。

権限リストは、システム上の類似のオブジェクトに対する権限を管理するための効率的な方法を提供し、セ キュリティー情報を回復するのにも役立ちます。

ユーザーが処理する必要のあるあらゆるオブジェクトへのアクセス権をユーザーごとに明示的に規定するに は、大量の重複労力が必要になります。多くのユーザーは同じグループのオブジェクトにアクセスする必要 があるためです。このアクセス権の規定が容易になる方法として、権限リストを作成します。権限リストの 内容は、ユーザーまたはグループのリスト、ユーザーまたはグループごとの権限のタイプ (\*USE、\*CHANGE、および \*EXCLUDE)、およびこのリストでアクセス権を規定するオブジェクトのリス トで構成されます。

たとえば、在庫データベースに関連したオブジェクトのリストを含む権限リストを作成することができま す。新規在庫品目を注文する責任があるユーザーには、データベース・オブジェクトの内容を見る権限が付 与されることになります。また、配送と受け入れを行うユーザー・グループは、部品が在庫から出入りする たびにそのデータベースを更新する必要があります。このグループは、それらのオブジェクトの内容を変更 する権限をもつことができます。

権限リストには以下のような利点があります。

- 権限リストは権限の管理を単純化します。ユーザー権限はリスト上の各オブジェクトにではなく、権限 リストに定義されます。新しいオブジェクトが権限リストで保護される場合、リスト上のユーザーはオ ブジェクトに対する権限を獲得できます。
- 1 回の操作で、リスト上のすべてのオブジェクトにユーザー権限を与えることができます。
- <span id="page-20-0"></span>v 権限リストは、システム上の私用権限の数を減少させます。各ユーザーは 1 つのオブジェクト、つまり 権限リストに対して私用権限を持ちます。これによってリスト上のすべてのオブジェクトに対して、ユ ーザー権限が与えられます。システムの私用権限の数を減らすことには、以下のような利点がありま す。
	- ユーザー・プロファイルのサイズを小さくできる。
	- システムを保管する (SAVSYS) ときや、セキュリティー・データを保管する (SAVSECDTA) ときの パフォーマンスを改善できる。
- v 権限リストは、ファイルを保護するための有効な手段です。私用権限を使っている場合は、各ユーザー が各ファイル・メンバーに対する私用権限を持っています。権限リストを使用すると、各ユーザーは権 限を 1 つだけ持っていればよくなります。また、オープンされているファイルでは、ファイルに対する 権限を認可したり、ファイルから権限を取り消したりすることができません。権限リストを使用してフ ァイルを保護する場合は、ファイルがオープンされているときでも、権限を変更することができます。
- 権限リストによって、オブジェクトが保管されたときに権限を記憶する方法が提供されます。権限リス トによって保護されたオブジェクトを保管すると、その権限リストの名前がオブジェクトとともに保管 されます。オブジェクトが削除されて同じシステムに復元された場合、それは権限リストに再び自動的 にリンクされます。オブジェクトが別のシステム上で復元された場合、復元コマンドで ALWOBJDIF(\*ALL) が指定されていないと、権限リストはリンクされません。

セキュリティー管理の観点から考えると、権限リストの方が、同じセキュリティー要件のあるオブジェクト を管理するのに良い方法です。リストで保護するオブジェクトが少ししかないときでも、オブジェクトで私 用権限を使用するのではなく、権限リストを使用する方がやはり利点があります。 1 つの場所 (権限リス ト) に権限がまとめて置かれるので、オブジェクトに対し誰を許可するか変更するときに作業が容易になり ます。また、新規オブジェクトを、既存のオブジェクトと同じセキュリティー・レベル権限で保護すること も容易になります。

権限リストを使用する場合は、そのオブジェクトの私用権限を持っていてはなりません。オブジェクトが権 限リストによって保護され、私用権限がある場合は、権限検査の際、ユーザーの私用権限について 2 つの 探索が必要になります。最初の探索はオブジェクトの私用権限について探索で、2 番目の探索は権限リスト の私用権限についての探索です。

2 つの探索は追加のシステム・リソースを必要とするため、システム・パフォーマンスに影響することがあ ります。権限リストだけしか使用しない場合は、1 つの探索だけ実行されます。また、権限リストでは権限 キャッシュが使用されるため、権限検査のパフォーマンスは、オブジェクトの私用権限だけを検査する場合 と同じになります。

# グループ・プロファイルと権限リストの比較

グループ・プロファイルを使用すると、類似したセキュリティー要件を持つユーザーのユーザー・プロファ イルの管理が簡単になります。権限リストは、類似したセキュリティー要件のあるオブジェクトを保護する ために使用されます。

以下の表は、グループ・プロファイルと権限リストの比較を示すものです。

| 使用法に関する考慮事項           | 権限リスト | グループ・プロファイル |
|-----------------------|-------|-------------|
| 複数オブジェクトの保護に使用可能。     | けい    | はい          |
| ユーザーは複数に属することができる  はい |       | はい          |
| 私用権限が他の権限を一時変更する      | はい    | はい          |

表 *1.* 権限リストとグループ・プロファイルの比較

<span id="page-21-0"></span>表 *1.* 権限リストとグループ・プロファイルの比較 *(*続き*)*

| 使用法に関する考慮事項       | 権限リスト | グループ・プロファイル |
|-------------------|-------|-------------|
| ユーザーは単独に権限を割り当てられ | はい    | いいえ         |
| なければならない          |       |             |
| 指定された権限は全オブジェクトに共 | はい    | いいえ         |
| 通                 |       |             |
| オブジェクトは複数で保護される   | いいえ   | はい          |
| オブジェクト作成時に権限を指定でき | はい    | はい          |
| ろ                 |       |             |
| すべてのオブジェクト・タイプを保護 | いいえ   | はい          |
| できる               |       |             |
| オブジェクトが削除されるとオブジェ | はい    | いいえ         |
| クトとの関連も削除される      |       |             |
| オブジェクトが保管されるとオブジェ | はい    | いいえ         |
| クトとの関連も保管される      |       |             |

権限リストについて詳しくは、「*i5/OS* 機密保護解説書」の『グループ・プロファイルと権限リストの比 較』を参照してください。

#### 関連概念

69 [ページの『権限リストの計画』](#page-76-0)

権限リストを使用して、類似のセキュリティー要件を持つオブジェクトごとに分類することができま す。

### 妥当性検査リスト・オブジェクト

妥当性検査リスト・オブジェクトは、アプリケーションがユーザー認証情報を安全に保管するための方式を 提供します。

妥当性検査リスト・オブジェクトを使って次のようなタスクを実行できます。

- v アプリケーション用のユーザー認証情報を安全に保管する。
- v インターネット・ユーザーのように、i5/OS ユーザー・プロファイルを持たない (必要としない) ユーザ ー向けの承認メカニズムを提供する。

妥当性検査リスト・オブジェクトは、アプリケーションがユーザー認証情報を安全に保管するための方式を 提供します。

例えば、Internet Connection Server (ICS) は、妥当性検査リストを使用してインターネット・ユーザーの概 念を実施します。ICS は妥当性検査リストを使用して、Web ページの表示前に基本認証を実行できます。 基本認証では、パスワード、PIN、または顧客番号といった何らかのタイプの認証情報を提供するよう、ユ ーザーに要求します。ユーザーの名前と認証情報を、妥当性検査リストに中に安全に保管しておくことがで きます。ICS のすべてのユーザーにシステム・ユーザー ID とパスワードを持たせる代わりに、ICS は妥 当性検査リストからこの情報を使用することができます。

インターネット・ユーザーは、Web サーバーからシステムにアクセスすることを許可または拒否されま す。しかし、ユーザーはシステム資源に対する権限、またはサインオンしたりジョブを実行する権限を持っ ていません。 システム・ユーザー・プロファイルは、インターネット・ユーザーに対しては決して作成さ れません。

<span id="page-22-0"></span>妥当性検査リスト・オブジェクトはすべてのアプリケーションで使用できます。たとえば、アプリケーショ ンがパスワードを必要とする場合、アプリケーション・パスワードをデータベース・ファイルの中ではな く、妥当性検査リスト・オブジェクトの中に保管しておくことができます。アプリケーションは、自ら妥当 性検査を実行する代わりに、妥当性検査リスト API を使って (暗号化された) ユーザー・パスワードを検 査することができます。

#### 関連情報

機密保護解説書

### メニュー・セキュリティー

メニュー・セキュリティーは、ユーザーがどのメニュー機能を実行できるかを制御します。

このシステムは、本来、S/36 や S/38 の後継製品として設計されたものです。現在導入されているシステ ムの場合、それ以前には S/36 または S/38 が導入されていました。ユーザーの作業を制御するために、こ れらの初期システムの機密保護管理者は、多くの場合、メニュー・セキュリティーまたはメニュー・アクセ ス制御と呼ばれる技法を使用していました。

メニュー・アクセス制御とは、ユーザーがサインオンしたときに、メニューを表示するという意味です。ユ ーザーはメニュー上の機能しか実行できません。ユーザーは、システムのコマンド行を使用しても、メニュ ーに表示されていない機能を実行することはできません。理論上は、メニューやプログラムがユーザーの操 作を制御するので、機密保護管理者は、オブジェクトに対する権限について心配する必要はありません。

注**:** 任意のネットワーク・インターフェースがアクセスすることを許可しているシステムでは、メニューは 保護されません。ほとんどのネットワーク・インターフェースは、メニュー・セキュリティーにまった く対応していません。

#### 関連概念

130 [ページの『メニュー・セキュリティーの設定』](#page-137-0)

メニュー・セキュリティーのセットアップには、いくつかのユーザー・プロファイル・パラメーターが 使用されます。

### ユーザー・セキュリティー

ユーザーの視点から見ると、セキュリティーは、ユーザーがシステム上でタスクを使用および完了する仕方 に影響を与えます。

ユーザー・セキュリティーには、ユーザーが自分のタスクを完了するためにどのようにシステムと対話する かという要素が含まれます。このため、セキュリティーがユーザーの視点からどのように見えるかを考慮す ることが大切です。たとえば、パスワードの有効期限が 5 日ごとに切れるように設定した場合、ユーザー は不満感を持ち、作業の完了が妨げられるかもしれません。とはいえ、パスワード・ポリシーが極端にあい まいな場合は、セキュリティーの問題を引き起こしかねません。

システムに適切なセキュリティーを設けるためには、計画、管理、および監視という 3 つの具体的な部分 にセキュリティーを分ける必要があります。ユーザーの視点から見ると、システムのセキュリティーをいく つかの部分に分けることができます。

ユーザー・セキュリティーには、セキュリティーがユーザーに影響を与えるすべての領域、およびユーザー がシステムに影響を与えるすべての領域が含まれます。ユーザー・セキュリティーの主な構成要素は、次の とおりです。

• システムへの物理的なアクセス

物理的セキュリティーは、システム装置、システム上にあるすべての装置、および (ディスケット、テー プ、CD などの) バックアップ記憶媒体が、意図されずに、または意図的に失われたり損傷を受けたりす るのを防ぎます。システムの物理的セキュリティーを確保するために取るほとんどの手段は、システム に対して外部的なものです。しかし、出荷されるシステムには、システム装置で許可なく機能が使用さ れるのを防止する、キーロックや電子キースティックが装備されています。

#### v ユーザーがサインオンする方法

サインオン・セキュリティーは、システム上で未確認のユーザーがサインオンするのを防ぎます。各ユ ーザーがサインオンするためには、有効な信用証明情報 (たとえばユーザー ID とパスワードの有効な組 み合わせ) を提示しなければなりません。サインオン・セキュリティーが侵害されていないかどうかは、 システム値と個々のユーザー・プロファイルの両方で確認することができます。 たとえば、パスワード を定期的に変更するように指示することができます。また、容易に推測されるパスワードの使用を防止 することもできます。

#### • ユーザーに許可される操作

セキュリティーおよびシステム・カスタマイズの重要な役割は、ユーザーが実行できる操作を定義する ことです。セキュリティーの視点から言えば、多くの場合、機能制限が使用されます (たとえば、ユーザ ーが特定の情報を見ることを禁止する)。システムのカスタマイズの視点から言えば、機能許可が使用さ れます。適切にカスタマイズされたシステムでは、不必要な作業と情報を除去することによって、ユー ザーが効率的に作業を行うことができます。ユーザーに許可する操作を定義するには、機密保護担当者 が適切な手法を使用する場合もあれば、プログラマーの責任で手法を実装する場合もあります。ここで は主に、機密保護担当者が通常行う事柄に焦点を当てて説明します。 システム上でユーザーが実行でき る操作を制御するために、個々のユーザー・プロファイル、ジョブ記述、およびクラスでパラメーター を使用することができます。下のリストは、使用可能な手法を簡単に説明しています。

– 数少ない機能にユーザーを制限する

ユーザー・プロファイルに基づいて、特定のプログラム、メニューまたはメニューのセット、および 少数のシステム・コマンドだけを使用できるようにユーザーを制限することができます。一般的に は、機密保護担当者がユーザー・プロファイルの作成および制御を行います。

– システム機能を制限する

システム機能を使用すると、情報の保管と復元、プリンター出力の管理、および新しいシステム・ユ ーザーの設定を行うことができます。各ユーザー・プロファイルは、最も一般的なシステム機能のう ち、どの機能をユーザーが実行できるかを指定します。システム機能を実行するために、制御言語 (CL) コマンドおよび API が使用されます。各コマンドおよび API はオブジェクトであるため、誰が それらを使用してシステム機能を完了することができるかを制御するために、オブジェクト権限を使 用できます。

– ファイルおよびプログラムを使用できるユーザーを決定する

資源保護には、システム上のすべてのオブジェクトの使用を制御する機能があります。どのオブジェ クトにも、それを使用できるユーザーとその使用方法を指定することができます。たとえば、1 人の ユーザーには、あるファイルの中の情報を見ることのみを許可し、別のユーザーにはファイル内のデ ータを変更できるように、また 3 番目のユーザーにはファイルを変更したり、ファイル全体を削除し たりできるように指定することができます。

– システム資源の乱用を防止する

システムをオンにする処理は、企業にとって、システムに保管されるデータと同じほど重要な要素に なり得ます。ユーザーがジョブを高い優先順位で実行したり、報告書を最初に印刷したり、過度に多 くのディスク記憶領域を使用するなど、システム資源を誤用することがないように管理する上で、機 密保護担当者は役割を果たします。

• システムを他のコンピューターと通信させる方法

システムが他のコンピューターやプログラム式ワークステーションと通信する場合、付加的なセキュリ ティーの手段が必要かもしれません。正しいセキュリティー制御を行わないと、ネットワーク上の他の コンピューターのユーザーが、サインオン・プロセスなしでこのコンピューター上でジョブを開始した り、このコンピューター上の情報にアクセスする可能性があります。システム値とネットワーク属性の 両方を使用して、リモート・ジョブ、データのリモート・アクセス、またはシステム上でのリモート PC アクセスを許可するかどうかを制御できます。リモート・アクセスを許可する場合は、どんなセキュリ ティーを施行するかを指定できます。すべてのシステム値に関する説明は、「機密保護解説書」の第 3 章『セキュリティー・システム値』にあります。

v セキュリティー情報を保管する方法

システムの情報を定期的にバックアップする必要があります。システム上のデータを保管することに加 えて、セキュリティー情報も保管しなければなりません。万一災害が起きた場合は、システム・ユーザ ー情報、権限情報、および情報そのものを回復する必要があります。

v セキュリティーの計画を監視する方法

システムには、セキュリティーの効果を監視するためのいくつかのツールがあります。

- 特定のセキュリティー違反が起きた場合は、システム操作員にメッセージが送られます。
- さまざまなセキュリティー関連のトランザクションを、特別な監査ジャーナルに記録することができ ます。

[『セキュリティーの監視』に](#page-207-0)は、これらのツールの使用方法がわかりやすく説明されています。セキュ リティー監査の詳細については、「機密保護解説書」の第 9 章『システムのセキュリティーの監査』を 参照してください。

• システムのセキュリティーをカスタマイズする方法

ユーザーが日常の作業を行いやすくするために、システムをカスタマイズすることができます。ユーザ ーにとって最も使いやすいようにシステムをカスタマイズするには、作業を正常に実行するためにユー ザーが何を必要としているかを考えてください。メニューおよびアプリケーションを表示するようにシ ステムをカスタマイズするには、次のような方法があります。

– ユーザーが必要だと感じるものを表示する

たいていのユーザーは、机やオフィスを整理する際、一番必要なものはすぐに取り出せるところに置 きます。システムに対するユーザーのアクセスについても、これと同じように考えることができま す。ユーザーがシステムにサインオンした後、まずメニューやそのユーザーが最もよく使う画面が最 初に表示されなければなりません。このようにするためのユーザー・プロファイルは、容易に設計す ることができます。

– 不要なアプリケーションを除外する

ほとんどのシステムには、数多くのさまざまなアプリケーションがインストールされています。しか し、ほとんどのユーザーが見たいのは、自分の作業に必要なものだけです。システム上でユーザーが 使用する機能をいくつかに制限するなら、ユーザーは作業を実行しやすくなります。ユーザー・プロ ファイル、ジョブ記述、および適切なメニューを使用して、システムの特定の表示を各ユーザーに提 供することができます。

<span id="page-25-0"></span>– 適切な場所に出力を送る

どのようにして報告書を適切な印刷装置に送ることができるか、またはどのようにバッチ・ジョブを 実行すればよいかを、ユーザーが心配するようなことがあってはなりません。システム値、ユーザ ー・プロファイル、およびジョブ記述を使って、それらを適切に設定することができます。

– 援助を提供する

どんなに適切にシステムをカスタマイズしても、ユーザーたちは依然として、「私の報告書はどこへ 行ったのだろう」、「私のジョブはもう実行されたのだろうか」といった疑問を抱くものです。操作 援助機能の画面には、システム機能への簡単なインターフェースがあり、ユーザーがこれらの疑問に 対する答えを得る上で役立ちます。操作援助レベルと呼ばれる複数のバージョンのシステム画面は、 技術的な経験レベルがさまざまに異なるユーザーを援助します。操作援助機能の画面は、システム導 入時にすべてのユーザーに対して自動的に使用可能になります。ただし、アプリケーションの設計に よっては、ユーザーが操作援助機能のメニューにアクセスする方法を変更する必要があるかもしれま せん。提供されているシステム・ツールを使用すれば、ユーザーが資源にアクセスすることを許可し ながら資源を保護するよう、システムのセキュリティーをカスタマイズできます。

#### 関連概念

39 [ページの『ユーザー・セキュリティーの設定』](#page-46-0)

ユーザー・セキュリティーの計画には、セキュリティーがシステム上のユーザーに影響を与えるすべて の分野の計画が含まれます。

111 [ページの『ユーザー・セキュリティーの設定』](#page-118-0) セキュリティーは、システムを使用する許可を得るすべてのユーザーについてセットアップする必要が あります。ユーザー・セキュリティーのセットアップには、アプリケーション・ライブラリーの導入と ユーザー・グループおよびプロファイルのセットアップが含まれます。

172 [ページの『セキュリティー情報の保管』](#page-179-0)

セキュリティー情報を保管および復元する方法を計画する必要があります。

#### 関連情報

システムの回復

機密保護解説書

### 資源保護

認証に成功した後に許可ユーザーが行う処置を制御するために、システムの資源保護を使用することができ ます。

システム値とユーザー・プロファイルは、システムにアクセスするユーザーを制御し、許可のないユーザー がサインオンできないようにします。資源保護は、許可されたシステム・ユーザーが正常にサインオンした 後に実行できるアクションを制御します。資源保護は、システム・セキュリティーの主な目的に沿って、以 下のものを保護します。

- v 情報の機密性
- 情報の正確さ (許可なく変更できないようにする)
- v 情報の可用性 (不慮または故意に損傷を与えないようにする)

機密保護担当者は、資源を使用する権限を持つユーザーと、ユーザーが資源にアクセスする方法を決定する ことにより、システム上の資源 (オブジェクト) を保護します。機密保護担当者は、個々のオブジェクトや オブジェクトのグループに対するオブジェクト権限を設定できます (権限リスト)。保護が必要なオブジェ

<span id="page-26-0"></span>クトとして最も一般的なものは、ファイル、プログラム、ライブラリーですが、システム・セキュリティー では、システム上のすべてのオブジェクトに対してオブジェクト権限を指定できます。

単純な手法を前もって計画しておけば、資源保護を簡単に、しかも効果的に管理することができます。事前 の計画なしで作成された資源保護の体系は、複雑で、効果の無いものになる可能性があります。

システムの資源保護を使用すれば、どんなユーザーがオブジェクトを使用できるか、およびオブジェクトに 対してどんな操作を実行できるかを定義できます。オブジェクトにアクセスできることを権限と呼びます。 オブジェクト権限を設定するときには、ユーザーが自分たちの作業を十分に実行でき、しかもシステムの表 示や変更が不可能な権限を与えるよう、よく考慮してください。オブジェクト権限は、特定のオブジェクト に関する許可をユーザーに与え、そのオブジェクトに対してユーザーは何ができるかを指定できます。具体 的で詳細なユーザー権限 (たとえばレコードの追加や変更) を介して、オブジェクト資源を制限できます。 システム資源を使用して、\*ALL、\*CHANGE、\*USE、\*EXCLUDE といった、特定のシステム定義の権限 のサブセットへのアクセスをユーザーに与えることができます。

資源保護を必要とする最も一般的なシステム・オブジェクトはファイル、プログラム、ライブラリー、ディ レクトリーですが、システム上のすべてのオブジェクトに対して権限を指定できます。

#### 関連概念

51 [ページの『資源保護の計画』](#page-58-0)

このトピックでは、それぞれの資源保護の構成要素について、またシステムの情報を保護するためそれ らすべての構成要素がどのように相互に機能するかについて説明します。また、システム上での資源保 護を設定するための、CL コマンドと表示画面の使用方法についても説明します。

125 [ページの『資源保護のインプリメント』](#page-132-0)

以下の情報を参考にすれば、オブジェクトの所有権と共通権限、およびアプリケーションに対する特定 権限を設定することにより、ワークステーションとプリンターの資源保護を確立できます。

### システム・セキュリティー・ツール

セキュリティー・ツールを使用すれば、システムのセキュリティー環境を管理および監視することができま す。

セキュリティー・ツールは i5/OS に含まれています。セキュリティー・ツールはいくつかのコマンドとプ ログラムから構成され、次のような 2 つのメインメニューを介して管理できます。

- v セキュリティー・コマンドを対話式に実行するための「セキュリティー・ツール (SECTOOLS) メニュー
- v セキュリティー報告書コマンドをバッチで実行するための「セキュリティー報告書のバッチ処理投入ま たはスケジュール」(SECBATCH) メニュー

これらのセキュリティー・ツールを使って、ユーザー・プロファイルとの併用、セキュリティー監査の制 御、セキュリティー報告書の出力、およびシステム・セキュリティーのカスタマイズを行うことができま す。例えば、セキュリティー・ユーザー・プロファイル・ツールを使用すると、以下のアクションを実行す るのに役立ちます。

- v デフォルトのパスワードを使用しているユーザー・プロファイルの検出。
- 1 日または 1 週間のうちの特定の時間、ユーザー・プロファイルを使用できないようにするスケジュー ル。
- v 従業員が退職した場合に、そのユーザー・プロファイルを除去するスケジュール。
- 特殊権限を持つユーザー・プロファイルの検出。
- v システム上のオブジェクトに対する権限を借用しているユーザーの検出。

<span id="page-27-0"></span>オブジェクト・セキュリティー・ツールを使用して、機密オブジェクトに関連付けられた共通権限および私 用権限を追跡することができます。これらの報告書を定期的に印刷するよう設定すれば、現在の問題に焦点 を絞ったセキュリティー対策を立てる上で役立ちます。また、報告書を前回実行したときからの変更点だけ を表示するように報告書を実行することもできます。

他のツールには、次のものを監視する機能があります。

- v トリガー・プログラム
- v 通信の項目にあるセキュリティー関連の値、サブシステム記述、出力待ち行列、ジョブ待ち行列、およ びジョブ記述
- v 更新または改ざんされたプログラム

関連概念

186 [ページの『セキュリティー・ツールを使用するためのシステム構成』](#page-193-0) i5/OS を導入すると、セキュリティー・ツールが使用できるようになります。 以下の各トピックでは、 セキュリティー・ツールの操作手順に関する推奨事項を示します。

#### 関連情報

セキュリティー・コマンド用のコマンドとメニュー

### セキュリティー監査

このトピックでは、セキュリティー監査の目的について取り上げます。

システムのセキュリティーを監査する必要があるのは、以下のようないくつかの理由のためです。

- v セキュリティー計画が完全であるかどうかを評価するため。
- v 計画されたセキュリティー管理が適切で機能していることを確認するため。このタイプの監査は、通 常、日単位のセキュリティー管理の一部として機密保護担当者によって行われます。 さらに、内部また は外部の監査員により、定期的なセキュリティーの検討の一部として、より詳細に実行されることもあ ります。
- v システム環境の変更にシステム・セキュリティーが対応しているかどうかを確認するため。セキュリテ ィーに影響する変更には、次のようなものがあります。
	- システム・ユーザーによる新規オブジェクトの作成
	- システムへの新規ユーザーの許可
	- 新しいプロダクトの導入
	- 権限の変更が必要になる可能性のあるオブジェクト所有者の変更
	- グループ間でユーザーの移動が必要になる可能性のある責任の変更
	- 取り消しに適時の対応が必要とされる一時権限
- 新しいアプリケーションの導入、より高いセキュリティー・レベルへの移動、通信ネットワークの設定 など、将来の事象に備えるため。

ここで説明する技法は、これらのすべての状態に当てはまります。監査する対象およびその頻度は、組織の サイズおよびセキュリティーの必要性によって決まります。

セキュリティー監査には、システムにおけるコマンドの使用と、ログ情報およびジャーナル情報へのアクセ スが含まれます。システムのセキュリティー監査を行う人が使用する特別なプロファイルを作成することも できます。監査員プロファイルには、システムの監査特性を変更するための \*AUDIT 特殊権限が必要で

<span id="page-28-0"></span>す。この章で推奨している監査タスクの中には、\*ALLOBJ および \*SECADM 特殊権限のあるユーザー・ プロファイルを必要とするものがあります。監査期間が終了したら、監査員プロファイルのパスワードを \*NONE に設定します。

#### 関連概念

200 [ページの『セキュリティー監査の計画』](#page-207-0)

この情報を使用して、ご使用のシステムのセキュリティー監査の計画を立てます。

### 権限のタイプ

このトピックでは、サーバー上で許可されて使用される権限のタイプについて説明します。

ご使用のシステムでは、様々なタイプのユーザーの権限が提供されています。権限とは、オブジェクトに対 して許可されるアクセスのタイプです。操作に応じて、異なるタイプの権限が必要になります。例えば、シ ステムに関する情報を表示したり変更したりする権限があります。システムには数種類の権限タイプがあり ます。 IBM では、これらの権限タイプを システム定義の権限および特殊権限というカテゴリーにグルー プ化しています。

オブジェクトに対するシステム定義の権限は、3 つのカテゴリーに分類できます。

#### オブジェクト権限

オブジェクト全体に実行できる操作を定義します。

#### データ権限

オブジェクト内容に対して実行できる操作を定義します。

#### フィールド権限

データ・フィールドで実行できる操作を定義します。

特殊権限を使用して、ユーザーがシステム資源に実行できる処置のタイプを指定します。ユーザーは 1 つ 以上の特殊権限を受けることができます。システム・セキュリティー・レベルは、各ユーザー・クラスに許 可されるデフォルトの特殊権限を決定します。ユーザー・プロファイルを作成するとき、ユーザー・クラス に基づいて特殊権限を選択できます。さらに、セキュリティー・レベルの変更時にも、特殊権限がユーザ ー・プロファイルに追加および除去されます。

資源権限の設定についての詳細は、「*i5/OS* 機密保護解説書」の第 5 章『システムによる権限の検査』を 参照してください。

#### システム定義の権限

ご使用のシステムには、あらかじめ、\*USE、\*CHANGE、\*ALL、および \*EXCLUDE といったいくつかの システム定義の権限が定義されています。これらの権限はファイル、プログラム、およびライブラリーの保 護に適用されます。

この情報を参考にして、システム定義による権限を計画してください。単純な資源保護を設計するには、ラ イブラリー全体のセキュリティーの計画を立ててください。以下の表は、ファイル、プログラム、ライブラ リーを保護するために、システム定義権限がどのように適用されるかを示します。

表 *2.* システム定義の権限

|                      | *USE 権限                                                                                                    | *CHANGE 権限                                                                                                    | *ALL 権限                                                                                 | *EXCLUDE <sup>1</sup> 権限 |
|----------------------|----------------------------------------------------------------------------------------------------|----------------------------------------------------------------------------------------------------|-----------------------------------------------------------------------------------------|--------------------------|
| 許可されているファイ<br>ル操作    | ファイル中の情報の表<br>示。                                                                                               | ファイル中のレコード<br>の表示、変更、および<br>削除。                                                                                                    | ファイルの作成およびたし<br>削除。ファイル中のレ<br>コードの追加、変更、<br>および削除。他人がフ<br>ァイルを使用する権<br>限。               |                          |
| 許可されていないファ<br>イル操作   | 更または削除。ファイ たは消去。<br>ルの削除。                                                                                      | ファイル中の情報の変 ファイル全体の削除ま                                                                                                    | なし                                                                                      | ファイルに対するすべ<br>てのアクセス。    |
| 許可されているプログ<br>ラム操作   | プログラムの実行。                                                                                                    | プログラムの記述の変<br>更。                                                                                                    | プログラムの作成、変 なし<br>更、および削除。他人<br>がプログラムを使用す<br>る権限。                                       |                          |
| 許可されていないプロ<br>グラム操作  | は削除。                                                                                                    | プログラムの変更また プログラムの変更また<br>は削除。                                                                                                    | 場合は、プログラムの ベてのアクセス。<br>所有者の変更。                                                          | プログラム借用権限の プログラムに対するす    |
| 許可されているライブ<br>ラリー操作  | • ライブラリー内の<br>オブジェクトの場<br>合、権限によって<br>許可されている、<br>特定のオブジェク<br>トに対するすべて<br>の操作。<br>• ライブラリーの場<br>合、記述情報の表<br>示。 | • ライブラリー内の<br>オブジェクトの場<br>合、権限によって<br>許可されている、<br>特定のオブジェク<br>トに対するすべて<br>の操作。<br>• ライブラリーへの<br>新規オブジェクト<br>の追加。<br>• ライブラリー記述<br>の変更。 | • 変更権限によって<br>許可されるすべて<br>の処理。<br>• ライブラリーの削<br>除。<br>• ライブラリーに対<br>する権限を他のユ<br>ーザーに付与。 | なし                       |
| 許可されていないライ<br>ブラリー操作 | ライブラリーへの<br>新規オブジェクト<br>の追加。<br>• ライブラリー記述<br>の変更。<br>• ライブラリーの削<br>除。                                         | ライブラリーの削除。                                                                                                    | なし                                                                                      | ライブラリーに対する<br>すべてのアクセス。  |
| す。                   | *EXCLUDE は、共通権限やグループ・プロファイルを介して認可された権限をすべてオーバーライドしま                                                            |                                                                                                    |                                                                                         |                          |

#### 関連概念

129 [ページの『オブジェクト用およびライブラリー用の特定権限の設定』](#page-136-0) オブジェクト権限編集 (EDTOBJAUT) コマンドを使用して、ライブラリーおよびライブラリー内のオブ ジェクトの特定権限を指定できます。

### <span id="page-30-0"></span>オブジェクト権限とライブラリー権限が協働する仕方についての理解

システム・セキュリティー計画を作成するためには、ライブラリー権限とオブジェクト権限がどのように協 働するかについても理解している必要があります。

「ライブラリー権限とオブジェクト権限が協働する仕方」は、オブジェクトとライブラリーの両方に必要な 権限の例を示しています。

表 *3.* 表 *1.* ライブラリー権限とオブジェクト権限が協働する仕方

| <b> オブジェクト・タイプ</b> | 操作           | 必要なオブジェクト権限                   | 必要なライブラリー権限       |
|--------------------|--------------|-------------------------------|-------------------|
| ファイル               | データの変更       | *CHANGE                       | *EXECUTE          |
| ファイル               | ファイルの削除      | $*OBIOPR$ .<br>*OBJEXIST      | *EXECUTE          |
| ファイル               | ファイルの作成      | なし。                           | *EXECUTE、*ADD     |
| プログラム              | プログラムの実行     | *USE                          | *EXECUTE, *OBJOPR |
| プログラム              | プログラムの再コンパイル | *OBJEXIST、*OBJMGR、<br>$*READ$ | $*ADD$ , $*READ$  |
| プログラム              | プログラムの削除     | *OBJEXIST                     | *EXECUTE          |

### 特殊権限

ユーザーにいくつかの特殊権限を指定することができます。ユーザー・プロファイルを作成するとき、ユー ザー・クラスに基づいて特殊権限を選択できます。

システム・セキュリティー・レベルは、各ユーザー・クラスに許可されるデフォルトの特殊権限を決定しま す。さらに、セキュリティー・レベルの変更時にも、特殊権限がユーザー・プロファイルに追加および除去 されます。

以下の特殊権限をユーザーに対して指定できます。

#### **\*ALLOBJ**

全オブジェクト特殊権限は、オブジェクトに対するすべての操作を実行する権限をユーザーに与え ます。

**\*AUDIT**

監査特殊権限を使用すれば、システム、オブジェクト、およびシステム・ユーザーの監査特性を定 義できます。

#### **\*IOSYSCFG**

システム構成特殊権限により、通信、およびシステム上の入出力装置を構成することができます。

**\*JOBCTL**

ジョブ制御特殊権限は、システムでのバッチ・ジョブおよび印刷の制御を可能にします。

#### **\*SAVSYS**

システム保管特殊権限は、オブジェクトの保管および復元を可能にします。

#### **\*SECADM**

機密保護管理者特殊権限は、システム上でのユーザー・プロファイルの処理を可能にします。

#### **\*SERVICE**

サービス特殊権限は、システム上でソフトウェア・サービス機能を可能にします。

#### **\*SPLCTL**

スプール制御特殊権限は、システムでのバッチ・ジョブおよび出力待ち行列の無制限の制御を可能 にします。

<span id="page-31-0"></span>特殊権限の詳細については、「*i5/OS* 機密保護解説書」の『システム・セキュリティー (QSecurity) システ ム値の使用方法』を参照してください。

#### 関連概念

219 [ページの『特殊権限のモニター』](#page-226-0)

特殊権限は、システム機能を実行するためにユーザーが持つことのできる 1 つのタイプの権限で、全オ ブジェクト権限、システム保管権限、ジョブ制御権限、セキュリティー管理者権限、スプール制御権、 保守権限、およびシステム構成権限が含まれます。 SECBATCH メニュー・オプションおよびコマンド は、特殊権限のモニターに使用されます。

# 侵入の検知

侵入の検知には、TCP/IP ネットワークを介して侵入してくる無許可アクセスの試行やハッキングに関する 情報を収集することが関係しています。 セキュリティー・ポリシー全体の中には侵入の検知のために取り 分けられたセクションが存在します。

i5/OS 資料において、侵入の検知 という用語は 2 つの意味で使われます。最初の意味としては、侵入の検 知とは機密漏れの防止および検出のことを指します。たとえば、ハッカーが無効なユーザー ID を使用し てシステムに入り込もうとする場合や、多くの権限を与えられ過ぎている経験のないユーザーがシステム・ ライブラリー内の重要なオブジェクトを変更しようとする場合などがあります。

2 番目の意味としては、侵入の検知はポリシーを使用してシステム上の疑わしいトラフィックをモニターす る新しい侵入検知機能について言及しています。TCP/IP ネットワークを介して侵入する疑わしい侵入イベ ントを監査する侵入検知ポリシーを作成できます。

関連情報

侵入の検知

### **eServer Security Planner**

Security Planner は、お客様のビジネス環境およびセキュリティー・ゴールについて一連の質問を行いま す。Security Planner は応答を基にして、パスワード規則、資源アクセス規則、ロギング規則および監査規 則の各設定、および他の OS 特有のセキュリティー設定に関する推奨事項のリストを提供します。

IBM eServer Security Planner を使用すると、IBM サーバーがサポートしている各オペレーティング・シス テム (AIX®、Linux®、i5/OS、Microsoft® Windows® 2000、および z/OS® が含まれます) 用の基本的なセキ ュリティー・ポリシーを計画する上で役立ちます。

Security Planner は提案した構成を実行することはできません。その代わりに、Security Planner は IBM サ ーバーにセキュリティーを計画および実施するためのガイドとなる情報やチェックリストを提供します。場 合によっては、Security Planner は推奨ポリシーを適用するために実行できるコマンド付きプログラムを備 えることもあります。現在 Security Planner は、各 OS 用のネットワーク・セキュリティー推奨事項を提 供します。ネットワーク・セキュリティーの設計の基本概念 (ネットワーク体系、ファイアウォールや他の ネットワーク・セキュリティー・テクノロジー、TCP/IP セキュリティー、および侵入の検知が含まれます) について確認してください。

類似したセキュリティー特性と要件を有する e-business 環境のサーバーの各グループごとに、Security Planner を一度ずつ実行する必要があります。実行するたびに、お客様の必要に特有の基本的なセキュリテ ィー・ポリシーが生成されます。たとえば、主幹業務の実動システムで十分に機密保護機能のある環境が必

<span id="page-32-0"></span>要であるものの、会社の内部開発システムでのリスクに対してはより寛大であるとします。この場合、それ ぞれで必要なセキュリティー・レベルが異なるため、各システムに対して 1 度ずつ、合計 2 度 Security Planner を実行する必要があります。

# 全体的なセキュリティー戦略の計画

セキュリティー戦略は、貴社のセキュリティー・ポリシーをインプリメントする上で必要な計画作業すべて に対する体系的なアプローチを提供します。

貴社のセキュリティー値をセキュリティー・ポリシーに定義したなら、セキュリティー戦略の作成を開始で きます。この目標を最善の仕方で成し遂げるには、最も基本的なセキュリティーの必要性から開始して、そ の後より具体的なセキュリティーについて扱う必要があります。

たとえば、以下の情報で扱う提案されているアプローチでは、ご使用のハードウェアと情報資産の物理的セ キュリティーの計画から開始し、その後システム、ユーザー、資源、そしてネットワークの特定のセキュリ ティーを計画します。ご自分のセキュリティー戦略を作成する際、最も一般的なセキュリティーから開始し て、その後他の具体的なセキュリティー・ゴールに移ってください。各計画ステップは、順番に実行するよ うに配置されています。

#### システムをカスタマイズするためのシステム値の使用

システム は、システム値とネットワーク属性を使用して、セキュリティー以外の数多くの事柄を制御しま す。システムおよびアプリケーション・プログラマーは、これらのシステム値と属性のほとんどを使用しま す。 機密保護担当者は、システムをカスタマイズするために、いくつかのシステム値とネットワーク属性 を設定する必要があります。

#### システムへの名前の割り当て

システムに名前を割り当てる際は、SYSNAME ネットワーク属性を使用します。システム名は、サインオ ン画面の右上角とシステムの報告書に表示されます。 また、システム名はご使用のシステムが他のシステ ムと通信したり、System i Access for Windows を使用するパーソナル・コンピューターと通信する際にも 使用されます。

ご使用のシステムが他のシステムやパーソナル・コンピューターと通信する際、システム名はネットワーク 上の他のシステムとご使用のシステムを識別し、区別するものとなります。コンピューターは、通信を行う 際にシステム名を交換します。システム名の変更はネットワーク上の他のシステムに影響を与えるため、い ったんシステム名を割り当てた後に、それを変更しないでください。

システムには、意味があって、かつ固有な名前を割り当ててください。現在は他のコンピューターと通信し ていないかもしれませんが、将来通信を行うようになる可能性があります。ご使用のシステムがネットワー クに属している場合は、おそらく、ネットワークの管理者から、使用するシステム名を指示されるでしょ う。

#### システムの日付表示形式の選択

システムが日付を印刷または表示する際の、年、月、および日の順番を設定することができます。また、そ れぞれ年 (Y)、月 (M)、および日 (D) の間にシステムが使用する文字を指定することができます。システ ム値 QDATFMT は、日付形式を決定します。「日付および時刻の形式」表は、選択可能な値ごとに、日付 2000 年 6 月 16 日がどのように印刷されるかを示しています。

表 *4.* 日付および時刻の形式

| 実際の選択      | 説明    | 結果       |
|------------|-------|----------|
| <b>YMD</b> | 年、月、日 | 00/06/16 |
| <b>MDY</b> | 月、日、年 | 06/16/00 |
| <b>DMY</b> | 日、月、年 | 16/06/00 |
| <b>JUL</b> | 年間通算日 | 00/168   |

注**:** 上の例では、スラッシュ (/) で日付を区切っています。

システム値 QDATSEP は、システムが年、月、日の間の区切り記号として用いる文字を決定します。「日 付区切り文字」表は、選択した番号でどの区切り記号が使用されるかを示します。区切り記号は、番号を使 って選択します。

表 *5.* 日付区切り文字

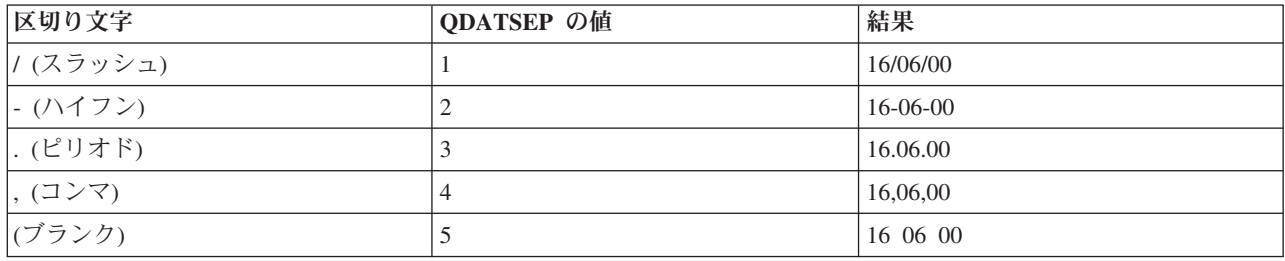

注**:** 上の例では、DMY 形式を使用しています。

### システムの時間表示形式の設定

QTIMSEP システム値は、システムが時間を表示する際に、時、分、および秒の区切り記号として使用する 文字を決定します。区切り記号は、番号を使って選択します。「時刻区切り文字」表は、それぞれの値を選 択した場合に、午前 10:30 という時刻がどのように表示されるかを示しています。

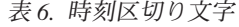

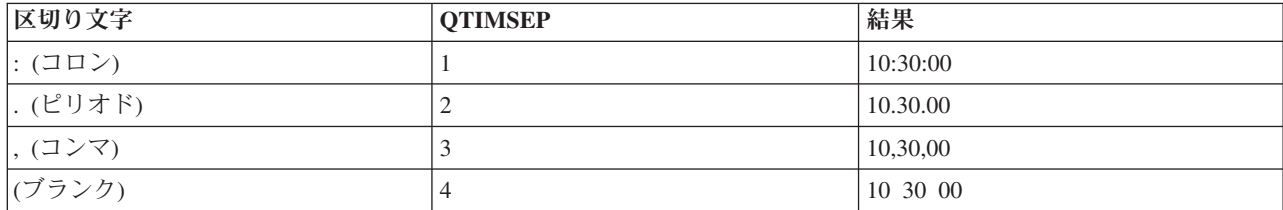

#### システム装置の命名方法の決定

ご使用のシステムでは、付加された新しい表示装置やプリンターを自動的に構成します。システムは、それ ぞれの新しい装置に名前を付けます。 QDEVNAMING システム値は、名前が割り当てられる方法を決定し ます。「システム装置の命名」表は、システムが、システムに付加された 3 番目の表示装置と 2 番目のプ リンターをどのように命名するかを示しています。

表 *7.* システム装置の命名

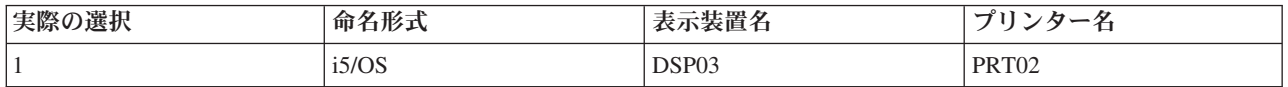

表 *7.* システム装置の命名 *(*続き*)*

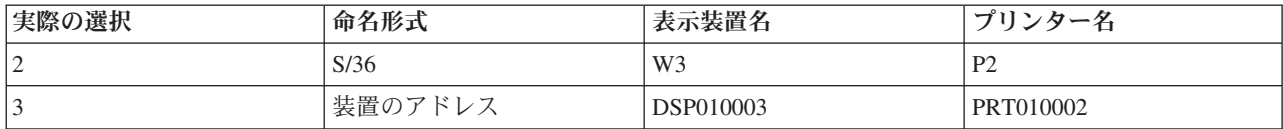

注**:** 上の例では、表示装置とプリンターが 1 番目のケーブルに接続されています。

#### 推奨事項

S/36 の命名が必要なソフトウェアを実行していない限り、装置アドレスではなく命名規則を使用してくだ さい。表示装置とプリンターの名前は、装置のアドレスを使用した名前よりも分かりやすくなっています。 表示装置とプリンターの名前は、いくつかの操作援助機能の画面で表示されます。また、プリンター名は、 プリンター出力の管理にも使用されます。

システムが新しい装置を構成した後、表示装置の変更 (CHGDEVDSP) コマンドや、印刷装置の変更 (CHGDEVPRT) コマンドを使用して、分かりやすい装置の説明を入力してください。装置の説明には、装 置の物理アドレスとロケーションの両方を含めてください。たとえば、John Smith のオフィス、回線 1 ア ドレス 6 などと入力します。

#### システム・プリンターの選択

QPRTDEV システム値を使用して、システム・プリンターを割り当てます。ジョブでどのプリンターが使 用されるかは、ユーザー・プロファイル QPRTDEV およびジョブ記述によって決定されます。ユーザー・ プロファイルかジョブ記述で他のプリンターが指定されていない限り、ジョブはシステム・プリンターを使 用します。

#### 推奨事項

通常、システム・プリンターには、システム内で最も速いプリンターを使用します。長い報告書とシステム 出力には、システム・プリンターを使用します。

注**:** プリンターの名前は、システムを導入し、構成するまで分かりません。ここではシステム・プリンター のロケーションをメモしてください。プリンターの名前については後で記入します。

#### 完了したプリンター出力の表示の使用可能化

システムには、ユーザーのプリンター出力を検索する機能があります。「プリンター出力の処理」画面に は、現在印刷されている、または印刷を待っているすべての出力が表示されます。また、完了したプリンタ ー出力のリストを、ユーザーが表示できるようにすることもできます。

「プリンター出力の処理」画面には、いつ出力が印刷されたのか、およびどのプリンターで印刷されたのか が示されます。これは、紛失した報告書を探すときに便利な機能です。ジョブ会計機能および QACGLVL システム値を使用すると、完了したプリンター出力を表示することができます。

#### 完了したプリンター出力の保管

QACGLVL システム値に \*PRINT オプションを使用すると、完了したプリンター出力に関する情報を保管 することができます。完了したプリンター出力に関する情報を保管すると、システム上のスペースを消費し ます。ユーザーが多量の報告書を印刷することがなければ、おそらくこの機能は必要はないでしょう。シス テム値選択用紙には、NO と入力してください。この値は、ジョブ会計レベルを \*NONE に設定します。

#### <span id="page-35-0"></span>ユーザー・グループの計画の前に

- v JKL Toy Company の例で、Sharon Jones と John Smith が作成したように、お客様の会社で、文章化さ れたセキュリティー・ポリシーを作成したことを確認してください。
- v システム値選択用紙に、選択したシステム値が記入されていることを確認してください。
- v セキュリティーのメモに含めたい点を、書き留めてください。

### セキュリティー・ポリシーの開発

セキュリティー・ポリシーでは、保護したいものと、システム・ユーザーに期待するものを定義していま す。

使用または提供する各インターネット・サービスは、システムとそれが接続されているネットワークにリス クを課します。セキュリティー・ポリシーとは、組織に所属するコンピューターおよび通信リソースに対す る操作に適用される規則の集まりです。これらの規則は、物理的セキュリティー、人的セキュリティー、管 理セキュリティー、およびネットワーク・セキュリティーなどの領域にわたります。セキュリティー・ポリ シーは、新規アプリケーションを設計したり、現行のネットワークを拡張する場合に、セキュリティー計画 の基盤を提供します。セキュリティー・ポリシーには、機密情報の保護やパスワード作成の規則など、ユー ザーに求められる事柄が記述されます。

セキュリティー・ポリシーには、セキュリティー措置の効果をモニターする方法も記述しなければなりませ ん。このようなモニターは、安全防護柵をすり抜けようとする人物がいるかどうかを判別するのに役立ちま す。セキュリティー・ポリシーを作成するには、セキュリティーの目的を明確に定義しなければなりませ ん。セキュリティー・ポリシーを立てたならば、そこに含まれる規則を実行に移すためのステップを取らな ければなりません。

すべての従業員にセキュリティーの指針を配信すると、物理的な、およびシステムのセキュリティーに関す るセキュリティー・ポリシーを強調する上で役に立ちます。これらの指針の中には、ワークステーションの サインオフ、パスワードの適切な使用、および無許可の侵入者からのネットワークの保護など、システム・ セキュリティーを保護する方法に関する指示も含める必要があります。さらにセキュリティー・ポリシーで は従業員の訓練や必要なソフトウェアおよびハードウェアの導入に関する手順を説明し、システム・セキュ リティーを確保することができます。

セキュリティー・ポリシーは、いつでも変更できることを覚えておいてください。コンピューター環境を変 更する場合は、セキュリティー・ポリシーを更新して、変更によって生じる新しいリスクに対処することが 必要です。ほとんどの会社では、会社が成長するにつれて、より厳重なセキュリティーが必要であることに 気付きます。

#### セキュリティー・ポリシーを開発するため、以下のステップを実行します

- 1. セキュリティーの要件をより正しく判別するため、組織内の他のメンバー (セキュリティー監査員など) に相談する。
- 2. 会社で使用するテクノロジーについて吟味する。たとえば、システムがインターネットに接続される場 合には、外部のインターネット・ユーザーからシステムを保護するために、より制限の多いセキュリテ ィー環境が必要になります。
- 3. 以下のようにして、セキュリティーを保つためのアプローチ全体を決定する。
	- 厳重 厳重なポリシーは、理解しておくべきセキュリティー機構の一つです。厳重なセキュリティー 環境では、ジョブの実行に必要な情報と機能に対してのみ、アクセスすることが許されます。 他の情報や機能は除外されます。多くの監査員は、厳重なアプローチを推奨しています。
- 平均 平均的なセキュリティー・ポリシーでは、割り当てられている権限に基づいて、オブジェクト に対するユーザーのアクセスを許可します。
- 寛容 寛容なセキュリティー環境では、許可を持つユーザーに、システム上のほとんどのオブジェク トに対するアクセスを許可します。機密情報へのアクセスのみを制限します。単一の部門また は小規模な会社では、寛容なアプローチをシステムで使用する場合があります。
- 4. 保護の必要な情報資産を判別する。機密性、競合性、および操作について考慮すると、この判別に役立 ちます。
	- 機密性 社内の人間が一般的に使用できない情報。機密情報の例として、給与計算などが挙げられま す。機密情報の別の例としては、まだ公開していない新しい技術情報があります。
	- 競合性 競争において利益をもたらす情報。製品の仕様書や規格、および価格設定の指針などがありま す。
	- 操作 通常のビジネスの作業に不可欠なコンピューター上の情報。顧客レコードや在庫バランスなど があります。
- 5. セキュリティーに関する会社のポリシーについての声明文を作成する。これは、お客様と会社の最高責 任者との間の協定になります。セキュリティー・ポリシーは、全体的なアプローチと、保護を必要とす る資産を定めるものでなければなりません。『セキュリティー・ポリシーの例』
- 6. セキュリティー・ポリシーの草案を作成する。 30 ページの『例: [会社のセキュリティーのメモ』](#page-37-0)
- 7. 計画プロセスで作業する際、セキュリティー・ポリシーを完成させるために後に使用する補足的なノー トを記す。
- 8. セキュリティー・ポリシーを完成させ、社内の従業員に配布する。システムのセキュリティーを実施し てモニターする際に、それを使用してください。

セキュリティー・ポリシーを作成後、システムの 8 [ページの『セキュリティー・レベル』を](#page-15-0)選択できます。

# セキュリティー・ポリシーの例

# 全体的なアプローチ

寛容: ほとんどのユーザーがほとんどの情報にアクセスできる。

#### 重要な情報

- v 契約と価格設定
- v 給与計算 (カスタマーに対するクレジットの限度額を設定および変更できるのは、経理の担当者のみです。)
- カスタマーおよび在庫の記録

#### 一般規則

- v それぞれのシステム・ユーザーは、ユーザー・プロファイルを持っています。
- v ユーザーは、60 日ごとにパスワードを変更しなければならない。
- v ユーザーは、最新のセキュリティー・パッチを使用する必要がある。

図 *1.* 会社のセキュリティー・ポリシー

# <span id="page-37-0"></span>例**:** 会社のセキュリティーのメモ

# 新システムのセキュリティー

すべての社員の皆さんは、我が社の新しいシステムに関してお知らせするための会議に出席されたことと思いま す。システムを使用する人たちはすでに訓練を開始しており、来週には顧客オーダー処理が開始されます。ご自分 のシステムで作業する際、以下のセキュリティー上の指針を守ってください。

- v システムを使用する必要のあるすべての人には、ユーザー ID とパスワードが渡されます。システムに最初にサ インオンする際に自分のパスワードを変更し、その後は 90 日ごとにパスワードを変更してください。パスワー ドの長さは 8 文字で、文字と数値の組み合わせを含んでいる必要があります。パスワードには、ご自分の名前、 ユーザー ID、または他の個人情報を含めないでください。
- v 他の人とパスワードを共有しないでください。パスワードを忘れた場合、パスワードのリセットに関する指示を 参照するため、技術サポート Web サイトにアクセスします。
- v デスクから離れる際は、スクリーン・セーバー・パスワードを使用してシステムをロックしてください。
- v 帰宅する際には、機密情報をロックしてください。機密情報の例として、契約と価格設定情報、および給与計算 レコードがあります。

図 *2.* 会社のセキュリティーのメモ

#### 関連概念

8 [ページの『セキュリティー・レベル』](#page-15-0)

システム・セキュリティーは一連の複数のレベルとして序列化され、レベルが高くなるにつれて、より 強固にデータを保護する高水準のセキュリティーを提供します。

# セキュリティー・ポリシーの変更

System i Navigator を使用して、システムのポリシーを表示したり管理したりすることができます。

System i Navigator には 5 つのポリシーの分野があります。

#### 監査ポリシー

このポリシーでは、システム上の特定の資源に対する特定のアクションおよびアクセスのモニター をセットアップすることができます。

# セキュリティー・ポリシー

このポリシーでは、セキュリティーのレベル、およびシステム・セキュリティーに関連する追加オ プションを指定することができます。

#### パスワード・ポリシー

このポリシーでは、システムのパスワード・セキュリティー・レベルを指定することができます。

# 復元ポリシー

このポリシーでは、特定のオブジェクトをシステム上で復元する方法を指定することができます。 サインオン・ポリシー

このポリシーでは、ユーザーがシステムにサインオンする方法を指定することができます。

#### 1. System i Navigator で、ご使用の「サーバー」 → 「セキュリティー」と展開します。

2. 「ポリシー」を右マウス・ボタンでクリックし、「探索」を選択して、作成および管理できるポリシー のリストを表示します。これらのポリシーの特性については、System i Navigatorを参照してください。

# 物理的セキュリティーの計画

物理的セキュリティーには、事故による (または意図的な) 損傷および盗難からサーバーを保護することが 含まれます。サーバーに加えて、これにはすべてのワークステーション、プリンター、および記憶媒体が含 まれます。

サーバーの導入の準備をする際に、以下の質問を考慮して、物理的セキュリティーの計画を作成する必要が あります。

- v システム装置をどこに置くか。
- v 各表示装置をどこに配置するか。
- v プリンターをどこに配置するか。
- v 付加的に必要な装置は何か (配線、電話回線、取り付け器具、または記憶域など)。
- v システムを火事や停電などの非常事態から守るために、どのような手段をとるか。

物理的セキュリティーは、全体的なセキュリティーの計画に含めるべき事柄です。システムとその装置を置 く場所によっては、保護のために特別な手段が必要になる場合もあります。

システムの物理的セキュリティーに関する決定は、 36 [ページの『物理的セキュリティー計画ワークシー](#page-43-0) [ト』を](#page-43-0)使用して記録することができます。

# システム装置の物理的セキュリティーの計画

物理的位置、制御板やキーロック、および保守ツールのユーザー ID とパスワードといった、システム装 置の特定の面を保護するためには、決断が必要です。

システム装置は、重要なビジネス資産であり、システムへの入り口となっています。システム内のシステム 構成要素の中には、小型で重要なものがあります。システム装置を制御された場所に設置して、他の人物が システム装置を盗んだり重要なシステム構成要素を除去できないようにする必要があります。最良の手段 は、専用の部屋を設けてその部屋をロックしておくことです。システム装置は、通常のビジネス時間前後に はロックできる場所に置いてください。

各システム装置には、ワークステーションを使用しないで基本機能を実行できる機能を備えている制御盤が あります。たとえば、制御盤を使用して以下の処置を行うことができます。

- システムの停止
- システムの始動
- v オペレーティング・システムのロード
- サービス機能の開始

こうした活動はすべて、システム・ユーザーを混乱させる可能性があります。さらに、システムでの機密漏 れの可能性を示すものでもあります。これらのシステム操作が許可なく行われることを防ぐため、各システ ム装置には、キーロック・スイッチか電子キースティックがあります。これらの機能でも、システム装置を ある程度保護することはできますが、キーロック・スイッチや電子キースティックは、いずれも適切な物理 的セキュリティーの代わりになるものではありません。制御盤を使用できないようにするには、「保護」の 位置にキーロックをして、キーを取り外して安全な場所に保管してください。

# システム装置へのリスク

システム装置やそのコンポーネントの盗難に加えて、システム装置に対する物理的セキュリティーが不十分 なために生じる、いくつかの他のリスクがあります。

## システム操作による意図せぬ停止

セキュリティーの問題のほとんどは、許可を持つシステム・ユーザーによって引き起こされます。 たとえば、システム上の表示装置の 1 つがロックされたとします。システム操作員は会議で席を 離れています。その表示装置を使おうとしたユーザーがシステム装置のところへやってきて、「多 分このボタンを押せばいいんだろう」と考えます。そのボタンは、数多くのジョブを実行している システムの電源をオフにしたり、再ロードしたりするものかもしれません。部分的に更新されたフ ァイルを回復するには、数時間かかるかもしれません。このような問題が生じるのを避けるため に、システム装置のキーロック・スイッチを使用することができます。

#### 専用保守ツール **(DST)** 機能を使用したセキュリティーの回避

セキュリティーは、システムが実行する保守機能を制御しません。これは、保守機能を実行する必 要がある際に、システム・ソフトウェアを正常に操作できない可能性があるためです。システムに 関する知識があり保守ツールのユーザー ID とパスワードを知っている、または推測できる人物で あれば、使用中のシステムに深刻な損傷を与えることが可能です。

# システムを安全に保つために実行できる事柄

システム装置を安全に保護するには、いくつかの方法があります[。物理的セキュリティー計画ワークシート](#page-43-0) の『システム装置』セクションに、ご自分の選択を記録してください。

- v 理想的なのは、システム装置をロックされた部屋に置くことです。ご使用の装置がロックされていない 部屋に置かれている場合、部外者が使用できない場所に置いてください。加えて、責任のある従業員が 監視できる位置に装置を置いてください。次の物理的なセキュリティー機能は、意図しない、または意 図的な損傷からシステムを保護する上で役立ちます。
- v 電子キースティックまたはキーロックを使用します。
	- キーを使用せずにシステムを開始できるようにするには、操作モードを Normal に設定します。
	- 自動電源オン/オフ機能を使用して、システムを開始および停止するには、操作モードを Auto に設定 します。
	- キーを外して安全な場所に保管します。
- v システム上でリモート IPL を実行するかまたはリモート診断を実行する必要がある場合には、キーロッ クに別の設定値を選択する必要がある場合があります。
- v システムを導入した後や保守担当者が専用保守ツール (DST) を使用した後、すぐに DST のユーザー ID とパスワードを変更します。

## 例**:** 物理的セキュリティー計画用紙**:** システム装置

表 *8.* 物理的セキュリティー計画用紙*:* システム装置

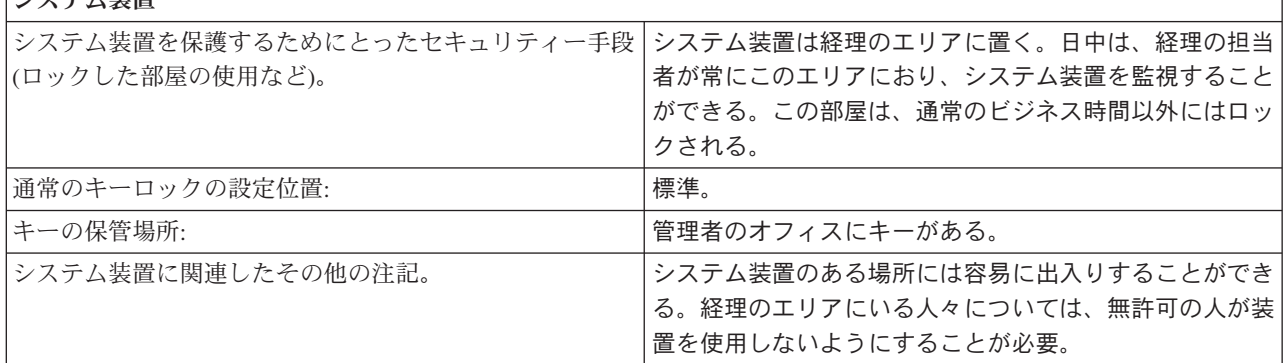

関連情報

シスニノ状理

保守ツール・ユーザー ID の構成

# システム文書および記憶媒体の物理的セキュリティーの計画

重要なシステム文書と記憶媒体の機密保護の重要性については、いくら強調しても強調しきれません。シス テムの再構築が必要になったとき、これらのシステム文書やバックアップ媒体を複写することができなけれ ばシステムの再構築は不可能です。

システム文書には、IBM がシステムとともにお送りした情報、パスワードの情報、お客様の計画用紙、お よびシステムが生成したすべての報告書が含まれています。 ご使用のシステムに応じて、バックアップ媒 体にはテープ、CD-ROM、ディスケット、または DVD 記憶装置が含まれます。システム文書とバックア ップ媒体はいずれも、企業の場所以外に、他の離れた場所にも保管しておく必要があります。万一災害が発 生した場合には、システムを回復させるためにこの情報が必要になります。

# システム文書を安全に保管する

保守ツールおよび機密保護担当者のパスワードは、システムの運用における重要な情報です。これらのパス ワードは書き留めて、機密の場所に安全に保管してください。加えて、災害時にシステムを回復できるよ う、これらのパスワードのコピーを離れた別の場所 (オフサイト) に保管してください。

災害時の回復に使用するため、他の重要なシステム文書 (構成の設定やメインのアプリケーション・ライブ ラリー) については、ビジネスの場所から離れた場所に保管することを考慮してください。

#### 記憶媒体を安全に保管する

システムを導入する際、システム上のすべての情報を、定期的にテープや他の記憶媒体に保管するように計 画してください。このようなバックアップを作成することにより、必要な時にシステムを回復することがで きます。これらのバックアップもやはり、ビジネスの場所から離れた安全な場所 (オフサイト) に保管して ください。

#### バックアップ媒体とパスワード情報に関連したリスク

- バックアップ媒体の損傷: 災害によって、または意図的にバックアップ媒体が破壊された場合、印刷され た報告書から情報を復元する以外、システム上にあった情報を回復することはできません。
- v バックアップ媒体やパスワードの盗難: バックアップ媒体に機密のビジネス情報が保管されている場合が あります。そのことを知っている人物がいると、この情報を他のコンピューターで復元し、印刷した り、処理したりできる恐れがあります。

## 記憶媒体とパスワードを安全に保つために実行できる事柄

システム文書と記憶媒体を保管する方法として、次に示されている方法を使用することもできます。保管の 方法を決定したら[、物理的セキュリティー計画ワークシートの](#page-43-0)、『バックアップ媒体および文書』のセクシ ョンに選択事項を記録してください。

- v すべてのパスワードおよびバックアップ媒体は、ロックされた、耐火性のキャビネットに保管してくだ さい。
- v バックアップ媒体のコピーを安全で離れた場所 (オフサイト) に、定期的に (たとえば、最低でも週に 1 回) 保管するようにしてください。

# 例**:** 物理的セキュリティー計画用紙 **-** バックアップ媒体および文書

表 *9.* 物理的セキュリティー計画用紙*:* バックアップ媒体および文書

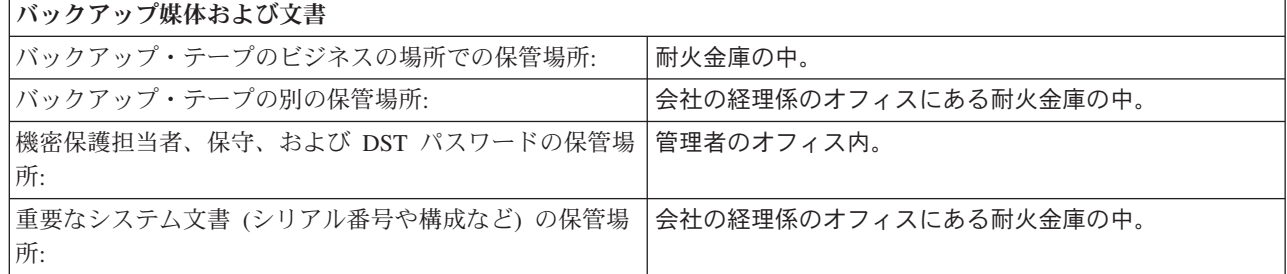

記憶域と文書のセキュリティーの計画が完了したら、ワークステーションに対する物理的セキュリティーを 計画することができます。

# 物理的ワークステーション・セキュリティーの計画

セキュリティー・システムの計画を立てる際には、ワークステーションの多くのセキュリティー・リスクや 推奨事項に注意を払う必要があります。

すべてのユーザーが、任意の使用可能なワークステーションにサインオンして、許可されたすべての機能を 実行できるようにしたい場合もあります。しかし、あるワークステーションを誰でも使用できるようにした り、逆に何かの専用に使用する場合は、無許可のユーザーがワークステーションの機能にアクセスしないよ うにしたいと思われるかもしれません。

#### ワークステーションに関連したリスク

#### 共用の場所にあるワークステーションが許可されていない目的で使用される

社外の人間が容易に出入りできる場所にワークステーションを置くと、機密情報を見られてしまう 可能性があります。 システム・ユーザーが、ワークステーションにサインオンしたままにしてお くと、社外の人間が入ってきて機密情報にアクセスする恐れがあります。

#### 専用の場所にあるワークステーションが許可されていない目的で使用される

ワークステーションを密閉された場所に置くと、侵入者が長時間誰にも気付かれずにセキュリティ ーを回避してしまうというリスクがあります。

#### 表示装置のプレイバック機能や **PC** サインオン・プログラムを使用してセキュリティーが回避される

多くの表示装置には記録およびプレイバックの機能があります。これは、ユーザーが頻繁に使用す るキー・ストロークを保管し、1 つのキーを押すだけでそれが繰り返されるようにする機能です。 また、システムでパーソナル・コンピューターをワークステーションとして使用する場合は、プロ グラムを作成して、サインオン・プロセスが自動的に行われるようにすることができます。 ユー ザーはサインオン・プロセスを頻繁に行うため、サインオンのたびに入力を行うより、ユーザー ID とパスワードを保管しておくことを考えます。

# ワークステーションを安全に保つために実行できる事柄

ワークステーションでセキュリティー・リスクが生じる可能性があるかどうかを識別する必要があります。 以下の情報では、ワークステーションを安全に保つ幾つかの方法を提案します[。物理的セキュリティー計画](#page-43-0) [ワークシートの](#page-43-0)『ワークステーションおよびプリンター』セクションに、ご自分の選択を記録してくださ  $\mathcal{V}^{\lambda}$ 

v ワークステーションを極端に誰でも出入りできる場所や密閉されている場所に配置しないようにしま す。

- v 表示装置や PC プログラムにパスワードを記録することは、システム・セキュリティーに違反すること をユーザーに指摘してください。
- v ワークステーションから離れる前にサインオフするようユーザーに求めます。
- v 非活動タイマー・システム値 (QINACTITV および QINACTMSCQ) などを使用して、ユーザーがシステ ムをサインオフせずに、共用の場所にあるワークステーションを離れることがないよう、手段を講じて ください。
- v 無防備なワークステーションに対するアクセスを制限します。
	- 限定された機能を持つユーザー・プロファイルにのみ許可を与えます。
	- QLMTSECOFR システム値を使用して、機密保護担当者権限または保守権限を持つユーザーがサイン オンできるワークステーションを制限します。
	- QLMTDEVSSN システム値を使用して、ユーザーが複数のワークステーションに同時にサインオンし ないように制限してください。
- v プリンターと他の装置に対する \*CHANGE 権限を制限します。

# 例**:** 物理的セキュリティー計画用紙**:** ワークステーションおよびプリンター

表 *10.* 物理的セキュリティー計画用紙*:* ワークステーションおよびプリンター

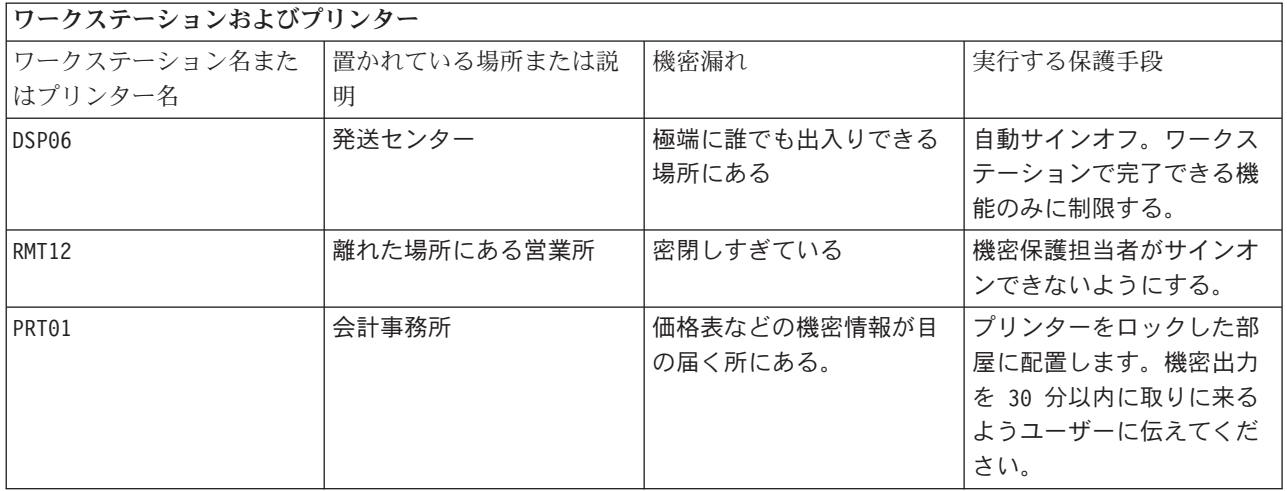

# プリンターおよびプリンター出力の物理的セキュリティーの計画

セキュリティー計画に組み入れる必要がある、プリンターおよびプリンター出力の機密保護に関係するリス クと推奨事項を説明します。

情報の印刷が開始された後は、誰がその情報を見るかを、システム・セキュリティーによって制御すること はできません。重要なビジネス情報が誰かによって見られる可能性を最小限にするには、プリンターとプリ ンター出力を保護する必要があります。また、機密のビジネス情報を印刷することに関して、方針を作成す る必要もあります。

# プリンターおよびプリンター出力に関連したリスク

プリンターのセキュリティーを計画する際、以下のリスクを念頭に置いてください。

- v プリンターの場所。プリンターが共用の場所に置かれていると、許可されていない人々が機密情報を見 る恐れがあります。
- v プリンター出力。プリンター出力を机の上に放置しておくと、情報が漏れる恐れがあります。
- v 機密性のあるプリンター出力。従業員が、給与や製品仕様などの機密情報を印刷する場合もあります。

# <span id="page-43-0"></span>プリンターおよび出力を安全に保つために実行できる事柄

以下の推奨事項を参考にして、プリンターとその出力に関連した、セキュリティー上のリスクを減らすこと ができます。

- v 機密のプリンター出力を保護することの重要性をシステム・ユーザーに強調してください。ご使用にな るセキュリティー・ポリシーに、プリンターおよび出力を保護するための計画を含めます。
- v プリンターを公共の場所に置くことは避けてください。プリンターをロックされた部屋に置くことを考 慮してください。
- v 機密性の高い出力の印刷についてはスケジュールを立て、印刷が行われる間、許可された人がプリンタ ーの所にいるようにするか、機密性のある出力を特定の時間内に持っていくよう従業員に伝えてくださ い。

# 物理的セキュリティー計画ワークシート

物理セキュリティー計画ワークシートを使って、システム装置、バックアップ媒体、ワークステーション、 およびプリンターの物理的なセキュリティーを計画できます。

表 *11.* 物理的セキュリティー計画ワークシート

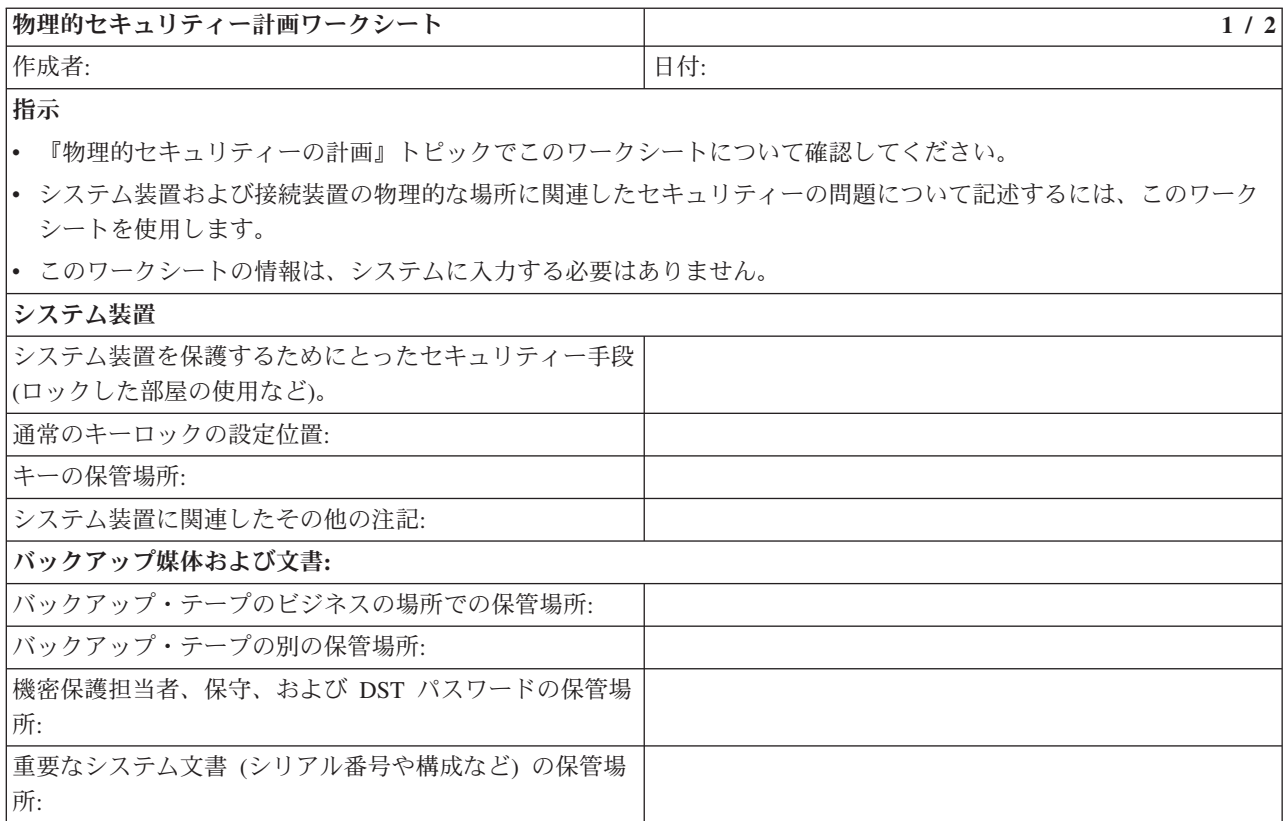

#### 物理的セキュリティー計画ワークシート **2/2**

#### 第 **2** 部の追加指示

- 機密漏れを引き起こす可能性のある設置場所のワークステーションまたはプリンターを下にリストします。実行す る保護手段を指示します。プリンターの場合は、「機密漏れ」欄に、印刷された機密報告書の例をリストします。
- v システムにローカル装置の自動構成を許可する場合は、システムが導入されるまで、ワークステーションおよびプ リンターの名前が分からないことがあります。このワークシートを準備する段階で、名前が分からない場合は、説 明 (たとえば位置など) を記入し、名前を後で追加します。

<span id="page-44-0"></span>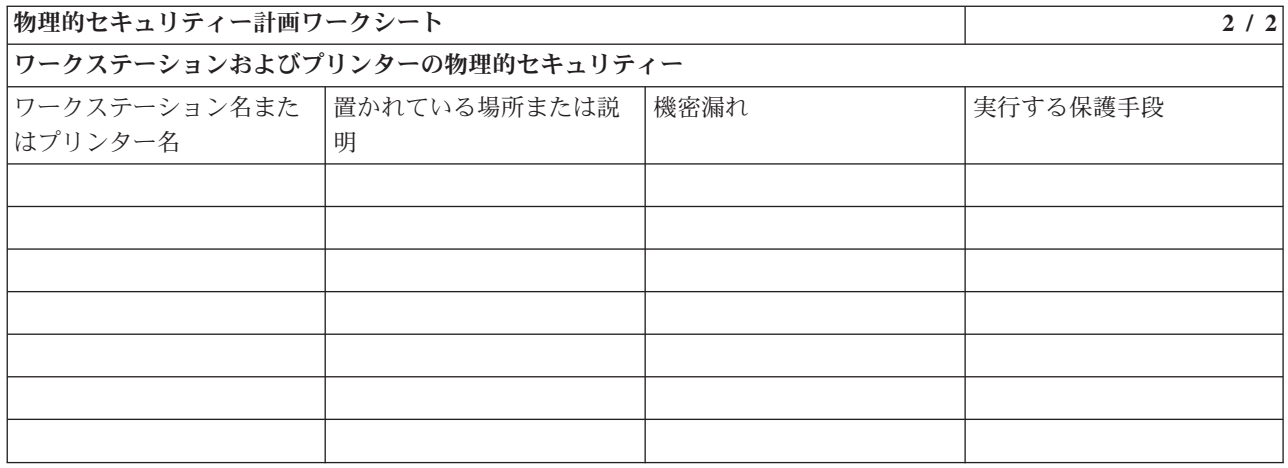

#### 関連概念

39 [ページの『ユーザー・セキュリティーの設定』](#page-46-0)

ユーザー・セキュリティーの計画には、セキュリティーがシステム上のユーザーに影響を与えるすべて の分野の計画が含まれます。

# システム・セキュリティーの計画

システム・セキュリティーでは、ユーザー・アクセスとその特権の制御、情報の保全性の維持、プロセスと アクセスのモニター、システム機能の監査、およびセキュリティー関連情報のバックアップと回復の提供が 必要となります。

i5/OS では、システム・セキュリティーはシステム値を使用してオペレーティング・システムと統合されま す。システム値は、その値の定義方法に基づいて指定の機能が実行される方法を制御します。セキュリティ ー・システム値は、実行する機能に応じて分類されます。たとえば、セキュリティー・システム値はシステ ムのセキュリティー・レベルや、サインオンおよびパスワード制御を管理できます。

セキュリティー・システム値を使用するには、こうした値を変更および更新するための適切な権限をユーザ ーまたは管理者が持っていることが必要です。場合によっては、こうしたセキュリティー値の権限が異なる こともあります。こうしたセクションで説明されている各セキュリティー・システム値には、必要な権限が 備えられています。

セキュリティー・システム値は、i5/OS 文字ベースのインターフェースを使用して、またはほとんどの System i Navigator 機能を簡単に管理できるグラフィカル・インターフェースである i5/OS ナビゲーター を使用して設定できます。 この情報では、System i Navigator でのシステム値名、および文字ベースのイ ンターフェースでそれに相当する値の両方を記します。

またこのトピックでは、こうしたセキュリティー・システム値に関する説明や、一般的なインストールでの 推奨事項、およびシステム値の決定に関して記録にとどめるための用紙について取り上げます。

システム・セキュリティーの計画を完成させるには、セキュリティー関連のシステム値について以下のトピ ックを検討し、選択した内容を「システム値選択用紙」に記録してください。

一般のセキュリティー・システム値 |

このトピックでは、i5/OS オペレーティング・システムでのセキュリティーの制御に使用できる一 般的なシステム値を紹介します。 | |

# パスワードに適用するシステム値 |

このトピックでは、パスワードに適用されるシステム値について説明します。これらのシステム値 |

を決定すると、ユーザーがパスワードを定期的に変更することが必要になるので、簡単で、容易に 推測されてしまうパスワードを割り当てないよう予防するのに役立ちます。また、これらのシステ ム値により、割り当てられるパスワードが通信ネットワークの要件を満たしていることを確認する こともできます。 | | | |

# 監査を制御するシステム値 |

システム活動の監査は、システムの悪用や侵入を検出するのに役立つため、システム・セキュリテ ィーの重要な部分であるといえます。特定のシステム値を使用して、i5/OS オペレーティング・シ ステムでの監査を制御することができます。  $\blacksquare$ | |

# セキュリティー関連の復元システム値 |

このトピックでは、i5/OS オペレーティング・システムでのセキュリティー関連の復元システム値 を紹介します。  $\blacksquare$ |

#### 関連概念

8 [ページの『セキュリティー・レベル』](#page-15-0)

システム・セキュリティーは一連の複数のレベルとして序列化され、レベルが高くなるにつれて、より 強固にデータを保護する高水準のセキュリティーを提供します。

# 関連資料

『システム値選択ワークシート』

このトピックでは、システム値選択ワークシートを紹介します。

# システム値選択ワークシート

このトピックでは、システム値選択ワークシートを紹介します。

表 *12.* システム値選択ワークシート

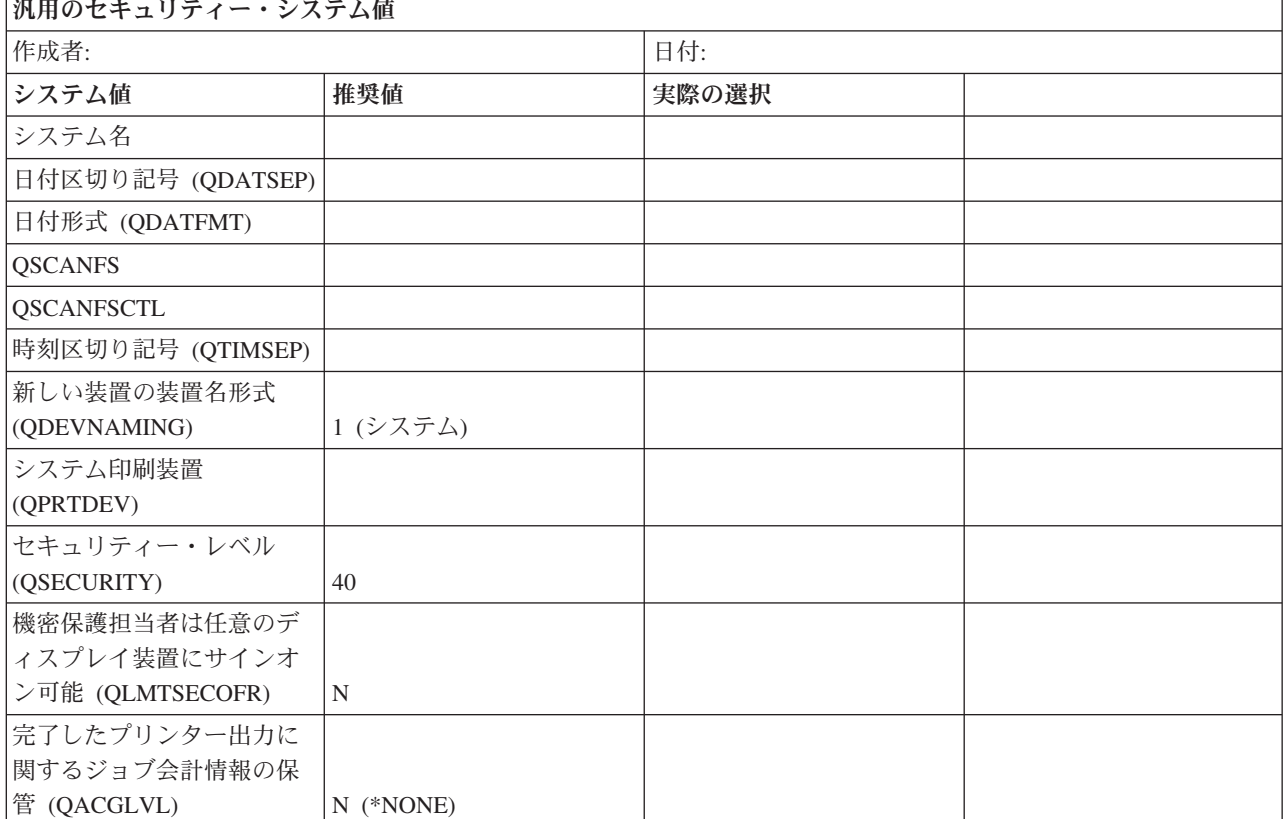

<span id="page-46-0"></span>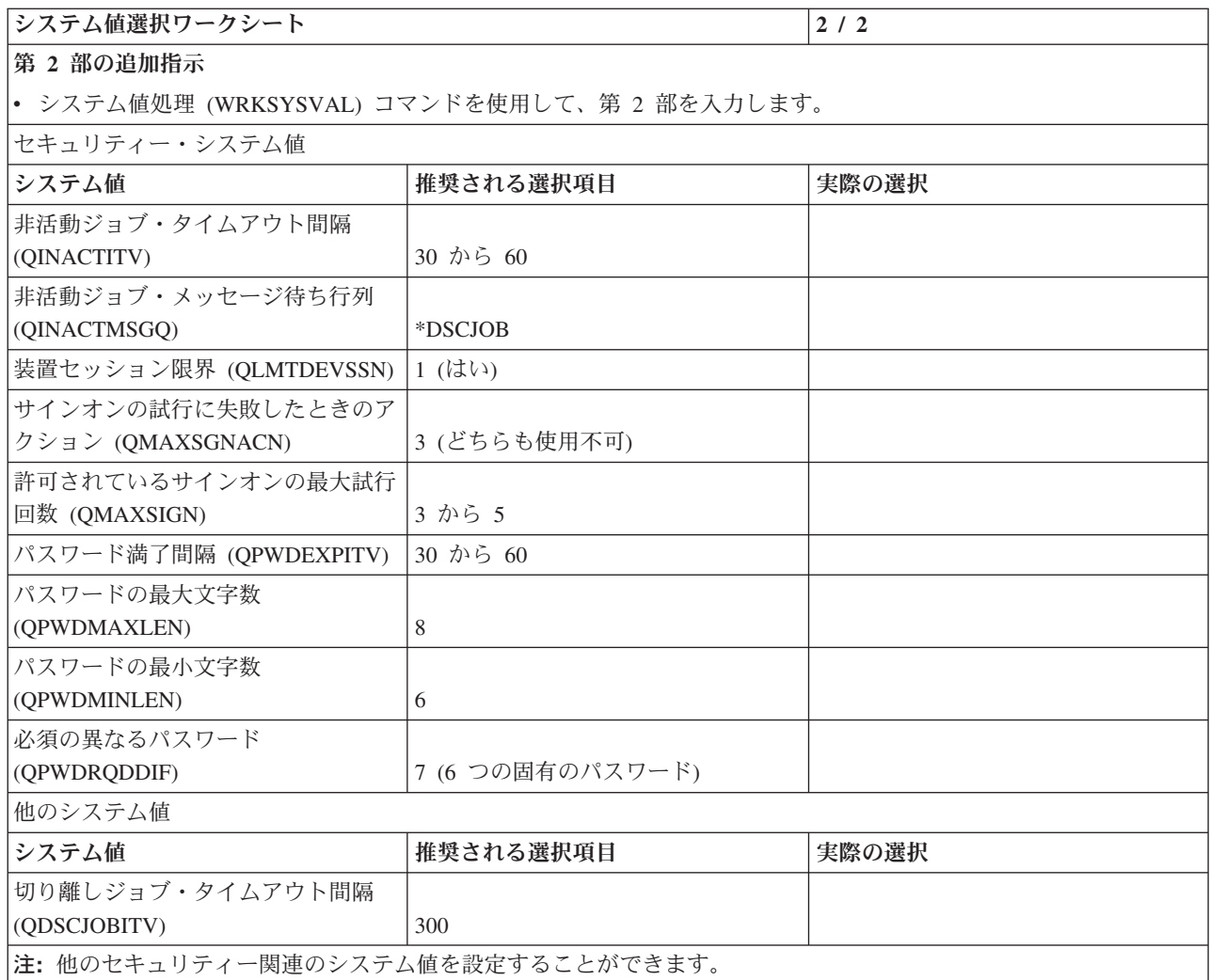

# 関連概念

37 [ページの『システム・セキュリティーの計画』](#page-44-0)

システム・セキュリティーでは、ユーザー・アクセスとその特権の制御、情報の保全性の維持、プロセ スとアクセスのモニター、システム機能の監査、およびセキュリティー関連情報のバックアップと回復 の提供が必要となります。

# 関連情報

セキュリティー関連のシステム値

# ユーザー・セキュリティーの設定

ユーザー・セキュリティーの計画には、セキュリティーがシステム上のユーザーに影響を与えるすべての分 野の計画が含まれます。

ユーザー・セキュリティーを計画する際には、以下についての記述が必要です。

# ユーザー・グループのセキュリティー

ユーザー・グループは、同じアプリケーションを同じ方法で使用する必要があるユーザーのグルー プです。ユーザー・グループのセキュリティーの計画には、システムの使用を計画するワークグル ープと、それらのワークグループに必要なアプリケーションの決定が含まれます。

#### 個々のユーザーのセキュリティー

個々のユーザー・プロファイルには、システム上の各ユーザーに関するセキュリティー関連の情報 が含まれています。個々のユーザー・セキュリティー計画は、ユーザーがシステムにサインオンす る方法、サインオン後にユーザーに許可される作業、およびユーザーの活動を監査する方法を決定 します。

ユーザー・グループや個々のユーザー・セキュリティーを計画する際は、以下の計画用紙を使用すると役立 つ場合があります。

- v システム装置および接続装置の物理的な場所に関連したセキュリティーの問題について記述するには、 物理的セキュリティー計画ワークシートを使用します。
- v 同様のアプリケーションを必要としているユーザーのグループを識別するには、ユーザー・グループ ID ワークシートを使用します。
- v ユーザー・グループ記述用紙は、各ユーザー・グループの特性を記述するのに使用します。
- v \*USER 以外のユーザー・クラスを持つ、ご使用のシステムにアクセスするすべてのユーザーのリストを 作成するには、システム責任ワークシートを使用します。
- v システム上の各ユーザー・グループごとに、個々のシステム・ユーザーに関する情報を記録するユーザ ー・プロファイル・ワークシートに記入してグループ・プロファイルを作成してください。

#### 関連概念

15 [ページの『ユーザー・セキュリティー』](#page-22-0)

ユーザーの視点から見ると、セキュリティーは、ユーザーがシステム上でタスクを使用および完了する 仕方に影響を与えます。

#### 関連資料

36 [ページの『物理的セキュリティー計画ワークシート』](#page-43-0) 物理セキュリティー計画ワークシートを使って、システム装置、バックアップ媒体、ワークステーショ ン、およびプリンターの物理的なセキュリティーを計画できます。

46 [ページの『ユーザー・グループ](#page-53-0) ID ワークシート』

ユーザー・グループおよびアプリケーション・セキュリティーの一部として、ユーザー・グループ ID ワークシートを完成させる必要があります。

47 [ページの『ユーザー・グループ記述用紙』](#page-54-0)

- 作成するユーザー・グループごとに、ユーザー・グループ記述用紙を完成させる必要があります。
- 49 [ページの『システム責任ワークシート』](#page-56-0)

機密保護担当者の名前を指定して、システム責任ワークシートを完成させます。

- 50 [ページの『ユーザー・プロファイル・ワークシート』](#page-57-0)
- ユーザー・グループごとに「個々のユーザー・プロファイル」ワークシートを完成させて、グループの プロファイルがセキュリティー計画に記録されるようにする必要があります。

# ユーザー・グループの計画

計画のプロセスの最初のステップは、セキュリティー戦略の決定です。これは、会社の方針を設定するのに 似ています。 次いで、ユーザーのグループを計画することができます。これは、部門の方針を決定するの に似ています。

ユーザー・グループとは ユーザー・グループとは、まさにその名前が示す通り、同じアプリケーションを 同じ方法で使用する必要がある人々のグループです。一般的に、ユーザー・グループは、同じ部門で働き、 仕事の責任が似ている人同士で構成されます。ユーザー・グループは、グループ・プロファイルを作成する ことによって定義します。

グループ・プロファイルで何をするか グループ・プロファイルは、システムにおいて以下の 2 つの目的を 果たします。

- v セキュリティー・ツール**:** グループ・プロファイルを使用することによって、システム上で特定のオブジ ェクトを使用できる人 (ユーザーやグループのオブジェクト権限) を簡単に編成することができます。グ ループの個々のメンバーにではなく、グループ全体に対してオブジェクト権限を定義することができま す。
- v カスタマイズ・ツール**:** 個々のユーザー・プロファイルを作成する際のパターンとして、グループ・プロ ファイルを使用することができます。同じグループになるたいていのユーザーは、初期メニューおよび デフォルト・プリンターなど、カスタマイズの要件は同じになります。これらの要件をグループ・プロ ファイルに定義し、それを個々のユーザー・プロファイルにコピーすることができます。

グループ・プロファイルを使用することによって、セキュリティーとカスタマイズの両面において、簡単 で、一貫した体系を保持しやすくなります。

## ユーザー・グループの計画に必要な用紙

- v 46 [ページの『ユーザー・グループ](#page-53-0) ID ワークシート』を完成させて、システム上で必要なアプリケーシ ョンが類似しているユーザーのグループを識別します。
- v システムを使用するグループごとに、 47 [ページの『ユーザー・グループ記述用紙』を](#page-54-0)完成させます。

これらの用紙を完成させるためには、以下を行う必要があります。

- 1. ユーザー・グループの識別
- 2. グループ・プロファイルの計画
- 3. サインオンに影響を与えるシステム値の設定
- 4. ユーザーに許可する作業を制限するシステム値の設定
- 5. ユーザーの環境を判別するシステム値の設定

# ユーザー・グループの識別**:**

ユーザー・グループを識別することによって、グループに必要な資源へのアクセスを計画することができま す。

ユーザー・グループを識別する、1 つの簡単な方法を使ってみましょう。システムを使用する計画がある部 署やワークグループについて考えてみてください。 ワークグループとアプリケーションとの間に、自然な 関係が存在しているかどうかを調べてください。

- v 各ワークグループの 1 次アプリケーションを識別できるか。
- v 各グループに必要なアプリケーションを認識しているか。各グループが必要としないアプリケーション は何か。
- v 各アプリケーション・ライブラリーに情報を持つべきグループを認識しているか。

これらの質問に「はい」と答えられる場合は、グループ・プロファイルの計画を始めることができます。し かし、「時々」とか、「たぶん」という答えの場合は、系統立ててユーザー・グループを識別するとよいで しょう。

注**:** 1 人のユーザーが属するグループ・プロファイルを 1 つだけに絞るなら、セキュリティーの管理を単 純化することができます。しかし、ある場合には、1 人のユーザーを複数のグループ・プロファイルに 属させた方が、役に立つ場合もあります。ユーザーを複数のグループ・プロファイルに属させると、通 常は、個々のユーザー・プロファイルに私用権限を与えるよりも、管理が容易になります。

各ユーザー・グループの役割を決定してください。決定においてユーザー・グループ識別用紙が必要であれ ば、この用紙に記入してください。ユーザー・グループ識別用紙にユーザーを追加したら、グループ・プロ ファイルを計画することができます。

# 例**:** ユーザー・グループの識別

この例では、さまざまなグループが契約と価格設定のアプリケーションを必要とします。

- v 販売マーケティングの部門は、価格を設定し、顧客との契約を取り付けます。この部門は、価格設定お よび契約の情報を所有しています。
- v 顧客オーダーの部門は、間接的に契約情報を変更します。この部門で注文が処理されると、契約の数量 が変更されます。彼らは、契約と価格設定の情報を変更する必要があります。
- v 注文処理の担当者たちは、作業の計画を立てるためにクレジットの限度額を知る必要がありますが、そ の情報を変更することは許されていません。彼らはクレジットの限度額に関するファイルを表示する必 要があります。

表 *13.* 例*:* ユーザー・グループ識別用紙

| エーリー・クルーノ概別用瓶 |              |                     |               |                                        |               |
|---------------|--------------|---------------------|---------------|----------------------------------------|---------------|
|               |              | アプリケーションに対して必要なアクセス |               |                                        |               |
| ユーザー名         | 部門           |                     |               | アプリケーション  アプリケーション  アプリケーション  アプリケーション |               |
|               |              | : A                 | :B            | $\colon C$                             | :D            |
| Ken H.        | 注文処理         | $\Omega$            | C             | $\mathcal{C}$                          | C             |
| Karen R.      | 注文処理         | $\Omega$            | $\mathcal{C}$ | $\mathcal{C}$                          | C             |
| Kris T.       | 経理           | V                   |               | V                                      | $\Omega$      |
| Sandy J.      | 経理           | V                   | $\mathcal{C}$ | V                                      | $\Omega$      |
| Peter D.      | 経理           | $\mathcal{C}$       |               | $\mathbf{V}$                           | $\Omega$      |
| Ray W.        | 倉庫           | V                   | $\Omega$      | V                                      |               |
| Rose Q.       | 倉庫           | V                   | $\Omega$      | V                                      |               |
| Roger T.      | 販売マーケティン   C |                     | $\mathsf{C}$  | $\Omega$                               | $\mathcal{C}$ |
|               | ゲ            |                     |               |                                        |               |
| Sharon J.     | 管理           | C                   | C             | $\mathcal{C}$                          | C             |

ユーザー・グループ識別用紙

注**:**

• アプリケーションの情報を見るだけでよいユーザーについては、V (表示) を使用します。

v アプリケーションの情報を変更する必要もあるユーザーについては、C (変更) を使用します。

v 情報に対して主要な責任を持つユーザーについては、O (所有者) を使用します。

# グループ・プロファイルの計画**:**

グループ・プロファイルを使用すると、各ユーザーに個々に権限を与えるのではなく、ユーザーのグループ に対して権限を定義します。

1 人のユーザーは、最高で 16 個のグループ・プロファイルのメンバーになれます。個々のユーザー・プロ ファイルを作成する際は、グループ・プロファイルをパターンとして使用することができます。

ユーザー・グループを識別したら、続いて各グループにプロファイルを計画することができます。下される 決定の多くは、セキュリティーとカスタマイズの両方に影響します。たとえば、初期メニューを指定する と、あるユーザーをそのメニューだけに制限することになるでしょう。しかし、その指定は、そのユーザー がサインオンした後に、適切なメニューが表示されるようにすることにもなります。

グループ・プロファイルは、特別なタイプのユーザー・プロファイルです。たとえば、以下のような場合が あります。

- 1. GRPIC と呼ばれるプロファイルを作成する。 CRTUSRPRF GRPIC
- 2. プロファイルが作成される場合、それは普通のプロファイルであり、グループ・プロファイルではな  $V_{\lambda_{\alpha}}$
- 3. GRPIC を別のグループ・プロファイルのために、グループ・プロファイルとして指定する。 CHGUSRPRF USERA GRPPRF(GRPIC)
- 4. システムは GRPIC をグループ・プロファイルとして扱い、それに *gid* を割り当てる。

## 関連概念

11 [ページの『グループ・プロファイル』](#page-18-0)

グループ・プロファイル は特別なタイプのユーザー・プロファイルで、グループ単位でユーザーに同じ 権限を付与します。

#### 関連情報

セキュリティー・システム値

# グループ・プロファイル計画の作成*:*

グループ・プロファイルは、ユーザー・プロファイルと同様の方法で作成されます。グループ・プロファイ ルを使用すると、ユーザーごとに個別にオブジェクト権限を割り当てる代わりにユーザーのグループに対し てオブジェクト権限を割り当てることができるため、セキュリティー計画をより簡潔なものにすることがで きます。

システムは、最初のメンバーをグループ・プロファイルに追加する際に、そのグループ・プロファイルを認 識します。この時点で、システムはプロファイルにそれがグループ・プロファイルであることを示す情報を 設定します。システムは、プロファイルのグループ識別番号 (*gid*) も生成します。さらに、GID パラメー ターに値を指定してプロファイルを作成する際、そのプロファイルをグループ・プロファイルとして指定す ることもできます。

- 1. 識別された各グループごと[にユーザー・グループ記述用紙を](#page-54-0)準備する。
- 2. それぞれのグループに一貫した名前を付ける。
- 3. [命名規則ワークシートを](#page-69-0)使用して、使用するグループ命名規則を文書化する。
- 4. 各ユーザー・グループで必要なアプリケーションおよびライブラリーを判別する[。アプリケーション記](#page-75-0) [述用紙お](#page-75-0)よ[びライブラリー記述用紙を](#page-68-0)使用してください。
- 5. ユーザー・グループごとのジョブ記述を定義する。

## オブジェクトの **1** 次グループの計画

システム上のすべてのオブジェクトは、1 次グループを持つことができます。 1 次グループが、オブジェ クトのほとんどのユーザーに対して最初のグループである場合、1 次グループ権限により、パフォーマンス 上の利点が得られます。ユーザーの 1 つのグループが、顧客情報などの、システムのある種の情報を担当 する場合があります。そのグループには、他のシステム・ユーザーより、その情報に対する高い権限が必要 です。 1 次グループ権限を用いると、権限検査のパフォーマンスに影響を与えずに、この種の権限計画を 設定することができます。

# 複数のグループ・プロファイルの計画

1 人のユーザーは、最高 16 個のグループのメンバーになれます。これらは、最初のグループ (ユーザー・ ファイル内の GRPPRF パラメーター)、および 15 個の補足グループ (ユーザー・プロファイル内の

SUPGRPPRF パラメーター) です。グループ・プロファイルを用いると、権限をより効果的に管理し、オブ ジェクトに対する個々の私用権限の数を減らすことができます。しかし、グループ・プロファイルの使用を 誤ると、権限検査のパフォーマンスに望ましくない影響を与える可能性があります。

複数のグループ・プロファイルを使用する場合

- v 複数グループを、1 次グループ権限と組み合わせて用いるようにして、オブジェクトへの私用権限を除 去します。
- v ユーザーにグループ・プロファイルを割り当てる順序を慎重に計画します。ユーザーの最初のグループ は、そのユーザーの 1 次割り当て、および最も頻繁に使用されるオブジェクトに関連させます。たとえ ば、WAGNERB と呼ばれるユーザーが在庫作業を定期的に行い、注文入力作業を不定期に行うとしま す。在庫権限 (DPTIC) に必要なプロファイルは、 WAGNERB の最初のグループになります。注文入力 作業 (DPTOE) に必要なプロファイルは、WAGNERB の最初の補足グループになります。オブジェクト に私用権限が指定される順序は、権限検査パフォーマンスには影響しません。
- v 複数グループを使用する計画を立てるときは、複数グループを権限リストなどの他の権限手法と組み合 わせて使用する場合に、システム・パフォーマンスにどのような影響があるかを理解しておいてくださ  $\mathcal{V}^{\mathcal{A}}$

#### 関連情報

セキュリティー・システム値

## ユーザー記述用紙の準備*:*

ここでは、ユーザー記述用紙を準備する方法の例を示します。

この例の場合、ユーザー・グループ記述用紙には、グループが使用するグループ・プロファイル名、アプリ ケーション、およびライブラリーが含まれます。

表 *14.* 例*:* ユーザー・グループ記述用紙

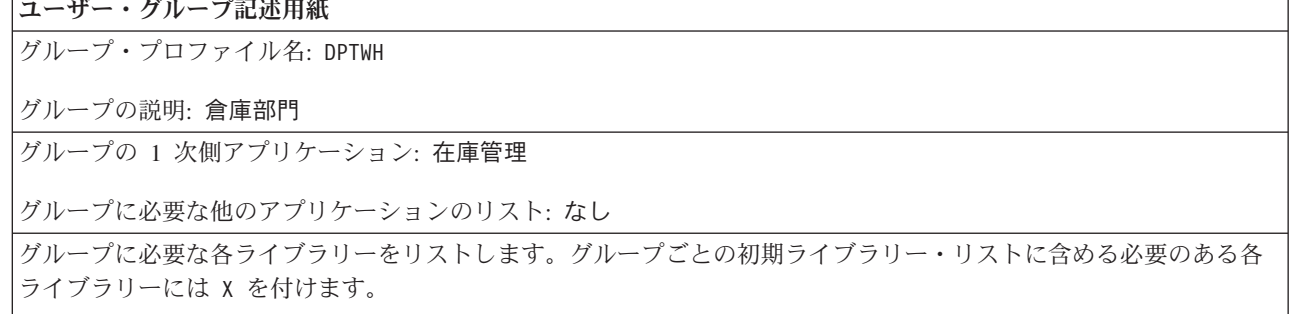

- v **X** ITEMLIB
- v **X** ICPGMLIB

#### 関連情報

セキュリティー・システム値

# グループ・プロファイルの命名*:*

グループ・プロファイルは、特別なタイプのユーザー・プロファイルとして働くため、リスト上や画面上で 識別できるようにすると便利です。そのようにするには、グループ・プロファイルに特別な名前を付ける必 要があります。

グループ・プロファイルがリスト上にまとめて表示されるようにするには、すべてのグループ・プロファイ ル名の先頭を、GRP (グループ) や DPT (部門) などの同じ文字で統一する必要があります。ユーザー・グ ループに名前を付ける際は、以下のガイドラインに従ってください。

- v ユーザー・グループ名は最大 10 文字までです。
- v 名前には、文字、数字、およびいくつかの特殊文字 (ポンド (#)、ドル (\$)、円 (¥)、下線 (\_)、およびア ットマーク (@)) を使用することができます。
- v 名前を数字で開始することはできません。
- 注**:** 各グループ・プロファイルに対して、システムは、グループ識別番号 (*gid*) を割り当てます。通常は、 システムに *gid* を生成させることができます。システムをネットワークで使用する場合は、グルー プ・プロファイルに、固有の *gid* を割り当てなければならない場合があります。ネットワーク管理者 に相談して、ID を割り当てる必要があるかどうかを検討してください。

## アプリケーション図の描画*:*

計画プロセスのこの時点で、アプリケーションとライブラリーの関係を示す図を描くと便利です。図は、ユ ーザー・グループを計画する場合にも、資源保護を計画する場合にも便利です。

アプリケーションとライブラリーについての情報を収集することは、必要な多くのセキュリティー上の決定 を下す上で役立ちます。システムとアプリケーションに関する知識を深める機会として、この情報に精通し てください。

必要としているアプリケーションの情報を確実に収集するには、次のようにします。

- v システム上の各ビジネス・アプリケーションについて、アプリケーション記述用紙を完成させる。
- v システム上の各特殊アプリケーションについて、アプリケーション記述用紙を作成する。
- v 命名規則用紙のライブラリーとファイルに関連する部分を記入する。
- v 各アプリケーション・ライブラリーについて、ライブラリー記述用紙を作成する。
- v アプリケーションとライブラリーの間の関係を図に描画する。

## ユーザー・グループに必要なアプリケーションとライブラリーの判別*:*

ユーザーのアプリケーションとライブラリーの関係を示すアプリケーション図を描画します。この視覚的な イメージは、各グループに必要な資源とアプリケーションを決定する上で役立ちます。

47 [ページの『ユーザー・グループ記述用紙』](#page-54-0) の第 1 部では、グループの 1 次側アプリケーション、つま りそのグループで最も頻繁に使用するアプリケーションを指示します。また、グループに必要な他のアプリ ケーションをリストしてください。

作成し[たアプリケーション記述用紙を](#page-75-0)見て、各グループに必要なライブラリーを調べてください。プログラ マーやアプリケーションの提供者に相談して、これらのライブラリーへのアクセスを提供する、最良の方法 を探してください。ほとんどのアプリケーションでは、次のいずれかの手法を使用します。

- v アプリケーションが、ライブラリーをユーザーの初期ライブラリー・リストに組み込む。
- v アプリケーションがセットアップ・プログラムを実行して、ライブラリーをユーザーのライブラリー・ リストに置く。
- v ライブラリーが、ライブラリー・リストに含まれている必要はない。アプリケーション・プログラム は、常にライブラリーを指定します。

<span id="page-53-0"></span>システムは、ライブラリー・リストを使用して、アプリケーションが実行される際に必要なファイルとプロ グラムを検索します。ライブラリー・リストとは、システムがユーザーに必要なオブジェクトを検索するラ イブラリーのリストです。このリストには、次の 2 つの部分があります。

- 1. システム部分**:** QSYSLIBL システム値によって指定された部分。システム部分は i5/OS ライブラリーに 使用されます。このシステム値のデフォルトは、変更する必要はありません。
- 2. ユーザー部分**:** ライブラリー・リストのうち、ユーザー部分は、QUSRLIBL システム値による部分で す。 ユーザーのジョブ記述は、初期ライブラリー・リスト、つまりユーザーがサインオンした後のコマ ンドを指定します。 初期ライブラリー・リストがある場合、このリストは QUSRLIBL システム値をオ ーバーライドします。アプリケーション・ライブラリーは、ライブラリー・リストのユーザー部分に含 まれます。

# ジョブ記述の定義*:*

ユーザーがシステムにサインオンする際、ユーザーのジョブ記述は、ジョブの印刷方法、バッチ・ジョブの 実行方法、および初期ライブラリー・リストを含む、ジョブの多くの特性を定義します。

このシステムには QDFTJOBD というジョブ記述がありますが、グループ・プロファイルを作成する際 に、このジョブ記述を使用することができます。ただし、QDFTJOBD は、初期ライブラリー・リストとし て QUSRLIBL システム値を指定しています。ユーザー・グループによって、サインオンの際にアクセスす るライブラリーが異なる場合は、グループごとに固有のジョブ記述を作成する必要があります。

グループに必要な各ライブラリーを、ユーザー・グループ記述用紙にリストしてください。グループのジョ ブ記述で、初期ライブラリー・リストに加えるライブラリーについては、用紙の各ライブラリー名にマーク を付けてください。

# ユーザー・グループ *ID* ワークシート*:*

ユーザー・グループおよびアプリケーション・セキュリティーの一部として、ユーザー・グループ ID ワ ークシートを完成させる必要があります。

表 *15.* ユーザー・グループ *ID* ワークシート

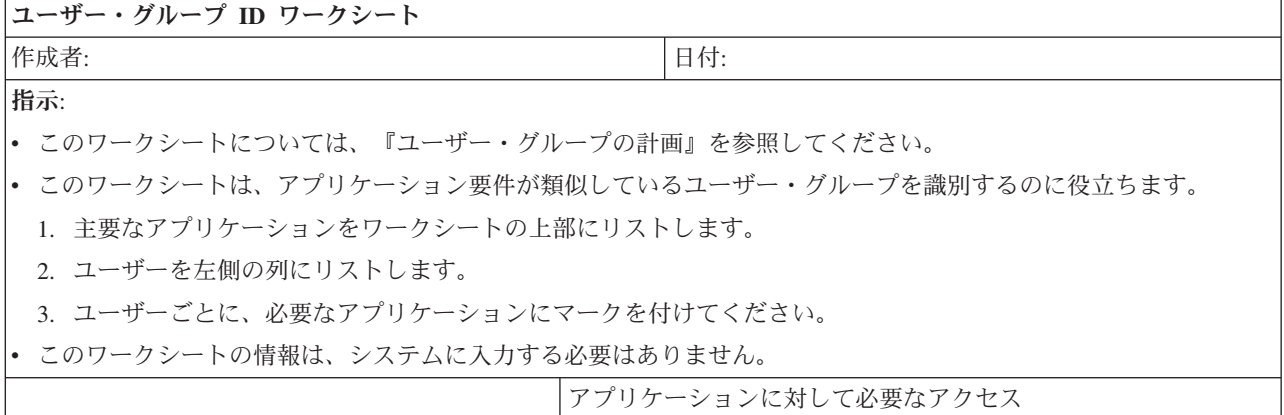

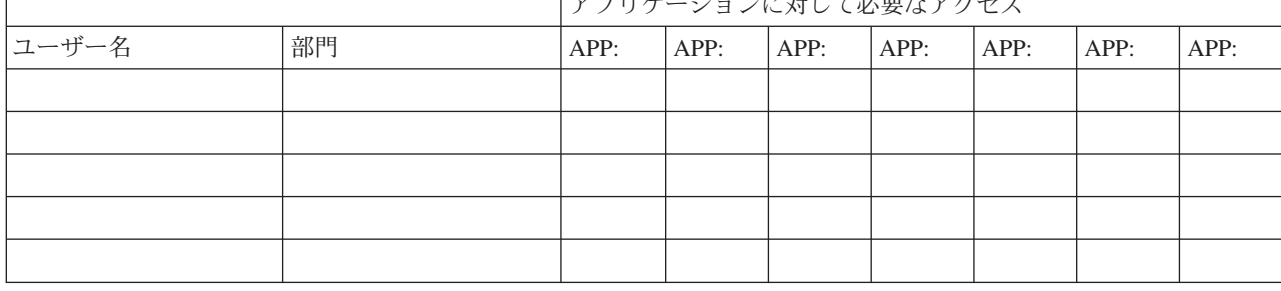

#### <span id="page-54-0"></span>表 *15.* ユーザー・グループ *ID* ワークシート *(*続き*)*

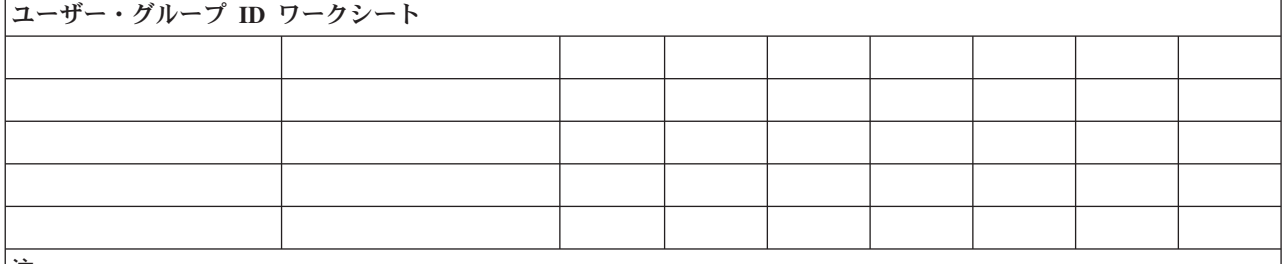

注**:**

v 寛容な セキュリティー環境の場合は、ユーザーが必要とするアプリケーションに **X** を付けます。

v 厳重な セキュリティー環境の場合は、アプリケーションの使用方法 を指定するために、 **C** (変更) および **V** (表 示) のマークを付けます。

## 関連概念

39 [ページの『ユーザー・セキュリティーの設定』](#page-46-0)

ユーザー・セキュリティーの計画には、セキュリティーがシステム上のユーザーに影響を与えるすべて の分野の計画が含まれます。

# ユーザー・グループ記述用紙*:*

作成するユーザー・グループごとに、ユーザー・グループ記述用紙を完成させる必要があります。

表 *16.* ユーザー・グループ記述用紙 *(1 / 2)*

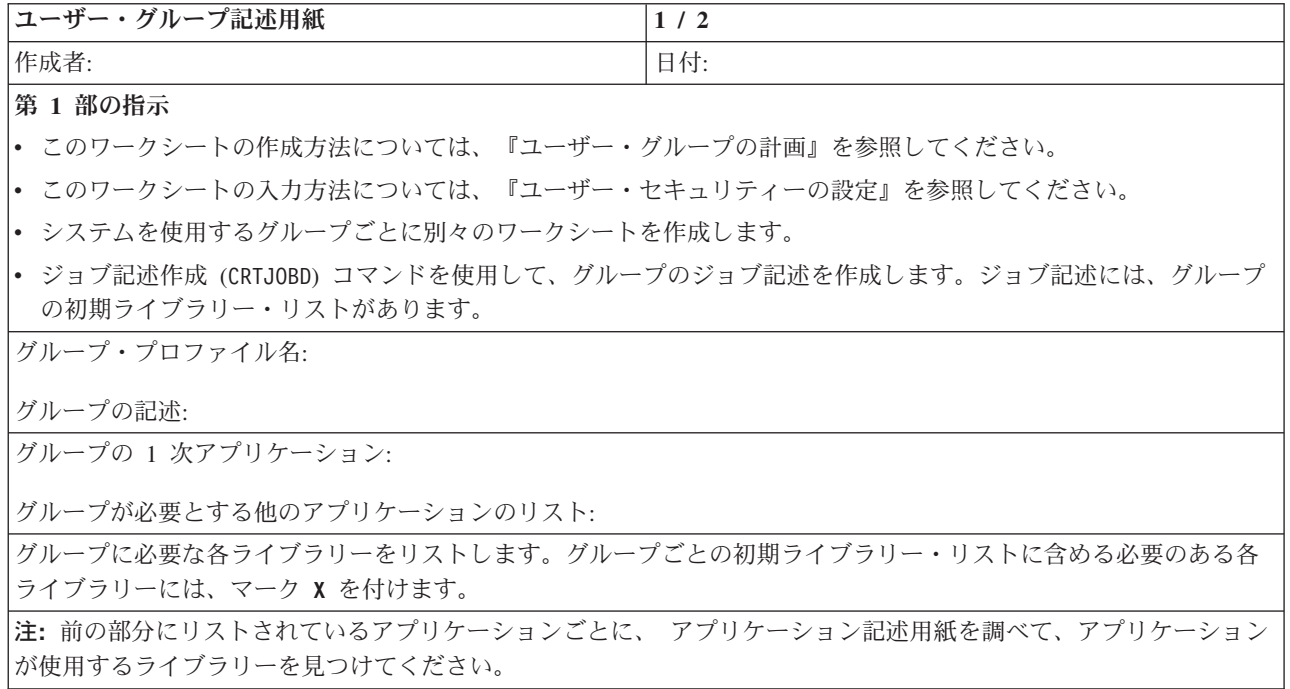

表 *17.* ユーザー・グループ記述用紙 *(2 / 2)*

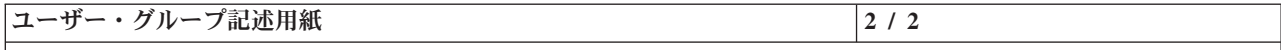

# 第 **2** 部の追加指示

- 下の表は、「ユーザー・プロファイルの作成」画面に表示されるフィールドをすべてリストしています。フィール ドは、自分で選択しなければならないものと、デフォルト値を使用するよう IBM が推奨するフィールドの 2 つの グループに分けられています。
- v 「ユーザー・プロファイルの処理」画面またはユーザー・プロファイル作成 (CRTUSRPRF) コマンドを使用して、 用紙の第 2 部の情報をシステムに入力します。

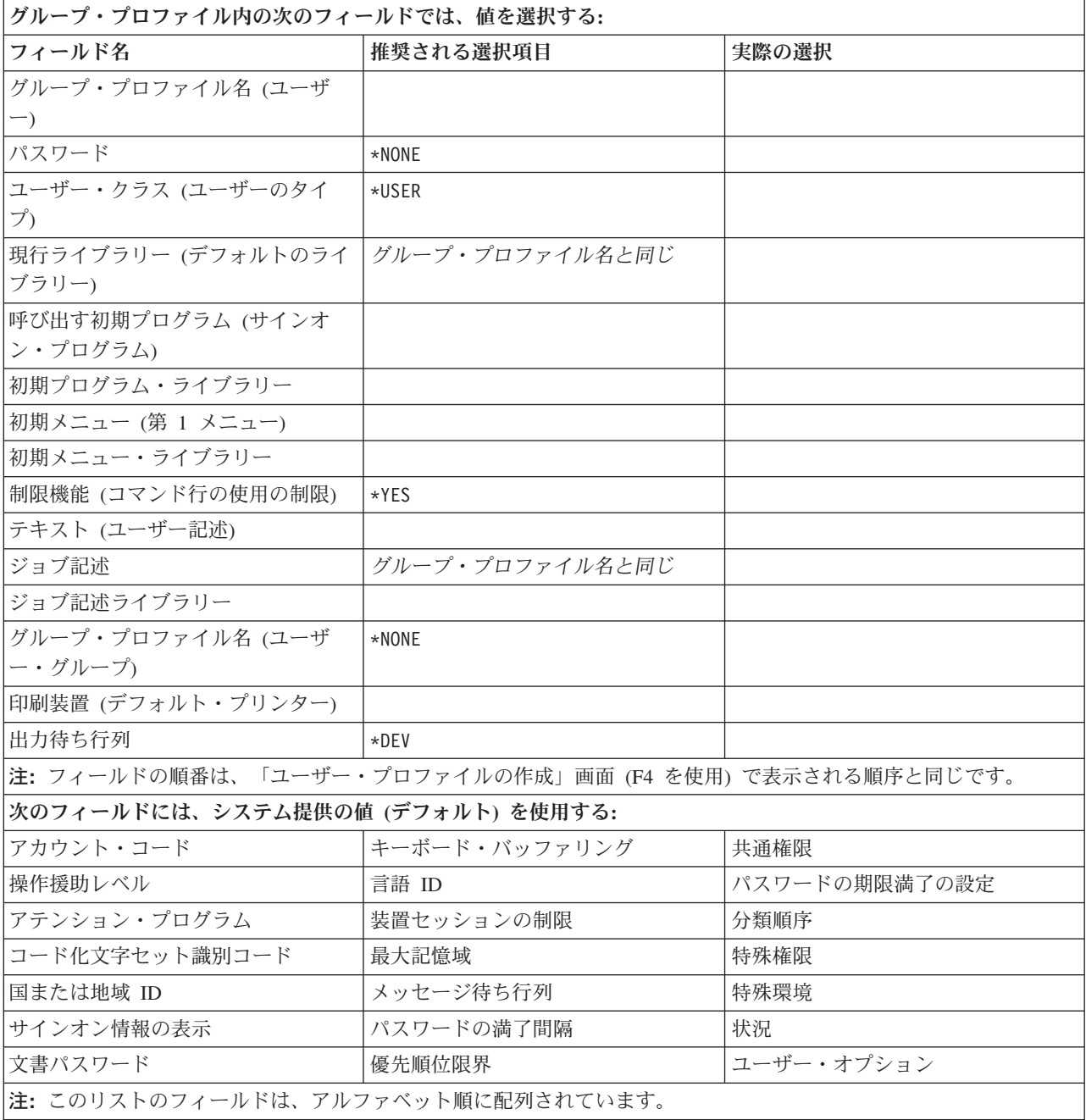

# 関連概念

<span id="page-56-0"></span>39 [ページの『ユーザー・セキュリティーの設定』](#page-46-0)

ユーザー・セキュリティーの計画には、セキュリティーがシステム上のユーザーに影響を与えるすべて の分野の計画が含まれます。

# ユーザー・プロファイルの計画

ユーザー・プロファイルには、ユーザーがシステムにサインオンする方法、サインオン後にユーザーに許可 されている事柄、ユーザーの活動が監査される方法など制御する、セキュリティーに関連した情報が入って います。

これまでの部分では、全体的なセキュリティー戦略を決定し、ユーザー・グループを計画しました。次に、 個々のユーザー・プロファイルを計画することができます。

ユーザー・プロファイルを計画する際には、以下を考慮してください。

- ユーザー・プロファイルの命名に関する考慮事項
- 個々のユーザーに割り当てられた責任
- 個々のユーザーの値

ユーザー・プロファイルを計画するために以下のワークシートを完成させてください。

- 「個々のユーザー・プロファイル」ワークシート
- システム責任ワークシート

ユーザー・プロファイルの計画時には、完成させた以下の用紙のコピーを参照してください。

- v 47 [ページの『ユーザー・グループ記述用紙』](#page-54-0)
- [命名規則ワークシート](#page-69-0)
- [アプリケーション記述用紙](#page-75-0)

# 関連概念

10 [ページの『ユーザー・プロファイル』](#page-17-0) 各システム・ユーザーは、システムにサインオンして使用するにはユーザー ID を有している必要があ ります。このユーザー ID をユーザー・プロファイルといいます。 117 [ページの『グループ内のユーザー用のプロファイルの作成』](#page-124-0)

このトピックでは、個別のユーザーごとのプロファイルの作成方法を取り上げます。

122 [ページの『グループに属さないユーザーのプロファイルの作成』](#page-129-0)

まず最初の個別のユーザー・プロファイルをコピーして、グループ内に追加メンバーを作成します。コ ピー方式を使用して個別プロファイルを作成する際には、それぞれの個別プロファイルをよく見てくだ さい。

## システム責任ワークシート**:**

機密保護担当者の名前を指定して、システム責任ワークシートを完成させます。

表 *18.* システム責任ワークシート

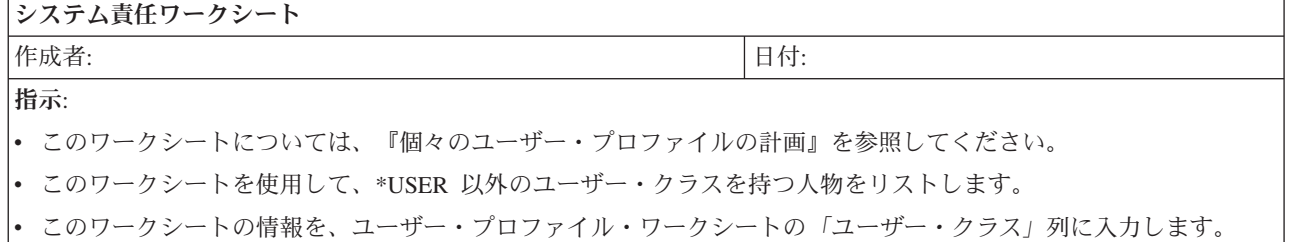

## <span id="page-57-0"></span>表 *18.* システム責任ワークシート *(*続き*)*

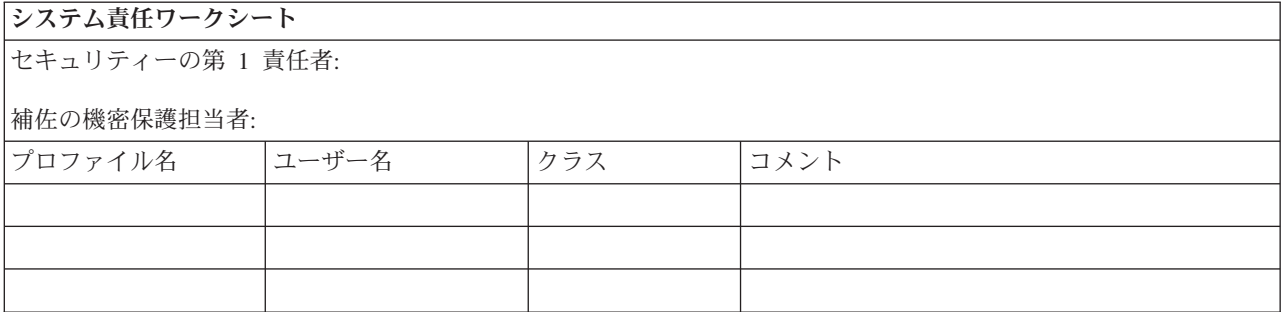

# 関連概念

125 [ページの『資源保護のインプリメント』](#page-132-0)

以下の情報を参考にすれば、オブジェクトの所有権と共通権限、およびアプリケーションに対する特定 権限を設定することにより、ワークステーションとプリンターの資源保護を確立できます。

39 [ページの『ユーザー・セキュリティーの設定』](#page-46-0)

ユーザー・セキュリティーの計画には、セキュリティーがシステム上のユーザーに影響を与えるすべて の分野の計画が含まれます。

# ユーザー・プロファイル・ワークシート**:**

ユーザー・グループごとに「個々のユーザー・プロファイル」ワークシートを完成させて、グループのプロ ファイルがセキュリティー計画に記録されるようにする必要があります。

表 *19.* 「個々のユーザー・プロファイル」ワークシート

「個々のユーザー・プロファイル」ワークシート

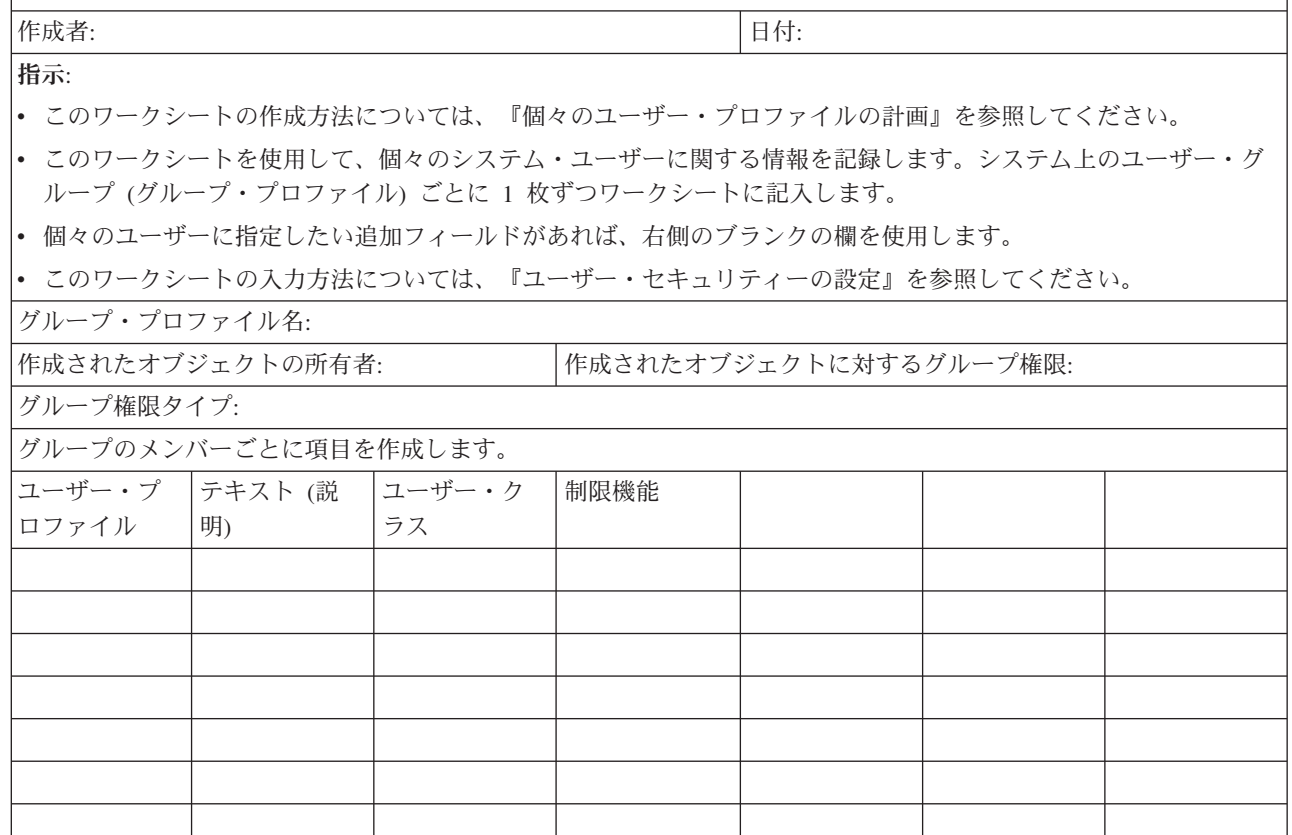

#### 表 *19.* 「個々のユーザー・プロファイル」ワークシート *(*続き*)*

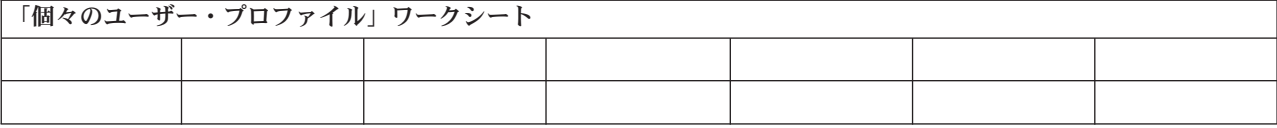

#### 関連概念

39 [ページの『ユーザー・セキュリティーの設定』](#page-46-0)

ユーザー・セキュリティーの計画には、セキュリティーがシステム上のユーザーに影響を与えるすべて の分野の計画が含まれます。

# 資源保護の計画

このトピックでは、それぞれの資源保護の構成要素について、またシステムの情報を保護するためそれらす べての構成要素がどのように相互に機能するかについて説明します。また、システム上での資源保護を設定 するための、CL コマンドと表示画面の使用方法についても説明します。

資源保護により、システム上のオブジェクトを使用できるユーザーと、それらのオブジェクト上で実行でき る操作が定義されます。また、システムのどの情報に誰がアクセスできるようにするかを決定することは、 セキュリティー・ポリシーの重要な部分です。

これで、システム上のユーザーの計画プロセスが完了したので、システム上のオブジェクトを保護するため の資源保護の計画を立てることができます。

システム値とユーザー・プロファイルは、システムにアクセスするユーザーを制御し、許可のないユーザー がサインオンできないようにします。資源保護は、許可されたシステム・ユーザーが正常にサインオンした 後に実行できるアクションを制御します。資源保護は、システム・セキュリティーの主な目的に沿って、以 下のものを保護します。

- v 情報の機密性
- 情報の正確さ (許可なく変更できないようにする)
- v 情報の可用性 (不慮または故意に損傷を与えないようにする)

資源保護の計画は、お客様の会社でアプリケーションを開発したか、購入したかによって異なる場合があり ます。アプリケーションを開発する場合は、アプリケーションの設計時に、情報のセキュリティー要件につ いてプログラマーと話し合う必要があります。アプリケーションを購入する場合は、計画したいセキュリテ ィーの必要性を判別し、それをアプリケーションの提供者が設計した方法に合わせる必要があります。以下 に説明されている手法は、どちらの事例にも役立つはずです。

この情報では、資源保護の計画に関する基本的なアプローチを示します。主要な手法を紹介し、その使用方 法を示します。以下に説明されている方式は、必ずしもすべての会社のすべてのアプリケーションに当ては まるとは限りません。資源保護の計画を立てる際には、プログラマーかアプリケーションの提供者と相談し てください。

以下は、資源保護を計画する上で役に立つトピックのリストです。

- [権限のタイプの理解](#page-28-0)
- [アプリケーション・ライブラリーのセキュリティーの計画](#page-118-0)
- v [ライブラリーとオブジェクトの所有権の決定](#page-133-0)
- [オブジェクトのグループ化](#page-75-0)
- [プリンター出力の保護](#page-141-0)
- [ワークステーションの保護](#page-142-0)
- [資源保護のインプリメント](#page-132-0)
- [アプリケーションの導入の計画](#page-76-0)

以下の計画用紙は、システム・レベルのセキュリティーを計画する際に役立ちます。

- v システム上の各アプリケーションについて[、アプリケーション記述用紙を](#page-75-0)完成させます。
- v [『オブジェクト権限の計画』](#page-72-0)を参照して、所有権および共通権限をロードした後でそれらをアプリケー ションに設定する方法を計画します。
- v [「権限リスト」ワ](#page-77-0)ークシートを使用して、リスト、およびリストにアクセスするグループと個人が保護 するオブジェクトをリストします。
- v [「プリンター出力待ち行列およびワークステーションのセキュリティー」ワ](#page-91-0)ークシートを使用して、特 別な保護が必要なワークステーションまたは出力待ち行列をリストします。

資源保護の目的の決定**:** 資源保護の計画に取りかかるには、最初に目的を理解しなければなりません。この システムでは、柔軟な資源保護を実現しています。重要な資源を希望どおりに保護する機能が備えられてい ます。しかし、資源保護により、ご使用のアプリケーションのオーバーヘッドも増加します。たとえば、あ るオブジェクトがアプリケーションで必要になる場合、そのつどシステムはそのオブジェクトに対するユー ザー権限を検査する必要があります。 機密性の必要を満たすこととコスト・パフォーマンスの間で平衡を 取らなければなりません。資源保護について決定する際には、セキュリティーの価値とコストを比較考慮し てください。資源保護のためにご使用のアプリケーションのパフォーマンスが低下しないようにするには、 以下の指針に従ってください。

- v 資源保護の体系を単純にしておく。
- v 保護する必要のあるオブジェクトだけを保護する。
- v 情報を保護するための他のツールの代わりとしてではなく、補足するものとして、次のように資源保護 を使用する。
	- ユーザーを特定のメニューとアプリケーションに制限する。
	- ユーザー・プロファイルの機能を制限して、ユーザーがコマンドを入力できないようにする。

資源保護の計画は、目的を定義することから始めてください。セキュリティーの目的は、アプリケーション 記述用紙かライブラリー記述用紙のどちらかで定義することができます。使用する用紙は、ライブラリーで 情報をどのように編成しているかによって決まります。

ワークステーションのセキュリティーの計画**:** プリンターおよびプリンター出力の資源保護の計画を立てた ら、ワークステーションのセキュリティーの計画を立てることができます。物理的セキュリティーの計画の 際に、ロケーションが原因でセキュリティーのリスクが生じるワークステーションをリストしました。この 情報を使用して、制限する必要のあるワークステーションを判別してください。

これらのワークステーションを使用するユーザーに、特にセキュリティーに注意するよう促すことができま す。これらのユーザーがワークステーションから離れる際には必ずサインオフする必要があります。セキュ リティー・ポリシーの中に、無防備なワークステーションのサインオフ手順に関する決定事項を記録するこ ともできます。これらのワークステーションで実行できる機能を制限して、リスクを最小限にとどめること もできます。

ワークステーションでの機能を制限する最も簡単な方式は、限定された機能を持つユーザー・プロファイル にしか、その機能を使用できないように制限することです。機密保護担当者権限または保守権限を持つユー ザーがサインオンできるワークステーションを制限することもできます。 QLMTSECOFR システム値を使 用してこの処理を行うと、機密保護担当者権限を持つユーザーは、特別に許可されたワークステーションだ けにサインオンできます。出力待ち行列およびワークステーションのセキュリティー用紙のワークステーシ ョンの部分を作成して、ワークステーションのセキュリティー・ポリシーを文書化してください。

資源保護に関する推奨事項の要約**:** ワークステーションのセキュリティーの計画を立てたら、以下の資源保 護に関する推奨事項を検討できます。システムは、システム上の情報を保護するためのオプションを多数提 供しています。このオプションを使用すると、資源保護の計画を設計する上で融通がきくため、お客様の会 社にとって最善の設計にすることができます。しかし、この多数のオプションは複雑でもあります。以下 に、これらの指針を使用する資源保護を計画する際の基本的なアプローチを示します。

- v 汎用権限から特定権限に移行する。
	- ライブラリーのセキュリティーを計画する。必要な場合のみ個々のオブジェクトを扱ってください。 – 共通権限を最初に計画し、それからグループ権限と個別権限を計画する。
- v ライブラリー内の新しいオブジェクトの作成権限 (CRTAUT) は、ライブラリー内の既存オブジェクトの 大多数について定義した共通権限と同じにする。
- v 共通権限より低い権限をグループまたは個別に付与しない。付与すると、パフォーマンスが低下し、そ の後の作業で間違いを犯しやすくなったり、監査も難しくなったりします。全員がオブジェクトに対し て共通権限と同等かそれ以上の権限を持っていることが分かっていれば、セキュリティーの計画や監査 が行いやすくなります。
- v 同じセキュリティー要件を持つグループ・オブジェクトに対して、権限リストを使用する。権限リスト は個別権限よりも管理するのが簡単で、セキュリティー情報を回復するのに役立ちます。
- v アプリケーション所有者として特別なユーザー・プロファイルを作成する。所有者パスワードを \*NONE に設定してください。
- OSECOFR や QPGMR のような IBM 提供のプロファイルにアプリケーションを所有させることは避け る。
- v 機密報告書には特別な出力待ち行列を使用する。機密情報が含まれているライブラリーに出力待ち行列 も作成してください。
- v 機密保護担当者権限を持つユーザーの数を制限する。
- v オブジェクトまたはライブラリーに \*ALL 権限を認可する際には注意する。 \*ALL 権限のあるユーザー はこれらのものを意図せずに削除する可能性があります。

資源保護の設定を正しく計画したことを確認するには、以下の情報を収集する必要があります。

- v すべてのアプリケーション・ライブラリーのライブラリー記述用紙の第 1 部と第 2 部を記入する。
- v 個別ユーザー・プロファイル用紙の「作成されたオブジェクトの所有者」フィールドと「作成されたオ ブジェクトに対するグループ権限」フィールドに記入する。
- v 命名規則用紙に、権限リストの命名計画を記述する。
- v 権限リスト用紙を作成する。
- v ライブラリー記述用紙に権限リスト情報を追加する。
- v 出力待ち行列およびワークステーションのセキュリティー用紙を作成する。
- これで、 [アプリケーションの導入の](#page-76-0)計画を立てる準備が完了しました。

#### 関連概念

18 [ページの『資源保護』](#page-25-0)

認証に成功した後に許可ユーザーが行う処置を制御するために、システムの資源保護を使用することが できます。

# ライブラリー・セキュリティーの計画

アプリケーション情報のライブラリーへのグループ化、およびライブラリーの管理は、さまざまな要因によ って影響を受けます。このトピックでは、ライブラリー設計に関連したセキュリティーの問題のいくつかに ついて取り上げます。

オブジェクトにアクセスするには、オブジェクトそのものへの権限と、オブジェクトを含んでいるライブラ リーへの権限が必要です。オブジェクトへのアクセスの制限は、オブジェクトそのもの、またはそれを含ん だライブラリー、あるいはその両方を制限することによって行うことができます。

## ライブラリーの計画

ライブラリーは、ライブラリー内にオブジェクトを位置付けるために使用されるディレクトリーに似ていま す。ライブラリーに対する \*USE 権限によって、ディレクトリーを使用してライブラリー内のオブジェク トを探すことが許可されます。オブジェクトそのものに対する権限によって、そのオブジェクトをどのよう に使用できるかが決まります。ライブラリーへの \*USE 権限は、ライブラリー内のオブジェクトに対する 操作の多くを実行するのに十分なものです。

オブジェクトに対して共通権限を使用し、ライブラリーへのアクセスを制限するのは、簡単で効果的なセキ ュリティーの手法です。他のアプリケーションのオブジェクトとは別のライブラリーにプログラムを入れる と、セキュリティー計画を単純化できます。ファイルが複数のアプリケーションによって共用される場合 は、特にそう言えます。アプリケーション・プログラムを含むライブラリーへの権限を使用して、アプリケ ーション機能を実行できる人を制御することができます。

ライブラリー・セキュリティーは、以下の規則が守られた場合にのみ有効です。

- v ライブラリーが、類似したセキュリティー要件を持つオブジェクトを含む。
- ユーザーは、制限されたライブラリーに新しいオブジェクトを追加することを許可されておらず、ライ ブラリー内のプログラムに対する変更は制御されている。つまり、ユーザーがオブジェクトを直接ライ ブラリーに作成する必要がある場合を除いて、アプリケーション・ライブラリーには \*USE または \*EXCLUDE の共通権限が必要である。
- v ライブラリー・リストは制御される。

#### ライブラリー・セキュリティーの記述

アプリケーションの設計者として、機密保護管理者にライブラリーについての情報を提供する必要がありま す。機密保護管理者はこの情報を利用して、ライブラリーとそのオブジェクトを保護する方法を決定しま す。必要とされる一般的な情報は以下のとおりです。

- v オブジェクトをライブラリーに追加するアプリケーション機能があるか。
- v アプリケーションの処理中に、ライブラリー内のオブジェクトが削除されるかどうか。
- v ライブラリーとそのオブジェクトを所有するプロファイルはどれか。
- v ライブラリーをライブラリー・リストに含めるべきかどうか。

こうした情報を提供するため、以下の記述形式の例を参照してください。

# ライブラリー名: ITEMLIB

ライブラリーへの共通権限: \*EXCLUDE

ライブラリー内のオブジェクトへの共通権限: \*CHANGE

新しいオブジェクトへの共通権限 (CRTAUT): \*CHANGE

ライブラリー所有者: OWNIC ライブラリー・リストに組み込みますか? いいえ。ライブラリーは初期アプ リケーション・プログラムまたは初期 QUERY プログラムにより、ライブラリー・リストに追加されます。 権限: ファイル名の先頭が文字 ICWRK の作業ファイルはすべて、月末に消去されます。これを行うに は、\*OBJMGT 権限が必要です。

#### ライブラリー・セキュリティーの使用によるメニュー・セキュリティーの補足

ライブラリーのオブジェクトにアクセスするには、オブジェクトに対する権限とライブラリーに対する権限 のどちらも持っていなければなりません。ほとんどの操作では、ライブラリーに対する \*EXECUTE 権限 か \*USE 権限のどちらかが必要です。状況に応じて、ライブラリー権限をオブジェクト保護のための簡単 な手段として使用することができます。たとえば、オーダー・エントリー・メニューの例の場合、オーダ ー・エントリー・メニューに対する権限を持っているすべてのユーザーは、ORDERPGM ライブラリー内 のすべてのプログラムを使用することができます。

個々のプログラムを保護するのではなく、 ORDERPGM ライブラリーに対する共通権限を \*EXCLUDE に 設定することができます。そうすれば、ライブラリーに対する \*USE 権限を特定のユーザー・プロファイ ルに与えることができ、これにより、ライブラリーのプログラムを使用できるようになります この場合、 プログラムに対する共通権限が \*USE であるか、またはそれより大きいと想定しています。ライブラリー 権限を、オブジェクト権限を管理するための単純で効率的な方式として使用することができます。ただし、 保護しようとしているライブラリーの内容について熟知していて、オブジェクトを不注意にアクセスしない ようにすることが必要です。

アプリケーション・ライブラリーのセキュリティーの計画**:** 資源保護の目的の決定を終えたら、アプリケー ション・ライブラリーのセキュリティーの計画を立てることができます。アプリケーション・ライブラリー の 1 つを選択し、以下に説明されているプロセスに従って作業してください。ファイルとプログラムが別 々のライブラリーに保管されている場合は、ファイルを含むライブラリーを選択します。このトピックを終 えたら、残りのアプリケーション・ライブラリーにも同じステップを繰り返してください。

ご使用のアプリケーションとライブラリーについて収集した以下の情報を検討してください。

- アプリケーション記述用紙
- ライブラリー記述用紙
- v ライブラリーが必要なグループの場合、ユーザー・グループ記述用紙
- アプリケーション、ライブラリー、およびユーザー・グループの図

ライブラリー内の情報を必要とするグループ、必要な理由、およびその情報を使用して行う事柄を考慮しま す。アプリケーション・ライブラリーには重要なアプリケーション・ファイルが含まれているので、アプリ ケーション・ライブラリーの内容を判別してください。またその他のオブジェクトも含まれていることがあ りますが、その大部分はアプリケーションを適切に稼働させるためのプログラミング・ツールです。次のよ うなものがあります。

- 作業ファイル
- データ域およびメッセージ待ち行列
- プログラム
- メッセージ・ファイル
- コマンド
- 出力待ち行列

ファイルおよび出力待ち行列以外の大部分のオブジェクトは、セキュリティー上の危険を伴うものではあり ません。これらのオブジェクトには通常、少量のアプリケーション・データが含まれており、多くの場合、 プログラムの外側では容易に識別できない形式になっています。 ライブラリー表示コマンドを使用して、 ライブラリーにあるすべてのオブジェクトの名前と説明をリストできます。たとえば、CONTRACTS ライ ブラリーの内容をリストするには、DSPLIB LIB(CONTRACTS) OUTPUT(\*PRINT) を発行します。次に決定する 必要があるのは、アプリケーション・ライブラリーとプログラム・ライブラリーに与える共通権限です。

アプリケーション・ライブラリーに対する共通権限の決定: 資源保護の場合、共通とは誰にでもシステムへ のサインオンを認可することを意味します。共通権限を使用すると、ほかに何も権限を持たないユーザーが オブジェクトにアクセスできます。ライブラリーにある既存のオブジェクトへの共通権限を決定することに 加えて、後でライブラリーに追加される新規オブジェクトへの共通権限も指定することができます。それに は、作成権限 (CRTAUT) パラメーターを使用します。通常は、ライブラリー・オブジェクトに対する共通 権限と、新規オブジェクトについてのライブラリー作成権限は同じにしてください。

作成権限 (QCRTAUT) システム値により、新規オブジェクトのシステム・レベルの共通権限が決まりま す。 IBM では、出荷時に QCRTAUT システム値に \*CHANGE を指定します。 QCRTAUT は多数のシス テム機能で変更されるので、この値を変更しないでください。アプリケーション・ライブラリーの CRTAUT に \*SYSVAL を指定すると、 QCRTAUT システム値 (\*CHANGE) が使用されます。

作業を単純にし、パフォーマンスを良くするために、できるだけたくさんの共通権限を使用してください。 ライブラリーに対する共通権限のタイプを決めるには、以下の質問について検討してください。

- v このライブラリーにある大部分の情報に対するアクセス権を、全社員に与える必要があるか。
- v このライブラリーにある大部分の情報に対して、どのタイプのアクセス権を与える必要があるか。

大多数のユーザーと大部分の情報に関する決定を綿密に検討してください。後で、例外を扱う方法について 説明します。資源保護の計画は、循環的なプロセスになることがよくあります。特定のオブジェクトに関す る要件を考慮した後で、共通権限に変更を加えなければならないことがあります。まずオブジェクトとライ ブラリーの両方に対していくつかの共通権限と私用権限の組み合わせを試行し、その中からセキュリティー とパフォーマンスの必要に合ったものを選択してください。

適切な権限の確保: 大部分のアプリケーション機能にとっては、オブジェクトに対する適切な権限は \*CHANGE、ライブラリーに対する適切な権限は \*USE です。しかし、プログラマーかアプリケーション の提供者に次のような質問をして、特定のアプリケーション機能では権限がさらに必要になるかどうか判別 する必要があります。

- 処理中にライブラリーにあるファイルまたは他のオブジェクトを削除するかどうか。すべてのファイル を消去するかどうか。すべてのファイルにメンバーを追加するかどうか。オブジェクトの削除、ファイ ルの消去、またはファイル・メンバーの追加を行うには、オブジェクトに対する \*ALL 権限が必要で す。
- 処理中にライブラリーにファイルまたは他のオブジェクトを作成するかどうか。オブジェクトを作成す るには、ライブラリーに対する \*CHANGE 権限が必要です。

プログラム・ライブラリーへの共通権限の決定: アプリケーション・プログラムが、ファイルや他のオブジ ェクトとは別のライブラリーに保持されることがよくあります。アプリケーション用に別のライブラリーを 使用する必要はありませんが、大勢のプログラマーがアプリケーション設計時にこの手法を使用します。ア プリケーション用に別のプログラム・ライブラリーを使用する場合は、これらのライブラリーに対する共通 権限を決定する必要があります。

ライブラリーとライブラリーにあるプログラムの両方に \*USE 権限を使用すると、プログラムを実行でき ますが、プログラム・ライブラリーには、追加権限が必要な他のオブジェクトも含まれている場合がありま す。 プログラマーに以下の 2、3 の質問をしてください。

- v プログラム間の通信のためにアプリケーションがデータ域またはメッセージ待ち行列を使用するかどう か。これらのものがプログラム・ライブラリーにあるかどうか。データ域やメッセージ待ち行列を処理 するには、そのオブジェクトに対する \*CHANGE 権限が必要です。
- v 処理中に削除されるオブジェクト (データ域など) がプログラム・ライブラリーにあるかどうか。オブジ ェクトを削除するには、そのオブジェクトに対する \*ALL 権限が必要です。
- v 処理中に作成されるオブジェクト (データ域など) がプログラム・ライブラリーにあるかどうか。ライブ ラリー中に新規のオブジェクトを作成するには、そのライブラリーに対する \*CHANGE 権限が必要で す。

ライブラリー記述用紙の第 1 部と第 2 部の、ライブラリー所有者と権限リストの列を除くすべての箇所 に、資源保護情報を記入してください。その後で、ライブラリーとオブジェクトの所有権の決定を行えま す。

注**:** ライブラリーに対するアクセス権を持つ熟練したプログラマーであれば、ライブラリーに対する権限が 取り消された後でも、そのライブラリーにあるオブジェクトに対するアクセス権を保持できることがあ ります。ライブラリーにセキュリティーの必要性が大きいオブジェクトが含まれている場合、オブジェ クトとライブラリーを制限して完全に保護されるようにしてください。

ライブラリーとオブジェクトの所有権の決定**:** アプリケーション・ライブラリーのセキュリティーの計画を 立てた後、ライブラリーとオブジェクトの所有権を決めることができます。各オブジェクトには、作成時に 所有者が割り当てられます。オブジェクトの所有者には、そのオブジェクトに対するすべての権限が自動的 に付与されます。その中には、他の人にオブジェクトの使用を許可する権限、オブジェクトを変更する権 限、およびオブジェクトを削除する権限が含まれます。機密保護担当者は、システム上のどのオブジェクト にもこれらの機能を実行できます。

システムでは、オブジェクト所有者のプロファイルを使用して、オブジェクトに対する権限を持つユーザー を追跡します。この機能はシステムで内部的に終了します。ユーザー・プロファイルに直接影響を与えるこ とはありません。しかし、オブジェクト所有権の計画が適切でないと、一部のユーザー・プロファイルが大 きくなり過ぎることがあります。

システムにオブジェクトが保管される場合は、所有プロファイルの名前も共に保管されます。この情報は、 システムでそのオブジェクトが復元される場合に使用されます。復元されるオブジェクトの所有プロファイ ルがシステム上にないと、所有権がシステムから QDFTOWN という IBM 提供のプロファイルに転送され ます。

推奨事項**:** 以下の推奨事項は多くの状態に当てはまりますが、すべての状態に当てはまるというわけではあ りません。推奨事項を検討したら、オブジェクトの所有権についてプログラマーかアプリケーションの提供 者と相談してください。アプリケーションを購入した場合は、どのプロファイルがライブラリーやオブジェ クトを所有するかを制御できないことがあります。この場合、所有権を変更できないようアプリケーション が設計されていることが考えられます。

- v IBM 提供のプロファイル (QSECOFR や QPGMR など) をアプリケーション所有者として使用しないで ください。これらのプロファイルは、IBM 提供のライブラリーにある多数のオブジェクトを所有してお り、すでにかなり大きくなっています。
- v 通常は、グループ・プロファイルにアプリケーションを所有させないでください。さらに低い権限を特 別に割り当てない限り、グループ中のすべてのメンバーがグループ・プロファイルと同じ権限を持つこ とになります。そして、結果的にはアプリケーションに対する完全な権限をグループのメンバー全員に 与えていることになってしまいます。
- v アプリケーション制御の責任をさまざまな部門の管理者に委任する計画を立てる場合は、それらの管理 者をすべてのアプリケーション・オブジェクトの所有者にすることもできます。 ただし、アプリケーシ ョンの管理者は担当を変わることがあるため、その場合はすべてのアプリケーション・オブジェクトの 所有権を新しい管理者に移すことができます。
- v 多くの場合には、アプリケーションごとにパスワードを \*NONE に設定した特別な所有者プロファイル を作成するという手法が使用されます。システムでは、その所有プロファイルを使用してアプリケーシ ョンに関する権限が管理されます。機密保護担当者、またはこの権限を持つユーザーは、アプリケーシ ョンの実際の管理を実行するか、または特定のアプリケーションに対する \*ALL 権限を持つ管理者に委 任します。

アプリケーションを所有する必要のあるプロファイルを決めてください。所有者プロファイルの情報を、個 々のライブラリー記述用紙に記入してください。次に、ユーザー・ライブラリーの所有権とアクセス権の決 定を行えます。

ユーザー・ライブラリーの所有権とアクセスの決定**:** システムに IBM Query for i5/OS ライセンス・プロ グラム、または別の意思決定支援プログラムがある場合、ユーザーには、自分が作成した照会プログラムを 保管するためのライブラリーが必要です。 通常は、ユーザー・プロファイル内の現行ライブラリーが、こ のライブラリーの役割を果たします。ユーザーがあるグループに所属している場合は、ユーザー・プロファ イル内のフィールドを使用して、そのユーザーが作成したオブジェクトをユーザーかグループのどちらが所 有するかを指定します。

ユーザーがオブジェクトを所有している場合は、そのオブジェクトを使用するためにグループ・メンバーに どの権限を付与するかを指定することができます。また、グループの権限が、1 次グループ権限か私用権限 のどちらであるかを指定することもできます。 1 次グループ権限を使用する方が、システム・パフォーマ ンスが向上します。作成されたオブジェクトの所有者がグループである場合は、「作成されたオブジェクト に対するグループ権限」フィールドは使用されません。グループ・メンバーには、作成されたすべてのオブ ジェクトに対する \*ALL 権限が自動的に付与されます。

ユーザー・ライブラリーを所有し、それに対するアクセス権を持つユーザーを決めてください。個別ユーザ ー・プロファイル用紙の「作成されたオブジェクトの所有者」フィールドと「作成されたオブジェクトに対 するグループ権限」フィールドに、選択内容を入力してください。これで、オブジェクトのグループ化を始 める準備が完了しました。

#### オブジェクトのグループ化

ライブラリーとオブジェクトの所有権の決定が終わったら、システム上のオブジェクトのグループ化を始め ることができます。権限の管理を単純化するには、権限リストを使用して、同じ要件を持つオブジェクトを グループ化してください。その後、リスト上の個々のオブジェクトに対する権限を付与する代わりに、権限 リストに対する共通権限、グループ・プロファイル権限、およびユーザー・プロファイル権限を付与できま す。システムは権限リスト別に保護されるすべてのオブジェクトを同じ仕方で処理しますが、リスト全体に 対するさまざまな権限をさまざまなユーザーに付与することができます。

権限リストを使用すると、オブジェクトの復元時に権限を再確立しやすくなります。権限リストを使用して オブジェクトを保護すると、復元プロセスの際にオブジェクトは自動的にリストにリンクされます。グルー プまたはユーザーに対して、権限リスト (\*AUTLMGT) を管理する権限を付与することができます。権限 リストを使用して管理を行うと、他のユーザーをリストに追加したりリストから除去したりでき、またそれ らのユーザーに関する権限を変更できます。

推奨事項:

- v 保護する必要があり、セキュリティー要件が同じであるオブジェクトの場合は、権限リストを使用して ください。 権限リストを使用すると、権限を個別に考慮するのではなくカテゴリーとして考慮できるよ うになります。また権限リストを使用すると、システム上のオブジェクトの復元や権限の監査を容易に 行えます。
- v 権限リスト、グループ権限、個別権限を組み合わせて、体系を込み入ったものにすることは避けてくだ さい。すべての方式を同時に使用するよりも、要件に最適の方式を選択してください。

また、権限リストの命名規則を命名規則用紙に追加する必要があります。権限リスト用紙を作成したら、ラ イブラリー記述用紙に戻ってその情報を追加してください。 プログラマーかアプリケーションの提供者が すでに権限リストを作成している可能性があります。それらを一緒に調べてください。

# ライブラリー・セキュリティー

システム上のほとんどのオブジェクトは、ライブラリーに存在します。オブジェクトにアクセスするには、 オブジェクト自体、およびオブジェクトが入っているライブラリーの両方に対する権限が必要です。オブジ ェクトの削除を含め、ほとんどの操作を行うには、オブジェクトに必要な権限に加えてオブジェクト・ライ ブラリーに対する \*USE 権限を持っていれば十分です。 新しいオブジェクトを作成するには、オブジェク ト・ライブラリーに対する \*ADD 権限が必要です。付録 D に、オブジェクト、およびオブジェクト・ラ イブラリーに対して、CL コマンドで必要となる権限が示されています。

ライブラリー・セキュリティーの使用は、単純なセキュリティー体系を保ちながら情報を保護するための手 法の 1 つです。たとえば、アプリケーション・セットに対して機密情報を保護するには、以下の処置を行 えます。

- v ライブラリーを使用して、特定のアプリケーション・グループ用のすべての機密ファイルを保管する。
- v アプリケーションで使用されるライブラリー内のすべてのオブジェクトに対して、共通権限が十分ある ことを確認する (\*USE または \*CHANGE)。
- v 共通権限をそのライブラリーだけに制限する (\*EXCLUDE)。
- v アプリケーションが必要とする場合、\*USE または \*ADD を使用してライブラリーへの権限を、選択さ れたグループまたは個々のユーザーに与える。

ライブラリー・セキュリティーは、情報を保護するための簡単で効果的な方法ですが、高いセキュリティー を必要とするデータには適さないかもしれません。重要性が高いオブジェクトは、ライブラリー・セキュリ ティーに頼るのではなく、個別に、または権限リストを使って保護するべきです。

# ライブラリー・セキュリティーとライブラリー・リスト

ユーザーのライブラリー・リストにライブラリーが追加されると、ユーザーがライブラリーに対して持って いる権限が、ライブラリー・リスト情報とともに保管されます。ライブラリーに対するユーザーの権限は、 たとえばジョブの活動中に取り消されても、ジョブの実行全体で保持されます。オブジェクトにアクセスが 要求され、\*LIBL がそのオブジェクトに指定されている場合は、ライブラリー・リスト情報が使用されて ライブラリーの権限が検査されます。修飾名が指定されると、ユーザーのライブラリー・リストに入ってい るライブラリーであっても、そのライブラリーの権限が検査されます。

注**:** ライブラリー・リストにライブラリーが追加される時点でユーザーが借用権限のもとで実行されている 場合は、そのユーザーがもはや借用権限のもとで実行されなくなっても、ユーザーにはライブラリーに 対する権限が残ります。これは、機密漏れの可能性があることを意味します。借用権限のもとで実行さ れているプログラムがユーザーのライブラリー・リストに追加したすべての項目は、借用権限のプログ ラムが終了する前に除去する必要があります。

さらに、修飾されたライブラリー名ではなくライブラリー・リストを使用するアプリケーションは機密漏れ

<span id="page-67-0"></span>の可能性があることになります。ライブラリー・リストを処理するコマンドを許可されたユーザーは、異な るバージョンのプログラムを実行できる可能性があります。

#### ライブラリー所有者の判別**:**

アプリケーションの導入の計画を立てる際には、まずアプリケーションごとにユーザー・プロファイルと導 入値を決めなければなりません。

ユーザー・プロファイルとアプリケーションのインストール値の判別**:** 別のシステム上で作成したアプリケ ーションを導入する場合、その前に 1 つ以上のユーザー・プロファイルを作成しなければならないことが あります。システムにライブラリーをロードするには、アプリケーション・ライブラリーとオブジェクトを 所有するユーザー・プロファイルがシステム上にすでに存在していなければなりません。ライブラリーごと に作成する必要のあるプロファイルと、それらのプロファイルに必要なパラメーターを、アプリケーション の導入用紙に記録してください。

必要な導入値を判別するには、プログラマーかアプリケーションの提供者に以下の質問をして、回答をアプ リケーションの導入用紙に記録してください。

- v アプリケーション・ライブラリーを所有するプロファイル。
- v ライブラリーにあるオブジェクトを所有するプロファイル。
- v ライブラリーに対する共通権限 (AUT)。
- v 新しいオブジェクト (CRTAUT) への共通権限。
- ライブラリーにあるオブジェクトの共通権限。
- v 所有者の権限を借用するプログラム (ある場合)。

プログラマーかアプリケーションの提供者が、アプリケーションの権限リストを作成しているかどうか調べ てください。作成されている権限リストごとに権限リスト用紙を作成するか、権限リストに関する情報をプ ログラマーに尋ねてください。これで、導入値の変更を行う必要があるかどうかを決めることができます。

アプリケーションのインストール値の変更**:** アプリケーションの導入用紙の情報と、ライブラリー記述用紙 に記録したライブラリーの資源保護計画を比較してください。両者が異なる場合は、アプリケーションの導 入後にどのような変更を加えるか決める必要があります。

アプリケーション所有者の変更**:** プログラマーまたはアプリケーションの提供者が特別なプロファイルを作 成して、アプリケーション・ライブラリーとオブジェクトを所有している場合は、命名規則に一致していな くてもそのプロファイルを使用することを考慮してください。

オブジェクトの所有権を転送すると長時間かかることがあるため、避けてください。 QSECOFR や QPGMR などの IBM 提供のグループ・プロファイルの 1 つがアプリケーションを所有する場合は、その アプリケーションの導入後に別のプロファイルに所有権を転送する必要があります。プログラマーは、オブ ジェクトの所有権に関する変更を加えなくて済むように、アプリケーションを設計することがあります。制 約事項の範囲内で作業しながら、セキュリティーの管理に関する独自の要件を満たしてください。しかし、 QSECOFR などの IBM 提供のプロファイルがアプリケーションを所有している場合は、お客様自身とプロ グラマーまたはアプリケーションの提供者が相談して、所有権を変更する計画を開発する必要があります。 理想的には、所有権を変更してからアプリケーションを導入してください。

共通権限の変更**:** オブジェクトを保管する際には、その共通権限も同時に保管することになります。システ ムにアプリケーション・ライブラリーを復元すると、ライブラリーとそのすべてのオブジェクトには、保管 時に持っていたものと同じ共通権限があります。このことは、別のシステムにライブラリーを保管していた <span id="page-68-0"></span>場合にも当てはまります。新しいオブジェクトの共通権限を付与する、ライブラリーの CRTAUT 値は、復 元されるオブジェクトには影響を与えません。ライブラリーの CRTAUT 値に関係なく、保管時の共通権限 を持ったまま復元されます。

ライブラリーとオブジェクトの共通権限に変更を加え、ライブラリー記述用紙での計画と一致させる必要が あります。アプリケーションの導入計画が終了していることを確かめるためには、以下の作業が終わってい なければなりません。

- v 最初のアプリケーションの導入用紙をすべて記入し終えている。完成していたら、その他のアプリケー ションに戻って、それぞれの用紙を作成してください。
- v すべての用紙を検討し、完成していることを確認する。用紙をコピーし、システムとライセンス・プロ グラムの導入が終了するまで、安全な場所に保管してください。

# ライブラリー記述用紙**:**

命名規則の記述が完了したら、次にシステム上のライブラリーについて記述しなければなりません。ライブ ラリーは、システム上のオブジェクトを識別および編成します。

類似したファイルを 1 つのライブラリーにまとめると、ユーザーは重要なアプリケーションとファイルに アクセスしやすくなります。また、ユーザーの権限をカスタマイズして、ユーザーがアクセスできる情報を ライブラリー単位で制限することもできます。各アプリケーションが使用する、システム上のすべてのライ ブラリーについて記述してください。複数のライブラリー記述用紙を作成しなければならない場合もありま す。ライブラリーに関する記述情報のみを記入してください。ライブラリーについての資源保護を計画する 場合は、ライブラリー記述用紙のその他の項目についても記述を行います。後で、ライブラリーに対する権 限についての情報を加える必要があります。ライブラリー記述用紙の残りの部分を完成する際の詳細につい ては、[『アプリケーション・ライブラリーのセキュリティーの計画』](#page-69-0)を参照してください。続行する前に、 [命名規則ワークシートの](#page-69-0)ライブラリーとファイルに関する部分、および各アプリケーション・ライブラリー のライブラリー記述用紙の記述情報を必ず完成させてください。

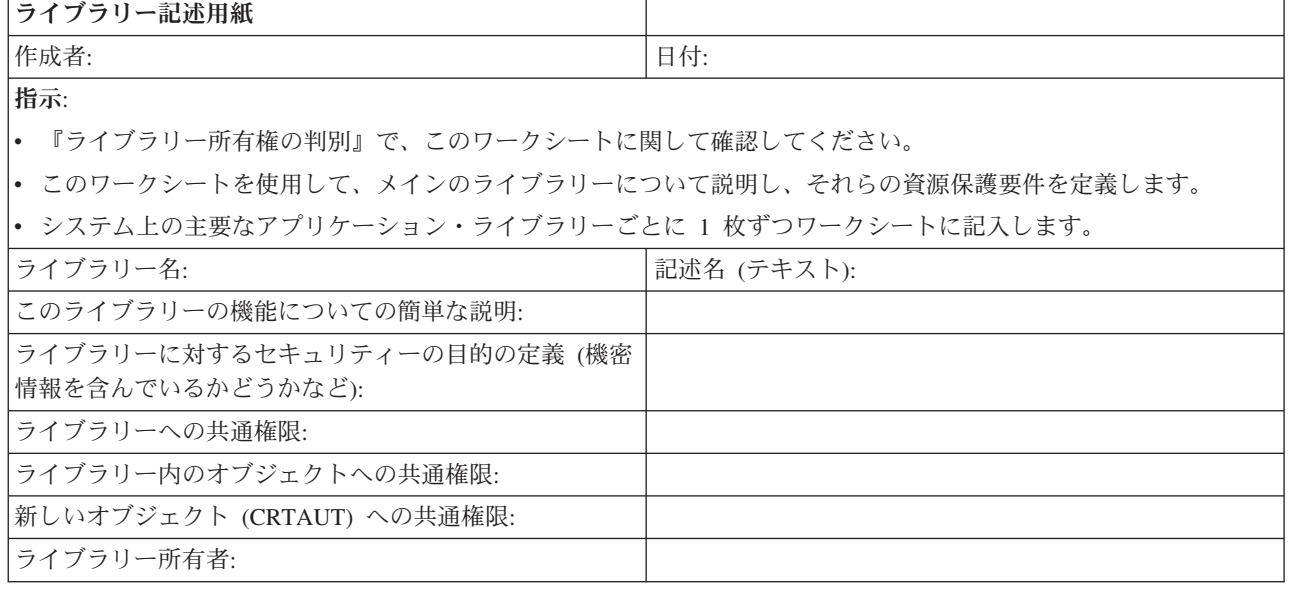

表 *20.* ライブラリー記述用紙

関連概念

<span id="page-69-0"></span>125 [ページの『資源保護のインプリメント』](#page-132-0)

以下の情報を参考にすれば、オブジェクトの所有権と共通権限、およびアプリケーションに対する特定 権限を設定することにより、ワークステーションとプリンターの資源保護を確立できます。

# 命名規則ワークシート**:**

システムがオブジェクトに名前を付ける方法が分かる場合は、セキュリティーと問題の解決を計画および監 視し、バックアップと回復を計画することができます。

ほとんどのアプリケーションには、ライブラリー、ファイル、およびプログラムなどのオブジェクトに名前 を割り当てる際の規則があります。ソースの異なるアプリケーションには、おそらく、それぞれ固有の命名 システムがあると考えられます。アプリケーションとオブジェクトの命名規則はすべて、命名規則ワークシ ートに記録するようにしてください。ライブラリーやファイルに名前を付ける際にアプリケーションが使用 する規則をリストしてください。プログラムやメニューなどの他の命名規則においては、ブランク行を使用 することもできます。ソースの異なるアプリケーションには、おそらく、それぞれ固有の命名規則があると 考えられます。各アプリケーションの命名規則を記述してください。複数の命名規則ワークシートを作成し なければならない場合もあります。

表 *21.* 命名規則ワークシート

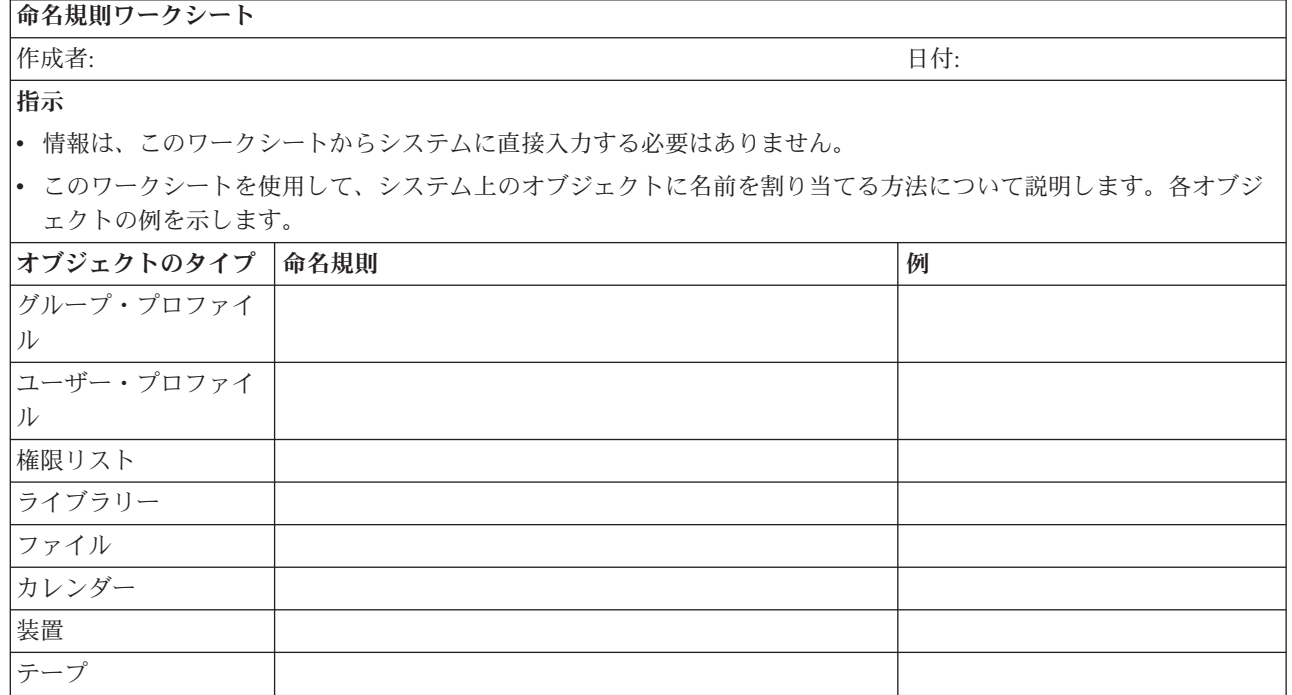

# アプリケーションのセキュリティーの計画

貴社のアプリケーション・セキュリティー計画の作成の概要を示します。

アプリケーションに対して適切なセキュリティーを計画するには、次の情報が必要です。

- v どのような情報をシステムに保管する計画を立てているか。
- その情報にアクセスする必要があるのは誰か。
- v どのような種類のアクセスが必要なのか。その情報を変更する必要があるのか、それとも表示するだけ なのか。

これらのアプリケーションの計画のトピックを進むにあたって、システムに保管しようとする情報につい て、最初の質問に対する答えが必要です。続くトピックの中では、誰がその情報を必要としており、ユーザ ーはどのような種類のアクセスを必要としているのかを決定します。アプリケーションの計画に関する情報 をシステムに入力することはありません。しかし、これらの情報はユーザーのセキュリティーおよび資源保 護を設定する際に必要になります。

# アプリケーションとは

アプリケーションのセキュリティーの最初の計画のステップでは、システムで実行しようとしているアプリ ケーションについて記述する必要があります。アプリケーションとは、論理的に同じように分類される機能 のグループのことです。通常、サーバーでは、次のような 2 つの異なったタイプのアプリケーションが実 行されます。

- v ビジネス・アプリケーション: 注文処理や在庫管理など、特定のビジネス機能を実行するために、購入ま たは開発されるアプリケーション。
- v 特殊アプリケーション: ビジネスのプロセスに固有でないさまざまな活動を実行するために、会社全体で 使用されるアプリケーション。

## どのような用紙が必要か

- [アプリケーション記述用紙](#page-75-0)
- v [ライブラリー記述用紙](#page-68-0)
- [命名規則ワークシート](#page-69-0)

アプリケーションの記述

ここで、各ビジネス・アプリケーションについて、いくつかの一般的な情報を集める必要があります。下に 説明されているようにして、アプリケーション記述用紙の適当なフィールドに、ご使用になるアプリケーシ ョンに関する情報を加えてください。この情報は、後でユーザー・グループとアプリケーションのセキュリ ティーを計画する際に役立ちます。

## アプリケーション名および省略形

アプリケーションに短い名前と省略形を割り当て、用紙上での省略表現として、およびアプリケー ションが使用する命名オブジェクトとして使用することができます。

#### 記述情報

アプリケーションが行う業務について簡単に記述します。

# **1** 次メニューおよびライブラリー

どのメニューがアプリケーションにアクセスするための 1 次メニューかを識別します。また、そ のメニューが含まれているライブラリーを識別します。通常、特定のアプリケーションの機能を使 用するための他のメニューは、1 次メニューから導かれます。 ユーザーがシステムにサインオン した直後に、メインで使用するアプリケーションの 1 次メニューが表示されるようにすると、ユ ーザーにとって便利です。

## 初期プログラムおよびライブラリー

アプリケーションは、ユーザーのバックグラウンド情報を設定したり、セキュリティーのチェック を行ったりする初期プログラムを起動する場合があります。アプリケーションに初期プログラムや 設定プログラムがある場合は、用紙にリストしてください。

## アプリケーション・ライブラリー

各アプリケーションには、通常、そのアプリケーションのファイルのためのメイン・ライブラリー があります。プログラム・ライブラリーや他のアプリケーションのライブラリーを含め、アプリケ ーションが使用するライブラリーをすべてここに含めてください。たとえば、JKL Toy Company

の顧客オーダー・アプリケーションは、在庫のライブラリーを使用して、品目の残量と記述を確認 します。各ライブラリーにアクセスする必要があるユーザーを判別するには、ライブラリーとアプ リケーションとの間の関係を使用します。

アプリケーションに関する情報の検索

アプリケーションについてまだ分からない情報がある場合は、プログラマーかアプリケーションの提供者へ の相談が必要となる場合があります。システム上で実行するアプリケーションについて、この情報にアクセ スできない場合は、次の方法を使用して、自分で情報を収集することができます。

- v アプリケーションのユーザーに尋ねれば、おそらく 1 次メニューとライブラリーの名前を知ることがで きます。あるいは、自分でシステムにサインオンして確認することもできます。
- v ユーザーがサインオンした後に、すぐそのアプリケーションが表示されるのであれば、そのユーザー・ プロファイルの「初期プログラム」のフィールドを見てください。このフィールドには、アプリケーシ ョンの初期プログラムが含まれています。 DSPUSRPRF コマンドを使用して、初期プログラムを表示す ることができます。
- v システム上のすべてのライブラリーの名前と記述をリストすることができます。 DSPOBJD \*ALL \*LIB を使用してください。システム上のすべてのライブラリーが表示されます。
- v ユーザーがアプリケーションを実行している間、活動ジョブを監視することができます。対話式ジョブ に関する詳細な情報を表示するには、中級操作援助レベルで活動ジョブの処理 (WRKACTJOB) コマンド を使用してください。ジョブを表示してライブラリー・リストとそのオブジェクト・ロックを調べ、使 用されているライブラリーを見つけてください。
- v ユーザー・ジョブの処理 (WRKUSRJOB) コマンドを使用して、アプリケーション内のバッチ・ジョブを 表示することができます。

アプリケーションのセキュリティーを計画するために必要なすべての情報を確実に収集するには、処理を続 ける前に以下の作業を完了する必要があります。

- 各ビジネス・アプリケーションについて、アプリケーション記述用紙を完成させる。セキュリティー要 件に関する部分を除いて、用紙のすべての項目を記入してください。セキュリティー要件の部分は、ア プリケーションの資源保護を計画する際に使用します。この点については、[『資源保護』](#page-25-0)というトピッ クで扱います。
- v 該当する場合は、システム上の各特殊アプリケーションについて、アプリケーション記述用紙を作成す る。 用紙を使用すると、アプリケーションへのアクセスの提供方法を判別する際に便利です。
- 注**:** IBM Query for i5/OS など、IBM が提供している特殊アプリケーションのためのアプリケーション記 述用紙の作成はオプションです。これらのアプリケーションが使用する、ライブラリーへのアクセスに ついては、特別な計画は必要ありません。ただし、これらのアプリケーションについて情報を収集し、 用紙を作成すると役立つ場合があります。

大きなプロファイルを避けるためのアプリケーション計画

パフォーマンスやセキュリティーに影響を与える可能性があるため、IBM では、以下の勧告に従ってプロ ファイルが大きくなりすぎないようにすることを強くお勧めしています。

• 1 つのプロファイルに、システム上のすべてのものを所有させない。

アプリケーションを所有する特殊ユーザー・プロファイルを作成してください。 1 つのアプリケーショ ンに固有な所有者プロファイルがあれば、アプリケーションの回復、および、システム間でのアプリケ ーションの移動が容易になります。また、私用権限についての情報はいくつかのプロファイル内に渡っ て存在しており、これによってパフォーマンスが向上します。いくつかの所有者プロファイルを使用す ることで、オブジェクトが多過ぎるためにプロファイルが大きくなり過ぎるのを避けることができま
す。また、所有者プロファイルによって、ユーザーは不必要な権限を提供する、より強力なプロファイ ルではなく、所有者プロファイルの権限を借用することができます。

v QSECOFR や QPGMR のような IBM 提供のユーザー・プロファイルにアプリケーションを所有させる ことは避ける。

これらのプロファイルは大量の IBM 提供オブジェクトを所有しているので、管理が困難になります。 IBM 提供のユーザー・プロファイルが所有するアプリケーションを 1 つのシステムから他へ移動したと きに、セキュリティーの問題が発生することがあります。また、IBM 提供のユーザー・プロファイルで 所有されているアプリケーションは、 CHKOBJITG や WRKOBJOWN のようなコマンドのパフォーマ ンスに影響を与えることもあります。

v 権限リストを使用して、オブジェクトを保護する。

複数のユーザーの多数のオブジェクトに私用権限を与える場合には、権限リストを使用してオブジェク トを保護することを考慮してください。権限リストでは、それぞれのオブジェクトごとに 1 つの私用権 限項目ではなく、ユーザーのプロファイルの権限リストごとに 1 つの私用権限項目が使用されます。オ ブジェクト所有者のプロファイルでは、権限リストは、私用権限が与えられたユーザー数を乗じた、全 オブジェクトの認可オブジェクト項目ではなく、権限リストに対し権限を与えられるすべてのユーザー の認可オブジェクト項目が使用されます。

## 関連資料

68 [ページの『アプリケーション記述用紙』](#page-75-0) システム上の各アプリケーションについて、アプリケーション記述用紙を完成させます。

#### オブジェクト権限の計画**:**

ここでは、オブジェクト権限を計画する際に役立つ情報を提供します。

機密保護管理者としての重要な仕事は、システムのユーザーに不満を感じさせないで、導入先の情報資産を 保護することです。システムをブラウズしたり、無許可の変更を行ったりする権限をユーザーに与えずに、 ユーザーが自分のジョブを実行するための十分な権限を持つようにする必要があります。

i5/OS オペレーティング・システムは、統合されたオブジェクト・セキュリティーを提供します。 ユーザ ーは、システムによって提供されるインターフェースを使用してオブジェクトにアクセスします。たとえ ば、データベース・ファイルをアクセスしたい場合は、データベース・ファイルをアクセスするコマンドや プログラムを使用する必要があります。メッセージ待ち行列やジョブ・ログをアクセスするコマンドは使用 できません。

ユーザーがシステム・インターフェースを使用してオブジェクトをアクセスするたびに、システムは、その インターフェースに必要なオブジェクトに対する権限をユーザーが持っているかどうかを調べます。オブジ ェクト権限は、システムの資産を保護するための強力かつ柔軟なツールです。機密保護管理者としての重要 な仕事は、管理と保守が可能な効果的なオブジェクト・セキュリティー方式をセットアップすることです。

#### オブジェクト権限の拡張

オブジェクトへのアクセスを試みた場合は常に、オペレーティング・システムがそのオブジェクトに対する ユーザー権限を検査します。ただし、システムのセキュリティー・レベル (QSECURITY システム値) を 10 または 20 に設定すると、すべてのユーザー・プロファイルが \*ALLOBJ 特殊権限を持つようになるた め、すべてのユーザーは自動的にすべてのオブジェクトをアクセスする権限を入手することになります。

オブジェクト権限に関するヒント**:** オブジェクト・セキュリティーを使用しているかどうか分からない場合 は、QSECURITY システム値を調べてください。 QSECURITY が 10 または 20 であれば、ユーザー・セ

キュリティーを使用していません。セキュリティー・レベルを 30 以上に変更するためには、その前に計画 と準備が必要になります。それを行わないと、ユーザーが必要な情報にアクセスできなくなる可能性があり ます。

システム・コマンドとプログラムに対するオブジェクト権限

権限を IBM 提供のオブジェクトに制限する場合

- v システム上に複数の各国語がある場合は、システムには、複数のシステム (QSYS) ライブラリーがあり ます。システムでは、各国語ごとに QSYSxxxx ライブラリーがあります。オブジェクト権限を使用して システム・コマンドへのアクセスを制御する場合は、QSYS ライブラリーおよびシステム上のすべての QSYSxxx ライブラリーのコマンドを保護することを忘れないでください。
- System/38™ ライブラリーが、制限したいコマンドと同等の機能を持つコマンドを提供することがありま す。 QSYS38 ライブラリー内の同等コマンドを制限するようにしてください。
- v System/36™ 環境の場合は、追加プログラムの制限を必要とする場合があります。 たとえば、QY2FTML プログラムは System/36 ファイル転送を提供します。

## オブジェクトのグループ化

ライブラリーとオブジェクトの所有権の決定が終わったら、システム上のオブジェクトのグループ化を始め ることができます。権限の管理を単純化するには、権限リストを使用して、同じ要件を持つオブジェクトを グループ化してください。その後、リスト上の個々のオブジェクトに対する権限を付与する代わりに、権限 リストに対する共通権限、グループ・プロファイル権限、およびユーザー・プロファイル権限を付与できま す。システムは権限リスト別に保護されるすべてのオブジェクトを同じ仕方で処理しますが、リスト全体に 対するさまざまな権限をさまざまなユーザーに付与することができます。

権限リストを使用すると、オブジェクトの復元時に権限を再確立しやすくなります。権限リストを使用して オブジェクトを保護すると、復元プロセスの際にオブジェクトは自動的にリストにリンクされます。グルー プまたはユーザーに対して、権限リスト (\*AUTLMGT) を管理する権限を付与することができます。権限 リストを使用して管理を行うと、他のユーザーをリストに追加したりリストから除去したりでき、またそれ らのユーザーに関する権限を変更できます。

## 推奨事項:

- v 保護する必要があり、セキュリティー要件が同じであるオブジェクトの場合は、権限リストを使用して ください。権限リストを使用すると、権限を個別に考慮するのではなくカテゴリーとして考慮できるよ うになります。また権限リストを使用すると、システム上のオブジェクトの復元や権限の監査を容易に 行えます。
- v 権限リスト、グループ権限、個別権限を組み合わせて、体系を込み入ったものにすることは避けてくだ さい。すべての方式を同時に使用するよりも、要件に最適の方式を選択してください。

また、権限リストの命名規則を命名規則用紙に追加する必要があります。権限リスト用紙を作成したら、ラ イブラリー記述用紙に戻ってその情報を追加してください。プログラマーかアプリケーションの提供者がす でに権限リストを作成している可能性があります。それらを一緒に調べてください。

システム上の個々のオブジェクトに関する資源保護を定義できます。また、ライブラリー・セキュリティー または権限リストのいずれかを使用して、オブジェクトのグループ用にセキュリティーを定義することもで きます。

#### 情報にアクセスする方法の定義

オブジェクト、データ、およびフィールドに対して実行できる操作を定義できます。

## アクセス対象となる情報の定義

システム上の個々のオブジェクトに関する資源保護を定義できます。また、ライブラリー・セキュ リティーまたは権限リストのいずれかを使用して、オブジェクトのグループ用にセキュリティーを 定義することもできます。

## ライブラリーにある新規オブジェクトに対する権限

ライブラリーにある新規オブジェクトに対する権限を指定できます。

## ディレクトリーにある新規オブジェクトに対する権限

ディレクトリーにある新規オブジェクトに対する権限を指定できます。

#### 所有者の権限を借用するオブジェクト

ユーザー・プログラムに借用権限を割り当てて、ユーザーがカスタマー・ファイルを変更できるよ うにすることができます。

## 借用権限を無視するプログラム

借用権限使用 (USEADPAUT) パラメーターを指定して、プログラムに借用権限を使用させるかど うかを制御できます。

## 権限ホルダー

権限ホルダーは、現在システム上に存在しないプログラム記述データベース・ファイルに対する権 限を保持するためのツールです。

#### 権限の処理

このトピックでは、システムに関する権限情報の設定、保守、および表示に一般的に使用される方 法を説明します。

## オブジェクト所有権の判別**:**

システム上のすべてのオブジェクトには、それぞれ所有者がいます。所有者は、デフォルトで、オブジェク トに対する \*ALL 権限を持っています。

## オブジェクト所有権

各オブジェクトには、作成時に所有者が割り当てられます。 所有者になるのは、オブジェクトを 作成するユーザーか、あるいはメンバー・ユーザー・プロファイルでグループ・プロファイルをオ ブジェクトの所有者に指定している場合は、そのグループ・プロファイルです。オブジェクトが作 成されると、すべてのオブジェクト権限とオブジェクトに対するすべてのデータ権限が所有者に与 えられます。

## デフォルト所有者 **(QDFTOWN)** ユーザー・プロファイル

デフォルト所有者 (QDFTOWN) ユーザー・プロファイルは、オブジェクト所有者がいない場合、 またはオブジェクト所有がセキュリティーのリスクの原因になる場合に使用される、IBM 提供のユ ーザー・プロファイルです。

## 新しいオブジェクトへの権限および所有権の割り当て

システム上の新しいオブジェクトに権限および所有権を割り当てることができます。

プログラマーまたはアプリケーションの提供者が特別なプロファイルを作成して、アプリケーション・ライ ブラリーとオブジェクトを所有している場合は、命名規則が一致していなくてもそのプロファイルを使用す ることを考慮してください。オブジェクトの所有権を転送すると長時間かかることがあるため、避けてくだ さい。 QSECOFR や QPGMR などの IBM 提供のグループ・プロファイルの 1 つがアプリケーションを 所有する場合は、そのアプリケーションの導入後に別のプロファイルに所有権を転送する必要があります。 プログラマーは、オブジェクトの所有権に関する変更を加えなくて済むように、アプリケーションを設計す ることがあります。 制約事項の範囲内で作業しながら、セキュリティーの管理に関する独自の要件を満た してください。しかし、QSECOFR などの IBM 提供のプロファイルがアプリケーションを所有している場

<span id="page-75-0"></span>合は、お客様自身とプログラマーまたはアプリケーションの提供者が相談して、所有権を変更する計画を開 発する必要があります。理想的には、所有権を変更してからアプリケーションを導入してください。

オブジェクトを保管する際には、その共通権限も同時に保管することになります。システムにアプリケーシ ョン・ライブラリーを復元すると、ライブラリーとそのすべてのオブジェクトには、保管時に持っていたも のと同じ共通権限があります。このことは、別のシステムにライブラリーを保管していた場合にも当てはま ります。ライブラリーの CRTAUT 値は、復元されるオブジェクトには影響しません。ライブラリーの CRTAUT 値に関係なく、保管時の共通権限を持ったまま復元されます。ライブラリーとオブジェクトの共 通権限に変更を加え、ライブラリー記述用紙での計画と一致させる必要があります。

## オブジェクトのグループ所有権*:*

オブジェクトが個々のユーザーではなくグループによって所有される場合、セキュリティーにいくつかの相 違点があります。

#### オブジェクトのグループ所有権

オブジェクトが作成されると、システムは、オブジェクト所有権を決定するためオブジェクトを作 成中であるユーザーのプロファイルを調べます。ユーザーがグループ・プロファイルのメンバーで ある場合、ユーザー・プロファイルにある Owner フィールドに、ユーザーとグループのどちらが 新しいオブジェクトを所有するかが指定されています。

## オブジェクトの **1** 次グループ

オブジェクトには 1 次グループを指定することができます。 1 次グループ・プロファイルの名前 およびオブジェクトに対する 1 次グループの権限は、そのオブジェクトとともに保管されます。 オブジェクトへの権限検査を行うときは、1 次グループ権限を使用すると、私用グループ権限を使 用するよりパフォーマンスが向上します。

## **1** 次グループ権限の処理

オブジェクトの 1 次グループを変更するときは、新しい 1 次グループが持つ権限を指定します。

#### 参照オブジェクトの使用

「オブジェクト権限編集」画面と GRTOBJAUT コマンドを使用すると、参照オブジェクトの権限 に基づく権限をオブジェクトまたはオブジェクトのグループに与えることができます。これはある 状況においては便利なツールですが、要件を満たすには権限リストの使用を考慮する必要もありま す。

## アプリケーション記述用紙**:**

システム上の各アプリケーションについて、アプリケーション記述用紙を完成させます。

表 *22.* アプリケーション記述用紙

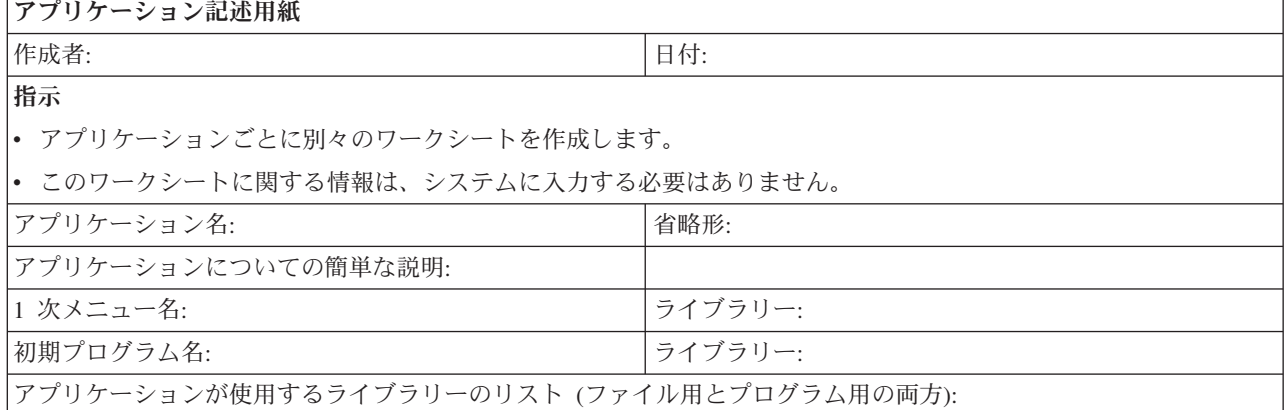

表 *22.* アプリケーション記述用紙 *(*続き*)*

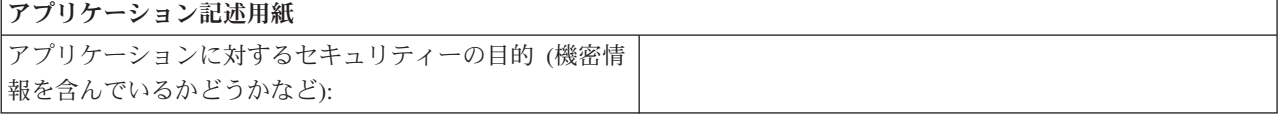

## 関連概念

125 [ページの『資源保護のインプリメント』](#page-132-0)

以下の情報を参考にすれば、オブジェクトの所有権と共通権限、およびアプリケーションに対する特定 権限を設定することにより、ワークステーションとプリンターの資源保護を確立できます。

62 [ページの『アプリケーションのセキュリティーの計画』](#page-69-0)

貴社のアプリケーション・セキュリティー計画の作成の概要を示します。

#### アプリケーションの導入の計画**:**

資源保護の計画を終了するには、アプリケーションを導入する準備を行う必要があります。

アプリケーションを導入したなら、そのアプリケーションに対する所有権や権限を誰に付与するかを計画す る必要があります。しかし、ここで説明する方式が当てはまらないアプリケーションもあります。効率的な 導入の計画を立てる際には、プログラマーかアプリケーションの提供者と相談してください。

アプリケーションの提供者からアプリケーションを入手する計画であれば、ここに示されている情報を使用 して、アプリケーション・ライブラリーのロード前後に行う必要のあるセキュリティーを計画してくださ い。プログラマーが開発したアプリケーションをご使用のシステムに導入する計画であれば、この情報を使 用して、アプリケーションをテスト状況から実動状況に移行するのに必要なセキュリティー活動を計画して ください。まず、1 つのアプリケーションで、すべてのステップを実行します。次に、その他のアプリケー ションに戻って、アプリケーションの導入用紙を作成します。

以下の用紙をコピーして、この情報の作業を進めながら記入してください。

- v [アプリケーション記述用紙。](#page-75-0)アプリケーションごとに 1 つずつ完成させる必要があります。
- v [ライブラリー記述用紙。](#page-68-0)
- [権限リスト用紙。](#page-77-0)

.

## 権限リストの計画

権限リストを使用して、類似のセキュリティー要件を持つオブジェクトごとに分類することができます。

ライブラリー記述用紙のグループ権限と個別権限を見てください。それによって、権限リストを使用するこ とが適切かどうか判別します。適切な場合は、権限リスト用紙を作成し、権限リスト情報を使用してライブ ラリー記述用紙を更新してください。

#### 権限リスト・セキュリティー

セキュリティー管理の観点から考えると、権限リストの方が、同じセキュリティー要件のあるオブ ジェクトを管理するのに良い方法です。リストで保護するオブジェクトが少ししかないときでも、 オブジェクトに対して私用権限を使用するのではなく、権限リストを使用する方がやはり利点があ ります。また、新規オブジェクトを、既存のオブジェクトと同じ権限で保護することも容易になり ます。

## 権限リストを使用する利点

権限リストの利点を最大限に活用して、システム上のオブジェクトを保護できます。

## <span id="page-77-0"></span>権限リストの作成

それには、権限リスト作成 (CRTAUTL) コマンドを使用します。

#### 権限リストによるオブジェクトの保護

権限リストを使用してオブジェクトを保護するには、オブジェクトを所有しているか、そのオブジ ェクトに対する \*ALL 権限を持っているか、または \*ALLOBJ 特殊権限を持っていなければなり ません。

## 関連概念

13 [ページの『グループ・プロファイルと権限リストの比較』](#page-20-0)

グループ・プロファイルを使用すると、類似したセキュリティー要件を持つユーザーのユーザー・プロ ファイルの管理が簡単になります。権限リストは、類似したセキュリティー要件のあるオブジェクトを 保護するために使用されます。

## 権限リストへのユーザーの追加**:**

『権限リストによるオブジェクトの保護』を行ったら、権限リスト編集 (EDTAUTL) コマンドを使用し て、権限リスト用紙にリストされているユーザーを追加します。

- 1. EDTAUTL authorization-list-name と入力します。
- 2. 「権限リスト編集」画面で、F6 (新ユーザーの追加) を押します。
- 3. ユーザーまたはグループ、そしてそのユーザーまたはグループに必要な権限をリストの項目に入力し て、 Enter キーを押します。新しいユーザーがリストに表示されます。

表 *23.* 権限リストにユーザーを追加する際に発生する可能性があるエラーとその回復方法

| 考えられるエラー                   | 回復                             |
|----------------------------|--------------------------------|
| ユーザーまたはグループに、リストに対する間違った権限 | 「権限リスト編集」画面で、権限を変更できます。        |
| を与えた。                      |                                |
| リストに間違ったユーザーまたはグループを追加した。  | ユーザーまたはグループを除去するには、権限リスト項目     |
|                            | 除去 (RMVAUTLE) コマンドを使用するか、または「権 |
|                            | 限リスト編集」画面でユーザーの権限にブランクを入力し     |
|                            | ます。                            |

作業の確認

- v 権限リスト表示 (DSPAUTL) コマンドを使用して、すべてのユーザー権限を権限リストにリストしま す。
- v 権限リストが保護を行っているオブジェクトをすべてリストするには、画面で F15 を使用します。

特定権限を設定する前に、次の作業を完了してください。

- 1. CRTAUTL コマンドを使用して、アプリケーションに必要な権限リストを作成する。
- 2. EDTOBJAUT コマンドを使用して、権限リストによるオブジェクトの保護を行う。
- 3. EDTAUTL コマンドを使用して、ユーザーに権限リストを追加する。

#### 権限リスト・ワークシート**:**

システム上のアプリケーションの権限リストを作成するために、このワークシートを使用します。

表 *24.* 権限リスト・ワークシート

極限リュト・ロークシート

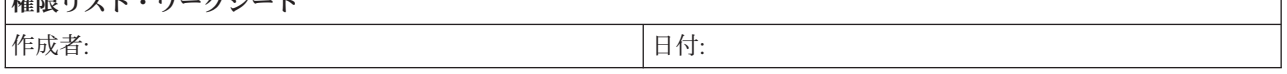

表 *24.* 権限リスト・ワークシート *(*続き*)*

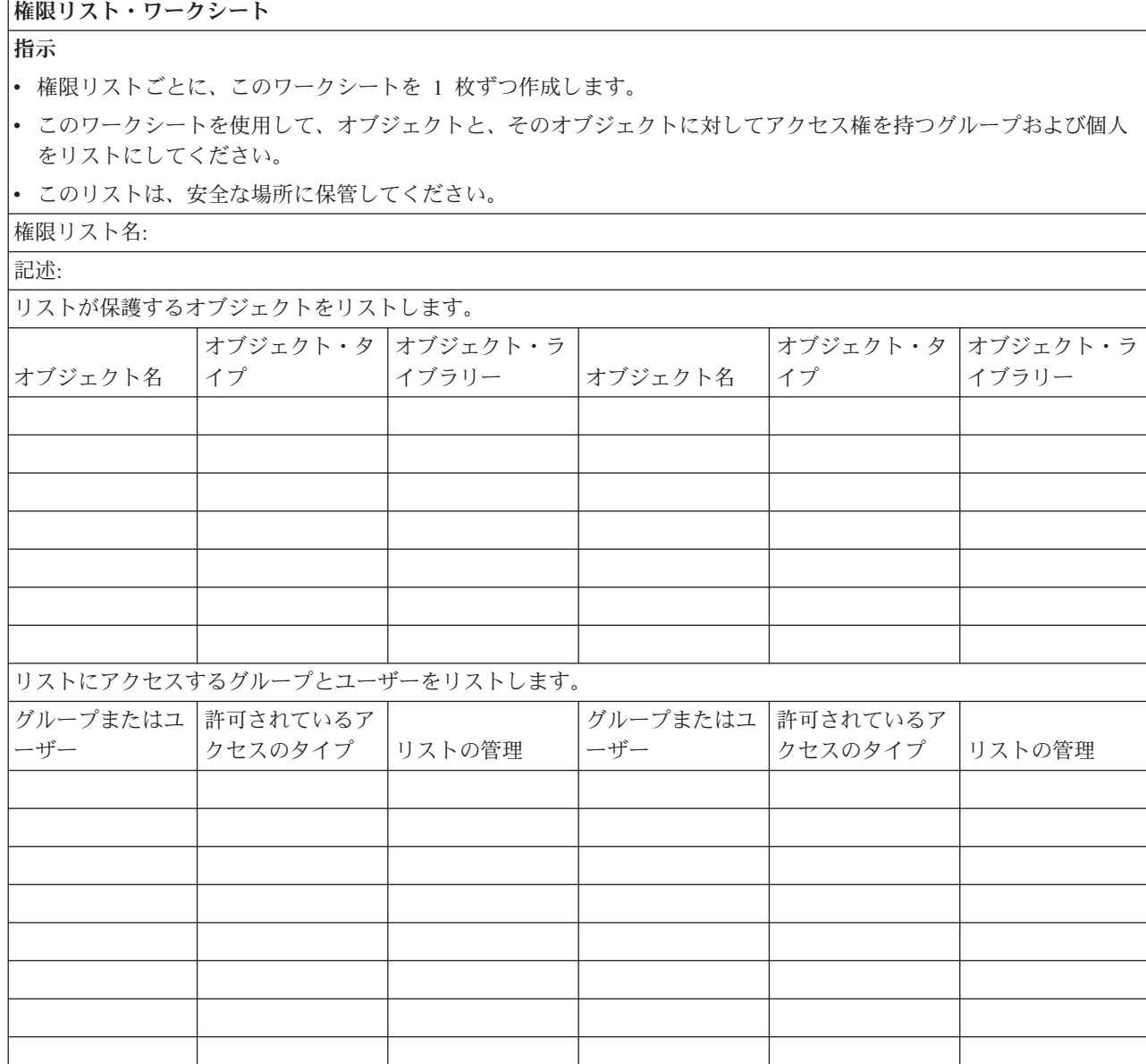

## 関連概念

125 [ページの『資源保護のインプリメント』](#page-132-0)

以下の情報を参考にすれば、オブジェクトの所有権と共通権限、およびアプリケーションに対する特定 権限を設定することにより、ワークステーションとプリンターの資源保護を確立できます。

## データベース・ファイルのセキュリティーの計画

データベース・ファイルのセキュリティー計画の作成には、いくつかのステップが必要です。

構造化照会言語 (SQL) は、相互参照ファイルを使用して、データベース・ファイルおよびそれらの関係の 記録を行います。これらのファイルは総称で SQL カタログと呼ばれます。SQL カタログに対する共通権 限は \*READ です。これは、SQL インターフェースとアクセスするすべてのユーザーは、システム上のす べてのファイルの名前とテキスト記述を表示できるということです。SQL カタログは、データベース・フ ァイルの内容にアクセスするために必要な通常の権限には影響を与えません。

SQL または QUERY マネージャーを開始するために権限を借用する CL プログラムを使用するときは、 注意が必要です。これらの QUERY プログラムは両方とも、ユーザーにファイル名の指定を許可します。 したがってユーザーは、借用されたプロファイルが持つ権限の対象となるすべてのファイルにアクセスでき ます。

#### ファイル・セキュリティーの計画

データベース・ファイルにある情報は、ユーザーのシステムにとって通常最も重要な資産です。データベー ス・ファイルの保護には、余分の計画、機密保護、およびモニターが必要です。

ファイル・セキュリティーの計画

## 論理ファイルのセキュリティー

論理ファイルは、データベース・ファイル内のフィールドの機密保護に使用されます。

論理ファイルのセキュリティー

## 統合ファイル・システムのセキュリティーの計画

統合ファイル・システムは、サーバーに情報を保管し、それを表示する複数の方法を提供します。誰にどの ファイルをどのような方法で表示させるかについては、注意深い検討が必要です。

統合ファイル・システムは i5/OS オペレーティング・システムの一部であり、ストリーム入出力操作をサ ポートします。 統合ファイル・システムには、パーソナル・コンピューターのオペレーティング・システ ムや UNIX® オペレーティング・システムに類似した (かつ、互換性のある) 記憶管理方式が装備されてい ます。 統合ファイル・システムでは、階層ディレクトリー構造の観点からシステム上のすべてのオブジェ クトを表示することができます。

しかし、多くの場合、ユーザーにとっては、それぞれのファイル・システムの最も一般的な方法でオブジェ クトが表示されます。例えば、QSYS.LIB ファイル・システムにはより一般的なオブジェクト・タイプが含 まれています。通常、ユーザーにとって、これらのオブジェクトはライブラリーとして表示され、QDLS ファイル・システムに含まれるオブジェクトはフォルダー内の文書として表示されます。ルート (/)、QOpenSys、およびユーザー定義のファイル・システムは、階層 (ネストされた) ディレクトリーの構造 を提示します。機密保護管理者は、以下の特徴について理解している必要があります。

- システムで使用されるファイル・システム
- 各ファイル・システムに固有なセキュリティー特性

## 統合ファイル・システムのセキュリティーへのアプローチ

ルート・ファイル・システムは、他のすべてのサーバー・ファイル・システムのための基盤としての役割を 果たします。ルート・ファイル・システムは、高いレベルから、システム上のすべてのオブジェクトに関す る総合的な視点を提供します。システムに置くことができる他のファイル・システムは、各ファイル・シス テムの基本的な目的に応じて、オブジェクトの管理と統合に関してそれぞれ異なるアプローチを提供しま す。 例えば、光学式 (QOPT) ファイル・システムを使用すると、System i Access for Windows ファイ ル・サーバーを含むアプリケーションおよびサーバーは、システム上の CD-ROM ドライブにアクセスでき ます。同様に、QFileSvr.400 ファイル・システムを使用すると、アプリケーションはリモート・システム上 にある統合ファイル・システム・データにアクセスすることができます。

各ファイル・システムのセキュリティー手法は、そのファイル・システムで使用可能なデータによって異な ります。たとえば、QOPT ファイル・システムはオブジェクト・レベルのセキュリティーを提供しませ ん。権限情報を CD-ROM に書き込むテクノロジーがないためです。QFileSvr.400 ファイル・システムの場

合は、ファイルが物理的に格納され管理されるリモート・システムでアクセス制御が行われます。セキュリ ティー・モデルに違いはありますが、多くのファイル・システムは、権限変更 (CHGAUT) や所有者変更 (CHGOWN) などの統合ファイル・システム・コマンドを介して、一貫性のあるアクセス制御の管理をサポ ートします。

ここでは、統合ファイル・システムのセキュリティーのあまり知られていない詳細に関連したいくつかのヒ ントを挙げます。統合ファイル・システムは POSIX 標準にできる限り近づけるよう設計されています。こ れにより、サーバーの権限と POSIX の許可が組み合わされた興味深い性質になっています。

v あるユーザーが共通権限、グループ、または権限リストで許可されている場合でも、そのユーザーが所 有しているディレクトリーに対する私用権限は除去してはいけません。標準のサーバー・セキュリティ ー・モデルのライブラリーまたはフォルダーで処理を行っている時に所有者の私用権限を除去すると、 ユーザー・プロファイルのために保管されている権限情報の量は少なくなりますが、他の操作への影響 はありません。 しかし、POSIX 標準がディレクトリーの許可継承を定義する方法によって、たとえ新し く作成されたディレクトリーの所有者がその親に対して別の私用権限を持っていたとしても、新しく作 成されたディレクトリーの所有者はそのディレクトリーに対して、親の所有者がその親に対して持って いるのと同じオブジェクト権限を持ちます。

例えば、USERA がディレクトリー /DIRA を所有していて、USERA の私用権限が除去されたとしま す。USERB は /DIRA に対して私用権限を持っています。 USERB がディレクトリー /DIRA/DIRB を 作成します。 USERA は /DIRA に対してオブジェクト権限を持っていないので、 USERB は /DIRA/DIRB に対するオブジェクト権限を持ちません。 USERB は、USERB のオブジェクト権限を変更 する処置をとらない限り /DIRA/DIRB を名前変更したり、削除することはできません。これは、open() API で O\_INHERITMODE フラグを使用してファイルを作成したときにも起こります。 USERB がファ イル /DIRA/FILEB を作成したのだとしたら、USERB はそれに対してオブジェクト権限もデータ権限も 持ちません。 USERB は新しいファイルに書き込むことができません。

- v 借用権限は、大部分の物理ファイル・システムでサポートされていません。これには、ルート (/)、QOpenSys、QDLS、およびユーザー定義のファイル・システムが含まれます。
- v オブジェクトは、たとえユーザー・プロファイルの OWNER フィールドが \*GRPPRF に設定されていて も、そのオブジェクトを作成したユーザー・プロファイルによって所有されています。
- 多くのファイル・システム操作では、ルート (A ディレクトリーも含めて、パスの各コンポーネントに 対して \*RX データ権限が必要です。権限の問題が発生したら、ルート自体に対するユーザーの権限を検 査してください。
- v 現行作業ディレクトリー (DSPCURDIR、getcwd()、など) を表示または検索するには、パス内の各コンポ ーネントに対する \*RX データ権限が必要です。しかし、現行作業ディレクトリー (CD、chdir()、など) の変更には、すべてのコンポーネントに対する \*X データ権限しか必要としません。したがって、現行 作業ディレクトリーを特定のパスに変更するとそのパスを表示できないことがあります。
- v COPY コマンドの意図は、オブジェクトを複写することです。新しいファイルでの権限設定は、所有者 以外は元のファイルと同じです。ただし、CPYTOSTMF コマンドの意図は、単にデータを複写すること です。新しいファイルでの権限設定は、ユーザーでは制御できません。作成者 / 所有者は \*RWX デー タ権限を持ちますが、グループおよび共通権限は \*EXCLUDE です。ユーザーは別の方法 (CHGAUT、chmod()、など) を使用して、必要な権限を割り当てる必要があります。
- v ユーザーがオブジェクトに関する権限情報を検索するためには、そのユーザーがそのオブジェクトの所 有者であるか、またはオブジェクトに対する \*OBJMGT オブジェクト権限を持っている必要がありま す。これにより COPY (ターゲットのオブジェクトに同等の権限を設定するために、ソース・オブジェ クトに関する権限情報を検索しなければなりません) などのように、予期しない結果が発生することがあ ります。
- オブジェクトの所有者またはグループを変更するときは、ユーザーはそのオブジェクトに対する適切な 権限を持っていなければならないのみならず、新しい所有者 / グループのユーザー・プロファイルに対 する \*ADD データ権限、および古い所有者 / グループのプロファイルに対する \*DELETE データ権限 も持っていなければなりません。これらのデータ権限は、ファイル・システムのデータ権限には関係あ りません。これらのデータ権限は、DSPOBJAUT コマンドによって表示でき、EDTOBJAUT コマンドに よって変更できます。これはまた、新しいオブジェクトのグループ ID を設定しようとするときに、予 期せず COPY を発生させます。
- v MOV コマンドでは、特に、ある物理ファイル・システムから別の物理ファイル・システムに移動すると き、あるいはデータ変換を実行するときに、権限エラーが発生することがあります。このような場合、 実際には移動はコピーと削除の操作になります。したがって、MOV コマンドは、COPY コマンド (前の 2 つのコメントを参照) および RMVLNK コマンドと同じ権限に関する考慮事項のすべてに加えて、さ らに他の MOV に特定の考慮事項の影響も受けます。

統合ファイル・システム API を使用すると、データ管理インターフェースを使用する場合と同様にオブジ ェクトへのアクセスを制限することができます。しかし、借用権限はサポートされないことに注意してくだ さい。統合ファイル・システム API は、ジョブが実行されているユーザー・プロファイルの権限を使用し ます。

各ファイル・システムには、独自の特殊権限要件がある場合があります。NFS サーバー・ジョブだけが、 この規則の例外です。NFS (ネットワーク・ファイル・システム) サーバーは、要求時に NFS サーバーが ユーザー識別 (UID) 番号を受け取ったユーザー・プロファイルで実行するよう要求します。サーバー上の 権限は、UNIX® システム上の許可と同等です。許可のタイプは、(ファイルまたはディレクトリーの) 読み 取りと書き込み、(ファイルの) 実行、または (ディレクトリーの) 検索です。

許可は許可ビットのセットによって表され、ファイルまたはディレクトリーのアクセス・モードを構成しま す。変更モード関数である chmod() または fchmod() を使用すると、許可ビットを変更できます。また、 umask() 関数を使用すると、ジョブがファイルを作成するたびにどのファイル許可ビットが設定されるかを 制御できます。

## ルート、**QOpenSys**、およびユーザー定義のファイル・システム**:**

ルート、QOpenSys、およびユーザー定義のファイル・システムのセキュリティー考慮事項を以下に示しま す。

## 権限の仕組み

ルート、QOpenSys、およびユーザー定義のファイル・システムは、i5/OS、PC、および UNIX\*\* のオブジ ェクト管理とセキュリティーの両方の機能を組み合わせて提供します。 i5/OS セッション (WRKAUT お よび CHGAUT) から 統合ファイル・システム・コマンドを使用すると、すべての通常 i5/OS オブジェク ト権限を設定することができます。 こうすることにより、Spec 1170 (UNIX タイプのオペレーティング・ システム) と互換性のある \*R、\*W、および \*X 権限が組み込まれます。

注**:** ルート、QOpenSys、およびユーザー定義のファイル・システムは、機能的には同じものです。

QOpenSys ファイル・システムは大文字小文字の区別をします。ルート・ファイル・システムは大文字 小文字の区別をしません。ユーザー定義のファイル・システムは、大文字と小文字を区別するように定 義することができます。これらのファイル・システムのセキュリティー特性は同じであるため、以下の トピックでは、ルート・ファイル・システム、OOpenSys ファイル・システム、およびユーザー定義フ ァイル・システムという名前を同じ意味で使用します。

PC セッションからルート・ファイル・システムに管理者としてアクセスすると、以下のようなオブジェク ト属性を設定することができ、PC はこれを使用して特定のタイプのアクセスを制限することができます。

- v システム
- 隠し
- アーカイブ
- 読み取り専用

これらの PC 属性は、i5/OS オブジェクト権限値に追加されるものであり、それに代わるものではありま せん。

ユーザーがルート・ファイル・システム内のオブジェクトにアクセスしようとすると、i5/OS は、オブジェ クト権限がユーザーのインターフェースから見えるかどうかに関係なく、すべてのオブジェクト権限値とオ ブジェクト属性を強制的に使用します。たとえば、オブジェクトの読み取り専用属性がオンに設定されてい るとします。PC ユーザーは、System i Access インターフェースからこのオブジェクトを削除することは できません。 System i ユーザーが \*ALLOBJ 特殊権限を持っていても、固定機能ワークステーションを持 つ System i ユーザーもこのオブジェクトを削除することはできません。 オブジェクトを削除するには、 その前に、許可ユーザーが PC 機能を使用して読み取り専用値をオフにリセットしておかなければなりま せん。同様に、PC ユーザーが、オブジェクトの PC 関連セキュリティー属性を変更するための十分な i5/OS 権限を持っていないことが考えられます。

i5/OS で実行される UNIX タイプのアプリケーションは、 UNIX タイプのアプリケーション・プログラミ ング・インターフェース (API) を使用して、ルート・ファイル・システムのデータにアクセスします。 UNIX タイプの API の場合では、アプリケーションは次のようなセキュリティー情報を認識し、保守する ことができます。

- オブジェクト所有者
- v グループ所有者 (System i 1 次グループ権限)
- 読み取り (ファイル)
- v 書き込み (内容の変更)
- 実行 (プログラムの実行またはディレクトリーの検索)
- S ISVTX モード・ビット (制限付きの名前変更およびリンク解除属性)

システムは、これらのデータ権限を既存の System i オブジェクトとデータ権限にマップします。

- Read  $(*R) = *OBJOPR$  および \*READ
- Write  $(*W) = *OBJOPR$ ,  $*ADD$ ,  $*UPD$ ,  $*DLT$
- Execute  $(*X) = *OBJOPR$  および \*EXECUTE

他のオブジェクト権限 (\*OBJMGT、\*OBJEXIST、\*OBJALTER、および \*OBJREF) の概念は、 UNIX タイ プの環境には存在しません。

ただし、これらのオブジェクト権限は、ルート・ファイル・システムのすべてのオブジェクトにあるわけで はありません。 UNIX スタイルの API を使用してオブジェクトを作成すると、そのオブジェクトはその 親ディレクトリーからこれらの権限を継承し、以下の状態になります。

- v 新規オブジェクトの所有者は、親ディレクトリーの所有者と同じオブジェクト権限を持つ。
- v 新規オブジェクトの 1 次グループは、親ディレクトリーの 1 次グループと同じオブジェクト権限を持 つ。
- v 新規オブジェクトのパブリックは、親ディレクトリーのパブリックと同じオブジェクト権限を持つ。

所有者、1 次グループ、およびパブリックに対する新規オブジェクトのデータ権限は、API のモード・パ ラメーターで指定されます。オブジェクト権限のすべてがオンに設定されている場合、権限の振る舞いは、 UNIX タイプの環境での振る舞いと同じになります。 POSIX タイプの振る舞いにする場合以外は、オブジ ェクト権限をオンにしておくのが最善です。

UNIX タイプの API を使用するアプリケーションを実行すると、システムは、オブジェクト権限が UNIX タイプのアプリケーションから見えるかどうかに関係なく、全オブジェクト権限を強制的に使用します。た とえば、権限リストの概念が UNIX タイプのオペレーティング・システムに存在しなくても、システムは 権限リストの権限を強制的に使用します。

混合アプリケーション環境の場合は、1 つの環境で行った権限変更が別の環境のアプリケーションを中断し ないことを確認する必要があります。

## ルート、*QOpenSys*、およびユーザー定義のファイル・システムのセキュリティー・コマンド*:*

IBM は、複数のファイル・システムでオブジェクトを処理するための一組のコマンドを提供しています。

#### コマンド

以下のコマンドが、システム・セキュリティーに関連しています。

- v 監査変更 (CHGAUD)
- 権限変更 (CHGAUT)
- 所有者変更 (CHGOWN)
- 1 次グループ変更 (CHGPGP)
- v 権限表示 (DSPAUT)
- 権限処理 (WRKAUT)

コマンドに加えて、UNIX タイプの API を、セキュリティーを処理するために使用できます。

## 権限

#### **\*RW**

読み取り/書き込み

**\*R** 読み取り

#### **\*WX**

読み取り / 書き込み / 実行

#### **\*W**

書き込み

**\*X** 実行

#### ルート・ディレクトリーに対する共通権限*:*

システムの出荷時には、ルート・ディレクトリーに対する共通権限が \*ALL (すべてのオブジェクト権限お よびすべてのデータ権限) になっています。

この設定により、UNIX タイプのアプリケーションが行う操作にも、一般的な i5/OS ユーザーが行う操作 にも融通性と互換性が提供されます。 コマンド行機能を使用できる i5/OS ユーザーは、CRTLIB コマンド を使用するだけで、新規のライブラリーを QSYS.LIB ファイル・システムに作成することができます。 通 常、一般的な System i プラットフォーム上の権限では、これが許可されています。同様に、出荷時のルー

ト・ファイル・システムの設定により、一般的なユーザーは、新規のディレクトリーをルート・ファイル・ システムに作成することができます (これは、新規のディレクトリーを PC に作成できるのと似ていま す)。

機密保護管理者は、ユーザーが作成したオブジェクトを適切に保護することについてユーザーを教育する必 要があります。ユーザーがライブラリーを作成するときは、ライブラリーに対する共通権限はデフォルト値 の \*CHANGE ではないはずです。ユーザーは、ライブラリーの内容に応じて、共通権限を \*USE または \*EXCLUDE のいずれかに設定する必要があります。

アプリケーション・ユーザーが、ルート (/)、QOpenSys、またはユーザー定義のファイル・システムに新規 ディレクトリーを作成する必要がある場合には、次のようないくつかのセキュリティー・オプションが使用 できます。

- v 新規ディレクトリーを作成するときに、デフォルトの権限をオーバーライドするようにユーザーを教育 することができます。デフォルトでは、その直接の親ディレクトリーから権限を継承します。ルート・ ディレクトリーの新規作成ディレクトリーの場合は、デフォルトで共通権限が \*ALL になります。
- v ルート・ディレクトリーの下に 1 次のサブディレクトリーを作成できます。その 1 次ディレクトリー の共通権限を、ユーザーの組織に該当する設定値に設定してください。その後に、任意の新規個人用デ ィレクトリーをこの 1 次サブディレクトリーに作成するようユーザーに指示します。これらの新規ディ レクトリーは、その権限を継承します。
- v ユーザーがオブジェクトをルート・ディレクトリーに作成しないようにするために、ルート・ディレク トリーの共通権限を変更することを考えることができます。 \*W、\*OBJEXIST、\*OBJALTER、\*OBJREF、および \*OBJMGT 権限を除去して、ユーザーがオブジェク トを作成できないようにすることができます。ただし、この変更によっていずれかのアプリケーション に問題が生じることがないかどうかを評価する必要があります。たとえば、オブジェクトをルート・デ ィレクトリーから削除できるような UNIX タイプのアプリケーションを持つことができます。

## **QSYS.LIB** ファイル・システムへのアクセスの制限**:**

この情報を使用して、QSYS.LIB ファイル・システムへのアクセスを制限できます。

ルート・ファイル・システムはルート・ファイル・システムであるため、QSYS.LIB ファイル・システム は、ルート・ディレクトリー内ではサブディレクトリーと見なされます。したがって、サーバーにアクセス するすべての PC ユーザーは、サーバー・ライブラリー (QSYS.LIB ファイル・システム) に格納されてい るオブジェクトを通常の PC コマンドと処置で操作することができます。例えば、PC ユーザーは、 QSYS.LIB オブジェクト (重要なデータ・ファイルが入っているライブラリーなど) をシュレッダーにドラ ッグすることができます。

全オブジェクト権限がインターフェースから見えるかどうかに関係なく、システムは全オブジェクト権限を 強制的に使用します。 したがって、ユーザーは、オブジェクトに対する \*OBJEXIST 権限を持っていない 限り、このオブジェクトを廃棄 (削除) することはできません。ただし、システムが、オブジェクト・セキ ュリティーではなくメニュー・アクセス・セキュリティーに依存している場合は、 PC ユーザーは、シュ レッダーにかけることのできるオブジェクトを QSYS.LIB ファイル・システムで見つけることができま す。

システムの使用が増え、アクセスに使用する方式が多様化するにつれ、やがてメニュー・アクセスのセキュ リティーが十分でないことに気付くようになります。しかし、サーバーでは、ルート・ファイル・システ ム・ディレクトリー構造を介する QSYS.LIB ファイル・システムへのアクセスを簡単に防止することもで きます。 QPWFSERVER 権限リストを使用すれば、どのユーザーが、ルート・ディレクトリーを介して QSYS.LIB ファイル・システムにアクセスできるかを制御することができます。

QPWFSERVER 権限リストに対するユーザーの権限が \*EXCLUDE であれば、ユーザーは、ルート・ディ レクトリー構造から QSYS.LIB ディレクトリーに入ることはできません。ユーザーの権限が \*USE であれ ば、ユーザーはディレクトリーに入ることができます。ユーザーがディレクトリーに入るための権限を取得 すると、ユーザーが QSYS.LIB ファイル・システム内のオブジェクトに対して実行するすべての処置につ いて、通常のオブジェクト権限が適用されます。つまり、QPWFSERVER 権限リストに対する権限は、 QSYS.LIB ファイル・システム全体に対するドアのような働きをします。 \*EXCLUDE 権限を持つユーザ ーに対しては、このドアはロックされています。 \*USE 権限 (または、それより範囲の大きい権限) を持 つユーザーに対しては、このドアは開いています。

多くの場合、ユーザーは、 QSYS.LIB ファイル・システムのオブジェクトをアクセスするためにディレク トリー・インターフェースを使用する必要はありません。おそらく導入先では、QPWFSERVER 権限リス トに対する共通権限を \*EXCLUDE に設定したい場合があります。ただし、権限リストに対する権限は、 ユーザー・ライブラリーを含め、 QSYS.LIB ファイル・システム内のすべてのライブラリーに対して、ド アを開けたり閉めたりするということを忘れないでください。このような排他を嫌がるユーザーに出会った 場合は、そのユーザーの要件を個々に評価することができます。適格であれば、個々のユーザーを権限リス トに明示的に認可することができます。ただし、ユーザーが QSYS.LIB ファイル・システム内のオブジェ クトに対する適切な権限を持っていることを確認する必要があります。さもないと、ユーザーが不注意にオ ブジェクトやライブラリー全体を削除してしまう可能性があります。

注**:**

- 1. システムが出荷されるときは、QPWFSERVER 権限リストに対する共通権限は \*USE になっていま す。
- 2. 個々のユーザーを明示的に認可する場合は、権限リストは、System i Access ファイル・サービス機 能、NetServer™ ファイル・サービス機能、およびサーバー間のファイル・サービス機能でしかアク セスを制御しません。 この方法では、FTP、ODBC、およびその他のネットワークを介した同一デ ィレクトリーへのアクセスは防止されません。

## ディレクトリーの保護**:**

ルート・ファイル・システム内のオブジェクトにアクセスするには、そのオブジェクトへ至る全パスを読み 取ります。

ディレクトリーを検索するには、そのディレクトリーに対する \*X (\*OBJOPR および \*EXECUTE) 権限を 持っていなければなりません。たとえば、次のようなオブジェクトにアクセスするとしま す。/companya/customers/custfile.dat

この場合、companya ディレクトリーと customers ディレクトリーへの \*X 権限を持っていなければなりま せん。

ルート・ファイル・システムの場合は、オブジェクトとのシンボリック・リンクを作成することができま す。概念的には、シンボリック・リンクはパス名の別名です。通常、絶対パス名よりも、シンボリック・リ ンクの方が短くて、記憶するのが容易です。しかしシンボリック・リンクは、オブジェクトへの別の物理パ スは作成しません。ユーザーは、依然として、オブジェクトへの物理パスのすべてのディレクトリーとサブ ディレクトリーに対する \*X 権限を必要とします。

ルート・ファイル・システムのオブジェクトの場合は、 QSYS.LIB ファイル・システムでライブラリー・ セキュリティーを使用するのとまったく同じように、ディレクトリー・セキュリティーを使用することがで きます。たとえば、ディレクトリーの共通権限を \*EXCLUDE に設定して、共通ユーザーがそのツリー内 のオブジェクトにアクセスしないようにすることができます。

## 新規オブジェクトのためのセキュリティー**:**

新規オブジェクトをルート (/) ファイル・システムに作成すると、作成に使用したインターフェースによっ てそのオブジェクトの権限が決定します。

たとえば、CRTDIR コマンドをそのデフォルトを指定して使用する場合は、新規ディレクトリーは、その 親ディレクトリーのすべての権限特性を継承します。その中には、私用権限、基本グループ権限、および権 限リスト・アソシエーションが含まれています。以下のセクションでは、インターフェースのタイプごとに 権限を決定する方法を説明します。

権限は、その直接の親ディレクトリーから継承されるものであり、ツリー内の高位のディレクトリーから継 承されるものではありません。したがって、機密保護管理者としては、階層のディレクトリーに割り当てる 権限を、次の 2 つの観点から見る必要があります。

- v ツリー内のオブジェクトへのアクセスに対して、ライブラリー権限のような権限がどのような影響を与 えているか。
- v 新規作成オブジェクトに対して、ライブラリーの CRTAUT 値のような権限がどのような影響を与えて いるか。

推奨事項**:** 統合ファイル・システムを利用するユーザーに対して、ホーム・ディレクトリー (たとえば /home/usrxxx) を与えてから、PUBLIC \*EXCLUDE などの適切なセキュリティーを設定してください。そ うすれば、ユーザーがホーム・ディレクトリーの下に作成したすべてのディレクトリーが、これらの権限を 継承するようになります。

## ディレクトリー作成コマンドの使用*:*

CRTDIR コマンドを使用して新規のサブディレクトリーを作成するときは、権限を指定するための次の 2 つのオプションを使用することができます。

権限の指定には、2 つのオプションがあります。

- v 共通権限を指定できます。 共通権限は、データ権限、オブジェクト権限、またはその両方に対して付与 できます。
- v データ権限、オブジェクト権限、またはその両方に対して \*INDIR を指定することができます。データ 権限とオブジェクト権限の両方に対して \*INDIR を指定すると、システムは、親ディレクトリーのすべ ての権限情報、たとえば、権限リスト、1 次グループ、共通権限、私用権限などを新規オブジェクトに そのままコピーします。システムは、QSYS プロファイルまたは QSECOFR プロファイルがオブジェク トに対して持っている私用権限はコピーしません。

## *API* を使用したディレクトリー作成*:*

mkdir() API を使用してディレクトリーを作成するときは、所有者、1 次グループ、および共通に関するデ ータ権限を指定します (\*R、\*W、および \*X の権限マップを使用)。

システムは、親ディレクトリーの情報を使用して、所有者、1 次グループ、および共通に関するオブジェク ト権限を設定します。 UNIX タイプのオペレーティング・システムはオブジェクト権限のコンセプトを持 っていないため、mkdir() API は、オブジェクト権限の指定をサポートしません。別のオブジェクト権限が 必要な場合は、i5/OS コマンド CHGAUT を使用することができます。 しかし、いくつかのオブジェクト 権限を除去すると、 UNIX タイプのアプリケーションは、予期したように機能しないことがあります。

## *open()* または *creat() API* を使用したストリーム・ファイルの作成*:*

creat() API を使用してストリーム・ファイルを作成する際には、所有者、1 次グループ、および共通に対 するデータ権限を (UNIX タイプの権限 \*R、\*W、および \*X を使用して) 指定することができます。

システムは、親ディレクトリーの情報を使用して、所有者、1 次グループ、および共通に関するオブジェク ト権限を設定します。また、open() API を使用してストリーム・ファイルを作成する場合は、これらの権 限を指定することもできます。あるいは、open() API を使用する場合は、オブジェクトがその親ディレク トリーからすべての権限を継承するように指定することができます (継承モード)。継承モードを指定する と、システムは、権限リスト、1 次グループ、共通権限、私用権限などが親権限と完全に一致しているもの を作成します。このオプションは、CRTDIR コマンドに \*INDIR を指定した場合と同じ働きをします。

## *PC* インターフェースを使用したオブジェクトの作成*:*

creat() API を使用してストリーム・ファイルを作成できます。

creat() API を使用してストリーム・ファイルを作成する際には、所有者、1 次グループ、および共通に対 するデータ権限を (UNIX タイプの権限 \*R、\*W、および \*X を使用して) 指定することができます。

#### **QFileSvr.400** ファイル・システム**:**

QFileSvr.400 ファイル・システムの場合は、ある i5/OS プラットフォーム (SYSTEMA) のユーザー (USERX) は、別の接続 i5/OS プラットフォーム (SYSTEMB) のデータにアクセスすることができます。

USERX は、クライアント・アクセス・インターフェースと類似したインターフェースを持っています。リ モート・システム (SYSTEMB) は、すべてのファイル・システムをサブディレクトリーとして持つディレ クトリーとして表示されます。 USERX が、このインターフェースを持つ SYSTEMB にアクセスしようと すると、SYSTEMA は USERX のユーザー・プロファイル名と暗号化されたパスワードを SYSTEMB に 送信します。これと同じユーザー・プロファイルとパスワードが、SYSTEMB に存在していなければなり ません。そうでない場合は、SYSTEMB がその要求を拒否します。 SYSTEMB が要求を受け入れると、 USERX は、SYSTEMB にはクライアント・アクセス・ユーザーのように扱われます。同じ権限検査規則 が、USERX が試行するすべての処置に適用されます。

機密保護管理者としては、QFileSvr.400 ファイル・システムが、システムに対する別のドアを表しているこ とを知っておく必要があります。リモート・ユーザーを、ディスプレイ・パススルーによる対話式サインオ ンに限定することを想定することはできません。 QSERVER サブシステムを実行し、システムを別の i5/OS プラットフォームに接続すると、リモート・ユーザーは、あたかもクライアント・アクセスを実行す るローカル PC のユーザーのように、システムにアクセスすることができます。 おそらく、システムが、 QSERVER サブシステムを実行する必要のある接続を持つと考えられます。これが、適切なオブジェクト 権限体系が重要であるもう 1 つの理由です。

## ネットワーク・ファイルシステム **(NFS):**

ネットワーク・ファイル・システム (NFS) は、 NFS インプリメンテーションを持つシステムとのアクセ スを行います。

NFS は、ネットワーク・システムのユーザー間で情報を共用するための業界標準方式です。主要なオペレ ーティング・システム (PC オペレーティング・システムを含む) の多くは、NFS を提供しています。 UNIX システムの場合、NFS は、データへのアクセスの基本方式です。System i 製品は、NFS クライアン トとしても NFS サーバーとしても動作します。

NFS サーバーとして動作する i5/OS プラットフォームの機密保護管理者は、 NFS のセキュリティー面に ついて理解して管理する必要があります。 推奨事項と考慮事項は、次のとおりです。

- v STRNFSSVR コマンドを使用して NFS サーバーの機能を明示的に開始する必要があります。このコマ ンドを使用する権限を誰にもたせるかを制御します。
- NFS クライアントがディレクトリーまたはオブジェクトを使用できるようにするために、それをエクス ポートします。このため、ネットワーク内の NFS クライアントがシステムのどの部分を使用できるよう にするかについて、非常に個別的な制御を行うことになります。
- v エクスポートするときに、どのクライアントがオブジェクトにアクセスできるかを指定することができ ます。クライアントの識別は、システム名または IP アドレスで行います。クライアントは、個々の PC でも、System i 製品全体でも、UNIX システムでも可能です。NFS 用語では、クライアントの IP アド レスはマシンと呼ばれます。
- エクスポートするとき、エクスポートされるディレクトリーまたはオブジェクトにアクセスする各マシ ンごとに、読み取り専用アクセスまたは読み取り/書き込みアクセスを指定することができます。多くの 場合、読み取り専用アクセスを指定します。
- NFS はパスワード保護を行いません。 NFS は、システムの承認体系の中でデータ共用を行うように設 計され、意図されています。ユーザーがアクセスを要求すると、サーバーはユーザーのユーザー ID 番 号 (UID) を受け取ります。UID に関する考慮事項には、以下のようなことが含まれます。
	- System i 製品は、同じ UID を使用してユーザー・プロファイルの探索を試みます。一致する UID が見つかると、iSeries はユーザー・プロファイルの認証を使用します。認証は、ユーザーの権限を使 用して記述するための NFS 用語です。これは、他の i5/OS アプリケーションでのプロファイル交換 と似ています。
	- ディレクトリーまたはオブジェクトをエクスポートするとき、ルート権限を持つプロファイルによる アクセスを許可するかどうかを指定することができます。System i 製品の NFS サーバーでは、ルー ト権限と \*ALLOBJ 特殊権限が等価になります。ルート権限を許可しないように指定した場合は、 \*ALLOBJ 特殊権限でユーザー・プロファイルにマップする UID をもつ NFS ユーザーは、そのプロ ファイルではオブジェクトにアクセスすることができません。その代わりに、匿名アクセスが許可さ れる場合は、要求元は匿名プロファイルにマップされます。
	- ディレクトリーまたはオブジェクトをエクスポートするとき、匿名要求を許可するかどうかを指定す ることができます。匿名要求は、システム上のどの UID とも一致しない UID を持つ要求です。匿名 要求を許可する方を選択すると、システムは匿名ユーザーを IBM 提供の QNFSANON ユーザー・プ ロファイルにマップします。このユーザー・プロファイルは、特殊権限や明示権限を一切持っていま せん。エクスポートするとき、必要であれば、別のユーザー・プロファイルを匿名要求に指定するこ とができます。
- v システムが NFS ネットワーク、または、UID に依存する UNIX システムを持つ任意のネットワークに 加入している場合は、自動的にシステムに UID を割り当てさせるのではなくて、自分でそれを管理しな ければならないこともあります。 UID をネットワークの他のシステムと調整する必要があります。

ネットワークの他のシステムとの互換性を保つために、UID を変更しなければならないこともあります (IBM 提供のユーザー・プロファイルの場合でも同様です。ユーザー・プロファイルの UID を簡単に変 更できるプログラムが使用できるようになりました。UID を変更すると、そのユーザー・プロファイル が、ルート・ディレクトリーまたは QOpenSrv ディレクトリーのいずれかに所有しているすべてのオブ ジェクトの UID も変更しなければなりません。 QSYCHGID プログラムは、ユーザー・プロファイル およびすべての所有オブジェクトの中の UID を自動的に変更します。

## 論理区画のセキュリティー計画

この情報を使用して、サーバーでの論理区画 (LPAR) のセキュリティーを計画します。

論理区画を使用すると、単一のサーバー内でリソースを分散させ、それが 2 つ以上の独立したサーバーで あるのと同様に機能させることができます。それぞれの論理区画は、独立した論理サーバーとして作動しま す。しかし各区画は、システムのシリアル番号、システム・モデル、および処理装置のフィーチャー・コー ドなどのいくつかの物理システム属性を共有します。

区画に分割されたシステムで実行するセキュリティー関連タスクは、論理区画が無いシステムのものと同じ です。ただし、論理区画を作成する場合には、複数の独立システムを処理します。そのため、論理区画が無 いシステムでは 1 回実行するだけで済むタスクを、各論理区画ごとに実行する必要があります。

『システム管理』の下にある『論理区画のセキュリティー管理』を参照してください。

## オペレーション・コンソールのセキュリティーの計画

オペレーション・コンソールでは、PC を使用してシステムにアクセスし制御することができます。オペレ ーション・コンソールをセキュリティー計画全体に含めるのは重要なことです。

従来のコンソールからできなかったタスクを、オペレーション・コンソールから行うことができます。 た とえば、\*SERVICE または \*ALLOBJ 特殊権限を持っているユーザー・プロファイルは、オペレーショ ン・コンソール・セッションが使用不可であっても、オペレーション・コンソール・セッションにサインオ ンすることができます。

オペレーション・コンソールは、保守ツール・ユーザー・プロファイルおよびパスワードを使用して、 System i プラットフォームへの接続を可能にします。そのため、保守ツール・ユーザー・プロファイルお よびパスワードの変更が特に重要になります。ハッカーは、デフォルトの保守ツール・ユーザー・プロファ イルのユーザー ID およびパスワードをよく知っており、これらを使用して、System i プラットフォーム にリモート・コンソール・セッションを確立しようとするかもしれません。パスワードに関するヒントは、 『 106 [ページの『割り当て済みパスワードの変更』』](#page-113-0)および『 105 [ページの『デフォルト・パスワードの回](#page-112-0) [避』』](#page-112-0)を参照してください。

## プリンターとプリンター出力待ち行列のセキュリティーの計画

ここでは、プリンターとプリンター出力待ち行列のセキュリティー計画のいくつかのキーポイント、この計 画作業の重要性、およびこの作業を完成させるための推奨事項について取り上げます。

物理的セキュリティーの計画のプリンターの部分を検討してください。このトピックに沿って作業しなが ら、プリンター出力およびワークステーションのセキュリティー用紙の出力待ち行列の部分を記入してくだ さい。さらに、印刷時や印刷待機時に機密情報を保護する計画も必要です。お客様の会社が機密出力用に使 用しているプリンターの物理的セキュリティーの計画を調べてください。プリンター出力待ち行列のセキュ リティーの計画が完了したら、ワークステーションのセキュリティーを計画することができます。

基本的な印刷プロセスには、以下が関係します。

- v 印刷される報告書のコピーが、スプール・ファイルまたはプリンター出力に保留されます。
- v スプール・ファイルは、プリンターが使用できるようになるまで、出力待ち行列というオブジェクトに 保管されます。
- スプーリングを行うと、印刷ジョブのスケジュールを立てたり、プリンターを共用したりしやすくなり ます。
- v またスプーリングは、機密出力を保護するのにも役立ちます。

1 つまたは複数の特別な出力待ち行列を作成して機密出力を保留し、それらの出力待ち行列を表示したり管 理したりできるユーザーを制限することができます。

- v この特別な出力待ち行列を保護するため、以下のコマンドを使用します。
	- 出力待ち行列記述処理 (WRKOUTQD)
	- 出力待ち行列作成 (CRTOUTQ)
- **82** System i: セキュリティー システム・セキュリティーの計画とセットアップ
- 出力待ち行列変更 (CHGOUTQ)
- v こうしたコマンドで、以下のキー・パラメーターに値を指定できます。
	- DSPDTA
	- AUTCHK
	- OPRCTL

報告書を印刷するプログラムを実行すると、通常、報告書はプリンターに直接送られません。 プログラム によって、スプール・ファイルまたはプリンター出力と呼ばれる、報告書のコピーが作成されます。プリン ターが使用できるようになるまで、スプール・ファイルはシステムによって出力待ち行列というオブジェク トに保管されます。出力待ち行列にプリンター出力が入っている場合は、ワークステーションで報告書を表 示できます。また、出力を保留にしたり、特定のプリンターに宛先指定したりすることもできます。

スプーリングを行うと、印刷ジョブのスケジュールを立てたり、プリンターを共用したりしやすくなりま す。またスプーリングは、機密出力を保護するのにも役立ちます。1 つまたは複数の特別な出力待ち行列を 作成して機密出力を保留し、それらの出力待ち行列を表示したり管理したりできるユーザーを制限すること ができます。また、機密出力が待ち行列からプリンターにいつ送信されるのか制御できます。このトピック に沿って作業しながら、プリンター出力およびワークステーションのセキュリティー用紙を完成させてくだ さい。

特別な出力待ち行列を作成する際には、セキュリティーに関係する以下のパラメーターを指定することがで きます。

- v ファイルの表示 **(DSPDTA)** パラメーター: 出力待ち行列の DSPDTA パラメーターは、あるユーザーが 別のユーザーの所有するスプール・ファイルの表示、送信、またはコピーを行えるかどうかを決定しま す。
- v 検査権限 **(AUTCHK)** パラメーター**:** AUTCHK パラメーターは、出力待ち行列に対するどのタイプの権 限で、ユーザーが待ち行列上の全ファイルを制御できるようにするかを指定します。一部の特殊権限を 有するユーザーもファイルを制御できる場合があります。
	- **\*OWNER:** 出力待ち行列権限テストを通過するには、要求元に出力待ち行列に対する所有権権限がな ければなりません。要求元は、出力待ち行列の所有権となるか、待ち行列所有者とグループ・プロフ ァイルを共用するか、または所有者の権限を借用するプログラムを実行することにより、所有権権限 を持つことができます。
	- **\*DTAAUT:** 出力待ち行列に対して追加、読み取り、および削除の権限を持っているユーザーは、待ち 行列上のすべてのスプール・ファイルを制御できます。
- v 操作員制御 **(OPRCTL)** パラメーター**:** 出力待ち行列の OPRCTL パラメーターは、\*JOBCTL 特殊権限 または \*SYSOPR ユーザー・クラスを持つユーザーが出力待ち行列を制御できるかどうかを決定しま す。プロファイルが \*SYSOPR ユーザー・クラスで作成されたこと、および特殊権限パラメーターが \*USRCLS に設定されて変更されていないことが条件です。

ユーザーが出力待ち行列にあるスプール・ファイルに対して実行できる機能を決定するには、出力待ち行列 パラメーター、出力待ち行列に対するユーザー権限、およびユーザーの特殊権限を一緒に使用します。スプ ール・ファイルで以下の印刷機能を実行できます。

- v スプール・ファイルを待ち行列に追加する。
- v スプール・ファイルのリストを表示する (WRKOUTQ コマンド)。
- v スプール・ファイルを表示、コピー、または送信する (DSPSPLF、CPYSPLF、SNDNETSPLF、および SNDTCPSPLF コマンド)。
- v スプール・ファイルを変更、削除、保留、および解放する (CHGSPLFA、DLTSPLF、HLDSPLF、および RLSSPLF コマンド)。
- v 出力待ち行列を変更、消去、保留、および解放する (CHGOUTQ、CLROUTO、HLDOUTQ、および RLSOUTQ コマンド)。

印刷コマンドに関する詳細は、「機密保護解説書」の以下の表を参照してください。

出力待ち行列コマンド スプール・ファイル・コマンド

書き出しプログラム・コマンド

## スプール・ファイルのセキュリティー

システム上で印刷される情報のほとんどは、印刷を待機している間は出力待ち行列でスプール・ファイルと して保管されます。システム上で出力待ち行列のセキュリティーを制御しないと、許可されていないユーザ ーが、印刷待ちの機密情報の表示、印刷、およびコピーをする可能性があります。

機密出力を保護する方法の 1 つは、スプール・ファイルを作成することです。スプール・ファイルのセキ ュリティーを制御するパラメーターについて詳しくは、「機密保護解説書」の印刷のトピックにある以下の トピックを参照してください。

- v 出力待ち行列のデータ表示 (DSPDTA) パラメーター
- v 出力待ち行列の検査権限 (AUTCHK) パラメーター
- v 出力待ち行列の操作員制御 (OPRCTL) パラメーター
- 印刷のために必要な出力待ち行列およびパラメーター権限

## 関連概念

134 [ページの『プリンター出力待ち行列の保護』](#page-141-0)

プリンター出力待ち行列へのアクセスを許可するユーザーと、許可するアクセスのタイプを制御する必 要があります。

## 関連情報

スプール・ファイル

印刷

#### プリンター出力待ち行列のセキュリティー・ワークシート**:**

プリンター出力待ち行列のセキュリティーの一部として、このワークシートを完成させてください。

表 *25.* プリンター出力待ち行列およびワークステーションのセキュリティー・ワークシート

| プリンター出力待ち行列およびワークステーションのセキュリティー・ワークシート |                   |          |                                                      |                |
|----------------------------------------|-------------------|----------|------------------------------------------------------|----------------|
| 作成者:                                   |                   | 日付:      |                                                      |                |
| 指示                                     |                   |          |                                                      |                |
|                                        |                   |          | • 特殊な保護が必要なワークステーションまたは出力待ち行列があれば、このワークシートに項目を作成します。 |                |
| 制限付き出力待ち行列のパラメーターのリスト                  |                   |          |                                                      |                |
| 出力待ち行列名                                | 出力待ち行列ライブ ファイルの表示 |          | 検査する権限                                               |                |
|                                        | ラリー               | (DSPDTA) | (AUTCHK)                                             | 操作員制御 (OPRCTL) |
|                                        |                   |          |                                                      |                |
|                                        |                   |          |                                                      |                |
|                                        |                   |          |                                                      |                |

表 *25.* プリンター出力待ち行列およびワークステーションのセキュリティー・ワークシート *(*続き*)*

プリンター出力待ち行列およびワークステーションのセキュリティー・ワークシート

機密保護担当者のワークステーション: システム値 QLMTSECOFR を yes に設定して機密保護担当者を特定のワーク ステーションに制限する場合は、機密保護担当者と \*ALLOBJ 権限を持つすべてのユーザーに許可されたワークステ ーションを以下にリストする。

# 制限されているワークステーションの権限を下にリストする ワークステーショ ン名 権限が与えられているグループまたはユーザー (\*CHANGE 権限) 注**:** 制限されたワークステーションの共通権限は、\*EXCLUDE に設定されていなければなりません。

### 関連概念

125 [ページの『資源保護のインプリメント』](#page-132-0)

以下の情報を参考にすれば、オブジェクトの所有権と共通権限、およびアプリケーションに対する特定 権限を設定することにより、ワークステーションとプリンターの資源保護を確立できます。

## ワークステーション資源保護の計画

プリンターおよびプリンター出力のセキュリティーの計画を立てたら、このトピックを使用してワークステ ーションのセキュリティーの計画を立てることができます。

物理的セキュリティーの計画の際に、ロケーションが原因でセキュリティーのリスクが生じるワークステー ションをリストしました。この情報を使用して、制限する必要のあるワークステーションを判別してくださ い。

これらのワークステーションを使用するユーザーに、特にセキュリティーに注意するよう促すことができま す。これらのユーザーがワークステーションから離れる際には必ずサインオフする必要があります。セキュ リティー・ポリシーの中に、無防備なワークステーションのサインオフ手順に関する決定事項を記録するこ ともできます。これらのワークステーションで実行できる機能を制限して、リスクを最小限にとどめること もできます。

ワークステーションでの機能を制限する最も簡単な方式は、限定された機能を持つユーザー・プロファイル にしか、その機能を使用できないように制限することです。機密保護担当者権限または保守権限を持つユー ザーがサインオンできるワークステーションを制限することもできます。 QLMTSECOFR システム値を使 用してこの処理を行うと、機密保護担当者権限を持つユーザーは、特別に許可されたワークステーションだ けにサインオンできます。

出力待ち行列およびワークステーションのセキュリティー用紙のワークステーションの部分を作成してくだ さい。また、資源保護の推奨事項のリストを検討して、資源保護の計画を単純かつ完全なものにする必要も あります。例および推奨事項の検討が完了したら、アプリケーションの導入の計画を開始することができま す。

## 「ワークステーションのセキュリティー」ワークシート**:**

ワークステーションのセキュリティー計画を作成する際には、このワークシートを完成してください。

表 *26.* 「ワークステーションのセキュリティー」ワークシート

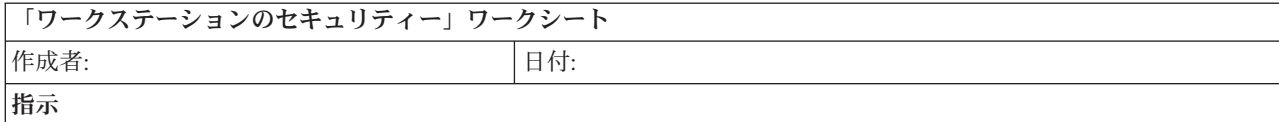

v このワークシートには、特殊な保護が必要なワークステーションに関する項目を作成します。

機密保護担当者のワークステーション:

機密保護担当者のワークステーションを特定のものに制限する場合 (システム値 QLMTSECOFR は「はい」)、機密保 護担当者および \*ALLOBJ 権限を持つすべてのユーザーに許可されるワークステーションを下にリストします。

#### 制限されているワークステーションの権限を下にリストする:

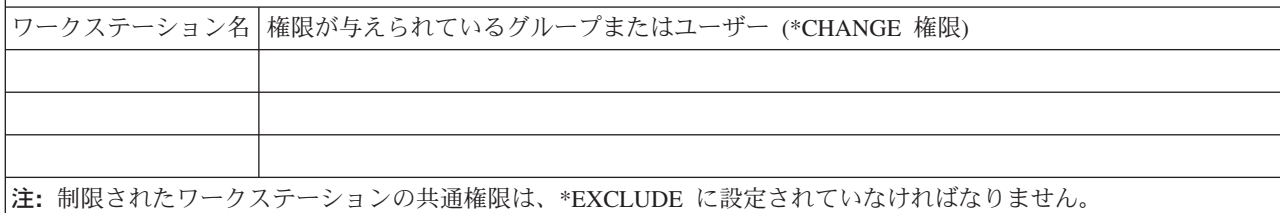

## プログラマーのためのセキュリティーの計画

プログラマーの存在は、機密保護担当者にとって問題となります。プログラマーは持っている知識によっ て、注意深く設計されなかったセキュリティー手順をバイパスすることができます。

アプリケーション・プログラマーの環境を設定する際の指針については、「機密保護解説書」の「プログラ マーのためのセキュリティーの計画」のトピックを参照してください。

# ネットワーク・セキュリティーの計画

非トラステッド・ネットワークに接続するときは、ネットワーク・レベルで実施するセキュリティー措置も 含め、セキュリティー・ポリシーに包括的なセキュリティー機構を記述することが必要です。

ファイアウォールのインストールは、包括的なネットワーク・セキュリティー措置を展開するには、最良の 方法の 1 つです。さらに、インターネット・サービス・プロバイダー (ISP) は、ネットワーク・セキュリ ティー計画において重要な役割を果たすことが可能であり、またそうすべきでもあります。ネットワーク・ セキュリティー機構では、ISP ルーター接続のフィルター規則やパブリック・ドメイン・ネーム・サービス (DNS) 対策など、インターネット・サービス・プロバイダー (ISP) が提供するセキュリティー措置の内容 について概要を示すことが必要です。ご使用の ISP を定期的に確認して、セキュリティー措置が継続的に アップグレードされていることを確かめます。そのようにすることは、セキュリティー計画を最新のものに 保つのにも役立ちます。

ファイアウォールは確かに、総合セキュリティー計画における中心的な防御ラインとなりますが、それが唯 一の防御ラインというわけではありません。インターネット上のセキュリティー・リスクはさまざまなレベ ルで発生するため、これらのリスクに対しては多重階層による防御が可能なセキュリティー措置を講じる必 要があります。

ファイアウォールによってある種のアタックからは十分に保護されていても、ファイアウォールはセキュリ ティー・ソリューション全体の一部でしかありません。たとえば、SMTP メール、FTP、および TELNET のようなアプリケーションを介してインターネット上に送信するデータを、ファイアウォールは必ずしも保 護することはできません。このデータを暗号化しない限り、インターネット上の誰でもが、データが宛先に 届くまでにこのデータにアクセスすることができます。

## ネットワーク・セキュリティー・オプションの選択

一般に、無許可アクセスに対するガードであるネットワーク・セキュリティー・ソリューションは、保護を 提供するファイアウォール技術に依存しています。システムを保護するために、フル装備のファイアウォー ル製品を使用することも、i5/OS TCP/IP インプリメントの一環として、特定のネットワーク・セキュリテ ィー・テクノロジーを有効にすることもできます。 この実装は、パケット・ルール機能 (IP フィルター操 作と NAT を含む) および HTTP for i5/OS Proxy サーバー機能から成り立っています。

パケット・ルール機能とファイアウォールのどちらを使用するかは、ネットワーク環境、アクセス要件、お よびセキュリティー・ニーズによって異なります。システムや内部ネットワークをインターネットや非トラ ステッド・ネットワークに接続する場合は、ファイアウォール製品を中心的な防御ラインとして使用するこ とを真剣に検討すべきです。

一般にファイアウォールは、外部アクセスへのインターフェースの数が限られている、専用ハードウェアと ソフトウェアからなる装置であるため、このケースではファイアウォールが望ましいでしょう。インターネ ットのアクセス保護のために i5/OS TCP/IP テクノロジーを使用するときは、外部アクセスにオープンなイ ンターフェースとアプリケーションを無数にもつ汎用コンピューティング・プラットフォームを使用してい ます。

この違いの重要な理由はいくつかあります。たとえば、ファイアウォール専用製品は、ファイアウォール自 身を構成するもの以外に他にどのような機能もアプリケーションも提供しません。したがって、アタッカー がファイアウォールを逃れてシステムへのアクセスに成功したとしても、アタッカーはたいしたことはでき ません。 一方、システム上の TCP/IP セキュリティー機能を回避できたアタッカーは、さまざまな種類の 有用なアプリケーション、サービス、およびデータにアクセスできる可能性があります。 アタッカーはそ れらを使用して、そのシステム自身で破滅的大破壊を行ったり、内部ネットワークの他のシステムへのアク セスを獲得したりできます。

TCP/IP セキュリティー機能の使用に対応できますか? 行おうとしているすべてのセキュリティーの選択に おいて、コスト対利益のトレードオフに基づいて決定を下さなければなりません。ビジネスのゴールを分析 して、リスクを最小化するためのセキュリティーにかけられる費用と、どの程度までそれらのリスクを負え るのかについて、見極める必要があります。次の表では、TCP/IP セキュリティー機能と完全な機能のファ イアウォール装置とを比較して、それぞれどのような場合に適しているのかを示しています。この表を使用 すると、ネットワークとシステムの保護を提供する際に、ファイアウォールを使用するべきか、TCP/IP セ キュリティー機能を使用するべきか、あるいは両方の組み合わせを使用するべきかを判断することができま す。

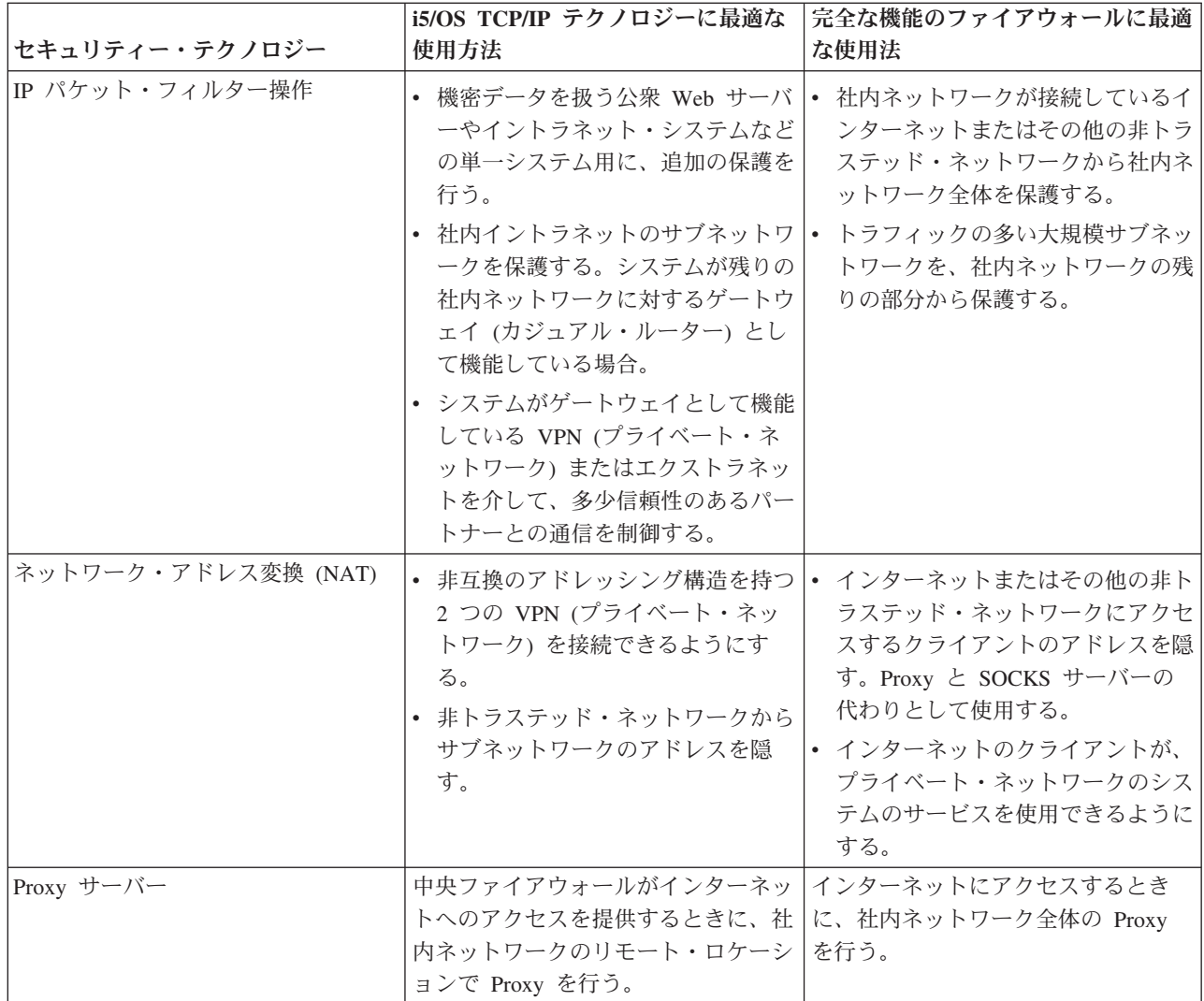

System i とインターネット・セキュリティー: ネットワーク・セキュリティー・オプション

## 関連情報

ネットワーク・セキュリティー・オプション

## ネットワーク属性の計画

ネットワークに最初から NetWare サーバーがある場合、システム全体でデフォルト値を変更することによ ってそうしたサーバーの処理を簡単に行うことができます。

DSPNWSUSR および WRKNWSSTS などの多くのネットワーク・サーバー・コマンドを使用すると、指定 のパラメーターに \*NWSA を指定して、ネットワーク・サーバー属性からの情報をサーバーが使用するよ うに指示できます。

たとえば、同じ NDS ツリーのセットにあるユーザーのほとんどを登録することを計画する場合、最初にこ うしたツリーのデフォルト・リストを定義して登録を単純化できます。その後、ユーザーを登録する際に、 該当のコマンド・パラメーターに \*NWSA を指定して、デフォルト属性のそのリストを参照することが可 能です。また、デフォルトのサーバー・リストを参照するすべてのプロファイルを手動で変更するのではな く、そのデフォルトのサーバー・リストを変更するので、ネットワーク・サーバーの追加や除去も簡単にな ります。

TCP/IP を実行している場合、CHGNWSA コマンドを使用して NetWare サーバーの TCP/IP 名を追加する 必要があります。 Novell NetWare 拡張導入機能は、この名前のリストを使用して、TCP/IP NetWare サー バーを検出します。この箇所でのみ、NetWare サーバーの TCP/IP 名をサーバーは使用します。このリス トで NetWare サーバーを識別すると、NetWare 拡張導入機能は、TCP/IP 名ではなく、NetWare サーバー 名でサーバーを認識します。

さらに、TCP/IP ポートのデフォルト値を 20199 から他の値に変更できます。デフォルト・ポート値を変更 する場合、NetWare 拡張導入機能 NLM にパラメーター /tcp=*nnnn* を指定してロードする必要がありま す。ここで、*nnnn* は新しいポート値です。NLM をロードしてからこの値を変更する場合、新しい値を設 定した NLM をアンロードしてから再ロードしなければなりません。

こうした方法ではなく個別ユーザー・プロファイルを基礎としてこれらの属性を設定するには、 CHGNWSUSRA コマンドを使用できます。 Network サーバー属性は、システム保管 (SAVSYS) コマンド で保管します。 Network サーバー属性は、オペレーティング・システムがインストールされるとシステム に復元されます。

Network 属性は、ローカル・システム名、デフォルトのローカル・ロケーション名、デフォルトの制御ポイ ント名、ローカル・ネットワーク ID、およびネットワーク・ノード・タイプについて記述します。マシン がエンド・ノードの場合には、属性にはこのシステムで使用されているネットワーク・サーバーの名前も含 まれます。さらに Network 属性は、システムが HPR を使用するかどうか、または APPN に対して仮想制 御装置を使用するかどうかも判別します。

ネットワーク属性変更 (CHGNETA) コマンドは、ネットワーク内のシステムの属性を設定するのに使用し ます。 以下の属性が DISTRIB に定義されていて、こうした属性はこのエンド・ノードのネットワーク内 のすべての接続に適用されます。

ネットワーク・サーバー・ユーザー属性には、グループまたはユーザー・プロファイルのネットワーク情報 が保存されます。多くの管理コマンドでは、デフォルトのサーバー・タイプ、デフォルト・コンテキスト、 およびデフォルトの NDS ツリーなどの、保存されている情報の一部を使用します。またネットワーク・サ ーバー・ユーザー属性には、NDS ツリーのリスト、および NetWare にユーザーまたはグループを登録す るのを支援するためユーザー登録によって使用される関連ユーザー情報も含まれます。ネットワーク・サー バー属性変更 (CHGNWSA) コマンドを使用して、システム全体でこうした情報を同じデフォルトに設定す ることができます。 こうした属性を個別プロファイルやグループ・プロファイルに基づいて指定して、サ ーバー・ユーザーを NetWare サーバーに登録するには、CHGNWSUSRA コマンドを使用します。 このよ うな属性を使用して、ユーザーを登録する NDS ツリーを指定します。

ネットワーク印刷サーバー・オブジェクトには属性があります。ネットワーク印刷サーバーは、以下の属性 をサポートしています。各オブジェクトと処置のデータ・ストリーム記述を参照して、その組み合わせでサ ポートされる属性を判別してください。

#### 関連情報

ネットワーク属性の変更

ネットワーク属性 (流通) の変更

システム・オブジェクト属性

## 拡張プログラム間通信機能のセキュリティーの計画

この情報を使用して、拡張プログラム間通信機能 (APPC) の作動方法およびシステムにおいて APPC に適 切なセキュリティーを設定する方法を理解します。

APPC を使用すると、i5/OS 上のプログラムは互換性のある通信サポートを有するプログラムと通信できま す。 ディスプレイ・パススルー、分散データ管理、パーソナル・コンピューター、および System i Access for Windows は、APPC を使用できます。

ご使用のシステムが他のシステムとのネットワークに参加する場合、ご使用のシステムへの出入り口が新た に使用できるようになります。機密保護管理者は、APPC 環境におけるシステムへの入り口の制御に使用す ることができるオプションを知っておく必要があります。

ヒント**:** PC をシステム・サーバーに接続するための多くの方法は、APPC や TCP/IP などの通信に依存し ます。他のシステムへの接続と PC への接続の両方に関するセキュリティーの問題を必ず考えてくださ い。ネットワークの保護を計画する際には、ユーザーのシステムに接続している PC に悪い影響を絶対に 与えないようにしてください。

関連情報

■ APPC プログラミング PDF

**APPC**、APPN、および HPR PDF

## 例**:** 基本 **APPC** セッション

APPC 環境において、あるシステムのユーザーまたはアプリケーションが別のシステムへのアクセスを要求 すると、これらの 2 つのシステムはセッションをセットアップします。セッションを確立するために、シ ステムは 2 つの一致する APPC 装置記述をリンクしなければなりません。

SYSTEMA 装置記述のリモート・ロケーション名 (RMTLOCNAME) パラメーターは、SYSTEMB 装置記 述のローカル・ロケーション名 (LCLLOCNAME) パラメーターと突き合わせされなければならず、またそ の逆も突き合わせされなければなりません。 2 つのシステムが APPC セッションを確立するには、 SYSTEMA と SYSTEMB の APPC 装置記述におけるロケーション・パスワードが同一でなければなりま せん。両方で \*NONE を指定するか、両方で同一の値を指定しなければなりません。

パスワードが \*NONE 以外の値の場合、これらのパスワードは暗号化形式で保管され、送信されます。パ スワードが一致した場合、システムはセッションを確立します。パスワードが一致しない場合、ユーザーの 要求は拒否されます。

## **APPC** の基本要素

拡張プログラム間通信機能 (APPC) は、あるシステムのユーザーが別のシステムで作業を行えるようにす る機能を提供します。

要求の開始元のシステムは、ソース・システム、ローカル・システム、またはクライアントのいずれかの名 前で呼ばれます。

要求を受け取るシステムは、ターゲット・システム、 リモート・システム、またはサーバーのいずれかの 名前で呼ばれます。

機密保護管理者の観点から、以下のことをしておかないと、あるシステム (SYSTEMA) のユーザーは別の システム (SYSTEMB) で意味のある作業を行うことができません。

- v ソース・システム (SYSTEMA) にターゲット・システム (SYSTEMB) へのパスを用意しなければならな い。このパスは、**APPC** セッションと呼ばれます。
- ターゲット・システムは、ユーザーを識別し、ユーザーとユーザー・プロファイルを関連付けておかな ければならない。ターゲット・システムは、ソース・システムの暗号化アルゴリズムをサポートしてい なければならない。

v ターゲット・システムは、適切な環境 (実行管理機能値) を持つユーザー用にジョブを開始しておかなけ ればならない。

ターゲット・システムの機密保護管理者は、APPC ユーザーが絶対にセキュリティーに違反しないようにす るための主要な責任があります。しかし、両方のシステムの機密保護管理者が一緒に作業することにより、 APPC セキュリティー管理の作業はずっと簡単になります。

## ターゲット・システムへの **APPC** ユーザーのアクセス

拡張プログラム間通信機能 (APPC) ユーザーがターゲット・システムへのアクセスを獲得する方法は、い くつかの要素が組み合わさって決定します。

APPC セッションを確立する際、システムは、要求を出したユーザーがターゲット・システムへのアクセス を獲得するためのパスを作成します。サーバーは、ユーザー ID と APPC セッション用の要求とを関連付 けます。ユーザーがほかのシステムへのアクセスを獲得するために何を行う必要があるかは、アーキテクチ ャー・セキュリティー値によって決定します。

## アーキテクチャー・セキュリティー値**:**

拡張プログラム間通信機能 (APPC) アーキテクチャーは、ユーザーに関するセキュリティー情報をソー ス・システムからターゲット・システムに送るための方法を 3 つ提供します。これらの方法は、アーキテ クチャー・セキュリティー値と呼ばれます。

「APPC アーキテクチャーのセキュリティー値」表は、APPC アーキテクチャーのセキュリティー値を示し ています。

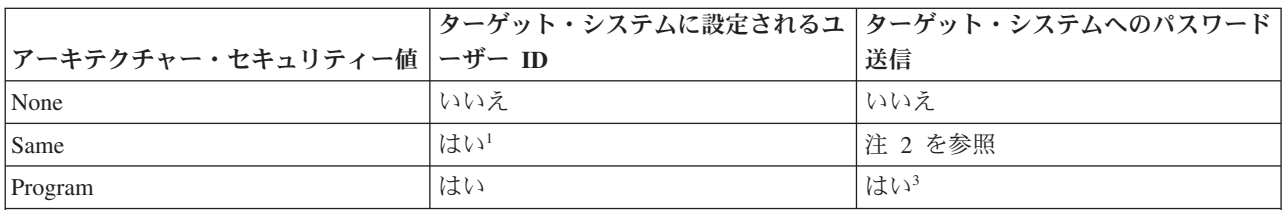

表 *27. APPC* アーキテクチャーのセキュリティー値

注**:**

- 1. ソース・システムは、ターゲット・システムが SECURELOC(\*YES) または SECURELOC(\*VFYENCPWD) を指定 している場合、ユーザー ID を送信します。
- 2. パスワードはソース・システムによって検査済みのため、ユーザーは要求時にパスワードを入力しません。 SECURELOC(\*YES) および SECURELOC(\*NO) の場合、ソース・システムはパスワードを送信しません。 SECURELOC(\*VFYENCPWD) の場合、ソース・システムは保管され暗号化されているパスワードを取り出して、 そのパスワードを暗号化された形式で送信します。
- 3. パスワードが暗号化形式で送信されるのは、ソース・システムとターゲット・システムの両方がパスワードの暗号 化をサポートしている場合です。それ以外の場合、パスワードは暗号化されません。

要求するアプリケーションが、アーキテクチャー・セキュリティー値を判別します。たとえば、SNADS は 常に SECURITY(NONE) を使用します。DDM は SECURITY(SAME) を使用します。ディスプレイ・パス スルーの場合、STRPASTHR コマンドのパラメーターを使用してセキュリティー値を指定します。

どの場合でも、ターゲット・システムは、ソース・システムで指定されたセキュリティー値を使用する要求 を受け入れるかどうか選択します。場合によっては、ターゲット・システムが要求を完全に拒否することが あります。また、ターゲット・システムが別のセキュリティー値を強制使用する場合もあります。たとえ ば、STRPASTHR コマンドでユーザー ID とパスワードの両方を指定すると、要求は SECURITY(PGM) を

使用します。しかし、QRMTSIGN システム値がターゲット・システムで \*FRCSIGNON であると、その場 合でも「サインオン」画面が表示されます。 \*FRCSIGNON 設定の場合、システムは常に SECURITY(NONE) を使用します。これは、ユーザーが STRPASTHR コマンドでユーザー ID もパスワー ドも入力しないのと等価です。

ソース・システムとターゲット・システムは、データの送信前にセキュリティー値を折衝します。たとえ ば、ターゲット・システムが SECURELOC(\*NO) を指定し、要求が SECURITY(SAME) である場合、ター ゲット・システムはソース・システムに SECURITY(NONE) を使用するように命令します。ソース・シス テムはユーザー ID を送信しません。

ターゲット・システムにおけるユーザーのパスワードの有効期限が切れていると、ターゲット・システムは セッション要求を拒否します。これは、パスワードを送信する以下の接続要求にのみ適用されます。

- v タイプ SECURITY(PROGRAM) のセッション要求。
- v SECURELOC 値が \*VFYENCPWD であるときの、タイプ SECURITY(SAME) のセッション要求。 関連情報

■ APPC プログラミング PDF

## ネットワーク・セキュリティーの責任分担のオプション

ご使用のシステムがネットワークに参加するときに、ご使用のシステムに入ろうとしているユーザーの正体 の妥当性検査を他のシステムに任せるかどうか、決めておかなければなりません。

USERA が本当に USERA である (または QSECOFR が本当に QSECOFR である) ことを保証する SYSTEMA を信用するかどうか、あるいは、ユーザーにユーザー ID とパスワードをもう一度入力しても らう必要があるかどうかを決定します。

ターゲット・システムの APPC 装置記述のセキュア・ロケーション (SECURELOC) パラメーターは、ソー ス・システムがセキュアで信頼できるロケーションであるかどうかを示します。

両方のシステムが \*VFYENCPWD をサポートするリリースを実行しているときに、アプリケーションで SECURITY(SAME) を使用すると、 SECURELOC(\*VFYENCPWD) は追加保護を提供します。要求元は要 求時にパスワードを入力しませんが、ソース・システムはユーザーのパスワードを取り出して、要求と一緒 にそのパスワードを送信します。要求が正常終了するには、ユーザーが両方のシステムで同一のユーザー ID とパスワードを持っていなければなりません。

ターゲット・システムが SECURELOC(\*VFYENCPWD) を指定したものの、ソース・システムがこの値を サポートしないときには、ターゲット・システムは要求を SECURITY(NONE) として処理します。

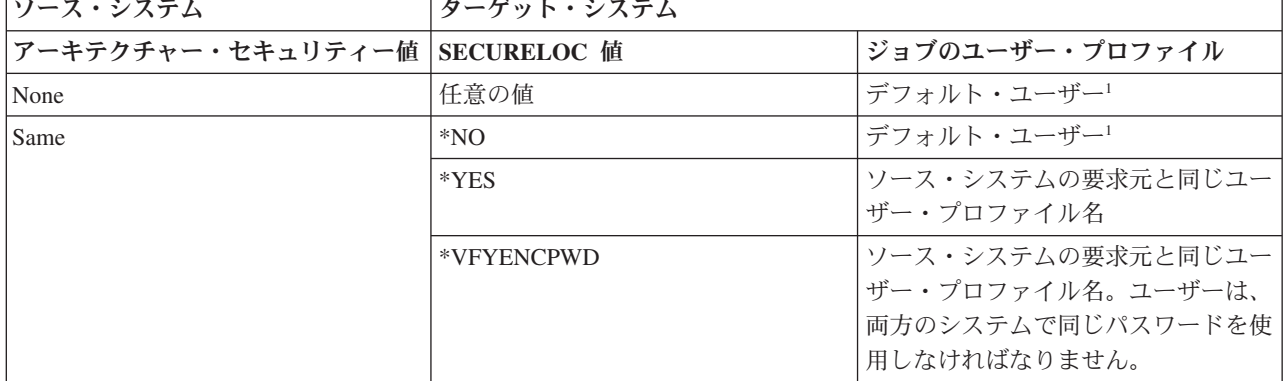

表 *28. APPC* セキュリティー値と *SECURELOC* 値を組み合わせた場合の動作方法

表 *28. APPC* セキュリティー値と *SECURELOC* 値を組み合わせた場合の動作方法 *(*続き*)*

| <b> ソース・システム </b>                    | ターゲット・システム |                          |
|--------------------------------------|------------|--------------------------|
| アーキテクチャー・セキュリティー値  SECURELOC 値       |            | <b>  ジョブのユーザー・プロファイル</b> |
| Program                              | 任意の値       | ソース・システムからの要求で指定さ        |
|                                      |            | れたユーザー・プロファイル。           |
| 1. デフォルト・ユーザーは、サブシステム記述の通信項目で判別されます。 |            |                          |

# インターネット・ブラウザーのセキュリティーに関する考慮事項

ブラウザーを使用してインターネットに接続できるということはビジネスや調査を行う上で有用ですが、同 時に、すべてのインターネット接続はご使用のシステムに重大なセキュリティー上の脅威をもたらします。

組織の多くの PC ユーザーが、それぞれのワークステーションにブラウザーを導入しています。それらの ユーザーはインターネットや組織のサーバーに接続することがあります。PC およびサーバーのセキュリテ ィーに関するより詳しい考慮事項は、システム・インターネット・セキュリティーに関するトピックの「イ ンターネット・セキュリティーの計画」の情報を参照してください。

## リスク**:** ワークステーションの損害

インターネットを使用する場合、ワークステーションには潜在的なセキュリティー・リスクが存在します。 とはいえ、ワークステーション内のデータに対するリスクを軽減する方法はあります。

ユーザーが訪問する Web ページには、Java™ アプレットや Active-X コントロール、あるいはその他のタ イプのプラグインなどのプログラムが関連付けられていることがあります。この種のプログラムが PC で 実行されると、PC 上の情報が損傷を受ける可能性があります。機密保護管理者は、組織内の PC を保護す るために以下の点を考慮してください。

- v ユーザーが持っているさまざまなブラウザーのセキュリティー・オプションを理解します。たとえば、 Java アプレットが PC データを損なうことを防止するには、Java アプレットからブラウザー外部へのア クセスを制御することができます。
- v ユーザーに、ブラウザー設定に関する推奨事項を提供します。設定が不適切な場合のリスクについて、 ユーザーに通知しておく必要があります。

## リスク**:** マップされたドライブを介するシステム・ディレクトリーへのアクセス

ここでは、システム・ディレクトリーへのセキュリティー・リスクを軽減するための、いくつかの推奨事項 について説明します。

PC が、IBM System i Access for Windows セッションでサーバーに接続されているとします。このセッシ ョンでは、マップされたドライブを統合ファイル・システムにリンクするようにセットアップされました。 たとえば、PC の G ドライブは、ネットワークの SYSTEM1 サーバーの統合ファイル・システムにマップ されます。

ここで、同じ PC ユーザーがブラウザーをもち、インターネットにアクセスできるものと仮定します。ユ ーザーが要求したある Web ページで、Java アプレットや Active-X コントロールなどの悪意のあるプログ ラムが実行されます。このプログラムは PC の G ドライブに含まれているすべてのデータを消去する可能 性があります。

マップされたドライブに対する損害を防ぐためには、以下のようないくつかの保護処置があります。

- v 最も重要な保護処置は、サーバーに関する資源保護です。Java アプレットや Active-X コントロール は、サーバーにとって、PC セッションを確立したユーザーのように見えます。サーバーでどの PC ユ ーザーにどの操作を許可するかについて、個別に注意深く管理する必要があります。
- v PC ユーザーには、マップされたドライブへのアクセス試行を禁止するようにブラウザーを設定する方法 を教える必要があります。この方法は Java アプレットに対しては有効ですが、Active-X コントロール に対しては機能しません。
- v 同一セッションでサーバーとインターネットに接続することの危険性について、ユーザーに通知してお く必要があります。また、System i Access セッションが終了したように見えても、ドライブがマップさ れたままになっていることを PC ユーザーに理解してもらうことも必要です。

## リスク**:** 署名済みアプレットの信頼

署名済み Java アプレットにもセキュリティー・リスクがあります。システム・セキュリティーを計画する 際には、これらのリスクを軽減するための以下の推奨事項を考慮に含めてください。

ユーザーは、指示に従って、アプレットが PC ドライブに書き込まないようにブラウザーをセットアップ しているかもしれません。しかし、PC ユーザーは、署名済みアプレットがブラウザーの設定をオーバーラ イドできるということを知っておく必要があります。

署名済みアプレットには、それを認証するためのディジタル署名が関連付けられています。ユーザーが署名 済みアプレットを含む Web ページにアクセスすると、メッセージが出されます。このメッセージには、ア プレットの署名に加えて、誰がいつそれに署名したかが示されます。ユーザーがアプレットを受け入れると き、ユーザーはアプレットがブラウザーのセキュリティー設定をオーバーライドするのを認可することにな ります。署名済みアプレットは、ブラウザーのデフォルト設定によって PC ローカル・ドライブへの書き 込みが禁止されていても、書き込みを行うことができます。署名済みアプレットは、サーバー上のマップさ れたドライブにも書き込むことができます。PC にとって、これらのドライブはローカル・ドライブのよう に見えるためです。

サーバーから生成された独自の Java アプレットの場合は、署名済みアプレットを使用する必要があるかも しれません。ただし、ソースのはっきりしない署名済みアプレットを受け入れないよう、ユーザーを指導し ておく必要があります。

## 関連情報

Java インターネット・セキュリティー

# **TCP/IP** セキュリティーの計画

伝送制御プロトコル / インターネット・プロトコル (TCP/IP) は、すべてのタイプのコンピューターが互い に通信を行う一般的な方法です。

SecureWay には、System i プラットフォームをインターネット (非常に大規模な TCP/IP ネットワーク) ま たはイントラネットに接続する際のセキュリティー上の考慮事項が説明されています。 System i プラット フォームが、使用される可能性のある数多くの TCP/IP アプリケーションをサポートしていることを念頭に 置いてください。システムで 1 つの TCP/IP アプリケーションを許可することを決めると、他の TCP/IP アプリケーションも許可することになるかもしれません。機密保護管理者は、TCP/IP アプリケーションの 範囲と、これらのアプリケーションがセキュリティーに与える影響に注意しておく必要があります。

## 関連情報

インターネットへの接続 TCP/IP TCP/IP のセットアップ

侵入の検知

## **TCP/IP** セキュリティー構成要素

ネットワーク・セキュリティーを強化し、柔軟性を向上させるいくつかの TCP/IP セキュリティー構成要素 を利用することができます。

これらのテクノロジーの一部はファイアウォール製品にも見られますが、i5/OS の TCP/IP セキュリティー 構成要素はファイアウォールとして使用することが目的ではありません。 ただし、これらの機能を使用す ると、別個のファイアウォール製品が不要になる場合もあります。また、これらの TCP/IP 機能を使用し て、すでにファイアウォールを使用している環境に付加的なセキュリティーを提供できる場合もあります。

以下の構成要素を使用して、TCP/IP セキュリティーを拡張することができます。

- v パケット・ルール
- v HTTP Proxy サーバー
- VPN (仮想プライベート・ネットワーク)
- SSL (Secure Sockets Layer)

#### パケット・ルールの使用による **TCP/IP** トラフィックの保護**:**

パケット・ルールとは、IP フィルター操作とネットワーク・アドレス変換 (NAT) を組み合わせたもの で、侵入者から内部のネットワークを保護するファイアウォールのような働きをします。

IP フィルター操作によって、IP トラフィックのネットワークへの出入りを制御できます。基本的に、定義 した規則に従ってパケットをフィルターにかけることでネットワークを保護します。ただし、NAT では、 一連の登録済み IP アドレスの背後に未登録のプライベート IP アドレスを隠すことができます。これによ り、外部ネットワークから内部ネットワークを保護することができます。また、NAT を利用すれば、少数 の登録済みアドレスで数多くのプライベート・アドレスを表せるため、IP アドレス不足の問題を緩和する のにも役立ちます。

## **HTTP Proxy** サーバー**:**

HTTP Proxy サーバーは、IBM HTTP Server for i5/OS に同梱されています。 HTTP Server は、i5/OS の 一部です。プロキシー・サーバーは、Web ブラウザーから HTTP 要求を受け取り、それらの要求を Web サーバーに再送します。

要求を受け取る Web サーバーは、プロキシー・サーバーの IP アドレスだけを認知し、それらの要求の発 信元である PC の名前やアドレスを判別することはできません。プロキシー・サーバーは、 HTTP、FTP、Gopher、および WAIS 用の URL 要求を処理することができます。

プロキシー・サーバーは、すべてのプロキシー・サーバー・ユーザーによって出された要求から戻された Web ページをキャッシュに入れます。その結果、ユーザーがページを要求すると、プロキシー・サーバー は、そのページがキャッシュに入っているかどうかチェックします。そのページがキャッシュ内にあると、 プロキシー・サーバーはキャッシュ・ページを戻します。キャッシュ・ページを使用することにより、プロ キシー・サーバーは Web ページの送達をより迅速に行うことができます。これにより、処理に時間のかか る可能性がある Web サーバーへの要求の数が削減されます。さらに、プロキシー・サーバーは、トラッキ ングの目的で、すべての URL 要求をログに記録することもできます。あとでこれらのログを調べれば、ネ ットワーク資源の使用および誤用をモニターすることができます。

Web アクセスを強化するため、IBM HTTP Server で HTTP プロキシー・サポートを使用することができ ます。PC クライアントのアドレスは、クライアントのアクセス先の Web サーバーには隠されています。

つまり、プロキシー・サーバーの IP アドレスだけが認知されます。さらに、Web ページのキャッシュに より、通信帯域幅要件とファイアウォール作業負荷を減らすこともできます。

## **VPN (**仮想プライベート・ネットワーク**):**

仮想プライベート・ネットワーク (VPN) を利用すれば、インターネットなどの公衆ネットワークの既存の フレームワークの上に、専用のイントラネットをセキュアに拡張することができます。

VPN では、ネットワーク・トラフィックを制御できるだけでなく、認証やデータ・プライバシーなどの重 要なセキュリティー機能を提供することもできます。 i5/OS VPN は、i5/OS のグラフィカル・ユーザー・ インターフェース (GUI) である System i Navigatorの、オプションで導入可能な構成要素の 1 つです。さ まざまなホストとゲートウェイの組み合わせの間でセキュアなエンドツーエンド・パスを作成することがで きます。 i5/OS VPN は、認証方式、暗号化アルゴリズムなどの事前対策を使用して、接続の 2 端点間で 送信されるデータのセキュリティーを確保します。

VPN は、TCP/IP 階層通信スタック・モデルのネットワーク層で実行されます。とくに VPN は IP セキュ リティー・アーキテクチャー (IPSec) オープン・フレームワークを使用します。 IPSec は、インターネッ トの基本セキュリティー機能だけでなく、信頼性のあるセキュアな仮想プライベート・ネットワークを作成 できる柔軟性の高い構築ブロックも提供します。VPN は、Layer 2 Tunnel Protocol (L2TP) VPN ソリュー ションもサポートしています。 L2TP 接続は、仮想回線とも呼ばれ、企業ネットワーク・サーバーを使用 してリモート・ユーザーに割り当てた IP アドレスを管理できるようにすることで、コスト効率の良いリモ ート・ユーザー・アクセスを実現します。さらに、L2TP 接続では、システムやネットワークの保護に IPSec を使用していれば、それらへのセキュアなアクセスも提供します。

VPN がネットワーク全体に与える影響を理解することは重要です。 VPN 接続を成功させるためには、適 正な計画とインプリメンテーションが欠かせません。i5/OS Information Center の『VPN』トピックを参照 し、VPN の動作とその使用方法を確実に習得してください。

#### **Secure Sockets Layer:**

Secure Sockets Layer (SSL) は、インターネットのように保護されていないネットワーク上でアプリケーシ ョンがセキュアな通信セッションを実行できるようにするための業界標準になりました。

SSL プロトコルは、通信セッションの一端または両端を認証する、クライアント・アプリケーションとサ ーバー・アプリケーション間のセキュアな接続を確立します。 また、SSL は、クライアント・アプリケー ションとサーバー・アプリケーションがやり取りするデータのプライバシーと保全性も確保します。

#### 関連情報

Secure Sockets Layer

## **TCP/IP** 環境の保護

ご使用のシステムの TCP/IP 環境で機密漏れを削減するために実行できるステップを紹介します。

これらのヒントは、後続のトピックで説明される特定のアプリケーションに対してではなく、TCP/IP 環境 全体に適用されます。

v TCP/IP ポート用のアプリケーションを作成するときには、必ずアプリケーションを適切に保護してくだ さい。外部の者がそのポートを介してアプリケーションにアクセスしようと試みることを想定してくだ さい。知識の豊富なこの外部の人間は、そのアプリケーションに対して TELNET を試行する可能性があ ります。

- v システムの TCP/IP ポートの使用法をモニターします。 TCP/IP ポートに関連したユーザー・アプリケ ーションは、ユーザー ID やパスワードを入力しなくても、「裏口」からシステムに入ることを許して しまう恐れがあります。システムに対する十分な権限を持っている者が、TCP または UDP ポートにア プリケーションを関連付ける可能性があります。
- v 機密保護管理者は、ハッカーが使用するIP スプーフィングという技法に注意してください。TCP/IP ネッ トワークのすべてのシステムには IP アドレスがあります。IP スプーフィングを使用する者は、システ ム (通常は PC) をセットアップして、既存の IP アドレスまたはトラステッド IP アドレスであるよう に見せかけます。 このため、他の名前をかたって、ユーザーが通常接続しているシステムであるような ふりをして、システムとの接続を確立する可能性があります。

システムで TCP/IP を実行し、しかも物理的に保護されていないネットワーク (たとえば、すべての非交 換回線と事前定義リンク) に参加している場合には、IP スプーフィングに対して無防備になっていま す。「スプーファー」(送信偽装者)による損傷からシステムを保護するには、まず、この章におけるサイ ンオン保護やオブジェクト・セキュリティーなどの提案を取り入れてください。また、システムに適切 な補助記憶装置の制限も必ず設定してください。これにより、スプーファー (送信偽装者) がメールやス プール・ファイルでシステムをあふれさせ、操作不能するのを防ぐことができます。さらに、システム における TCP/IP 活動を定期的にモニターしてください。 IP スプーフィングを検出した場合には、 TCP/IP のセットアップにおける弱点を発見し、調整するようにしてください。

イントラネット (外部に直接接続する必要のない、企業のプライベート・ネットワーク・システム) の場 合、再使用可能な IP アドレスを使用します。再使用可能アドレスは、プライベート・ネットワーク内で の使用を意図したものです。インターネット・バックボーンは、再使用可能 IP アドレスをもつパケット を経路指定しません。このため、再使用可能アドレスは、ファイアウォール内で追加の保護層を提供し ます。 IP アドレスの割り当て方法と IP アドレスの範囲、および TCP/IP のセキュリティー情報につい ては、『TCP/IP セットアップ』を参照してください。

#### 自動的に開始する **TCP/IP** サーバーの制御**:**

機密保護管理者は、TCP/IP の開始時に自動的に開始する TCP/IP アプリケーションを制御する必要があり ます。

#### **TCP/IP** 開始コマンド

TCP/IP を開始するには、2 つのコマンドを使用できます。それぞれのコマンドごとに、システムは別々の 方法を使用して、開始するアプリケーションまたはサーバーを判別します。

## **STRTCP** *TCP/IP* 開始

システムは、AUTOSTART(\*YES) が指定されているすべてのサーバーを開始する。セキュリティー上 の推奨事項:

- v 自動開始設定を変更できるユーザーを制御するために、注意深く \*IOSYSCFG 特殊権限を割り当て る。
- v STRTCP コマンドを使用できる権限を持つユーザーを注意深く制御する。このコマンドのデフォル トの共通権限は \*EXCLUDE です。
- v サーバーの AUTOSTART 値を変更しようとするユーザーをモニターするために、サーバー名属性変 更コマンド (CHGTELNA など) 用のオブジェクト監査をセットアップする。

#### **STRTCPSVR** *TCP/IP* サーバー開始

開始すべきサーバーを指定するためにパラメーターを使用する。このコマンドの出荷時のデフォルト は、全サーバーの開始です。

セキュリティー上の推奨事項:

- v コマンド・デフォルト変更 (CHGCMDDFT) コマンドを使用して、特定のサーバーだけを開始するよ うに STRTCPSVR コマンドをセットアップする。これにより、ユーザーが他のサーバーを開始でき ないようになるわけではありません。しかし、コマンドのデフォルトを変更することにより、ユーザ ーが誤ってすべてのサーバーを開始してしまう可能性が低くなります。たとえば、CHGCMDDFT CMD(STRTCPSVR) NEWDFT('SERVER(\*TELNET)') というコマンドを使用すれば、Telnet サーバーだけが 開始するようにデフォルトが設定されます。
	- 注**:** デフォルト値を変更するとき、1 つのサーバーだけを指定できます。定期的に使用するサーバ ー、または機密漏れの原因になる可能性が最も低いサーバー (例えば Trivial File Transfer Protocol (TFTP) など) を選択してください。
- v STRTCPSVR コマンドを使用できる権限を持つユーザーの制御を注意深く行う。このコマンドのデフ ォルトの共通権限は \*EXCLUDE です。

| サーバー                                            | デフォルト値                                                     | ユーザーの値 |
|-------------------------------------------------|------------------------------------------------------------|--------|
| Telnet                                          | AUTOSTART(*YES)                                            |        |
| FTP (ファイル転送プロトコル)                               | AUTOSTART(*YES)                                            |        |
| BOOTP (ブートストラップ・プロトコ                            | AUTOSTART(*NO)                                             |        |
| $J\nu$                                          |                                                            |        |
| TFTP (Trivial File Transfer Protocol)           | AUTOSTART(*NO)                                             |        |
| REXEC (リモート実行サーバー)                              | AUTOSTART(*NO)                                             |        |
| RouteD (ルート・デーモン)                               | AUTOSTART(*NO)                                             |        |
| SMTP (Simple Mail Transfer Protocol)            | AUTOSTART(*YES)                                            |        |
| POP (Post Office Protocol)                      | AUTOSTART(*NO)                                             |        |
| HTTP (Hypertext Transfer Protocol) <sup>1</sup> | AUTOSTART(*NO)                                             |        |
| ICS (Internet Connection Server)                | AUTOSTART(*NO)                                             |        |
| LPD (ライン・プリンター・デーモン)                            | AUTOSTART(*YES)                                            |        |
| SNMP (Simple Network Management                 | AUTOSTART(*YES)                                            |        |
| Protocol)                                       |                                                            |        |
| DNS (ドメイン・ネーム・システム)                             | AUTOSTART(*NO)                                             |        |
| DHCP (動的ホスト構成プロトコル)                             | AUTOSTART(*NO)                                             |        |
| <b>NSMI</b>                                     | AUTOSTART(*NO)                                             |        |
| <b>INETD</b>                                    | AUTOSTART(*NO)                                             |        |
|                                                 | 1. IBM HTTP Server では、CHGHTTPA コマンドを使って AUTOSTART 値を設定します。 |        |

表 *29.* システム始動値ワークシート

#### **TCP/IP** 処理のモニター**:**

TCP/IP サーバー・ジョブは QSYSWRK サブシステムで実行されます。システムで TCP/IP を開始するに は、TCP/IP 開始 (STRTCP) コマンドを使用します。

どんな TCP/IP 処理または TCP/IP アプリケーションも実行したくない場合は、STRTCP コマンドを使用 しないでください。システムは、STRTCP コマンドの共通認可が \*EXCLUDE に設定された状態で出荷さ れます。

STRTCP コマンドにアクセスできる何者かが、必要のない時間 (例えば稼働時間外など) に TCP/IP を開始 していることが疑われる場合は、STRTCP コマンドに関するオブジェクト監査をセットアップできます。 ユーザーがコマンドを実行するたびに、システムは監査ジャーナル項目を書き込みます。

## セキュア・シェル **(SSH)** を使用したアプリケーションの保護

セキュア・シェル (SSH) をセットアップすれば、TCP/IPネットワーク上で実行されるアプリケーションの セキュリティーを保護することができます。

TCP/IP 接続アプリケーション (Telnet、FTP など) は、プレーン・テキストでデータやパスワードをネット ワークに送信します。つまり、ネットワーク上の他のユーザーによってデータやパスワードがインターセプ トされ、読み取られる可能性があります。

セキュア・シェル (SSH) プロトコル・スイートは、Telnet や FTP に代わる安全な手法です。SSH ではク ライアントとサーバーの両方の認証性が検証されます。ユーザー ID やパスワードを含むデータ全体が暗 号化されてネットワークに伝送されます。

関連情報

[Portable Utilities for i5/OS](http://www.ibm.com/servers/enable/site/porting/tools/openssh.html)

# セキュリティー情報のバックアップと回復の計画

セキュリティー情報のバックアップと回復は、システム・セキュリティー計画に不可欠な部分です。セキュ リティー情報を保管することは、データの保管と同様に重要です。

場合によっては、システム上にユーザー・プロファイル、オブジェクト権限、およびデータを回復させる必 要があります。ユーザーのセキュリティー情報を保管しないと、ユーザー・プロファイルとオブジェクト権 限を手動で再構築しなければなりません。これは時間がかかり、エラーを引き起こし、セキュリティーがリ スクを負う原因となります。セキュリティー情報のための適切なバックアップと回復の手順を計画するため には、情報の記憶、保管、および復元方法を理解しておく必要があります。

セキュリティー情報は、保管媒体上では、システム上とは異なる方法で保管されます。ユーザー・プロファ イルを保管する際は、ユーザー・プロファイルとともに保管される私用権限情報は、権限テーブルの形式に 従います。権限テーブルは、私用権限を持つ各ユーザー・プロファイルに対して構築され保管されます。セ キュリティー情報の形式再設定と保管は、システムで多くの私用権限を持っている場合には、時間がかかる 可能性があります。

## 関連情報

システムの回復 セキュリティー情報のバックアップと回復

# セキュリティー戦略のインプリメント

このトピックでは、セキュリティー戦略のインプリメント作業を取り上げ、それが重要な理由について説明 すると同時に、インプリメンテーションに関するトピックへのリンクを提供します。

このトピックでは、セキュリティー戦略をインプリメントするのに必要な作業を概説します。新しいシステ ムを設定する場合は、これらのステップを順番に完了する必要があります。次のステップに進むたびに、各 ステップの情報が使用されます。基本的なシステム・セキュリティーの設定には、ユーザー・セキュリティ ーの定義、システム・レベルのセキュリティーの設定、システム上の資源の保護、およびネットワーク・セ キュリティーの設定が含まれます。以下の表は、ユーザー・セキュリティーと資源保護を設定するために、 構成しなければならない個々のステップを強調しています。

## 始める前に

新しいシステムを導入する場合は、まず以下の作業を行ってからセキュリティーの設定を開始してくださ  $\mathcal{U}^{\lambda}$ 

- 1. ご使用のシステム装置と装置が導入されており、適切に作動しているか確認する。システムの命名規則 を使用して装置の名前を指定するよう計画していない場合は、装置の命名規則を決めるシステム値 (QDEVNAMING) を変更するまで、ワークステーションとプリンターとの接続を待ってください。『新 しいシステム値の適用』には、装置をいつ接続するべきか説明されています。
- 2. 使用を計画しているすべてのライセンス・プログラムをロードします。
- 注**:** 資源保護およびネットワーク・セキュリティーの設定を始めるには、最初にまずユーザー・セキュリテ ィーを設定するためのステップをすべて完了しなければなりません。

表 *30.* システム・セキュリティーの設定に関するステップ

| ステップ                                 | このステップの内容                        | 使用するワークシート                     |
|--------------------------------------|----------------------------------|--------------------------------|
| ユーザー環境の設定                            | 初期システム値とネットワーク属性の システム値選択<br>設定。 |                                |
| システム・レベルのセキュリティーの 追加のシステム値の設定。<br>設定 |                                  | eServer Security planner<br>43 |

表 *31.* 資源保護の設定に関するステップ

| ステップ                      | このステップの内容                                  | 使用するワークシート                     |
|---------------------------|--------------------------------------------|--------------------------------|
| 所有権および共通権限の設定             | ライブラリーとオブジェクトの所有権 アプリケーションの導入<br>と共通権限の確立。 |                                |
| 権限リストの作成                  | 権限リストの作成。                                  | 権限リスト                          |
| オブジェクトとライブラリーの特定権<br>限の設定 | ライブラリーと個別オブジェクトに対 ライブラリー記述<br>するアクセス権の設定。  |                                |
| プリンター出力待ち行列の保護            | 出力待ち行列の作成および出力の割り<br>当てによるプリンター出力の保護。      | 出力待ち行列およびワークステーショ<br>ンのセキュリティー |
| ワークステーションの保護              | ワークステーションの保護。                              | 出力待ち行列およびワークステーショ<br>ンのセキュリティー |

表 *32.* ネットワーク・セキュリティーの設定に関するステップ

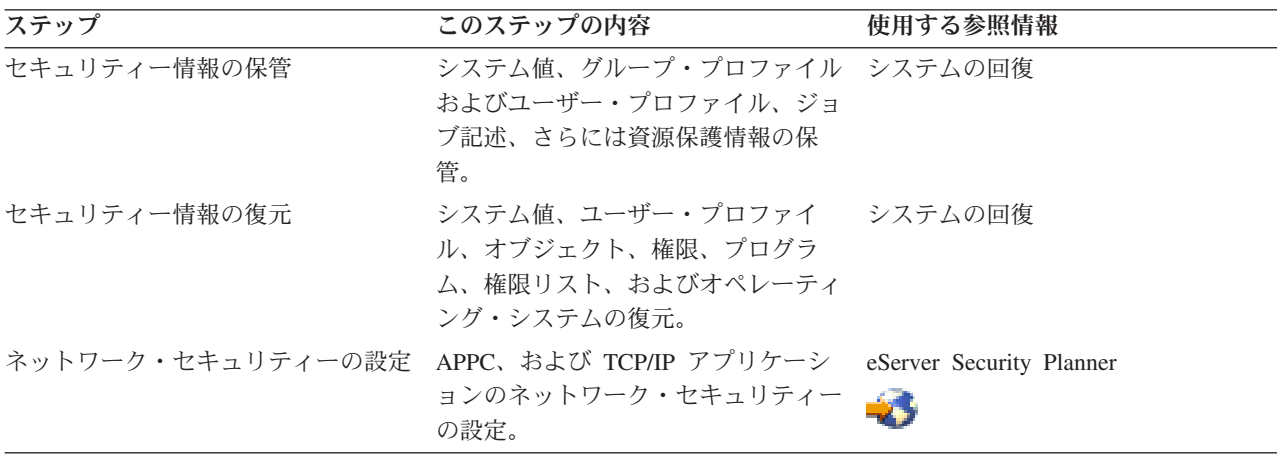
# <span id="page-108-0"></span>ユーザー環境の設定

ユーザー環境をセットアップしてシステムにサインオンするためには、いくつかのステップを実行する必要 があります。

ユーザー・セキュリティーの設定を始めるには、全体的なユーザー環境を設定する必要があります。 SETUP メニューを使ってシステム値を設定し、独自のユーザー・プロファイルを作成します。さらに、専 用保守ツール (DST) プロファイルのユーザー ID とパスワードも変更する必要があります。

以下の手順では、これらのステップを示すコマンド行画面の例が載せられています。ただし、これらの例は 画面全体を示しているわけではありません。作業を完了するのに必要な情報だけが取り上げられています。

## 必要な用紙

[『全体的なセキュリティー戦略の計画』](#page-32-0)で作成し[たシステム値選択ワークシートの](#page-45-0)情報を使用して、環境全 体をセットアップする以下の作業を完了させます。

- 1. 『システムへのサインオン』
- 2. 『正しい操作援助レベルの選択』
- 3. 102 [ページの『他のユーザーがサインオンできないようにする』](#page-109-0)
- 4. 102 [ページの『セキュリティー用のサインオン・システム値の入力』](#page-109-0)
- 5. 104 [ページの『新しいシステム値の適用』](#page-111-0)
- 6. 105 [ページの『機密保護担当者プロファイルの作成』](#page-112-0)

# システムへのサインオン

システム環境の設定を始めるには、システムにサインオンする必要があります。

- 1. コンソールで、機密保護担当者 (QSECOFR) としてサインオンします。初めてサインオンする場合は、 パスワード QSECOFR を使用してください。このパスワードはシステムの出荷時に期限満了に達してい るため、このパスワードを変更するようプロンプト指示されます。正常にサインオンするには、このパ スワードを変更しなければなりません。パスワードを記録して安全な場所に保管しておくことを忘れな いようにしてください。
- 2. サインオン画面の「メニュー」フィールドに、SETUP と入力します。
- 注**:** SETUP メニューの名称は「システム、ユーザー、および装置のカスタマイズ」メニューです。この資 料では、一貫して SETUP メニューと呼びます。

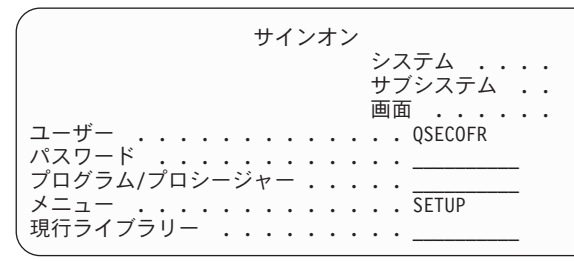

# 正しい操作援助レベルの選択

システムにサインオンしたら、ユーザーに適した操作援助レベルを選択できます。操作援助レベルにより、 表示される画面のバージョンが決まります。多くのシステム画面には 2 つのバージョンがあり、そのいず れかを選ぶことができます。

v 初級操作援助レベルのバージョン。情報量が少なく、技術用語は使用されていません。

<span id="page-109-0"></span>v 中級操作援助レベル・バージョン。情報量が初級より多くなり、技術用語が使用されています。

特定のバージョンの画面だけに表示できるフィールドや機能があります。その場合、どのバージョンを使用 するか指示されます。 1 つの操作援助レベルから別のレベルに変更するには、F21 (操作援助レベルの選 択) を使用してください。F21 を使用できない画面もあります。操作援助レベルの選択が完了したら、セキ ュリティーの設定中に他のユーザーがシステムにサインオンできないようにしなければなりません。

# 他のユーザーがサインオンできないようにする

正しい操作援助レベルを選択したら、システムに他のユーザーがサインオンできないようにしなければなり ません。システムの保護が可能になる前に何者かがシステムを改ざんする恐れがある場合は、別のワークス テーションで他の誰もサインオンできないようにすることもできます。他のユーザーがサインオンできない ようにするのは、一時的にセキュリティーが必要だと思われる場合だけにしてください。

- 1. SETUP メニューから、F9 を押してコマンド行を表示します。
- 2. コマンド行で、GO DEVICESTS と入力します。
- 3. 画面に「装置状況タスク」メニューが表示されます。「構成状況の処理」メニューが表示される場合に は、F21 (操作援助レベルの選択) を使用して、初級操作援助レベルに変更してください。
- 4. オプション 1 の「表示装置の処理」を選択します。
- 5. 「表示装置の処理」画面で、使用中のもの以外のワークステーションをすべて使用不可にします。そう するには、それぞれのワークステーション名の前に 2 と入力して、Enter キーを押します。
- 6. F3 (終了) を 2 回押して、SETUP メニューに戻ります。
- 7. F12 (取り消し) を押して、コマンド行を除去します。

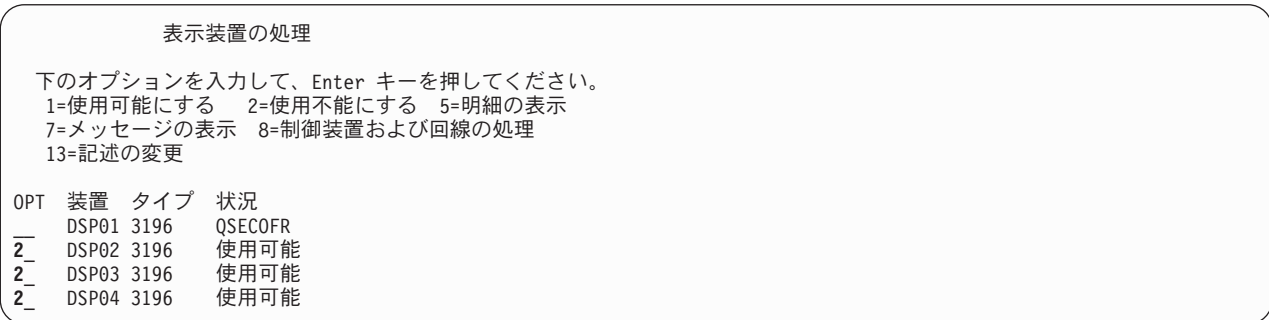

装置を使用不可にすると、電源がオンになっていてもサインオン画面は表示されません。システムを停止し て再始動するまでの間だけ、ワークステーションは使用不可のままになります。このステップを繰り返す必 要があるかもしれません。

## セキュリティー用のサインオン・システム値の入力

他のユーザーがサインオンできないようにしたら、システムにシステム値を入力する必要があります。次の 手順を使用して、システム値選択用紙の「第 1 部」の情報を入力してください。

- 1. SETUP メニューで、オプション 1 (システム・オプションの変更) を選択します。
- 2. システム値選択用紙の情報を、「システム・オプションの変更」画面に入力します。画面上の選択内容 を変更したくない場合は、タブ・キーを使用してスキップできます。
- 3. システムの開始時に日時を設定していなかった場合は、この画面上で正しい日時を入力します。
- 4. このページに情報を入力したら、次のページに移ります。
- 5. 画面の 2 ページ目に選択項目を入力し、ページ送りします。
- 6. 画面の 3 ページ目に選択項目を入力し、Enter キーを押します。

7. SETUP メニューが再表示されます。画面の下部に表示される次のメッセージに注意してください。 System options successfully changed. IPL required.

注**:** システムで IPL が必要なのは、セキュリティーのレベルを変更した場合だけです。

「考えられるエラーと回復手順」表では、考えられる問題とその問題が発生する理由、および問題を訂正す る方法を説明します。結果が上記の説明と異なる場合には、これらの表を役立ててください。

表 *33.* 考えられるエラーと回復手順

| 考えられるエラー                                   | 回復手順                                                                                                    |
|--------------------------------------------|----------------------------------------------------------------------------------------------------|
| ■MAIN メニューが表示される。                          | F3 (終了) または F12 (取り消し) を押しました。 GO<br>SETUP と入力して、再試行してください。                                                                                                    |
| 「終結処理オプションの変更」画面など、別の画面が表示<br>される。         | SETUP メニューで間違ったオプションを選択しました。<br>F3 (終了) を押してメニューに戻り、再試行してくださ<br>$\mathcal{U}$                                                                                                    |
| Enter キーを押すと、「システム・オプションの変更」画<br>面が再表示される。 | 画面の下部のエラー・メッセージを参照してください。許<br>可されていない値を入力したと思われます。詳しい情報が<br>必要であれば、F1 (ヘルプ) を使用してください。入力す<br>る前の状態にすべての値を復元したい場合は、F5 (最新表<br>示) を使用してください。その後、再試行します。                                                                               |
| 画面に選択項目をすべて入力し終える前に、Enter キーを<br>押した。      | システム値を変更するのに必要な回数だけ、何度でもこの<br>画面を使用できます。 SETUP メニューでオプション 1<br>を選択して、前回に入力し忘れた値を入力してください。<br>重要: システムが作動可能になったら、プログラマーに<br>相談しないままセキュリティー・レベルを変更しないでく<br>ださい。また、System i Access の使用中、あるいは他の<br>コンピューターとの通信中には、システム名を変更しない<br>でください。 |
| ページ送りではなく Enter キーを押した。                    | SETUP メニューでオプション 1 をもう一度選択し、ペー<br>ジ送りを使用して 2 番目のページを表示します。選択項<br>目を入力して、Enter キーを押します。                                                                                                    |

「システム値の推奨値」表は、許可を受けていない者がユーザー・システムにサインオンするのをより難し くするために設定する各種の値を示しています。CFGSYSSEC コマンドを実行すると、これらのシステム 値は推奨設定に設定されます。

表 *34.* システム値の推奨値

| システム値の名前          | 説明                                       | 推奨設定 |
|-------------------|------------------------------------------|------|
| OAUTOCFG          | システムが新規装置を自動的に構成す 0 (いいえ)<br>るかどうか。      |      |
| <b>OAUTOVRT</b>   | 使用できる装置がない場合にシステム 0<br>が自動的に作成する仮想装置記述の数 |      |
| <b>ODEVRCYACN</b> | エラーの後で装置を再接続するときに *DSCMSG<br>システムが行うこと。1 |      |
| ODSCJOBITV        | システムが、切断ジョブを終了する前 120<br>に待機する時間。        |      |

<span id="page-111-0"></span>表 *34.* システム値の推奨値 *(*続き*)*

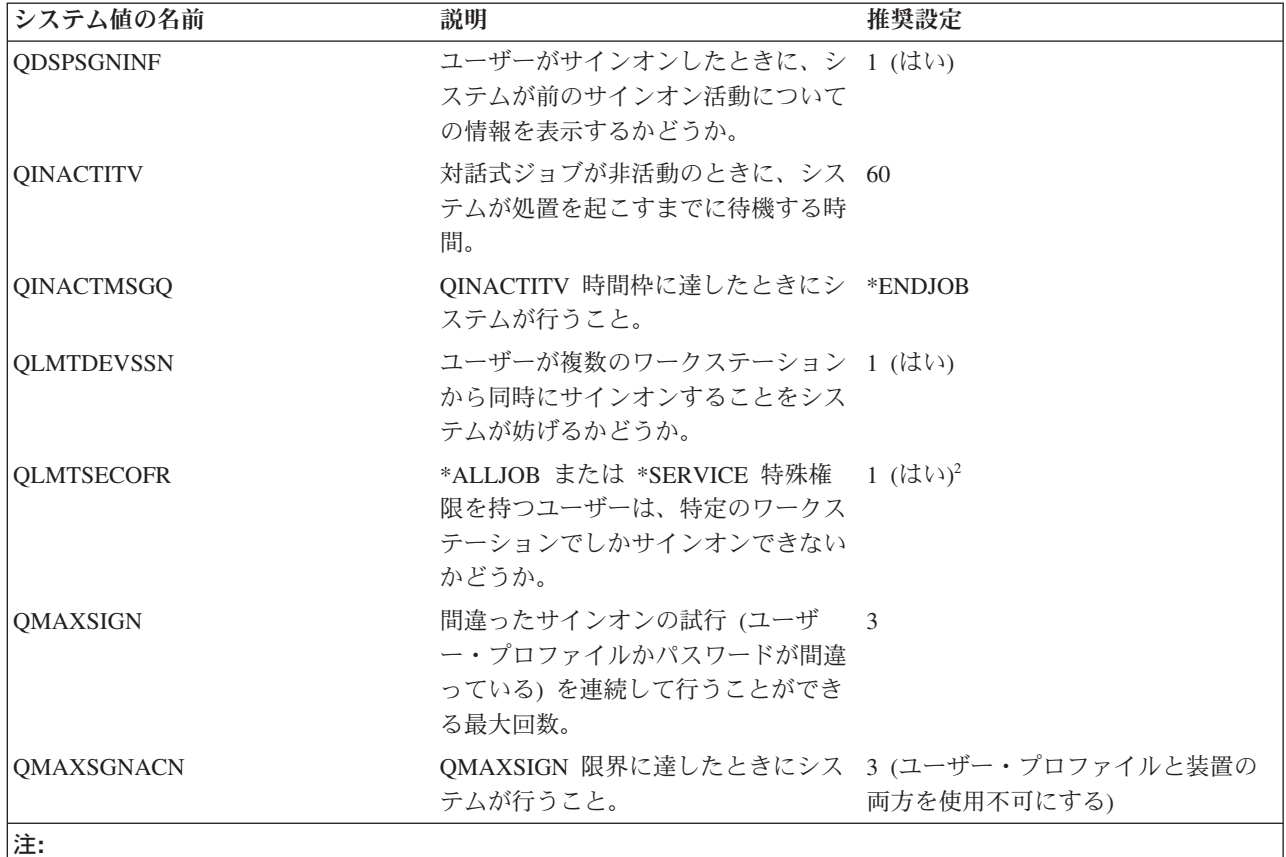

1. TELNET セッションの装置記述が明示的に割り当てられている場合、システムは TELNET セッションの切断およ び再接続を行うことができます。

2. システム値を 1 (はい) に設定した場合、\*ALLOBJ または \*SERVICE 特殊権限を持つユーザーを装置に対して 明示的に許可する必要があります。これを最も簡単に行う方法は、特定の装置に対する \*CHANGE 権限を QSECOFR ユーザー・プロファイルに与えることです。

詳細は、「機密保護解説書」の『システム機密保護の構成コマンドの設定値』を参照してください。

## 新しいシステム値の適用

システム値を入力したら、これらの値のいくつかを適用する必要があります。システム値に加えた変更の大 部分は、直ちに有効になります。しかし、システムのセキュリティー・レベルを変更すると、システムを停 止して再始動するまで変更内容は有効になりません。「システム・オプションの変更」画面にすべての値を 正しく入力したことを確認してから、新しい値を適用します。

注**:** ワークステーションをシステムにまだ接続していない場合は、接続します。システムを開始すると、 「システム・オプションの変更」画面で選択した命名形式を使用して、これらの装置が自動的に構成さ れます。

以下のステップを実行して、システムを停止してから再始動してください。システムが始動すると、「シス テム・オプションの変更」画面に入力した値が有効になります。

- 1. コンソールにサインオン済みで、他のワークステーションがサインオンしていないことを確認します。
- 2. プロセッサー装置上のキーロック・スイッチが、通常位置にあることを確認します。
- 3. SETUP メニューで、「電源オンおよび電源オフ・タスク」オプションを選択します。
- <span id="page-112-0"></span>4. システムをすぐにシャットダウンしてから電源をオンにするオプションを選択します。Enter キーを押 します。
- 5. 電源遮断要求の確認を要求する画面が表示されます。 F16 (確認) を押します。

これで、システムは自動的に停止してから再始動します。画面には数分間、何も表示されません。続いて、 サインオン画面が再表示されます。

## 機密保護担当者プロファイルの作成

新しいシステム値の適用後、担当者自身のユーザー・プロファイルを作成する必要があります。システム上 の機密保護担当者とは、\*SECOFR ユーザー・クラスか、または \*ALLOBJ 特殊権限および \*SECADM 特 殊権限を持つユーザーのことです。

「システム・オプションの変更」画面のシステム値を適用したら、自分用および代理者用に、機密保護担当 者のユーザー・プロファイルを作成する必要があります。今後、機密保護担当者機能を実行する際には、 QSECOFR プロファイルではなく、自分のプロファイルを使用してください。

- 1. QSECOFR としてシステムにサインオンし、SETUP メニューを要求します。選択したシステム名がサ インオン画面の右上に表示されることに注意してください。
- 2. SETUP メニューで「ユーザー登録の処理」オプションを選択します。「ユーザー登録の処理」画面 に、システム上の現行プロファイルがリストされます。「ユーザー・プロファイルの処理」が表示され る場合には、F21 (操作援助レベルの選択) を押して、初級操作援助レベルに変更してください。
- 3. 新しいプロファイルを作成するには、「Opt」(オプション) 列に 1 (追加) と入力し、「ユーザー」列に プロファイルの名前を入力します。Enter キーを押します。
- 4. 「ユーザーの追加」画面で、自分にパスワードを割り当てます。
- 5. サンプル画面に表示されるフィールドに、自分の該当する情報を記入します。
- 6. 画面の次ページにページ送りします。
- 7. 画面の 2 ページ目に記入し、Enter キーを押します。
- 8. 「ユーザー登録の処理」画面の下部にある確認メッセージをチェックします。
- 9. F3 (終了) を押して、 SETUP メニューに戻ります。

自分用の機密保護担当者プロファイルの作成が完了したら、保守ツール・ユーザーのユーザー ID とパス ワードを変更する必要があります。

### 関連概念

110 [ページの『セキュリティー・システム値の適用』](#page-117-0)

セキュリティー・システム値を使用して、システムのセキュリティーを制御します。

## 関連情報

保守ツール・ユーザー ID とパスワード

システム・セキュリティー構成コマンドによって設定される値

## デフォルト・パスワードの回避

新規ユーザー・プロファイルを作成すると、デフォルトでは、ユーザー・プロファイル名と同一のパスワー ドが作成されます。新規ユーザー・プロファイルを作成するときには、デフォルト・パスワードを使用する のではなく、単純ではない固有のパスワードを割り当てるように考えてください。

デフォルト・パスワードにより、プロファイル名の割り当ての方針を知っている人物がユーザーの組織に新 しい担当者が加わったことを知ると、その人物は、ユーザーのシステムに入り込む機会を得たことになりま す。新規ユーザーには、セキュリティー・ポリシーの要点を説明した"システムにようこそ"という題の手紙

などの中で、内密にパスワードを知らせてください。ユーザー・プロファイルを PWDEXP(\*YES) に設定 することにより、初めてユーザーがサインオンするときに、ユーザーにパスワードを変更させる必要があり ます。

デフォルト・パスワード分析 (ANZDFTPWD) コマンドを使用すると、システムのすべてのユーザー・プロ ファイルを調べて、デフォルト・パスワードがないかどうかチェックすることができます。報告書を印刷す るときには、パスワードがユーザー・プロファイル名と同一の場合に、システムが処置を行う (たとえば、 ユーザー・プロファイルを使用不可にする) ことを指定するオプションがあります。ANZDFTPWD コマン ドは、検出したプロファイルのリストと行った処置を印刷します。

注**:** パスワードは、片方向の暗号化形式でシステムに保管されます。パスワードの暗号化を解除することは できません。システムは、指定されたパスワードを暗号化して、ユーザーのサインオン時にパスワード をチェックする必要があるように、そのパスワードと保管済みのパスワードを比較します。権限障害 (\*AUTFAIL) を監査している場合、システムは、デフォルト・パスワードを持っていないユーザー・プ ロファイルごとに、PW 監査ジャーナル項目を作成します (V4R1 またはそれより前のリリースで稼働 しているシステムの場合)。V4R2 からは、システムは、ANZDFTPWD コマンドの実行時に PW 監査 ジャーナル項目を作成しません。

## 割り当て済みパスワードの変更

システムを安全な状態に保つため、ユーザー・プロファイルおよび専用保守ツールの既知のパスワードを変 更してください。

ユーザーのシステムに存在している可能性のあるサーバーへの既知の入り口の一部をクローズするため、以 下のことを行います。

- 1. いまだに (ユーザー・プロファイル名と同じ) デフォルト・パスワードを使用しているユーザー・プロ ファイルがないことを確認する。デフォルト・パスワード分析 (ANZDFTPWD) コマンドを使用するこ とができます。
- 2. 107 [ページの表](#page-114-0) 35 に示してあるユーザー・プロファイルとパスワードの組み合わせを使用して、シス テムへのサインオンを試行する。これらのパスワードは公開されているもので、システムに侵入しよう とする誰もが最初に選択するものです。サインオンすることができたら、ユーザー・プロファイル変更 (CHGUSRPRF) コマンドを使用して、パスワードを推奨値に変更します。
- 3. 専用保守ツール (DST) を開始し、 107 [ページの表](#page-114-0) 36 に示すパスワードを使用してサインオンを試行す る。
- 4. これらのパスワードを使用して DST にサインオンできた場合は、パスワードを変更する必要がある。
- 5. ユーザー ID とパスワードを入力しないと、「サインオン」画面で Enter キーを押しただけではサイン オンできないことを確認する。各種ディスプレイで試行してみます。「サインオン」画面で情報を入力 しなくてもサインオンできる場合には、以下のいずれかを行います。
	- v セキュリティー・レベルを 40 または 50 (QSECURITY システム値) に変更する。セキュリティー・ レベルを 40 または 50 に上げると、アプリケーションの実行動作が変化する場合があることを念頭 に置いてください。
	- v 対話式サブシステムに対するすべてのワークステーション項目が USER(\*RQD) を指定したジョブ記 述を示すように変更する。

### <span id="page-114-0"></span>表 *35. IBM* 提供プロファイル用のパスワード

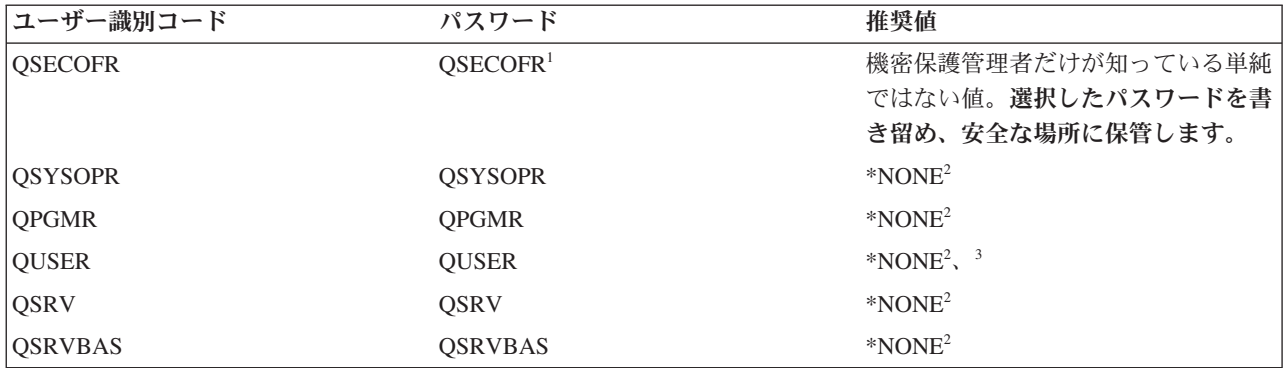

注**:**

1. システム出荷時は、 QSECOFR の「パスワードの満了設定」値が \*YES に設定されています。新規システムに初 めてサインオンしたときに、QSECOFR パスワードを変更しなければなりません。

2. システムはシステム機能のためにこれらのユーザー・プロファイルを必要としますが、ユーザーがこれらのプロフ ァイルを使用してサインオンすることは許可しないでください。このパスワードは、出荷時に \*NONE に設定され ています。CFGSYSSEC コマンドを実行すると、システムはこれらのパスワードを \*NONE に設定します。

3. TCP/IP を使用して System i Access for Windows を実行するには、QUSER ユーザー・プロファイルを使用可能 にしておかなければなりません。

表 *36.* 専用保守ツール用のパスワード

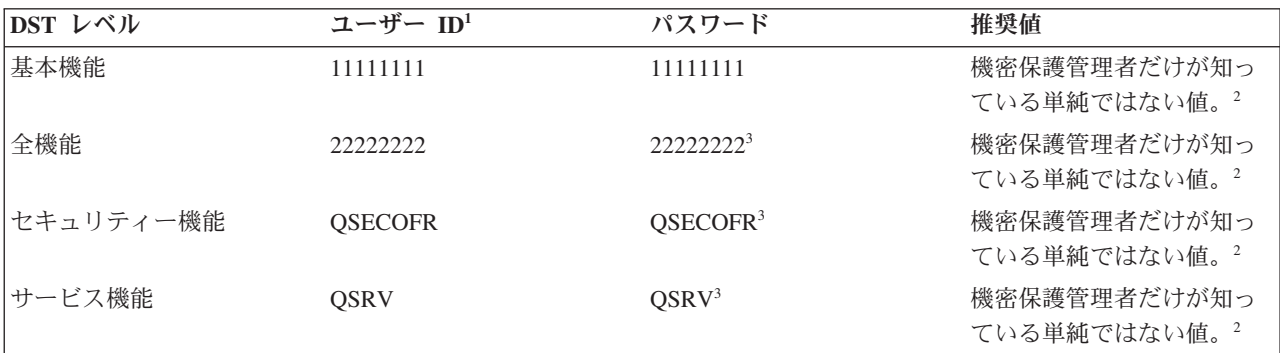

注**:**

- 1. ユーザー ID が必要なのは、オペレーティング・システムの PowerPC® AS (RISC) リリースだけです。
- 2. サービス技術員がこのユーザー ID とパスワードを使用してサインオンする必要があった場合は、サービス技術員 が離れた後で、パスワードを新規の値に変更してください。
- 3. 保守ツール・ユーザー ID は、最初に使用されるとすぐに有効期限が切れます。
- 重要**:** DST パスワードは、認証された装置によってのみ変更することができます。このことは、すべての パスワードおよび対応する同一のユーザー ID にもあてはまります。認証された装置の詳細について は、i5/OS Information Center の『オペレーション・コンソール』のセットアップ情報を参照してく ださい。

## システム保守ツールを使用したパスワード変更

専用保守ツール (DST) ではなくシステム保守ツール (SST) を使用してもパスワード変更できます。

システム保守ツール (SST) の保守ツール・ユーザー ID を管理および作成するには、メインの SST 画面 でオプション 8 (保守ツール・ユーザー ID の処理) を選択します。パスワードのリセット、特権の認可ま たは取り消し、または保守ツール・ユーザー ID の作成に、DST を使う必要はなくなりました。

サーバー出荷時の、デフォルトのパスワードおよび有効期限切れパスワードの変更機能に制限が加えられま した。つまり、保守ツール・ユーザー ID 変更 (QSYCHGDS) API から、デフォルトのパスワードや有効 期限切れパスワードを持つ保守ツール・ユーザー ID を変更したり、 SST からそれらのパスワードを変更 したりできなくなりました。デフォルトのパスワードや有効期限切れパスワードを持つ保守ツール・ユーザ ー ID は、DST からしか変更できなくなりました。設定を変更すれば、デフォルトのパスワードや有効期 限切れパスワードの変更を許可することができます。また、新しい「システム保守ツール開始」(STRSST) 特権を使用して、DST にはアクセスできるが、SST へのアクセスは制限される、保守ツール・ユーザー ID を作成することもできます。

## **IBM** 提供のユーザー・プロファイルのパスワード変更

IBM 提供のプロファイルのいずれかでサインオンする必要がある場合は、 CHGUSRPRF コマンドを使用 してパスワードを変更することができます。また、SETUP メニューのオプションを使用して、これらのパ スワードを変更することもできます。

### 関連情報

パスワードに適用するシステム値

IBM 提供のユーザー・プロファイルのパスワード変更

## サインオンのエラー・メッセージの変更

サインオンのエラー・メッセージを変更して、システムへの侵入を試みるハッカーを牽制します。

ハッカーは、システムへの侵入の進行具合を知りたがっています。「サインオン」画面のエラー・メッセー ジがパスワードが正しくない、であるとハッカーは、ユーザー ID の方は正しいと想定することができま す。メッセージ記述変更 (CHGMSGD) コマンドを使用して 2 つのサインオン・エラー・メッセージのテ キストを変更すると、ハッカーをいらだたせることができます。 表「サインオンのエラー・メッセージ」 は、推奨されるテキストを示しています。

| メッセージ Ⅲ | 出荷時のテキスト                                   | 推奨テキスト            |
|---------|--------------------------------------------|-------------------|
| CPF1107 | CPF1107 - ユーザー・プロファイルの   サインオン情報が正しくありません。 |                   |
|         | パスワードが正しくない。                               | (メッセージ・テキストにメッセージ |
|         |                                            | ID を組み込まないでください。) |
| CPF1120 | CPF1120 - ユーザー xxxxx が存在し                  | サインオン情報が正しくありません。 |
|         | ていない。                                      | (メッセージ・テキストにメッセージ |
|         |                                            | ID を組み込まないでください。) |

表 *37.* サインオンのエラー・メッセージ

# システム・レベルのセキュリティーの設定

ここに示す情報は、システム・レベル・セキュリティーを実施するために必要な値を設定していく際のガイ ドとして使用できます。

セキュリティー・システム値を使用して、システムのセキュリティーを制御します。セキュリティー・ウィ ザードは、企業にとって適切なシステム設定値を使ってシステムを自動的に構成します。

システム値の中には、通常の操作でユーザーがシステム値を変更できないようにロックできるものもありま す。

## システム・セキュリティーの実施に関する推奨事項

以下の手順を使用して、使用している System i 製品が正しいシステム値設定になるように、ご使用のシス テムを構成します。

セキュリティー関連のシステム値の適切な設定方法に不安がある場合や、現行のセキュリティー・ポリシー を吟味したい場合には、セキュリティー・ウィザードを実行してください。システムに保管されている資産 を保護するため、Sampson Organic Produce は IBM Security Planner を使用しました。これはシステム環境 に基づいて動的な推奨事項のセットを作成する、対話式の計画ツールです。 Sampson Organic Produce の 管理者が Security Planner で生成したセキュリティー・ウィザードのセキュリティー推奨事項は、ご使用の システムでセキュリティー設定をインプリメントする際の例として使用することができます。構成を実行す る方法については、多くのオプションが備えられています。

- v 提供された情報に基づいてご使用のシステムのシステム値を自動構成します。
- v 報告書を保管して、後日システムを構成できるようにします。
- v 関係するシステムの推奨システム値設定を含む報告書を印刷します。

システムにセキュリティーをインプリメントするには、以下のステップを実行してください。

- 1. System i Navigatorで、「*(*ご使用のシステム*)*」を展開する。「セキュリティー」を右クリックして「構 成」を選択します。
- 2. 「ウェルカム」ページで、「次へ」をクリックする。
- 3. 「普通」を選択して、全般的なセキュリティー・ポリシーを記述する。「次へ」をクリックします。
- 4. 「ビジネス・アプリケーションの実行」を選択して、システムの使用方法を記述する。「次へ」をクリ ックします。
- 5. 「いいえ」をクリックし、「次へ」をクリックする。
- 6. 拡張プログラム間通信機能 (APPC) の使用について「いいえ」を選択し、「次へ」をクリックする。
- 7. 「いいえ」を選択してインターネットに接続していないことを指定し、「次へ」をクリックする。
- 8. 「いいえ」をクリックし、「次へ」をクリックする。
- 9. 「いいえ」を選択して IBM i5/OS NetServer を使用していないことを指定する。「次へ」をクリック します。
- 10. 「いいえ」をクリックし、2 回 「次へ」をクリックする。
- 11. 「はい」を選択して、システムでのセキュリティー関連のアクションを監査する。「次へ」をクリック します。
- 12. 「はい」を選択して、システムのセキュリティーをモニターする報告書をスケジュールする。「次へ」 をクリックします。
- 13. 報告書のスケジュールとして、「次に一度」を選択する。「次へ」をクリックします。
- 14. セキュリティー推奨事項を確認するには、「詳細」をクリックする。セキュリティー値は、該当するセ キュリティー管理を解除することによって変更できます。「**OK**」をクリックします。その後、「次 へ」をクリックします。
- 15. 管理者およびユーザー情報の報告書を保管するディレクトリーを指定する。「次へ」をクリックしま す。これらの各報告書を見直すことができます。
- 16. 再度「次へ」をクリックする。

<span id="page-117-0"></span>17. 「はい、今すぐ変更を行います」を選択し、「完了」をクリックする。これで、システムのセキュリテ ィー構成が完成しました。

## セキュリティー・システム値の適用

セキュリティー・システム値を使用して、システムのセキュリティーを制御します。

これらの値は、4 つのグループに分かれます。

- 1. 汎用のセキュリティー・システム値
- 2. パスワードを制御するシステム値
- 3. 監査を制御するシステム値
- 4. セキュリティーに関連するその他のシステム値

お客様のビジネスに使用するセキュリティー・システム値を決めることは難しい問題です。サーバーへのセ キュリティーのインプリメンテーションが初めてだったり、サーバーの稼働環境が最近変わった場合には、 セキュリティー・ウィザードが値の決定に役立ちます。

システム値を入力したら、これらの値のいくつかを適用する必要があります。システム値に加えた変更の大 部分は、直ちに有効になります。しかし、システムのセキュリティー・レベルを変更すると、システムを停 止して再始動するまで変更内容は有効になりません。「システム・オプションの変更」画面にすべての値を 正しく入力したことを確認してから、新しい値を適用します。

注**:** ワークステーションをシステムにまだ接続していない場合は、接続します。システムを開始すると、 「システム・オプションの変更」画面で選択した命名形式を使用して、これらの装置が自動的に構成さ れます。

以下の手順を使用して、システムを停止してから再始動してください。システムが始動すると、「システ ム・オプションの変更」画面に入力した値が有効になります。

- 1. コンソールにサインオン済みで、他のワークステーションがサインオンしていないことを確認します。
- 2. プロセッサー装置上のキーロック・スイッチが、通常位置にあることを確認します。
- 3. SETUP メニューで、「電源オンおよび電源オフ・タスク」オプションを選択します。
- 4. システムをすぐにシャットダウンしてから電源をオンにするオプションを選択します。
- 5. Enter キーを押します。電源遮断要求の確認を要求する画面が表示されます。
- 6. F16 (確認) を押します。これで、システムは自動的に停止してから再始動します。

数分間、画面に何も表示されない状態が続いた後、再びサインオン画面が表示されます。新しいシステム値 の適用が完了したら、システム上に自分用の機密保護担当者プロファイルを作成しなければなりません。

### 関連概念

101 [ページの『ユーザー環境の設定』](#page-108-0)

ユーザー環境をセットアップしてシステムにサインオンするためには、いくつかのステップを実行する 必要があります。

## 関連資料

190 [ページの『システム・セキュリティー構成コマンドによって設定される値』](#page-197-0) システム・セキュリティー構成 (CFGSYSSEC) コマンドは、QSYS/QSECCFGS と呼ばれるプログラム を実行して、セキュリティー監査をオンにして、システム値を変更し、システム提供のユーザー・プロ ファイルを修正することにより、システム・セキュリティー・フィーチャーを活動化します。これらの フィーチャーは、必要に応じてカスタマイズできます。

### 関連情報

システム値ファインダー

## システム値のロック

システム値の中には、通常の操作でユーザーがシステム値を変更できないようにロックできるものもありま す。

ほとんどのセキュリティー・システム値は、機密保護管理者 (\*SECADM) 権限および全オブジェクト (\*ALLOBJ) 特殊権限を持つユーザーのみが変更できます。通常操作の際にこれらのシステム値をこうした ユーザーでさえ変更できないようにするため、システム保守ツール (SST) および専用保守ツール (DST) に は、こうしたセキュリティー値をロックするオプションがあります。

### 関連情報

機密保護関連システム値のロックおよびアンロック

# ユーザー・セキュリティーの設定

セキュリティーは、システムを使用する許可を得るすべてのユーザーについてセットアップする必要があり ます。ユーザー・セキュリティーのセットアップには、アプリケーション・ライブラリーの導入とユーザ ー・グループおよびプロファイルのセットアップが含まれます。

コマンド行インターフェースを使用してシステムにユーザー・セキュリティーをセットアップするには、い くつかの作業が必要です。「ユーザー・セキュリティーの設定に関するステップ」表では、ユーザー・セキ ュリティーのセットアップに関係するそれぞれのステップに焦点を当てています。

表 *38.* ユーザー・セキュリティーの設定に関するステップ

| ステップ                                     | このステップの内容                                                                                       | 使用するワークシート   |
|------------------------------------------|-------------------------------------------------------------------------------------------------|--------------|
| アプリケーションのロード                             | • 所有者プロファイルの作成。                                                                                 | • システム値選択    |
|                                          | • アプリケーションのロード。                                                                                 | • アプリケーション記述 |
|                                          | • 残りのステップを完了するために<br>は、アプリケーション・ライブラリ<br>ーとオブジェクトがシステム上にす<br>でに存在していなければなりませ<br>$\mathcal{h}$ . |              |
| ユーザー・グループの設定                             | ジョブ記述、グループ・ライブラリ ユーザー・グループ記述<br>ー、およびグループ・プロファイルの<br>作成。                                        |              |
| ルの作成                                     | グループ内のユーザー用のプロファイ 個々のユーザー・プロファイルの作成 50ページの『ユーザー・プロファイ                                           | ル・ワークシート』    |
| グループの各メンバー用の個人ライブ 個別ライブラリーの作成。<br>ラリーの作成 |                                                                                                 | ライブラリー記述     |

### 関連概念

15 [ページの『ユーザー・セキュリティー』](#page-22-0)

ユーザーの視点から見ると、セキュリティーは、ユーザーがシステム上でタスクを使用および完了する 仕方に影響を与えます。

## アプリケーション・ライブラリーの導入

このトピックには、アプリケーション・ライブラリーをシステムにロードするのに必要なセキュリティー・ ステップが記述されています。

<span id="page-119-0"></span>システムにアプリケーション・ライブラリーをロードしてから、ユーザー・グループと個別プロファイルを 設定してください。ジョブ記述とアプリケーション所有者プロファイルを作成する際には、アプリケーショ ン・オブジェクトを参照する必要があります。グループおよび個別のプロファイルを作成する前にアプリケ ーションをロードできない場合は、警告メッセージが表示されることがあります。

- v ジョブ記述の作成時、システムで初期ライブラリーが見つかりません。
- v プロファイルの作成時、システムで初期プログラムまたはメニューが見つかりません。

アプリケーション・ライブラリーをロードするまでは、ジョブ記述やプロファイルのテストを正常に行えま せん。

個々のアプリケーションをロードするには、以下の作業をすべて実行してください。

### 所有者プロファイルの作成**:**

このトピックでは、ユーザー・グループを設定する前に必要な、所有者プロファイルの作成ステップについ て取り上げます。

アプリケーションの所有者プロファイルを作成する前に、システムにサインオンする必要があります。アプ リケーション・ライブラリーのロード時に機密保護担当者かアプリケーション所有者のどちらとしてサイン オンすればよいか、アプリケーションの提供者に問い合わせてください。サインオンが完了したら、アプリ ケーションの所有者プロファイルを作成できます。

[アプリケーション記述を](#page-75-0)調べて、アプリケーションをロードする前にプロファイルを作成する必要があるか 調べてください。プロファイルを作成するには、以下のようにします。

- 1. CRTUSRPRF (ユーザー・プロファイル作成) と入力して、F4 (プロンプト) を押します。
- 2. 「ユーザー・プロファイル作成」画面で、プログラマーかアプリケーションの提供者に指示されたとお りにフィールドに記入します。
- 3. F10 (追加のパラメーター) を使用してページ送りし、追加のフィールドを表示します。
- 4. 画面の下部のメッセージをチェックしてください。

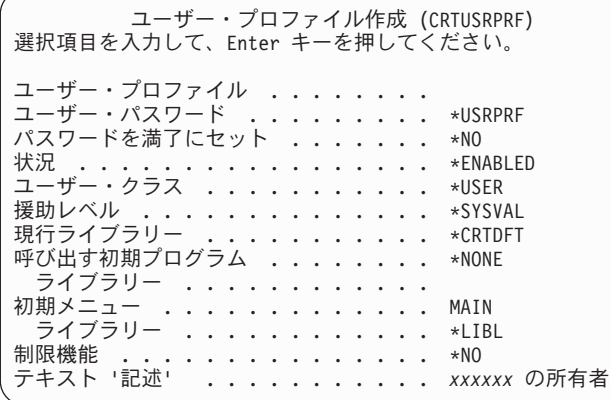

## 関連概念

115 [ページの『グループ・プロファイルの作成』](#page-122-0) ジョブ記述を作成する際は、ユーザーのグループにオブジェクト権限を定義するために、グループ・プ ロファイルも作成する必要があります。グループ・プロファイルを使用すると、各ユーザーに個別に権 限を付与するよりも効率的にオブジェクト権限を扱うことができます。

アプリケーションのロード**:**

アプリケーションの所有者プロファイルを作成した後、アプリケーション管理を使用してアプリケーション をロードできます。

アプリケーション管理は、システムのグラフィカル・インターフェースである System i Navigatorの、オプ ションで導入可能な構成要素の 1 つです。アプリケーション管理を使用すると、システム管理者は、特定 のサーバー上のユーザーおよびグループが使用できる機能またはアプリケーションを制御できます。これに よって、クライアントを介してサーバーにアクセスするユーザーが使用できる機能を制御することもできま す。ここで重要なことは、Windows クライアントからサーバーにアクセスする場合に、どの管理機能を使 用できるようにするかを決めるのは、サーバーのユーザーであって、Windows のユーザーではない、とい うことです。

### 関連情報

アプリケーション管理

## ユーザー・グループの設定

アプリケーションをロードした後、以下の作業を完了させて、ユーザー・グループをセットアップする必要 があります。

この作業では、グループ・ライブラリー、ジョブ記述、およびグループ・プロファイルを作成します。 1 つのユーザー・グループに対してこのトピック全体の作業を行ったら、最初に戻り、それ以外のグループで 同じステップを繰り返してください。 [『ユーザー・グループの計画』で](#page-47-0)作成したユーザー・グループ記述 用紙が必要になります。

## グループのライブラリーの作成**:**

ユーザー・グループをセットアップする最初のステップは、ユーザー・グループのライブラリーの作成で す。プログラムなどのオブジェクトを保管するためにライブラリーを使用できます。

ユーザー・グループを設定する前に、独自のプロファイルを使用してシステムにサインオンします (\*SECADM 権限が必要)。MAIN メニューに進み、修理を検証します。

システムへのサインオンが完了したら、ユーザー・グループのライブラリーを作成する必要があります。オ ブジェクト (Query プログラムなど) のライブラリーを作成し、それをグループ内で共用するように計画し ている場合は、まずライブラリーを作成してからグループ・プロファイルを作成してください。

- 1. CRTLIB (ライブラリー作成) と入力して、F4 (プロンプト) を押します。
- 2. 画面に入力します。ライブラリー名はグループ・プロファイル名にしてください。
- 3. F10 (追加のパラメーター) を押します。
- 4. ライブラリーの共通権限と、そのライブラリーで作成される新しいオブジェクトを記入します。

5. Enter キーを押します。確認メッセージをチェックします。

ライブラリー作成 選択項目を入力して、Enter キーを押してください。 ライブラリー ........... DPTWH ライブラリー・タイプ ....... \*PROD テキスト ' 記述 ' ........ ウェアハウス・ライブラリー 追加のパラメーター 権限 . . . . . . . . . . . . . . . . \*USE 補助記憶域プール ID . . . . . . . 1 権限の作成 ............ \*CHANGE オブジェクト監査の作成 . . . . . . \*SYSVAL

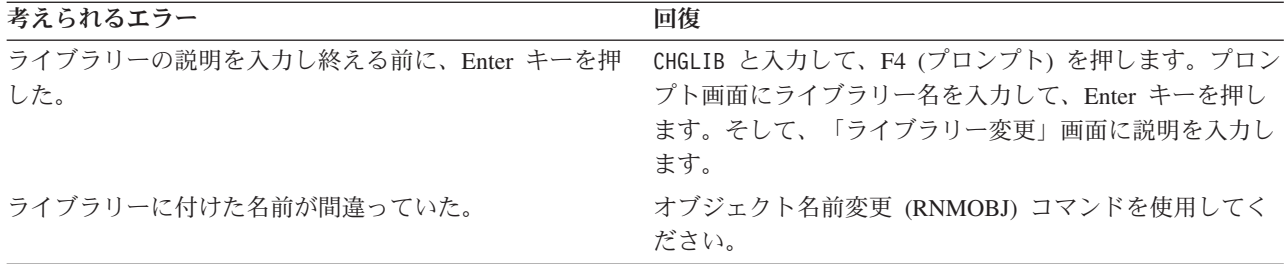

### グループのジョブ記述を作成します。**:**

ユーザー・グループのライブラリーを作成したなら、そのグループのジョブ記述を作成する必要がありま す。ジョブ記述には、使用するジョブ待ち行列、スケジューリング優先順位、経路指定データ、メッセージ 待ち行列の重大度、ライブラリー・リスト、および出力情報など、特定のジョブに関連する属性のセットが 含まれています。

各ジョブがシステム上でどのように実行されるかは、ジョブ記述内の属性によって決まります。初期ライブ ラリー・リストに必要なライブラリーがまだシステム上にない場合は、ジョブ記述を作成する際に警告メッ セージが表示されます。

- 1. CRTJOBD (ジョブ記述作成) と入力して、F4 (プロンプト) を押します。
- 2. 以下のフィールドに記入します。
	- ジョブ記述**:**

グループ・プロファイル名と同じ。

ライブラリー名**:**

QGPL テキスト: グループ記述

- 3. F10 (追加のパラメーター) を押します。
- 4. 「初期ライブラリー・リスト」フィールドにページ送りします。

ジョブ記述作成

選択項目を入力して、Enter キーを押してください。

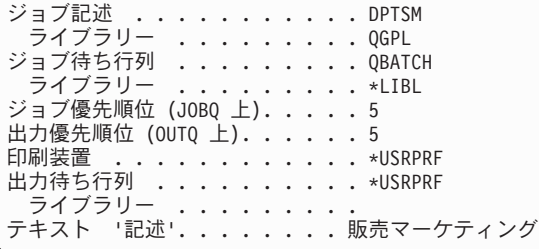

5. 「初期ライブラリー・リスト」フィールドの \*SYSVAL の上に + (プラス符号) を入力し、値のリスト を入力することを指定します。 Enter キーを押します。

アカウント・コード .......... \*USRPRF . CL 構文検杳 . CL 構文検査 . . . . . . . . . . . \*NOCHK 初期ライブラリー・リスト.....+ 値の続きは +

6. 「初期ライブラリー・リスト」フィールドに[、ユーザー・グループ記述用紙内](#page-54-0)で照合の印を付けたライ ブラリーの名前を入力します。

- <span id="page-122-0"></span>v 1 行に 1 つずつライブラリー名を記入します。
- v QGPL と QTEMP を含めます。すべてのジョブは QTEMP というライブラリーを使用して一時オブ ジェクトを保管します。すべての初期ライブラリー・リストに **QTEMP** ライブラリーがなければな りません。 ほとんどのアプリケーションの場合、初期ライブラリー・リストに QGPL ライブラリー もなければなりません。
- v ライブラリー・リストに現行 (デフォルト) ライブラリーを含める必要はありません。このライブラ リーはサインオン時にシステムによって自動的に追加されます。
- 7. Enter キーを押します。メッセージをチェックします。すべてのメッセージを表示するにはページ送り します。

```
パラメーターの追加の値の指定
選択項目を入力して,実行キーを押してください。
初期ライブラリー・リスト . . . CUSTLIB
                     ITEMLIB
                     COPGMLIB
                     ICPGMLIB
                     QGPL
                     OTEMP
```
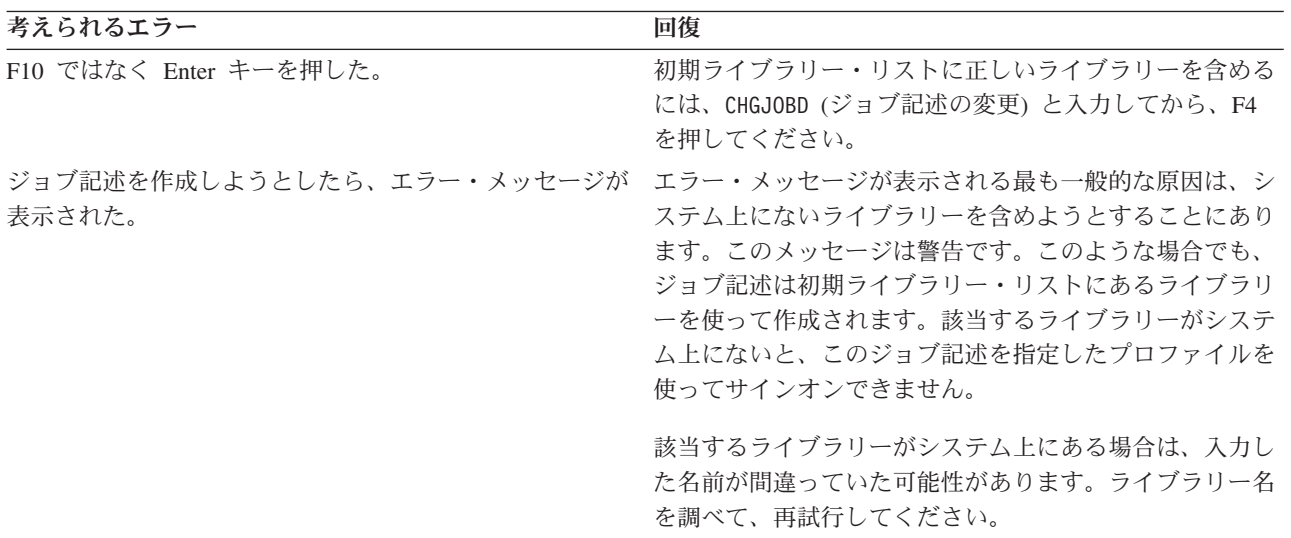

## 関連情報

ジョブ記述

## グループ・プロファイルの作成**:**

ジョブ記述を作成する際は、ユーザーのグループにオブジェクト権限を定義するために、グループ・プロフ ァイルも作成する必要があります。グループ・プロファイルを使用すると、各ユーザーに個別に権限を付与 するよりも効率的にオブジェクト権限を扱うことができます。

ジョブ記述の作成後、ユーザー・グループ記述用紙の第 2 部の情報を使用してグループ・プロファイルを 作成できます。

- 1. ユーザー・プロファイル処理コマンドを使用します。 WRKUSRPRF \*ALL と入力してください。最初に、 IBM 提供のプロファイルがリストされます。
	- 注**:** 「ユーザー登録の処理」画面が表示される場合、F21 を押して中間操作援助レベルに変更します。

2. 新規プロファイルを作成するには、オプション (*Opt*) 列に 1 と入力し、「ユーザー・プロファイル」 列にプロファイル名を入力します。 Enter キーを押します。

ユーザー・プロファイルの処理 オプションを入力して、Enter キーを押してください。 1= 作成 2= 変更 3= コピー 4= 削除 5= 表示 12= 所有者によるオブジェクトの処理 ユーザー OPT プロファイル テキスト **1 DPTSM** 内部文書ユーザー・プロファイル QSECOFR 機密保護担当者ユーザー・プロファイル

3. ユーザー・グループ記述用紙の情報を、該当するフィールドに入力します。

4. タブ・キーを使用して、デフォルトを使用するフィールドをすべてスキップします。

5. F10 (追加のパラメーター) を押します。

6. ページ送りをします。

ユーザー・プロファイル作成 (CRTUSRPRF) 選択項目を入力して、実行キーを押してください。 ユーザー・プロファイル .........DPTSM 名前<br>ユーザー・パスワード ..........\*NONE 文字値 ,\*USRPRF... ユーザー・パスワード ......... \*NONE 文字値 , \*<br>パスワードを満了にセット ....... \*NO \*NO \*YES パスワードを満了にセット . . . . . . . \*NO \*NO, \*YES 状況 .....................\*ENABLED \*ENABLED, \*DISABLED ユーザー・クラス .............\*USER \*USER,\*SYSOPR,\*PGMR... 援助レベル ................ \*SYSVAL \*SYSVAL, \*BASIC, \*INTERMED... 現行ライブラリー .............\*CRTDFT 名前 , \*CRTDFT 呼び出す初期プログラム ........ CPSETUP 名前 , \*NONE ライブラリー ..............CPPGMLIB 名前,\*LIBL,\*CURLIB<br>初期メニュー ..............CPMAIN 名前,\*SIGNOFF<br>ライブラリー .............CPPGMLIB 名前,\*LIBL,\*CURLIB 初期メニュー ................CPMAIN<br>ライブラリー ................CPPGMLIE ライブラリー ..............CPPGMLIB 名前 ,\*LIBL,\*CURL<br>制限機能 ..................\*YES \*NO,\*PARTIAL,\*YES  $\ldots$  . . . . . . . . . . . . \*YES テキスト '記述'. . . . . . . . . . . SALES AND MARKETING

F13= この画面の使用法 F24= キーの続き

7. ユーザー・グループ記述用紙の残りのフィールドを画面の追加のページに入力し、Enter キーを押しま す。

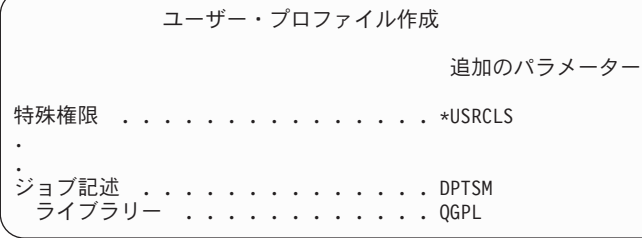

8. メッセージをチェックします。

ユーザー・プロファイル作成 グループ権限 .............\*NONE . . 印刷装置 . . . . . . . . . . . . . . . PRT03 重要**:** グループ・プロファイルは単に特殊なタイプのユーザー・プロファイルです。多くのメッセージと画 面では、グループ・プロファイルがユーザーまたはユーザー・プロファイルと見なされます。グルー プ・プロファイルにメンバーを追加したり、グループ識別番号 (gid) を割り当てたりした場合にの み、システムはグループ・プロファイルが作成されたことを認識します。

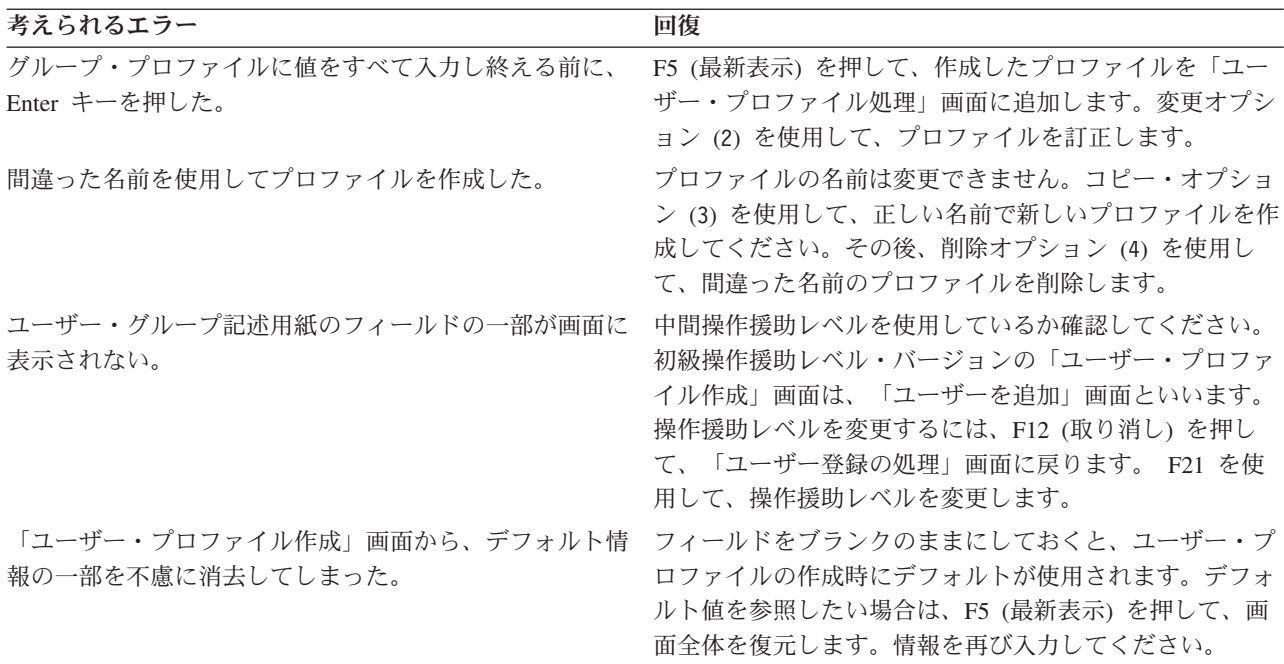

### 結果のリスト

システム上のすべてのプロファイルの名前と記述をリストするには、権限ユーザー表示 (DSPAUTUSR) コ マンドを使用します。 DSPAUTUSR OUTPUT(\*PRINT) と入力してください。すべてのグループ・プロファイル がパスワード \*NONE を持っているか調べてください。

以下の作業を完了してから、個々のユーザーを設定してください。

- v ユーザー・グループごとにジョブ記述を作成する。
- v グループごとにライブラリーを作成する (オプション)。
- v ユーザー・グループごとにグループ・プロファイルを作成する。

### 関連概念

11 [ページの『グループ・プロファイル』](#page-18-0)

グループ・プロファイル は特別なタイプのユーザー・プロファイルで、グループ単位でユーザーに同じ 権限を付与します。

112 [ページの『所有者プロファイルの作成』](#page-119-0) このトピックでは、ユーザー・グループを設定する前に必要な、所有者プロファイルの作成ステップに ついて取り上げます。

### 関連情報

グループ・プロファイルの計画 IBM 提供のユーザー・プロファイル

## グループ内のユーザー用のプロファイルの作成**:**

このトピックでは、個別のユーザーごとのプロファイルの作成方法を取り上げます。

ユーザー・グループを設定するとグループ・プロファイルを作成するためのステップを完了したことになり ます。ここで、グループのメンバーの個別プロファイルを作成します。 1 つのユーザー・グループのメン バーについてトピック全体の作業を行ったら、最初に戻り、それ以外のグループで同じステップを繰り返し てください。

49 [ページの『ユーザー・プロファイルの計画』で](#page-56-0)作成した個別ユーザー・プロファイル・ワークシートを 使用します。

グループのメンバーの個別プロファイルを作成するには、以下の作業を完了させてください。

- 1. 個人ライブラリーの作成 (オプション)。
- 2. グループ・プロファイルのコピー
- 3. パスワードの期限満了の設定。
- 4. 追加ユーザーの作成 (オプション)。
- 5. ユーザー情報の変更 (必要な場合)。
- 6. 結果の表示。
- 注**:** すべてのグループ・メンバー用のユーザー・プロファイルを作成するまで、個人ライブラリーの作成と 追加ユーザーの作成を繰り返してください。

## 関連概念

49 [ページの『ユーザー・プロファイルの計画』](#page-56-0)

ユーザー・プロファイルには、ユーザーがシステムにサインオンする方法、サインオン後にユーザーに 許可されている事柄、ユーザーの活動が監査される方法など制御する、セキュリティーに関連した情報 が入っています。

### 関連情報

ジョブ記述

### グループの各メンバー用の個人ライブラリーの作成*:*

このトピックでは、グループの各メンバー用の個人ライブラリーを作成する方法と、それが重要な理由を取 り上げ、段階的な手順を示します。

個々のユーザーの設定を開始するには、オブジェクトのメンバーごとに、Query プログラムなどの個人ライ ブラリーを作成しなければならない場合があります。個人ライブラリーは、個別のユーザー・プロファイル を作成する前に作成してください。

- 1. CRTLIB と入力して、F4 (プロンプト) を押します。
- 2. ライブラリーにユーザー・プロファイルと同じ名前を指定します。
- 3. F10 (追加のパラメーター) を押します。
- 4. ライブラリーの共通権限と、そのライブラリーで作成される新しいオブジェクトを記入します。
- 5. Enter キーを押します。確認メッセージをチェックします。

ライブラリー作成 選択項目を入力して、Enter キーを押してください。 ライブラリー ......... DPTSM ライブラリー・タイプ ...... \*PROD テキスト ' 記述' ....... ウェアハウス・ライブラリー 追加のパラメーター 権限 .............. \*EXCLUDE **補助記憶域プール ID ......1** 権限の作成 ........... \*CHANGE オブジェクト監査の作成 ..... \*SYSVAL

個人ライブラリーを作成したら、グループ・プロファイルをコピーすることにより、個別のプロファイルを 作成できます。

関連情報

ライブラリー・リストのセキュリティー・リスク

ライブラリーの計画

グループ・プロファイルのコピー*:*

最初に作成するグループ・プロファイルは、他のグループ・プロファイルのパターンとしても使用できま す。

グループ・プロファイルには、次の 2 つの役割があります。

- 1. システムはグループ・プロファイルを使用して、グループ・メンバーにオブジェクトを使用する許可が あるかどうかを判別します。
- 2. グループ・メンバーを、個別のユーザー・プロファイルを作成するためのパターンとして使用できま す。

ユーザー・グループを設定すると、グループ・プロファイルを作成したことになります。ここで、グルー プ・プロファイルをコピーして個別のプロファイルを作成し、さらに個別のプロファイルをコピーしてグル ープ内の他のプロファイルを作成することができます。

- 1. SETUP メニューから「ユーザー登録の処理」オプションを選択します。
	- ヒント**:** 「ユーザー・プロファイルの処理」画面が表示される場合、F21 (操作援助レベルの選択) を使 用して初級操作援助レベルに変更します。
- 2. ユーザー・グループの前にある *Opt* 列に 3 (コピー) を入力します。「ユーザーのコピー」画面が表示 されます。コピーしたいユーザー・グループが画面に表示されていない場合、見つかるまでページ送り を行ってください。 システムは「ユーザー名」フィールドをブランクのままにし、残りのフィールドに は、コピーしたグループ・プロファイルからの情報を記入します。

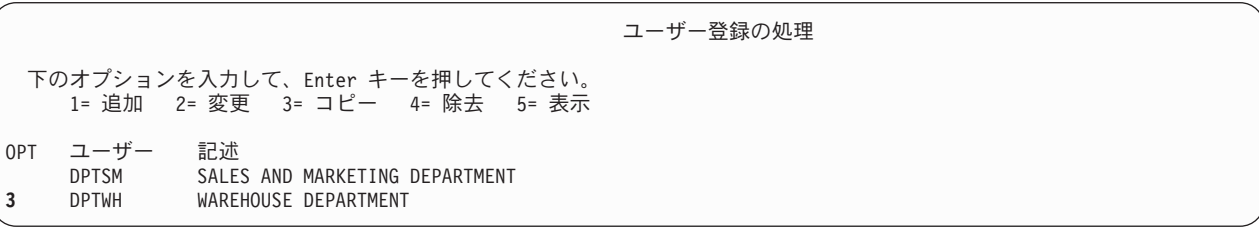

3. 作成しているユーザー・プロファイルの名前と記述を入力します。

- 4. パスワードはブランクのままにしておきます。システムは、自動的にパスワードを新しいユーザー・プ ロファイル名と同じものにします。
- 5. グループ・プロファイル名を「ユーザー・グループ」フィールドに入れます。
- 6. 個々のユーザー・プロファイル・ワークシートを調べて、ユーザーにグループとは異なる他の値がある かどうかを確認します。それらの値を入力します。

7. ページ送りをします。

ユーザーのコピー コピー元ユーザー ... ...: DPTWH 下の選択項目を入力して、実行キーを押してください。 ユーザー<br>- .................WILLISR ユーザー記述 .........Willis, Rose<br>ユーザーのタイプ .......\*SYSOPR ユーザーのタイプ ....... \*SYSOPR ユーザー・グループ ...... DPTWH コマンド入力行の使用制限 ... N 省略時のライブラリー ..... DPTWH デフォルト・プリンター..... PRT04 サインオン・プログラム .... \*NONE ライブラリー ......... 最初のメニュー .........ICMAIN ライブラリー ........ ICPGMLIB

8. 画面の次のページで、必要な変更をすべて行ってから、Enter キーを押します。

9. 「ユーザー登録の処理」画面の下部にある確認メッセージをチェックします。

ユーザーのコピー

コピー元ユーザー ......: DPTWH 下の選択項目を入力して、実行キーを押してください。 アテンション・キー・プログラム . \*SYSVAL ライブラリー ......

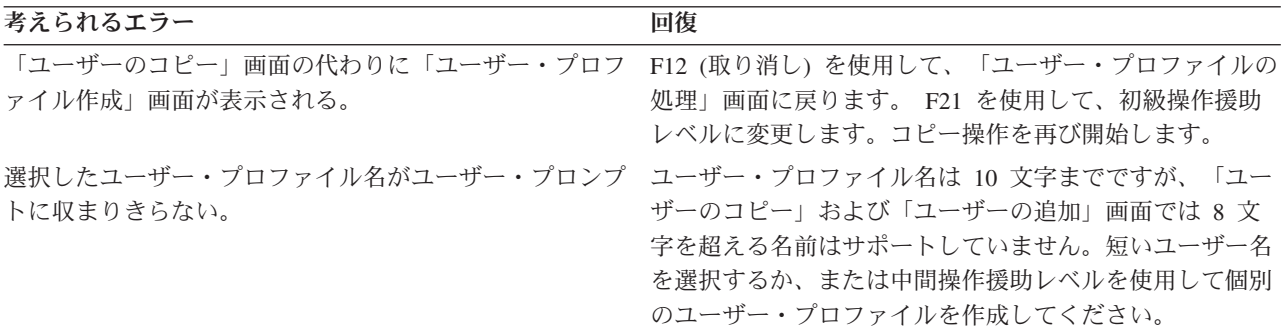

## ユーザー・プロファイルのテスト

グループ内に最初の個別プロファイルを作成するときに、そのプロファイルを使用してサインオンすること により、プロファイルをテストしなければなりません。最初のメニューが正しく表示され、サインオン・プ ログラムが実行されるかどうか検証します。

そのプロファイルを使用してサインオンが正常に行えない場合、システムは、そのプロファイルで指定され ているものを検出できなかった可能性があります。 それは、サインオン・プログラム、ジョブ記述、また

は初期ライブラリー・リストのライブラリーの 1 つであるかもしれません。 「プリンター出力の処理」画 面を使用して、サインオンの試行時に作成されたジョブ・ログを見つけてください。ジョブ・ログを調べれ ば、どのようなエラーが起こったのかがわかります。

ユーザー・プロファイルのテストが完了したら、パスワードの期限満了を設定します。

## 個々のプロファイルのグループ・プロファイルとしての使用

プロファイルをグループ・プロファイルとして特定して作成することは、既存のプロファイルをグループ・ プロファイルにするよりも良い方法です。ある特定のユーザーが、ユーザー・グループで必要なすべての権 限を持っていて、ユーザー・プロファイルをグループ・プロファイルにしようとする場合があるかもしれま せん。しかし、個人のプロファイルをグループ・プロファイルとして使用すると、将来以下のような問題が 起きる原因となります。

- v グループ・プロファイルとして使用されるプロファイルを持つユーザーが責任を変更すると、新しいプ ロファイルをグループ・プロファイルとして指定する必要、権限を変更する必要、およびオブジェクト 所有権を移す必要がそれぞれ生じます。
- グループのすべてのメンバーは、グループ・プロファイルで作成されたすべてのオブジェクトに対して 自動的に権限を持ちます。自分のプロファイルがグループ・プロファイルであるユーザーは、他のユー ザーを特別に排除しないと、私用オブジェクトを所有できなくなります。

前もって、グループ・プロファイルについて計画してください。特定のグループ・プロファイルをパスワー ド \*NONE を指定して作成してください。アプリケーションを実行した後で、あるユーザーがユーザーの グループに所属するべき権限を持っていることがわかった場合、以下の作業を実行してください。

- 1. グループ・プロファイルを作成する。
- 2. GRTUSRAUT コマンドを使用して、グループ・プロファイルへユーザーの権限を与える。
- 3. ユーザーから私用権限を除去する。これはもう必要ないためです。RVKOBJAUT または EDTOBJAUT コマンドを使用してください。

## グループ・プロファイル・パスワードの期限満了の設定*:*

このトピックでは、グループ・プロファイルのパスワードに有効期限を設定する方法を説明し、それが重要 な理由を取り上げ、段階的な手順を示します。

ユーザーが初めてサインオンするときにパスワードの変更を求められるよう、個別プロファイルを設定しま す。「パスワードを満了にセット」フィールドは、初級操作援助レベル・バージョンの「ユーザーのコピ ー」画面には表示されません。コピー機能を使用してユーザー・プロファイルを作成した後、ユーザー・プ ロファイルを個別に変更する必要があります。「パスワードを満了にセット」フィールドを変更するには、 CHGUSRPRF profile-name PWDEXP(\*YES) と入力します。

注**:** ユーザー・プロファイルを使ってサインオンすることによりユーザー・プロファイルをテストしたい場 合には、パスワードの期限満了を設定する前にテストを行ってください。

| 考えられるエラー | 回復                                                                    |
|----------|-----------------------------------------------------------------------|
|          | プロファイルをテストして、パスワードを変更するように CHGUSRPRF profile-name と入力して F4 (プロンプト) を押 |
| 強制された。   | します。パスワードをユーザー・プロファイル名に戻しま                                            |
|          | す。(「パスワード」フィールドにユーザー・プロファイ                                            |
|          | ル名を入力します。)「パスワードを満了にセット」フィ                                            |
|          | ールドに、*YES と入力します。これを行うには、中間操                                          |
|          | 作援助レベルが必要です。                                                          |

### 関連情報

パスワードを満了にセット

## グループに属さないユーザーのプロファイルの作成

まず最初の個別のユーザー・プロファイルをコピーして、グループ内に追加メンバーを作成します。コピー 方式を使用して個別プロファイルを作成する際には、それぞれの個別プロファイルをよく見てください。

個々のユーザー・プロファイル用紙を確認して、新しいユーザー・プロファイル用の固有のフィールドを必 ず変更してください。

- 1. 「ユーザー登録の処理」画面で、コピーしたいプロファイルの前に、3 (コピー) と入力します。
- 2. 「ユーザーのコピー」画面で、プロファイル名と記述を入力します。

3. 新しいユーザー用の固有のフィールドに情報を入力します。

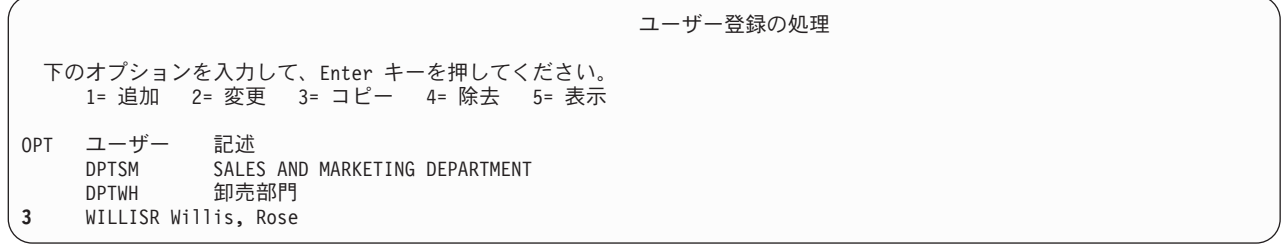

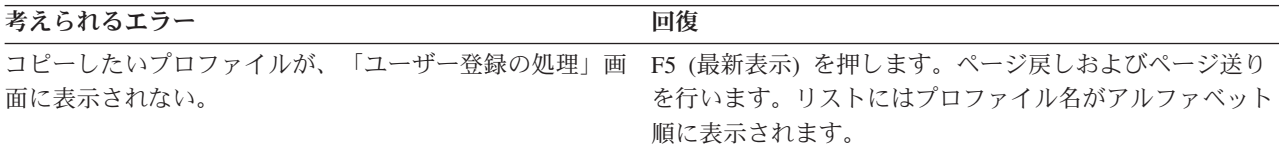

## ユーザー情報の変更

一部のユーザーにとっては、「ユーザーのコピー」画面に表示されない値を設定しなければならないことが あります。たとえば、ユーザーによっては複数のグループ・プロファイルに属していることがあります。コ ピー方式を使用してユーザー・プロファイルを作成したら、それを変更することができます。

- 1. 「ユーザー登録の処理」画面で、F21 を押して中間操作援助レベルに変更します。
- 2. 「ユーザー・プロファイルの処理」画面で、変更したいプロファイルの横にある *Opt* (オプション) 列 に 2 (変更) と入力します。 Enter キーを押します。

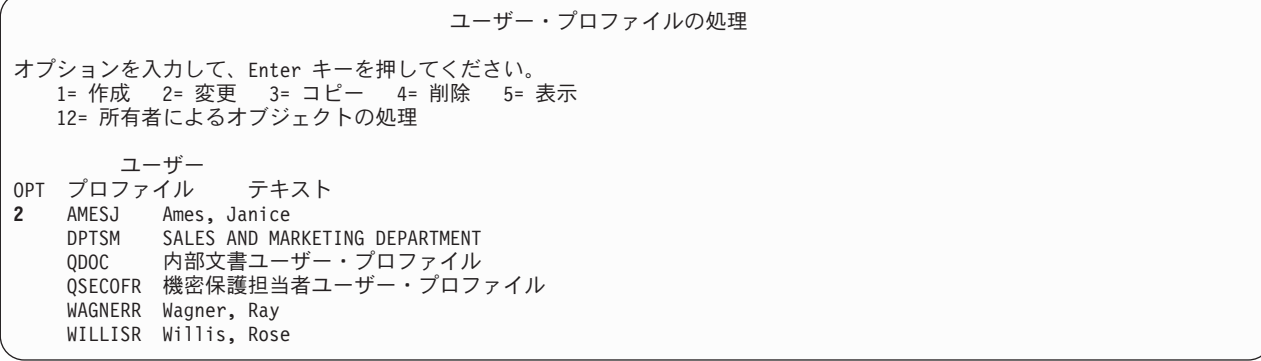

3. 「ユーザー・プロファイル変更」画面で、F10 (追加のパラメーター) を押します。

- 4. 変更したいフィールドが見つかるまでページ送りを行います。たとえば、ユーザーを追加のグループ・ プロファイルのメンバーにする場合は、「補足グループ」フィールドが見つかるまでページ送りを行い ます。
- 5. 必要な値を入力して、Enter キーを押します。確認メッセージが表示されます。「ユーザー・プロファ イルの処理」画面をもう一度ご覧ください。

ユーザー・プロファイル変更 (CHGUSRPRF) 選択項目を入力して、Enter キーを押してください。 記憶域の上限 ..........\*NOMAX 最上位のスケジュール優先順位. . 3 ジョブ記述 ...........DPTWH ライブラリー ......... QGPL グループ・プロファイル .... DPTWH 所有者 ..............\*GRPPRF<br>グループ権限 ..........\*USEE グループ権限 ......... \*USEE

*ノ・・・。*<br>グループ権限タイプ ........ \*PGP<br>補足グループ .........DPTI .....DPTIC

# ユーザー・プロファイルの表示

値の続きは +

作成または変更したプロファイルを表示するには、次の方法を使用することができます。

### **1** つのプロファイルの表示

「ユーザー登録の処理」画面または「ユーザー・プロファイルの処理」画面のいずれかで、オプシ ョン 5 (表示) を使用します。

### **1** つのプロファイルのリスト

ユーザー・プロファイル表示コマンド、DSPUSRPRF *profile-name* DETAIL(\*BASIC) OUTPUT(\*PRINT) を使用します。

## グループ・メンバーの表示

DSPUSRPRF *group-profile-name* \*GRPMBR と入力します。 OUTPUT(\*PRINT) を使用すると、リスト を印刷できます。

## すべてのプロファイルのリスト

すべてのプロファイルの名前と記述をグループごとに分けてリストするには、許可ユーザーの表示 コマンド、DSPAUTUSR SEQ(\*GRPPRF) OUTPUT(\*PRINT) を使用します。

所有権と共通権限を設定する前に、次の作業を完了させてください。

- v 個別のユーザー・プロファイルをすべて作成する。
- v プロファイルごとにパスワードの期限満了を設定する。
- v グループごとに分けられているすべてのプロファイルのリストを印刷し、それをユーザー・グループ記 述用紙に保存する。新しいユーザーを追加したら、リストを再び印刷する。

## 関連概念

49 [ページの『ユーザー・プロファイルの計画』](#page-56-0)

ユーザー・プロファイルには、ユーザーがシステムにサインオンする方法、サインオン後にユーザーに 許可されている事柄、ユーザーの活動が監査される方法など制御する、セキュリティーに関連した情報 が入っています。

## プログラム機能へのアクセスの制限

プログラム機能へのアクセスを制限することで、アプリケーション、アプリケーションの一部、またはプロ グラム内の機能を誰が使用できるかを、定義することができます。

プログラム機能への制限アクセスにより、そのプログラムでは保護するオブジェクトがない場合でも、プロ グラムにセキュリティーを提供することができます。 System i Navigator を使用してアプリケーション機 能へのユーザー・アクセスを管理するには 2 つの方法があります。

## アプリケーション管理を使用したユーザー・アクセスの管理

アプリケーション管理を使用してユーザー・アクセスを管理するには、以下のステップを実行します。

- 1. アクセス設定を変更したい機能が入っているシステムを右マウス・ボタンでクリックする。
- 2. 「アプリケーション管理」を選択する。
- 3. 管理システム上にいる場合は、「ローカル設定」を選択する。それ以外の場合は、次のステップを継続 する。
- 4. 管理可能な機能を選択する。
- 5. 「デフォルト・アクセス」を選択すると、デフォルトですべてのユーザーがこの機能にアクセスするこ とを許可する。
- 6. 「すべてのオブジェクト・アクセス」を選択すると、全オブジェクト・システム特権を持つすべてのユ ーザーがこの機能にアクセスすることを許可する。
- 7. 「カスタマイズ」を選択して、「アクセスのカスタマイズ」ダイアログ・ボックス上の「追加」ボタン および「除去」ボタンを使用して、「アクセス許可」リスト内および「アクセス否認」リスト内のユー ザーまたはグループを追加または除去する。
- 8. 「カスタマイズの除去」を選択すると、選択された機能についてカスタマイズされたアクセスがすべて 除去される。
- 9. 「**OK**」をクリックし、「アプリケーション管理」ダイアログ・ボックスを閉じる。

## 「ユーザーおよびグループ」を使用したユーザー・アクセスの管理

「ユーザーおよびグループ」を使用してユーザー・アクセスを管理するには、以下のステップを実行しま す。

- 1. System i Navigator で、「ユーザーおよびグループ」を展開する。
- 2. 「すべてのユーザー」、「グループ」、または「グループに属さないユーザー」を選択し、ユーザーお よびグループのリストを表示する。
- 3. ユーザーまたはグループを右マウス・ボタンでクリックし、「プロパティー」を選択する。
- 4. 「機能」をクリックする。
- 5. 「アプリケーション」タブをクリックする。
- 6. このページを使用して、ユーザーまたはグループのアクセス設定を変更する。
- 7. 「**OK**」を 2 度クリックし、「プロパティー」ダイアログ・ボックスを閉じる。
- 重要**:** プログラム機能への制限アクセスは、ユーザーが別のインターフェースから資源、ファイルやプログ ラムなどにアクセスすることを防ぐことはできないからです。引き続き、資源保護を使用する必要が あります。

プログラム機能へのアクセス制限のサポートでは、以下のことを行う API が提供されています。

v 機能を登録する

- v 機能についての情報を検索する
- v 誰が機能を使用できるか、または使用できないかを定義する
- v そのユーザーがその機能を使用することを許可されているかどうかを検査する

アプリケーション内でこの機能を使用するには、アプリケーションの導入時に、アプリケーション・プロバ イダーが機能を登録しなければなりません。登録済みの機能は、アプリケーションの特定機能のコード・ブ ロックに対応します。ユーザーがアプリケーションを実行すると、アプリケーションは使用法検査 API を 呼び出して、そのユーザーがコード・ブロックに関連付けられている機能を使用することを許可されている かどうかを、コード・ブロックを呼び出す前に検査します。ユーザーがその登録済み機能の使用を許可され ていれば、そのコード・ブロックが実行されます。ユーザーが機能の使用を許可されていなければ、ユーザ ーはそのコード・ブロックを実行できません。

システム管理担当者は、機能へのアクセスを誰に許可するか、誰を拒否するかを指定します。管理者は、プ ログラム機能へのアクセスを管理する、機能使用法処理 (WRKFCNUSG) コマンドを使用するか、System i Navigatorを使用することができます。

# 資源保護のインプリメント

以下の情報を参考にすれば、オブジェクトの所有権と共通権限、およびアプリケーションに対する特定権限 を設定することにより、ワークステーションとプリンターの資源保護を確立できます。

最も重要な保護処置は、サーバーに関する資源保護です。システムでの資源保護によって、オブジェクトを 使用できるユーザーとそのオブジェクトの使用方法を定義できます。オブジェクトにアクセスできることを 権限と呼びます。オブジェクト権限を設定するときには、ユーザーが自分たちの作業を十分に実行でき、し かもシステムの表示や変更が不可能な権限を与えるよう、よく考慮してください。オブジェクト権限は、特 定のオブジェクトに関する許可をユーザーに与え、そのオブジェクトに対してユーザーは何ができるかを指 定できます。具体的で詳細なユーザー権限 (たとえばレコードの追加や変更) を介して、オブジェクト資源 を制限できます。

システム資源を使用して、\*ALL、\*CHANGE、\*USE、\*EXCLUDE といった、特定のシステム定義の権限 のサブセットへのアクセスをユーザーに与えることができます。資源保護を必要とする最も一般的なシステ ム・オブジェクトはファイル、プログラム、ライブラリー、ディレクトリーですが、システム上のどんなオ ブジェクトに対しても権限を指定できます。

このプロセスでは、以下のワークシートが必要になります。

- アプリケーション記述用紙
- 権限リスト・ワークシート
- ライブラリー記述用紙
- 出力待ち行列およびワークステーションのセキュリティー・ワークシート
- システム責任ワークシート

### 関連概念

18 [ページの『資源保護』](#page-25-0)

認証に成功した後に許可ユーザーが行う処置を制御するために、システムの資源保護を使用することが できます。

### 関連資料

68 [ページの『アプリケーション記述用紙』](#page-75-0) システム上の各アプリケーションについて、アプリケーション記述用紙を完成させます。

70 [ページの『権限リスト・ワークシート』](#page-77-0) システム上のアプリケーションの権限リストを作成するために、このワークシートを使用します。 61 [ページの『ライブラリー記述用紙』](#page-68-0) 命名規則の記述が完了したら、次にシステム上のライブラリーについて記述しなければなりません。ラ イブラリーは、システム上のオブジェクトを識別および編成します。 84 [ページの『プリンター出力待ち行列のセキュリティー・ワークシート』](#page-91-0) プリンター出力待ち行列のセキュリティーの一部として、このワークシートを完成させてください。 49 [ページの『システム責任ワークシート』](#page-56-0) 機密保護担当者の名前を指定して、システム責任ワークシートを完成させます。

# 所有権および共通権限のセットアップ

アプリケーション・ライブラリー、グループ・ライブラリー、および個人ライブラリーの所有権と共通権限 の確立は、セキュリティー計画のインプリメンテーションの一部です。

この手順を 1 つのアプリケーションに適用した後、最初に戻り、それ以外のアプリケーションで同じステ ップを繰り返してください。 サンプル画面には、『アプリケーションの導入の計画』で Sharon Jones が 顧客オーダー・アプリケーション用に作成したアプリケーションの導入用紙が示されています。

新しいアプリケーションをシステムに導入するとき、または既存のアプリケーションにセキュリティーを設 定するときには、このトピックの手順を必ず使用してください。『アプリケーションの導入の計画』で作成 したアプリケーションの導入用紙を使用します。

所有権と共通権限を設定するには、次の作業を完了させてください。

- 1. 所有者プロファイルの作成
- 2. ライブラリー所有権の変更
- 3. アプリケーション・オブジェクトの所有権の設定
- 4. ライブラリーへの共通アクセスの設定
- 5. ライブラリー内のすべてのオブジェクトの共通権限の設定
- 6. 新しいオブジェクトの共通権限の設定
- 7. グループおよび個人ライブラリーの処理

## システムへのサインオン

## プロファイル

独自のもの (\*ALLOBJ 権限が必要)

### メニュー

MAIN

### 所有者プロファイルの作成**:**

このトピックでは、所有者プロファイルの作成プロセスの概略を記します。

所有者プロファイルがまだ存在しない場合は、ユーザー・プロファイル作成 (CRTUSRPRF) コマンドを使 用して、ユーザー・プロファイルを作成します。 パスワードを \*NONE に設定します。

所有者プロファイルがすでに存在する場合は、ユーザー・プロファイル変更 (CHGUSRPRF) コマンドを使 用して、パスワードを \*NONE に設定します。

## ライブラリー所有権の変更**:**

ライブラリーにあるオブジェクトは変更せず、ライブラリーの所有権だけを変更することができます。所有 者プロファイルを作成したなら、ライブラリーの所有権を新しいプロファイルに変更できます。

重要**:** アプリケーション・オブジェクトの所有権を変更する前に、必ずアプリケーションの提供者に確認し てください。アプリケーションによっては、特定のオブジェクト所有権に関係している機能を使用するもの があります。

1. CHGOBJOWN (オブジェクト所有者変更) を入力して、F4 (プロンプト) を押します。

2. ライブラリー名、オブジェクト・タイプ (\*LIB)、および新規所有者を記入します。

3. 確認メッセージをチェックします。

ライブラリー所有権の変更が完了したら、アプリケーション・オブジェクトの所有権を設定することができ ます。

### アプリケーション・オブジェクトの所有権のセットアップ**:**

アプリケーション・オブジェクトの所有権を変更する場合、各オブジェクトを 1 つずつ変更しなければな らないため、手間のかかる作業となります。可能であれば、プログラマーまたはアプリケーションの提供者 に連絡して、所有権を確立するように依頼してください。

### ライブラリー内のオブジェクトのリスト

所有権を変更する前に、ライブラリー表示コマンドを使用して、ライブラリーにあるすべてのオブジェクト のリストを印刷します。これを、チェックリストとして使用できます。 DSPLIB library-name \*PRINT と入 力してください。

### 最適な方法の選択

アプリケーション・ライブラリーにあるオブジェクトの所有権を変更するには、次の 2 つの方法のどちら かを選択します。

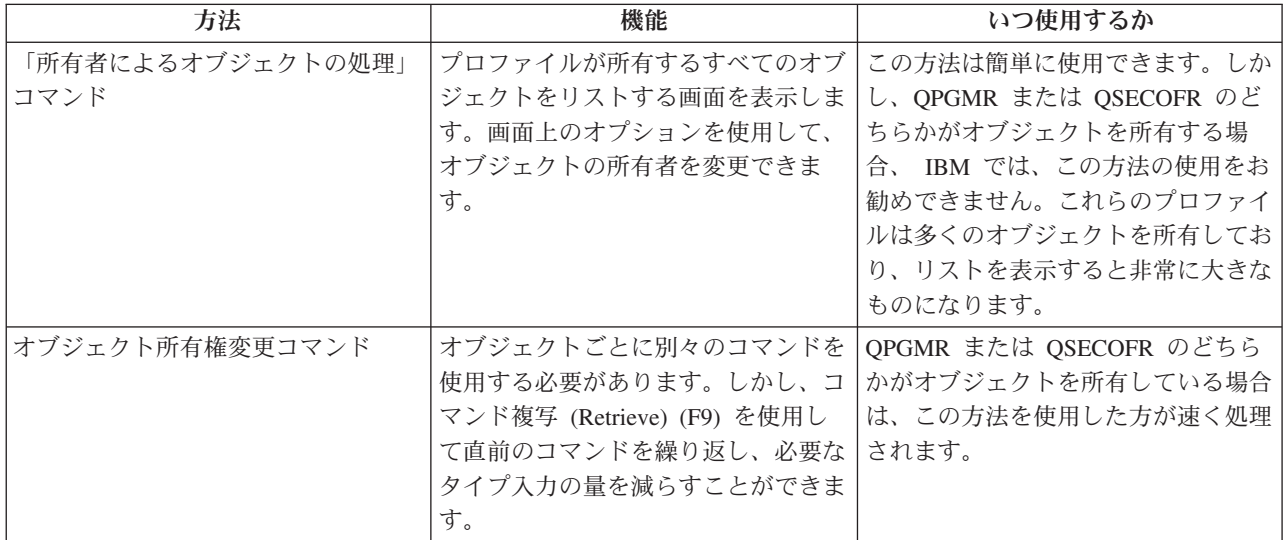

## ライブラリーへの共通アクセスのセットアップ**:**

アプリケーション・オブジェクトの所有権を設定したら、オブジェクト権限編集 (EDTOBJAUT) コマンド を使用して、ライブラリーに対する共通権限を変更することができます。

システム上のライブラリーへの共通アクセスをセットアップするには、以下の手順に従います。

- 1. EDTOBJAUT library-name \*LIB と入力します。
- 2. \*PUBLIC が示されている行にカーソルを移動します。
- 3. ライブラリーに対して設定したい共通権限を入力して、Enter キーを押します。画面に、新しい権限が 示されます。

ライブラリー内のオブジェクトの共通権限の設定**:**

オブジェクト権限認可 (GRTOBJAUT) コマンドを使用して、ライブラリーにあるすべてのオブジェクトに 対する共通権限を設定します。

- 注**:** オブジェクト権限取り消し (RVKOBJAUT) コマンドを使用して、ライブラリーにあるオブジェクトに 対する現在の共通権限を除去します。
- 1. RVKOBJAUT と入力して、F4 (プロンプト) を押します。
- 2. 表示されているとおりに入力し、実際のアプリケーション・ライブラリーの名前に置き換えて、Enter キーを押します。

注**:** ライブラリーにたくさんのオブジェクトがある場合、システムが要求を処理するのに数分かかるこ とがあります。

- 3. GRTOBJAUT と入力して、F4 (プロンプト) を押します。
- 4. 表示されているとおりに入力し、実際のアプリケーション・ライブラリーの名前および必要な権限に置 き換えて、Enter キーを押します。
	- 注**:** ライブラリーにたくさんのオブジェクトがある場合、システムが要求を処理するのに数分かかるこ とがあります。

ライブラリーにあるすべてのオブジェクトの共通権限を設定したら、ジョブ・ログを使用して作業を確認す ることができます。

### 新しいオブジェクトの共通権限の設定**:**

ライブラリー記述には、作成権限 (CRTAUT) というパラメーターがあります。このパラメーターは、ライ ブラリー内に作成される新しいオブジェクトの共通権限を決定します。オブジェクトを作成するコマンド は、オブジェクト・ライブラリーの CRTAUT 権限をデフォルトとして使用します。ライブラリーの CRTAUT は、ライブラリー内のほとんどの既存オブジェクトに対する共通権限と同じにしてください。

- 1. CHGLIB library-name と入力して、F4 (プロンプト) を押します。
- 2. F10 (追加のパラメーター) を押します。
- 3. 「作成権限」フィールドに選択項目を入力します。

CRTAUT を \*SYSVAL に設定した場合、ライブラリーに新しいオブジェクトを作成するときに、システム は QCRTAUT システム値の現行設定を使用します。ライブラリーごとに特定の CRTAUT 権限を設定する と、今後、QCRTAUT システム値が変更されないように保護されます。

### グループおよび個人ライブラリーの処理**:**

プロファイルは、ユーザー・グループおよび個々のユーザーの設定時に作成されたグループ・ライブラリー および個人ライブラリーを所有しています。

グループ・ライブラリーの所有権をグループ・プロファイルに変更し、個人ライブラリーの所有権を個々の ユーザー・プロファイルに変更するには、すでに説明した手順を使用します。

グループおよび個人ライブラリーにある新しいオブジェクトの共通権限を判別するには、それらの各ライブ ラリーごとに作成権限パラメーターを設定します。

権限リストの作成を始める前に、以下のタスクを完了してください。

- 1. 「アプリケーションの導入」用紙と「ライブラリー記述」用紙を使用して、すべてのアプリケーショ ン・ライブラリーの所有権および共通権限を確立したことを確認します。
- 2. 作成したすべてのグループ・ライブラリーと個人ライブラリーの所有権を設定して、権限を作成しま す。
- 注**:** システム上のすべてのライブラリーのリストを表示するには、 DSPOBJD \*ALL \*LIB \*PRINT と入力して ください。

## オブジェクト用およびライブラリー用の特定権限の設定

オブジェクト権限編集 (EDTOBJAUT) コマンドを使用して、ライブラリーおよびライブラリー内のオブジ ェクトの特定権限を指定できます。

『所有権および共通権限の設定』では、GRTOBJAUT コマンドを使用し、「ライブラリー記述」用紙の情 報に基づいて、ライブラリー内のすべてのオブジェクトの共通権限を設定する方法を説明しました。次に、 EDTOBJAUT と「ライブラリー記述」用紙の情報を使用して、特定のオブジェクト権限およびライブラリ ー権限を設定します。

### 関連概念

21 [ページの『システム定義の権限』](#page-28-0)

ご使用のシステムには、あらかじめ、\*USE、\*CHANGE、\*ALL、および \*EXCLUDE といったいくつ かのシステム定義の権限が定義されています。これらの権限はファイル、プログラム、およびライブラ リーの保護に適用されます。

### ライブラリーに対する権限の設定**:**

ライブラリーは実際には特殊なタイプのオブジェクトです。ライブラリーの権限を設定するには、ライブラ リー以外のオブジェクトに権限を設定するときと全く同じように、EDTOBJAUT コマンドを使用します。 すべてのライブラリーは、QSYS という IBM 提供のライブラリーの中にあります。

オブジェクト権限編集 (EDTOBJAUT) コマンドを使用し、「ライブラリー記述」ワークシートの情報に基 づいて、ライブラリーおよびライブラリー内のオブジェクトの特定権限を指定します。

- 1. EDTOBJAUT と入力して、F4 (プロンプト) を押します。
- 2. プロンプト画面に値を入力して、Enter キーを押します。
- 3. 「オブジェクト権限編集」画面で F6 (新ユーザーの追加) を押して、画面にリストされていないユーザ ーに権限を与えます。
- 4. Enter キーを押します。
- 5. 「オブジェクト権限編集」画面は、ライブラリー記述用紙の第 1 部と第 2 部の両方と一致しているは ずです。

新しいオブジェクトの共通権限 (CRTAUT) は、ライブラリー用の「オブジェクト権限編集」画面には表示 されません。ライブラリーの CRTAUT を表示するには、ライブラリー表示 (DSPLIB) コマンドを使用し ます。 また、この手順を使用して、システム上のオブジェクトに対する特定権限を設定することもできま す。これで、オブジェクトに対する特定権限を設定することができます。

### オブジェクトに対する権限の設定**:**

アプリケーション・ライブラリー内のオブジェクトに対する特定権限を設定するための手順は、ライブラリ ーに対する特定権限を設定する場合と同じです。

- 1. EDTOBJAUT と入力して、F4 (プロンプト) を押します。
- 2. プロンプト画面に情報を入力して、Enter キーを押します。
- 3. 「オブジェクト権限編集」画面に権限情報を入力して、Enter キーを押します。

## 複数のオブジェクトの権限の設定**:**

複数のオブジェクトに対するセキュリティーを設定するには、オブジェクト権限認可 (GRTOBJAUT) コマ ンドを使用します。

GRTOBJAUT と入力して、F4 (プロンプト) を押します。

注**:** 多くのコマンドでは、最初のいくつかの文字の後にアスタリスク(\*) を続ける形式でパラメーターを指 定できます。システムは、それらの文字で始まる名前のすべてのオブジェクトに対して操作を実行しま す。

ここまでの作業内容を確認し、システムが必要な権限を変更したかどうか検証するために、DSPJOBLOG コマンドを使用します。

『プリンター出力の保護』に進む前に、EDTOBJAUT または GRTOBJAUT コマンドを使用して、ライブ ラリー記述用紙の特定権限を設定します。

### オブジェクト権限の施行**:**

オブジェクトへのアクセスを試みた場合は常に、オペレーティング・システムがそのオブジェクトに対する ユーザー権限を検査します。

システムのセキュリティー・レベル (QSECURITY システム値) を 10 または 20 に設定すると、すべての ユーザー・プロファイルが \*ALLOBJ 特殊権限を持つようになるため、すべてのユーザーは自動的にすべ てのオブジェクトをアクセスする権限を入手することになります。

オブジェクト権限に関するヒント**:** オブジェクト・セキュリティーを使用しているかどうか分からない場合 は、QSECURITY (セキュリティー・レベル) システム値を調べてください。QSECURITY が 10 または 20 であれば、ユーザー・セキュリティーを使用していません。

セキュリティー・レベルを 30 以上に変更するためには、その前に計画と準備が必要になります。それを行 わないと、ユーザーが必要な情報にアクセスできなくなる可能性があります。

## メニュー・セキュリティーの設定

メニュー・セキュリティーのセットアップには、いくつかのユーザー・プロファイル・パラメーターが使用 されます。

サーバーは、メニュー・アクセス制御の実施に使用できるユーザー・プロファイル・パラメーターを幾つか 備えています。

- v 初期メニュー (INLMNU) パラメーターを使用して、ユーザーがサインオンした後でどのメニューを最初 に表示するかを制御することができます。
- 初期プログラム (INLPGM) パラメーターを使用してユーザーがメニューを見る前にセットアップ・プロ グラムを実行するか、ユーザーがこのパラメーターを使用して単一のプログラムを実行するように制限 することができます。

v 機能限定 (LMTCPB) パラメーターを使用して、ユーザーが限定されたコマンド・セットしか使用しない ように制限することができます。このパラメーターは、ユーザーがサインオン表示画面で別の初期プロ グラムやメニューを指定することも防止します。 LMTCPB パラメーターは、コマンド行から入力され たコマンドのみを制限します。

### 関連概念

15 [ページの『メニュー・セキュリティー』](#page-22-0)

メニュー・セキュリティーは、ユーザーがどのメニュー機能を実行できるかを制御します。

関連情報

初期メニュー

初期プログラム

制限機能

### メニュー・アクセス制御の制限**:**

システムを保護して、ユーザーがシステムを効果的に使用してジョブを実行できるようにするために、単に メニュー・アクセス制御だけに頼ることはできません。

メニュー・アクセス制御に対する制限は数多くあります。コンピューターやユーザーは、この数年間で大き く変わりました。 QUERY プログラムやスプレッドシートなどの多くのツールが使用可能になったため、 ユーザーは、一部のプログラムについて自分でプログラミングして、IS 部門の作業負荷を減らすことがで きるようになりました。SQL や ODBC など、一部のツールには、情報を表示する機能および情報を変更 する機能が備わっています。これらのツールをメニュー構造内で使用可能にするのは非常に困難です。

メニュー・アクセス制御を実施しようとする機密保護管理者には、次の 2 つの基本的な問題があります。

- v ユーザーをメニューに限定できた場合、最新のツールを使用できる範囲が限定されるため、ユーザーは おそらくこの処置を歓迎しません。
- v 限定できなかった場合、メニュー・アクセス制御で保護できると考えていた重要な機密情報が危険にさ らされる可能性があります。 システムがネットワークに参加していると、メニュー・アクセス制御を実 施する能力が減少します。たとえば、LMTCPB パラメーターは、対話式セッションでコマンド行から入 力されたコマンドにのみ適用されます。 LMTCPB パラメーターは、PC ファイル転送、FTP、リモー ト・コマンドなど、通信セッションからの要求には影響を与えません。

### オブジェクト・セキュリティーによるメニュー・アクセス制御の拡張**:**

優れたメニュー・アクセス制御に加えてオブジェクト・セキュリティーの制御を行うと、より効果的なセキ ュリティー計画を作成できます。

システムとの接続に使用できる多くのオプションが存在するため、今後の実行可能なサーバーのセキュリテ ィー方式ではメニュー・アクセス制御にのみ依存するわけにはいきません。ユーザーがアプリケーションを 実行するためにオブジェクトに対して持つ必要のある適切な権限を付与することにより、メニュー・アクセ ス制御を強化できます。その後で、ユーザーをグループに割り当て、そのグループに適切な権限を与えま す。この方法は、道理に合っていて、しかも論理的です。しかし、システムが長年操作され、アプリケーシ ョンの数が増えていれば、アプリケーションの分析やオブジェクト権限のセットアップといった作業は大変 なものになります。

この問題の解決として、現行メニューを使用して移行環境を設定しながら、アプリケーションとオブジェク トを徐々に分析していくことができます。

ヒント**:** プログラム所有者の権限を借用するプログラムに現行メニューを組み合わせている場合、メニュ ー・アクセス制御の移行の枠を超えている場合があります。権限を借用するプログラムと、これら のプログラムを所有するユーザー・プロファイルの両方を保護してください。

### 例**:** メニュー制御環境の変更**:**

この例では、オーダー・エントリー (OEMENU) メニューのメニュー制御環境、および関連するファイルと プログラムを変更します。

この例では、以下の前提事項と要件をもとに開始されます。

- すべてのファイルは ORDERLIB ライブラリーに入っています。
- v すべてのファイルの名前が分かっているわけではありません。また、メニュー・オプションがそれぞれ のファイルに対してどの権限を必要としているかも分かりません。
- v メニューおよびそれによって呼び出されるすべてのプログラムは ORDERPGM というライブラリーに入 っています。
- v システムにサインオンできるすべてのユーザーが、すべてのオーダー・ファイル、カスタマー・ファイ ル、および項目ファイル (たとえば、QUERY やスプレッドシート) の情報を表示できるようにします。
- v 現行のサインオン・メニューが OEMENU であるユーザーのみが、ファイルを変更できなければなりま せん。これらのユーザーは、メニュー上のプログラムを使用してこれを行わなければなりません。
- v 機密保護管理者以外のシステム・ユーザーは、\*ALLOBJ や \*SECADM の特殊権限を持っていません。

QUERY の要件を満たすようにこのメニュー・アクセス制御環境を変更するには、次のステップを実行しま す。

- 1. 初期メニューが OEMENU であるユーザーのリストを作成します。ユーザー・プロファイル印刷 (PRTUSRPRF \*ENVINFO) コマンドを使用して、システム上のすべてのユーザー・プロファイルの環境 をリストします。この報告書には、初期メニュー、初期プログラム、および現行ライブラリーが含まれ ています。
- 2. OEMENU オブジェクト (これは \*PGM オブジェクトまたは \*MENU オブジェクト) が、サインオン に使用しないユーザー・プロファイルによって所有されていることを確認します。 ユーザー・プロファ イルを使用不可にするか、または \*NONE のパスワードをもたせます。この例では、OEOWNER が OEMENU プログラム・オブジェクトを所有していると仮定しています。
- 3. OEMENU プログラム・オブジェクトを所有するユーザー・プロファイルが、グループ・プロファイル でないことを確認します。次のコマンドを使用することができます。DSPUSRPRF USRPRF(OEOWNER) TYPE(\*GRPMBR)
- 4. OEMENU プログラムが OEOWNER ユーザー・プロファイルの権限を借用するように、これを変更し ます。 CHGPGM コマンドを使用して、USRPRF パラメーターを \*OWNER に変更します。 \*MENU オブジェクトは権限を借用できません。 OEMENU が \*MENU オブジェクトであれば、以下のいずれ かのアクションを行ってこの例に当てはめることができます。
	- v メニューを表示するプログラムを作成します。
	- v ユーザーが OEMENU メニューからオプションを選択するときに実行するプログラムの借用権限を使 用します。
- 5. 次の 2 つのコマンドを入力して、ORDERLIB 内のすべてのファイルの共通権限を \*USE に設定しま す。RVKOBJAUT OBJ(ORDERLIB/\*ALL) OBJTYPE(\*FILE) USER(\*PUBLIC) AUT(\*ALL)GRTOBJAUT OBJ(ORDERLIB/\*ALL) OBJTYPE(\*FILE) USER(\*PUBLIC) AUT(\*USE) \*USE 権限を選択した場合は、ユーザ ーは、 PC ファイル転送または FTP を使用してこのファイルをコピーできるということを忘れないで ください。
- 6. 次のコマンドを入力して、メニュー・プログラムを所有するプロファイルに、ファイルに対する \*ALL 権限を与えます。GRTOBJAUT OBJ(ORDERLIB/\*ALL) OBJTYPE(\*FILE) USER(OEOWNER) AUT(\*ALL) 多くのア プリケーションでは、ファイルに対する \*CHANGE 権限で十分です。しかし、アプリケーションによ っては、\*CHANGE よりも大きな権限を必要とする機能 (たとえば、物理ファイル・メンバーの消去な ど) を実行することもあります。最終的には、導入先が各アプリケーションを分析し、当該アプリケー ションに必要な最小権限のみを提供しなければならなくなります。ただし、移行期間にあるときは、 \*ALL 権限を借用することにより、権限不足が原因で発生するようなアプリケーション障害が回避され ます。
- 7. 次のように入力して、オーダー・ライブラリーのプログラムに対する権限を制限します。GRTOBJAUT OBJ(ORDERPGM/\*ALL) OBJTYPE(\*PGM) USER(\*PUBLIC) AUT(\*EXCLUDE)
- 8. 次のコマンドを入力して、ライブラリーのプログラムに対する権限を OEOWNER プロファイルに与え ます。GRTOBJAUT OBJ(ORDERPGM/\*ALL) OBJTYPE(\*PGM) USER(OEOWNER) AUT(\*USE)
- 9. 各ユーザーごとに次のコマンドを入力して、ステップ 1 で識別されたユーザーに、メニュー・プログラ ムに対する権限を与えます。GRTOBJAUT OBJ(ORDERPGM/OEMENU) OBJTYPE(\*PGM) USER(user-profilename) AUT(\*USE)

上記のステップを完了すると、明示的に除外されていないすべてのシステム・ユーザーが、 ORDERLIB ラ イブラリーのファイルにアクセスできるようになります (しかし変更はできません)。 OEMENU プログラ ムに対する権限を持っているユーザーは、メニューに示されているプログラムを使用して、 ORDERLIB ラ イブラリーのファイルを更新することができます。これで、OEMENU プログラムに対する権限を持ってい るユーザーだけが、このライブラリーのファイルを変更できるようになりました。オブジェクト・セキュリ ティーとメニュー・アクセス制御を組み合わせることで、ファイルが保護されます。

ユーザー・データが含まれているすべてのライブラリーについて上記のステップを完了すると、データベー ス更新を制御するための単純な体系が作成されます。メニュー制御により、システム・ユーザーは、承認さ れたメニューとプログラムを使用するとき以外に、データベース・ファイルを更新できなくなります。同時 に、意思決定サポート・ツールを持つユーザーや、他のシステムや PC からのリンクを持つユーザーが、 データベース・ファイルを表示、分析、あるいはコピーしたりできるようになりました。

ヒント**:** システムがネットワークに参加すると、 \*USE 権限が予期以上の権限を発揮することがありま す。たとえば、FTP の場合に、あるファイルに対する \*USE 権限を持っていれば、そのファイル を別のシステム (PC を含む) にコピーすることができます。

### ライブラリー・セキュリティーの使用によるメニュー・セキュリティーの補足**:**

特定のメニューのユーザーにライブラリー権限を設定する必要があります。

ライブラリーのオブジェクトにアクセスするには、オブジェクトに対する権限とライブラリーに対する権限 のどちらも持っていなければなりません。ほとんどの操作では、ライブラリーに対する \*EXECUTE 権限 か \*USE 権限のどちらかが必要です。

状況に応じて、ライブラリー権限をオブジェクト保護のための簡単な手段として使用することができます。 たとえば、オーダー・エントリー・メニューの例の場合、オーダー・エントリー・メニューに対する権限を 持っているすべてのユーザーは、ORDERPGM ライブラリー内のすべてのプログラムを使用することがで きます。個々のプログラムを保護するのではなく、ORDERPGM ライブラリーに対する共通権限を \*EXCLUDE に設定することができます。そうすれば、ライブラリーに対する \*USE 権限を特定のユーザ ー・プロファイルに与えることができ、これにより、ライブラリーのプログラムを使用できるようになりま す この場合、プログラムに対する共通権限が \*USE であるか、またはそれより大きいと想定しています。

ライブラリー権限を、オブジェクト権限を管理するための単純で効率的な方式として使用することができま す。ただし、保護しようとしているライブラリーの内容について熟知していて、オブジェクトを不注意にア クセスしないようにすることが必要です。

# 統合ファイル・システムの保護

統合ファイル・システムは、システムに情報を保管し、それを表示するための複数の方法を提供します。セ キュリティー計画には、システム上のファイルへのアクセスおよび操作をどのようにユーザーに許可するか を含める必要があります。

統合ファイル・システムは i5/OS オペレーティング・システムの一部であり、ストリーム入出力操作をサ ポートします。 統合ファイル・システムには、パーソナル・コンピューターのオペレーティング・システ ムや UNIX オペレーティング・システムに類似した (かつ、互換性のある) 記憶管理方式が装備されてい ます。

統合ファイル・システムでは、階層ディレクトリー構造の観点からシステム上のすべてのオブジェクトを表 示することができます。しかし、多くの場合、ユーザーにとっては、それぞれのファイル・システムの最も 一般的な方法でオブジェクトが表示されます。たとえば、標準的なシステム・オブジェクトは QSYS.LIB ファイル・システムに入っています。通常、ユーザーにとって、これらのオブジェクトはライブラリーとし て表示され、QDLS ファイル・システムに含まれるオブジェクトはフォルダー内の文書として表示されま す。ルート (/)、QOpenSys、およびユーザー定義のファイル・システムは、階層ディレクトリーの構造を提 示します。

機密保護管理者は、次のことを理解していなければなりません。

- システムで使用されるファイル・システム
- 各ファイル・システムに固有なセキュリティー特性

ルート (/) ファイル・システムは、IBM システム上にある他のすべてのファイル・システムの基盤として 機能します。ルート・ファイル・システムは、高いレベルから、システム上のすべてのオブジェクトに関す る総合的な視点を提供します。IBM システムに常駐可能な他のファイル・システムは、各ファイル・シス テムの基本的な目的に応じて、オブジェクトの管理と統合に関してそれぞれ異なる方法を提供します。たと えば、QOPT (光学式) ファイル・システムを使用すると、System i Access for Windows ファイル・サーバ ーを含むシステム・アプリケーションおよびサーバーは、システム上の CD-ROM ドライブにアクセスでき ます。 同様に、QFileSvr.400 ファイル・システムを使用すると、アプリケーションはリモート・システム 上にある統合ファイル・システム・データにアクセスすることができます。

各ファイル・システムのセキュリティー手法は、そのファイル・システムで使用可能なデータによって異な ります。たとえば、QOPT ファイル・システムはオブジェクト・レベルのセキュリティーを提供しませ ん。権限情報を CD-ROM に書き込むテクノロジーがないためです。QFileSvr.400 ファイル・システムの場 合は、ファイルが物理的に格納され管理されるリモート・システムでアクセス制御が行われます。セキュリ ティー・モデルに違いはありますが、多くのファイル・システムは、権限変更 (CHGAUT) や所有者変更 (CHGOWN) などの統合ファイル・システム・コマンドを介して、一貫性のあるアクセス制御の管理をサポ ートします。

## プリンター出力待ち行列の保護

プリンター出力待ち行列へのアクセスを許可するユーザーと、許可するアクセスのタイプを制御する必要が あります。

- 1. CRTOUTQ (出力待ち行列作成) を入力して、F4 (プロンプト) を押します。
- 2. 出力待ち行列およびライブラリーの名前を記入します。
- 3. F10 (追加のパラメーター) を押します。
- 4. 出力待ち行列のセキュリティー情報が見つかるまでページ送りを行います。
- 5. 出力待ち行列を使用および管理できるユーザーを制御するには、「出力待ち行列およびワークステーシ ョンのセキュリティー」用紙の情報を入力します。
- 6. Enter キーを押して、確認メッセージをチェックします。

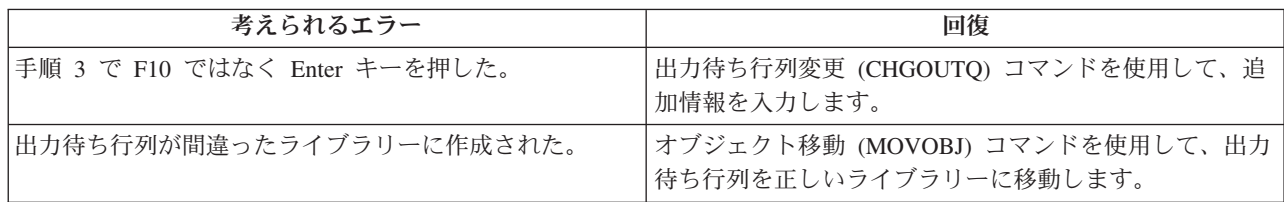

これで、プリンター出力を出力待ち行列に割り当てることができます。

## 関連概念

82 [ページの『プリンターとプリンター出力待ち行列のセキュリティーの計画』](#page-89-0) ここでは、プリンターとプリンター出力待ち行列のセキュリティー計画のいくつかのキーポイント、こ の計画作業の重要性、およびこの作業を完成させるための推奨事項について取り上げます。

## ワークステーションの保護

プリンター出力の保護を行った後、ワークステーションの保護を行う必要があります。ワークステーション を許可する方法は、システム上の他のオブジェクトを許可する方法と同じです。ワークステーションに対す る権限をユーザーに与えるには、EDTOBJAUT コマンドを使用します。

システム・ユーザーたちは、自分の机の上のパーソナル・コンピューター (PC) をワークステーションとし て使用します。システム・ユーザーは PC 上でツールを実行したり、PC を使用してサーバーに接続しま す。PC を IBM システムに接続するほとんどの方法は、ワークステーション・エミュレーションよりも多 くの機能を提供します。PC はシステムにとってディスプレイのように見え、ユーザーに対話式サインオ ン・セッションを提供します。さらに、PC は IBM システムにとって別のコンピューターのように見え、 ファイル転送やリモート・プロシージャー呼び出しなどの機能を提供します。

IBM システム機密保護管理者は、以下を認識しておく必要があります。

- v システムに接続している PC ユーザーが使用できる機能
- v PC ユーザーがアクセスできる IBM システム資源

拡張 PC 機能 (ファイル転送やリモート・プロシージャー呼び出しなど) をまだ処理できないセキュリティ ー体系の場合には、これらの拡張 PC 機能を使用不可にすることができます。おそらく長期的な目標は、 システムの情報を保護しながら、拡張 PC 機能を許可することでしょう。以下のトピックでは、PC アクセ スに関連したセキュリティーの問題をいくつか説明します。

## ワークステーションからのデータ・アクセスの保護

一部の PC クライアント・ソフトウェアは、サーバーに情報を保管するために共用フォルダーを使用しま す。システム・データベース・ファイルにアクセスするため、限定され適切に定義されたインターフェース のセットが PC ユーザーに提供されます。ほとんどのクライアント/サーバー・ソフトウェアに含まれるフ ァイル転送機能を使用すると、PC ユーザーはサーバーと PC との間でファイルをコピーすることができま す。DDM ファイル、リモート SQL または ODBC ドライバーなどのデータベース・アクセス機能を使用 すると、PC ユーザーはサーバーのデータにアクセスすることができます。

この環境では、サーバー資源にアクセスする PC ユーザーの要求をインターセプトして評価するためのプ ログラムを作成することができます。要求が DDM ファイルを使用するときには、分散データ管理アクセ ス (DDMACC) ネットワーク属性で出口プログラムを指定します。一部の PC ファイル転送の方法の場 合、クライアント要求アクセス (PCSACC) ネットワーク属性で出口プログラムを指定します。あるいは、 登録機能を使用するために、PCSACC(\*REGFAC) を指定することもできます。要求が他のサーバー機能を 使ってデータにアクセスする場合には、それらのサーバー機能に出口プログラムを登録する WRKREGINF コマンドを使用することができます。

しかし、出口プログラムの設計は難しい可能性があり、ほとんどの出口プログラムは誰にでも扱えるもので はありません。出口プログラムは、オブジェクト権限に置き換わるものではありません。オブジェクト権限 は、あらゆるソースからの無許可アクセスからオブジェクトを保護するように意図されています。

一部のクライアント・ソフトウェア (たとえば IBM System i Access for Windows) は、IBM システム上の データを保管およびアクセスするために統合ファイル・システムを使用します。 統合ファイル・システム を使用すると、サーバー全体が PC ユーザーにとってより簡単に使用できるようになります。オブジェク ト権限はより一層不可欠になります。十分な権限を持つユーザーは、統合ファイル・システムを通じて、サ ーバー・ライブラリーを PC ディレクトリーであるかのように表示することができます。単純な移動およ びコピー・コマンドを使用して、システム・ライブラリーから PC ディレクトリーに、またはその逆に、 データをすぐに移動することができます。システムは、自動的にデータの形式を適切に変更します。

注**:** QSYS.LIB ファイル・システムのオブジェクトの使用を制御する権限リストを使用することができま す。

統合ファイル・システムの長所は、ユーザーと開発者にとって単純であることです。1 つのインターフェー スを使って、ユーザーは複数の環境でオブジェクトの作業を行うことができます。PC ユーザーは、オブジ ェクトにアクセスするのに特別なソフトウェアや API を必要としません。その代わり、PC ユーザーは、 使い慣れた PC コマンドや「ポイント・アンド・クリック」を使ってオブジェクトを直接処理することが できます。

PC が接続されているすべてのシステムの場合、特に統合ファイル・システムを使用するクライアント・ソ フトウェアを使用するシステムの場合、適切なオブジェクト権限構造が重要です。セキュリティーは i5/OS 製品に統合されているため、データにアクセスする要求は、すべて権限検査プロセスを通らなければなりま せん。権限検査は、すべてのソースからの要求と、あらゆる方法を使用するデータ・アクセスとに適用され ます。

### ワークステーションからのアクセスについてのオブジェクト権限**:**

オブジェクトの権限をセットアップするときには、その権限が PC ユーザーに何を提供するかを評価する 必要があります。

たとえば、ユーザーがファイルに対する \*USE 権限を持っていると、そのユーザーはファイルのデータを 表示したり印刷することができます。ユーザーは、そのファイル内の情報を変更したり、そのファイルを削 除することはできません。 PC ユーザーの場合、表示は「読み取り」と同等です。これは、ユーザーがそ の PC にファイルのコピーを作成するのに十分な権限を提供します。これは、管理者の意図と異なる可能 性があります。

重要なファイルの場合、ダウンロードを防止するために、共通認可を \*EXCLUDE に設定する必要がある かもしれません。その後、サーバー上のファイルを表示するための別の方法 (たとえば、権限を借用するプ ログラム・メニュー) を提供することができます。ダウンロードを防止する別の方法は、PC ユーザーが (対話式サインオン以外の) サーバー機能を開始するたびに、出口プログラムを実行することです。
ネットワーク属性変更 (CHGNETA) コマンドを使用すると、PCSACC ネットワーク属性に出口プログラム を指定することができます。あるいは、登録情報処理 (WRKREGINF) コマンドを使って出口プログラムを 登録することもできます。使用する方法は、PC がシステムのデータにアクセスする方法と、PC が使用す るクライアント・プログラムによって異なります。出口プログラム (QIBM\_QPWFS\_FILE\_SERV) は、統合 ファイル・システムへの System i Access およびネットサーバーからのアクセスに適用されます。 このプ ログラムは、他のメカニズム (FTP、ODBC など) を使用する PC からのアクセスは防止しません。

ユーザーが PC からサーバー・データベース・ファイルにデータをコピーできるように、PC ソフトウェア は一般的にアップロード機能も提供します。権限体系を正しくセットアップしないと、PC ユーザーは、フ ァイル内のすべてのデータを PC のデータでオーバーレイする可能性があります。CHANGE 権限の割り当 ては注意深く行う必要があります。ファイル操作に必要な権限については、「機密保護解説書」の『コマン ドで使用するオブジェクトに必要な権限』のトピックを参照してください。

ユーザーがワークステーションでサインオンするには、\*CHANGE 権限を持っていなければなりません。 QLMTSECOFR システム値が「no (0)」の場合、機密保護担当者または \*ALLOBJ 権限を持っている人であ れば誰でも任意のワークステーションでサインオンできます。 QLMTSECOFR システム値が「yes (1)」の 場合、次のガイドラインを使用して、ワークステーションに権限を設定します。

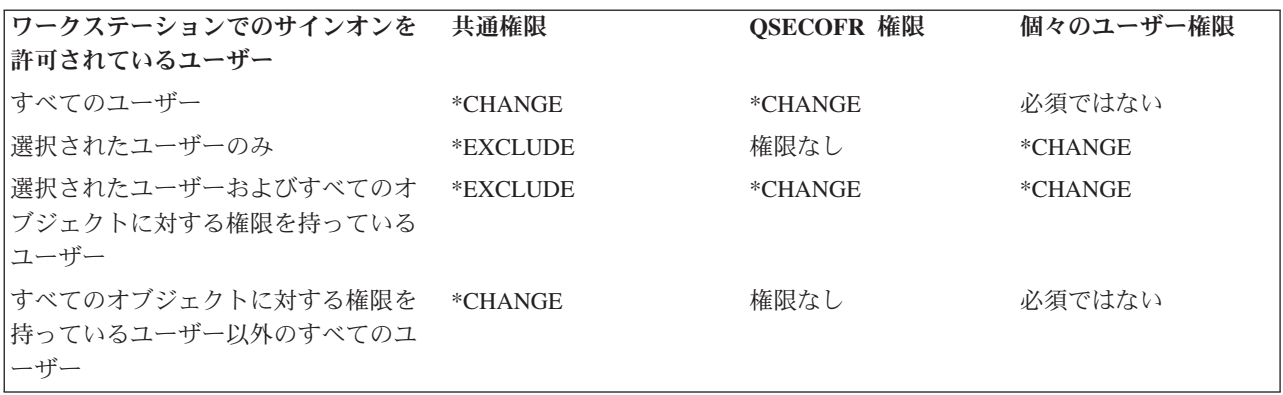

IBM システム機密保護管理者は、以下のことを認識しておく必要があります。

- v システムに接続している PC ユーザーが使用できる機能
- v PC ユーザーがアクセスできる IBM システム資源

拡張 PC 機能 (ファイル転送やリモート・プロシージャー呼び出しなど) をまだ処理できないセキュリティ ー体系の場合には、これらの拡張 PC 機能を使用不可にすることができます。おそらく長期的な目標は、 システムの情報を保護しながら、拡張 PC 機能を許可することでしょう。

システム操作員メッセージ待ち行列へのアクセスを制限する前に、「出力待ち行列およびワークステーショ ンのセキュリティー」用紙に含まれる情報に基づいて、EDTOBJAUT コマンドを使ってワークステーショ ンを保護してください。

### アプリケーション管理**:**

アプリケーション管理は、System i 製品のグラフィカル・インターフェースである System i Navigatorのオ プション・コンポーネントです。

アプリケーション管理を使用すると、システム管理者は、特定のサーバー上のユーザーおよびグループが使 用できる機能またはアプリケーションを制御できます。これによって、クライアントを介してサーバーにア クセスするユーザーが使用できる機能を制御することもできます。ここで重要なことは、Windows クライ

アントからサーバーにアクセスする場合に、どの管理機能を使用できるようにするかを決めるのは、System i のユーザーであって、Windows のユーザーではない、ということです。

#### ポリシー管理

ポリシーとは、管理者が自分のクライアント PC 上でソフトウェアを構成するためのツールです。ポリシ ーによって、ユーザーがアクセスできる PC 上の機能およびアプリケーションを制限できます。また、ポ リシーを使用すると、特定のユーザーまたは特定の PC が使用すべき構成を推奨または指示することもで きます。

注**:** ポリシーは、サーバー資源を制御しません。ポリシーは、サーバーのセキュリティーに置き換わるもの ではありません。ポリシーを使用すれば、特定のユーザー、特定の PC を使って System i Access が サーバーにアクセスする方法を制御することができます。 ただし、他のメカニズムを介してサーバー 資源にアクセスする方法は、変更されません。

ポリシーはファイル・サーバーに保管されます。ユーザーが Windows ワークステーションにサインオンす るたびに、その Windows ユーザーに適用されるポリシーがファイル・サーバーからダウンロードされま す。ユーザーがワークステーション上で作業を始める前に、ポリシーはレジストリーに適用されます。

### **Microsoft** ポリシーとアプリケーション管理の比較

System i Access Express は、ネットワーク内に管理制御をインプリメントするために、Microsoft システ ム・ポリシーと System i Navigator アプリケーション管理の 2 つの異なるストラテジーをサポートしま す。どちらの方法がお客様のニーズに最も合うかを検討するときは、以下の点を考慮してください。

*Microsoft* システム・ポリシー:

ポリシーは PC 主導であり、特定の i5/OS のリリースには依存しません。 PC と Windows ユーザーの両 方にポリシーを適用できます。つまり、ユーザーとはサーバーのユーザー・プロファイルではなく、 Windows ユーザー・プロファイルを意味します。ポリシーを使って制限および構成を行うことが可能で す。ほとんどの場合、ポリシーはアプリケーション管理に比べて、きめ細かい制御と広範な機能を提供しま す。その理由は、ユーザーが特定の機能を使用できるか否かを判別するときに、サーバーに接続する必要が ないからです。ポリシーのインプリメンテーションは、アプリケーション管理のインプリメンテーションよ り複雑です。なぜなら、Microsoft システム・ポリシー・エディターを使用する必要があり、ポリシーをダ ウンロードできるように PC を個別に構成しなければならないためです。

*System i Navigator* のアプリケーション管理:

アプリケーション管理は、ユーザー・プロファイルにデータを関連付けます (これに対して Microsoft シス テム・ポリシーは Windows プロファイルに関連付けられます)。アプリケーション管理では、System i Navigatorのグラフィカル・インターフェースを使用して管理を行います。これは、ポリシー・エディターを 使用するよりもずっと簡単です。アプリケーション管理の情報は、ユーザーがどの PC からサインオンす るかに関係なくユーザーに適用されます。 System i Navigator 内の特定の機能を制限することができま す。 制限しようとしている機能がすべてアプリケーション管理によって使用可能にされている場合で、使 用しているオペレーティング・システムのバージョンがアプリケーション管理をサポートしている場合は、 アプリケーション管理を使用することをお勧めします。

### 関連情報

アプリケーション管理

### **ODBC** アクセスの防止**:**

Open Database Connectivity (ODBC) ツールを使用すれば、PC アプリケーションは i5/OS データに PC デ ータとまったく同じようにアクセスできます。

ODBC プログラマーは、データの物理位置を PC アプリケーションのユーザーに意識されないようにする ことができます。

### 関連情報

System i Access for Windows ODBC のセキュリティー

#### ワークステーション・セッション・パスワードのセキュリティーに関する考慮事項**:**

ワークステーションとサーバーの間でやり取りされるパスワードは、大きなセキュリティー上の懸念です。 ワークステーション・セッション・パスワードのセキュリティーを計画する際には、いくつかの要素につい て考慮する必要があります。

通常、PC ユーザーは、System i Access などの接続ソフトウェアを開始するときに、サーバーに対してユ ーザー ID とパスワードを一度入力します。 パスワードは暗号化されて PC メモリーに保管されます。ユ ーザーが同じサーバーへの新規セッションを確立するたびに、PC はユーザー ID とパスワードを自動的に 送ります。

一部のクライアント/サーバー・ソフトウェアは、対話式セッションで「サインオン」画面をバイパスする オプションも提供します。そのソフトウェアは、ユーザーが対話式 (5250 エミュレーション) セッション を開始するときに、ユーザー ID と暗号化されたパスワードを送ります。このオプションをサポートする には、サーバーの QRMTSIGN システム値を \*VERIFY に設定しなければなりません。

「サインオン」画面をバイパスできるように選択する場合、セキュリティーのトレードオフを考慮する必要 があります。

機密漏れ**:** 5250 エミュレーションなどの対話式セッションでは、「サインオン」画面は他の画面と同じで す。パスワードの入力時にそのパスワードは画面上に表示されませんが、パスワードはほかのデータ・フィ ールドと同様に、暗号化されていない形式でリンクを通じて送信されます。特定の種類のリンクの場合、こ れによって、リンクをモニターしてユーザー ID とパスワードを検出する機会を潜在的な侵入者に与える 可能性があります。電子機器を使用してリンクをモニターすることは、しばしば探知 と呼ばれます。 Secure Sockets Layer (SSL) を使用して、System i Access と i5/OS プラットフォームの間の通信を暗号化 することができます。これにより、パスワードを含むデータは、ハッカーによる探知から保護されます。

「サインオン」画面をバイパスするオプションを選択すると、PC は送信前にパスワードを暗号化します。 暗号化により、パスワードが探知によって盗まれる可能性が回避されます。ただし、PC ユーザーが操作上 のセキュリティーを必ず実践するようにしなければなりません。システムとのセッションが活動中に PC ユーザーが不在であると、ユーザー ID とパスワードを知らなくても別のセッションを開始する機会を他 人に与えることになります。システムが長時間非活動のときには PC をロックするようにセットアップ し、セッションの再開にはパスワードを必要とするようにしてください。

たとえ「サインオン」画面のバイパスを選択しなくても、セッション活動中に PC ユーザーが不在になる と、機密漏れの可能性があります。ユーザー ID とパスワードを知らなくても、他人が PC ソフトウェア を使ってサーバー・セッションを開始し、データにアクセスする可能性があります。5250 エミュレーショ ンの場合、少ない知識しかなくてもセッションを開始してデータ・アクセスを始めることができるため、機 密漏れの可能性がやや大きくなります。

また、System i Access セッションを切断した場合の影響について、ユーザーに通知することも必要です。 多くのユーザーは、切断オプションによってサーバーへの接続が完全に停止するものと、間違って考えてい ます。実際は、ユーザーが切断オプションを選択すると、サーバーはそのユーザーのセッションを別のユー

ザーが使用できるようにします。しかし、サーバーへのクライアントの接続はまだ開いたままです。別のユ ーザーが無保護の PC に近づき、ユーザー ID やパスワードを入力することなくサーバー資源にアクセス することも可能なのです。

セッションの切断を必要とするユーザーには、2 つのオプションを提案することができます。

- v パスワードを必要とするロック機能を PC に必ず設定する。ロックを設定すると、無人の PC はパスワ ードを知らない人間には使用できなくなります。
- v Windows をログオフするか、PC を再始動して、セッションを完全に切断する。 これにより、システム へのセッションが終了します。

また、System i Access for Windows を使用する場合に機密漏れの可能性があることについても、ユーザー に通知する必要があります。 ユーザーが i5/OS 資源の識別に汎用命名規則 (UNC) を指定した場合、 Windows クライアントは、サーバーにリンクするネットワーク接続を作成します。ユーザーは UNC を指 定するため、ユーザーはこれをマップされたネットワーク・ドライブとして考えません。ユーザーがネット ワーク接続の存在に気付かないことさえよくあります。しかし、PC のディレクトリー・ツリーにサーバー が表示されるため、このネットワーク接続は、ユーザー不在の PC で機密漏れする可能性があります。ユ ーザーのセッションに強力なユーザー・プロファイルがある場合、ユーザー不在の PC でサーバー資源が 機密漏れする恐れがあります。上記の例と同様に、解決方法は、ユーザーに機密漏れについて必ず理解さ せ、PC のロック機能を必ず使用させることです。

### リモート・コマンドとリモート・プロシージャーからの **i5/OS** プラットフォームの保護**:**

リモート・コマンドとリモート・プロシージャーをサーバー上で実行する方法について考慮する必要があり ます。

System i Access などのソフトウェアをよく知っている PC ユーザーは、「サインオン」画面を使用せずに サーバー上のコマンドを実行することができます。 PC ユーザーがサーバー・コマンドを実行する方法に は、たとえば以下のようなものがあります。PC ユーザーの使用できる方法は、クライアント/サーバー・ ソフトウェアに応じて異なります。

- · ユーザーは DDM ファイルを開いてリモート・コマンド機能を使用することにより、コマンドを実行で きる。
- v System i Access Optimized Clients などの一部のソフトウェアは、DDM を使用しなくても、分散プログ ラム呼び出し (DPC) API を通じてリモート・コマンド機能を提供する。
- v リモート SQL および ODBC などの一部のソフトウェアは、DDM や DPC を使用しなくても、リモー ト・コマンド機能を提供する。

リモート・コマンド・サポート用に DDM を使用するクライアント/サーバー・ソフトウェアの場合、リモ ート・コマンドを完全に防止するために DDMACC ネットワーク属性を使用することができます。他のサ ーバー・サポートを使用するクライアント/サーバー・ソフトウェアの場合、サーバー用に出口プログラム を登録することができます。リモート・コマンドを許可したい場合には、データを適切に保護するオブジェ クト権限体系を必ず構築しなければなりません。リモート・コマンド機能は、ユーザーにコマンド行を提供 することと同等です。さらに、System i が DDM を通じてリモート・コマンドを受け取るとき、システム はユーザー・プロファイルの制限機能 (LMTCPB) 設定を実施しません。

#### リモート・コマンドとリモート・プロシージャーからのワークステーションの保護**:**

IBM System i Access for Windows には、PC でリモート・コマンドを受け取る機能があります。

サーバーに対するリモート・コマンド実行 (RUNRMTCMD) コマンドを使用すると、接続した PC でプロ シージャーを実行することができます。 RUNRMTCMD 機能は、システム管理者とヘルプ・デスク担当者 にとって役に立つツールです。しかし、この機能は、故意あるいは偶然に PC データを損傷する機会も与 えてしまいます。

PC には、i5/OS プラットフォームと同一のオブジェクト権限機能はありません。 RUNRMTCMD コマン ドの問題から保護するための最善の方法は、コマンドにアクセスできるシステム・ユーザーを注意深く制限 することです。 IBM System i Access for Windows には、特定の PC でリモート・コマンドを実行できる ユーザーを登録する機能があります。 TCP/IP 経由の接続の場合、リモート・コマンド・アクセスを制御す るためにクライアントで特性制御パネルを使用することができます。ユーザー ID またはリモート・シス テム名によって、ユーザーを許可することができます。SNA 経由の接続の場合、一部のクライアント・ソ フトウェアは会話のセキュリティーをセットアップする機能を提供します。その他のクライアント・ソフト ウェアを使用する場合には、着信コマンド機能をセットアップするかどうか選択するだけです。

クライアント・ソフトウェアと接続タイプ (TCP/IP や SNA など) の組み合わせごとに、接続されている PC が着信コマンドを受け取る可能性を検討する必要があります。クライアントの資料で「着信コマンド」 または「RUNRMTCMD」を検索して調べてください。この機能を許可または防止するようにクライアント をセキュアに構成する方法について、PC ユーザーとネットワーク管理者にアドバイスできるように準備し てください。

### ゲートウェイ・サーバー**:**

i5/OS プラットフォームと PC の間に中間サーバーやゲートウェイ・サーバーを使用するネットワーク内 に、ご使用のシステムが存在する場合があります。

たとえば、i5/OS プラットフォームが、PC サーバーを使用して LAN (サーバーに接続している複数の PC が含まれている) に接続しているとします。 この状況では、ゲートウェイ・サーバーで実行中のソフトウ ェアの機能によってセキュリティーの問題が異なります。 一部のソフトウェアを使用すると、i5/OS プラ ットフォームは、ゲートウェイ・サーバーからのダウンストリームであるユーザー (USERA や USERC な ど) について認識しません。 サーバーは、単一ユーザー (USERGTW) としてシステムにサインオンしま す。サーバーは、ダウンストリーム・ユーザーからのすべての要求を処理するために USERGTW ユーザー ID を使用します。USERA からの要求は、サーバーにはユーザー USERGTW からの要求のように見えま す。

これが該当する場合には、セキュリティーを実施するためにゲートウェイ・サーバーに依存しなければなり ません。ゲートウェイ・サーバーのセキュリティー機能を理解および管理する必要が生じます。i5/OS プラ ットフォームから見ると、すべてのユーザーは、ゲートウェイ・サーバーがセッション開始に使用するユー ザー ID と同じ権限を持ちます。 これは、権限を借用してコマンド行を提供するプログラムを実行するの と同等と考えることができます。

他のソフトウェアを使用する場合、ゲートウェイ・サーバーは個々のユーザーから i5/OS プラットフォー ムに要求を渡します。 i5/OS プラットフォームは、USERA が特定オブジェクトへのアクセスを要求して いることを認識します。 ゲートウェイは、システムからほとんど意識されません。

ゲートウェイ・サーバーを使用するネットワーク内にシステムが存在する場合、ゲートウェイ・サーバーが 使用するユーザー ID にどの程度の権限を提供するかを評価する必要があります。また、以下も理解して いる必要があります。

- v ゲートウェイ・サーバーが実施するセキュリティーのメカニズム。
- 使用している i5/OS プラットフォームからダウンストリーム・ユーザーがどのように見えるか。

### 無線 **LAN** 通信**:**

一部のクライアントは、i5/OS 無線 LAN を使用して、ケーブルで物理的にシステムに接続することなくシ ステムと通信を行います。

システムの無線 LAN は、無線周波数通信技術を使用します。機密保護管理者は、システム無線 LAN 製 品の次のようなセキュリティー特性について理解しておく必要があります。

- これらの無線 LAN 製品は、スペクトル拡散技術を使用しています。これと同じテクノロジーは、これ まで無線伝送を安全に行うために米国政府によって使用されてきました。データ伝送を電子的にモニタ ーしようとする人にとって、そのデータ伝送は、実際の伝送ではなくノイズのように見えます。
- v 無線接続では、次の 3 つのセキュリティー関連の構成パラメーターが使用されます。
	- データ転送率 (2 つのデータ転送率が可能)
	- 周波数 (5 つの周波数が可能)
	- システム識別コード (800 万の識別コードが可能)

これらの構成要素を組み合わせると 8000 万種類の構成が可能になり、ハッカーが正しい構成を探そう としてもそれが見つかる可能性は非常に小さくなります。

- v 他の通信方式の場合と同様に、無線通信のセキュリティーはクライアント装置のセキュリティーによっ て影響されます。システム ID 情報およびその他の構成パラメーターがクライアント装置のファイルに 格納されるため、これを保護しなければなりません。
- v 無線装置を紛失したり盗まれたりした場合、なくなった (または盗まれた) 装置を使って非許可ユーザー がユーザー・システムにアクセスしようとすると、通常のサーバー・セキュリティー手法 (たとえば、サ インオン・パスワードやオブジェクト・セキュリティー) によって保護されます。
- 無線クライアント装置を紛失したり盗まれたりした場合には、すべてのユーザー、アクセス・ポイン ト、およびシステムに関するシステム ID 情報を変更することを考慮してください。この予防措置は、 自分の家の鍵が盗まれた場合にドアの鍵を交換するようなものと考えてください。
- v サーバーを、固有なシステム ID を持ついくつかのクライアント・グループに分割することもできま す。こうすれば、装置がなくなったり盗まれたりした場合の影響を低く抑えることができます。 この方 式が機能するのは、導入システムの特定部分に一部のユーザー・グループを限定できる場合のみです。
- v 配線式 LAN 技術とは異なり、無線 LAN 技術は、メーカー独自の仕様になっています。したがって、 こうした無線 LAN を対象にした探知機は、一般に入手することはできません。探知機とは、伝送を無 許可でモニターする電子装置のことです。

# ネットワーク・セキュリティーの設定

TCP/IP プロトコル (FTP、BOOTP、および VPN など) と APPC に関しては、セキュリティー計画を作成 する際に考慮に入れるべき、いくつかのセキュリティー上の推奨事項が存在します。

## **APPC** セキュリティーの設定

このグループのトピックでは、拡張プログラム間通信機能 (APPC) セッションのセキュリティー設定の様 々な特徴を取り上げます。

APPC および APPN を使用して通信を行う i5/OS プラットフォームのセキュリティーには、以下のように 様々な特徴があります。

- 物理的セキュリティー。構成可能なシステム、通信回線、およびディスプレイ装置に関するセキュリテ ィーです。
- v ロケーション・セキュリティー。ネットワーク内の他のシステムの正体を検査します。
- v ユーザー・セキュリティー。APPC 構成の際にロケーション・パスワード (LOCPWD) パラメーターに \*NONE を指定する場合、ローカル・システムおよびリモート・システムにコマンドを発行するユーザー の ID と権利を検査します。
- v 資源保護。セッションの確立時に、機密情報を含んだデータベース・リモート・システムなど特定の資 源に対するユーザーのアクセスを制御します。
- v セッション・レベル・セキュリティー。構成時に、LOCPWD パラメーターにパスワードを指定して設定 します。i5/OS プラットフォームでは、パスワードを使用して、セッションの確立時にリモート・システ ムの正体を妥当性検査します。

システムでレベル 10 セキュリティーを使用している場合、APPC は非セキュア・システムとしてネットワ ークに接続します。The i5/OS プラットフォームはセッションの確立時にはリモート・システムの正体を妥 当性検査しませんし、着信プログラム開始要求でのトランザクション・セキュリティーも必要としません。

i5/OS プラットフォームがリモート・システムでレベル 20 以上を使用している場合には、APPC はネット ワークにセキュア・システムとして接続します。

#### **APPC** セッションの制限**:**

オブジェクト権限を使用して、拡張プログラム間通信機能 (APPC) セッションへのアクセスを制御しま す。

ソース・システムの機密保護管理者は、ほかのシステムにアクセスを試行することができるユーザーを制御 するためにオブジェクト権限を使用することができます。 APPC 装置記述の共通認可を \*EXCLUDE に設 定し、特定のユーザーに \*CHANGE 権限を与えます。 \*ALLOBJ 特殊権限を持つユーザーが APPC 通信 を使用しないようにするには、QLMTSECOFR システム値を使用します。

ターゲット・システムの機密保護管理者は、APPC 装置に対する権限を使用して、ユーザーがシステム上で APPC セッションを開始できないようにすることもできます。しかし、どのユーザー ID が APPC 装置記 述にアクセスしようとしているかを理解する必要があります。

ヒント**:** システムの装置記述に対して権限を持つユーザーを検出するには、共通認可オブジェクトの印刷 (PRTPUBAUT \*DEVD) コマンドと私用認可オブジェクトの印刷 (PRTPVTAUT \*DEVD) コマンド を使用することができます。

システムで APPN を使用する際に、システムが選択した経路用に使用できる既存の装置が無いと、APPN は新規の APPC 装置を自動的に作成します。 APPN を使用しているシステムの APPC 装置へのアクセス を制限する方法の 1 つは、権限リストを作成することです。権限リストには、APPC 装置に許可すべきユ ーザーのリストが含まれます。次に、コマンド・デフォルト変更 (CHGCMDDFT) コマンドを使用して CRTDEVAPPC コマンドを変更します。 CRTDEVAPPC コマンドの権限 (AUT) パラメーターに関して は、作成した権限リストにデフォルト値を設定します。

ユーザーまたはアプリケーションに代わって、システムでセッションを要求している別のシステムの正体の 妥当性を検査するため、APPC 装置記述でロケーション・パスワード (**LOCPWD**) パラメーターを使用し ます。ロケーション・パスワードは、名前を偽っているシステムの検出に役立ちます。

ロケーション・パスワードを使用するときには、ネットワークのほかのシステムの機密保護管理者と調整し なければなりません。また、APPC 装置記述および構成リストの作成や変更を行えるユーザーの制御をする ことも必要です。システムでは、APPC 装置および構成リストを処理するコマンドを使用するために、 \*IOSYSCFG 特殊権限が必要です。

ヒント**:** APPN を使用するときに、ロケーション・パスワードは、装置記述ではなく QAPPNRMT 構成リ ストに保管されます。

## ジョブのユーザー・プロファイルのターゲット・システム割り当て**:**

ユーザーが別のシステムで APPC ジョブを要求するとき、その要求には、関連したモード名が含まれてい ます。モード名は、ユーザーの要求に由来する場合もあれば、ソース・システムのネットワーク属性のデフ ォルト値である場合もあります。

ターゲット・システムは、ジョブの実行方法を判別するのに、モード名と APPC 装置名を使用します。タ ーゲット・システムは、活動状態のサブシステムを検索して、APPC 装置名とモード名に最も合った通信項 目がないかどうか調べます。

通信項目は、システムが SECURITY(NONE) 要求用に使用するユーザー・プロファイルを指定します。サ ブシステム記述における通信項目の例。

|                    |                                      |                                 | 通信項目の表示   |                                  |                              |  |
|--------------------|--------------------------------------|---------------------------------|-----------|----------------------------------|------------------------------|--|
| サブシステム記述:          | <b>OCMN</b>                          |                                 | 活動<br>状況: |                                  |                              |  |
| 装置<br>*ALL<br>*ALL | $+ -$ K<br>$*$ ANY<br><b>OPCSUPP</b> | ジョブ<br>記述<br>*USRPRF<br>*USRPRF | ライブラリー    | 省略時の<br>ユーザー<br>$*$ SYS<br>*NONE | 最大<br>活動<br>*NOMAX<br>*NOMAX |  |

### 表 *39.* デフォルトのユーザー・パラメーターに有効な値

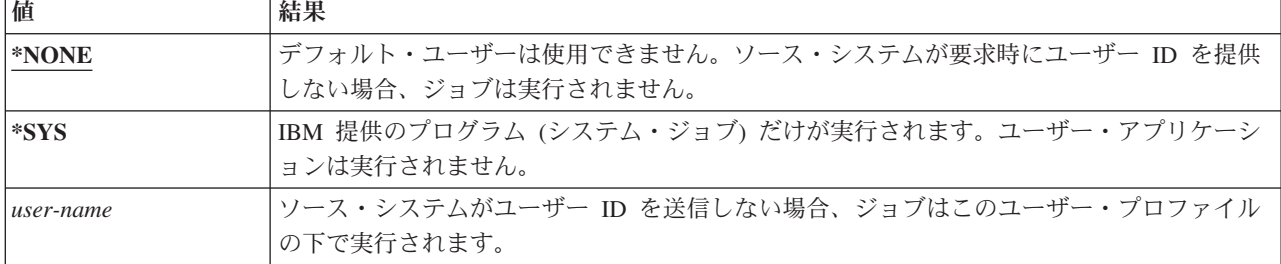

デフォルト・ユーザー・プロファイルが指定された通信項目をもつすべてのサブシステムのリストを印刷す るのに、サブシステム記述印刷 (PRTSBSDAUT) コマンドを使用することができます。

#### ディスプレイ・パススルー・オプション**:**

ディスプレイ・パススルーは、APPC 通信を使用するアプリケーションの一例です。 ネットワークを通じ てご使用のシステムに接続している別のシステムにサインオンするのに、ディスプレイ・パススルーを使用 することができます。

このサンプル・パススルー・サインオン要求の表では、パススルー要求 (STRPASTHR コマンド) の例と、 ターゲット・システムがこれらの要求を処理する方法を示します。 ディスプレイ・パススルーの場合、シ ステムは APPC の基本要素とリモート・サインオン (QRMTSIGN) システム値を使用します。

表 *40.* パススルー・サインオン要求の例

| STRPASTHR コマンドの値        |        | ターゲット・システム         |                   |                                                                                                    |  |
|-------------------------|--------|--------------------|-------------------|----------------------------------------------------------------------------------------------------|--|
| ユーザー識別コード               | パスワード  | <b>SECURELOC</b> 值 | <b>QRMTSIGN</b> 值 | 結果                                                                                                    |  |
| *NONE                   | *NONE  | 任意の値               | 任意の値              | ユーザーはターゲッ<br>ト・システムにサイン<br>オンしなければなりま<br>せん。                                                                                                    |  |
| ユーザー・プロファイ 入力されない<br>ル名 |        | 任意の値               | 任意の値              | 要求は失敗します。                                                                                                    |  |
| *CURRENT                | 入力されない | $*NO$              | 任意の値              | 要求は失敗します。                                                                                                    |  |
|                         |        | *YES               | *SAMEPRF          | 対話式ジョブは、ソー<br>ス・システム上のユー<br>ザー・プロファイルと<br>同じユーザー・プロフ<br>ァイル名で開始しま<br>す。リモート・システ<br>ムにはパスワードは渡<br>されません。ターゲッ<br>ト・システムにユーザ<br>ー・プロファイル名が<br>存在しなければなりま<br>せん。                            |  |
|                         |        |                    | *VERIFY           |                                                                                                    |  |
|                         |        |                    | *FRCSIGNON        | ユーザーはターゲッ<br>ト・システムにサイン<br>オンしなければなりま<br>せん。                                                                                                    |  |
|                         |        | *VFYENCPWD         | *SAMEPRF          | 対話式ジョブは、ソー<br>ス・システム上のユー<br>ザー・プロファイルと<br>同じユーザー・プロフ<br>ァイル名で開始しま<br>す。ソース・システム<br>はユーザーのパスワー<br>ドを検索し、それをリ<br>モート・システムに送<br>信します。ターゲッ<br>ト・システムにユーザ<br>ー・プロファイル名が<br>存在しなければなりま<br>せん。 |  |
|                         |        |                    | *VERIFY           |                                                                                                    |  |
|                         |        |                    | *FRCSIGNON        | ユーザーはターゲッ<br>ト・システムにサイン<br>オンしなければなりま<br>せん。                                                                                                    |  |

表 *40.* パススルー・サインオン要求の例 *(*続き*)*

| STRPASTHR コマンドの値                                    |       | ターゲット・システム         |                   |                                                                                                    |  |
|-----------------------------------------------------|-------|--------------------|-------------------|----------------------------------------------------------------------------------------------------|--|
| ユーザー識別コード                                           | パスワード | <b>SECURELOC</b> 值 | <b>QRMTSIGN</b> 值 | 結果                                                                                                    |  |
| *CURRENT (またはジ<br>ョブ用の現行ユーザ<br>ー・プロファイルの名<br>前)     | 入力される | 任意の値               | *SAMEPRF          | 対話式ジョブは、ソー<br>ス・システム上のユー<br>ザー・プロファイルと<br>同じユーザー・プロフ<br>ァイル名で開始しま<br>す。パスワードはリモ                                                                             |  |
|                                                     |       |                    | *VERIFY           | ート・システムに送信<br>されます。ターゲッ<br>ト・システムにユーザ<br>ー・プロファイル名が<br>存在しなければなりま<br>せん。                                                                                    |  |
|                                                     |       |                    | *FRCSIGNON        | ユーザーはターゲッ<br>ト・システムにサイン<br>オンしなければなりま<br>せん。                                                                                                    |  |
| ユーザー・プロファイ<br>ル名 (ジョブ用の現行<br>ユーザー・プロファイ<br>ルとは別の名前) | 入力される | 任意の値               | *SAMEPRF          | 要求は失敗します。                                                                                                    |  |
|                                                     |       |                    | *VERIFY           | 対話式ジョブは、ソー<br>ス・システム上のユー<br>ザー・プロファイルと<br>同じユーザー・プロフ<br>ァイル名で開始しま<br>す。パスワードはリモ<br>ート・システムに送信<br>されます。ターゲッ<br>ト・システムにユーザ<br>ー・プロファイル名が<br>存在しなければなりま<br>せん。 |  |
|                                                     |       |                    | *FRCSIGNON        | 対話式ジョブは、指定<br>されたユーザー・プロ<br>ファイル名で開始しま<br>す。パスワードはリモ<br>ート・システムに送信<br>されます。ターゲッ<br>ト・システムにユーザ<br>ー・プロファイル名が<br>存在しなければなりま<br>せん。                            |  |

予期しない装置割り当ての回避**:**

活動中の装置で障害が起こると、システムは回復を試みます。場合によっては、接続が中断されると、別の ユーザーが障害の起こったセッションを意図的にではなく再確立してしまう可能性があります。

例えば、USERA がサインオフせずにワークステーションをシャットダウンしたとします。すると USERB は、ワークステーションの電源をオンにすれば、サインオンすることなく USERA のセッションを再開す ることができます。このようなことが起こるのを防ぐため、装置の出入力エラー・アクション (QDEVRCYACN) システム値を \*DSCMSG に設定します。装置に障害が起こると、システムはユーザーの ジョブを終了します。

#### リモート・コマンドとバッチ・ジョブの制御**:**

システムで実行できるリモート・コマンドおよびジョブの制御に役立てるため、いくつかのオプションを使 用することができます。

ネットワーク・ジョブを投入できないようにしたり、ネットワーク・ジョブを自動的に実行できないように するために、ネットワーク・ジョブのアクション (JOBACN) ネットワーク属性を使用することができま す。

システムで分散データ管理 (DDM) を使用する場合は、以下を実行できます。

- v ユーザーが別のシステムからリモート・コマンド投入 (SBMRMTCMD) コマンドを使用できないように するために、DDM ファイルへのアクセスを制限することができます。 SBMRMTCMD を使用するに は、ユーザーが DDM ファイルをオープンできなければなりません。また、DDM ファイルを作成する 機能を制限する必要もあります。
- v DDM 要求アクセス (DDMACC) システム値用に出口プログラムを指定します。出口プログラムでは、 DDM 要求を許可する前に、すべての DDM 要求を評価することができます。

サブシステム記述から PGMEVOKE 経路指定項目を除去することによって、通信環境で実行できるプログ ラム要求を明示的に指定することができます。 PGMEVOKE 経路指定項目により、要求元は実行するプロ グラムを指定することができます。 QCMN サブシステム記述などのサブシステム記述からこの経路指定項 目を取り除くときに、正常に実行する必要のある通信要求用に経路指定項目を追加しなければなりません。

許可したいそれぞれの要求ごとに、プログラム名と同じ比較値とプログラム名をもつ経路指定項目を追加す ることができます。この方法を使用するときには、システムにおける実行管理機能環境とシステムで発生す る通信要求のタイプを理解する必要があります。できれば、通信要求のすべてのタイプをテストして、通信 要求が経路指定項目の変更後に正しく作動することを確認してください。通信要求が使用可能な経路指定項 目を検出しないと、ユーザーは CPF1269 メッセージを受け取ります。別の方法は、システムで実行させた くないトランザクション・プログラム用に共通権限を \*EXCLUDE に設定することです。

#### **APPC** 構成の評価**:**

通信セキュリティー印刷 (PRTCMNSEC) コマンドまたはメニュー・オプションを使用すると、拡張プログ ラム間通信機能 (APPC) 構成におけるセキュリティー関連の値を印刷することができます。

続くトピックでは、報告書について説明します。

#### *APPC* 装置の関連パラメーター*:*

拡張プログラム間通信 (APPC) 装置のセキュリティー計画を作成する際は、以下の装置記述および構成リ ストの報告書の例を参照してください。

#### 通信情報報告書

#### 通信情報 (全報告書)

SYSTEM4 OBJ タイプ .....: \*DEVD 事前 SNUF<br>確立 プログラム オブジェクト オブジェクト 装置 保護 ロケーション APPN 単一 確立 プログラム 名 ・タイプ カテゴリー ロケーション ・パスワード 可能 セッション セッション 開始 CDMDEV1 \*DEVD \*APPC \*NO \*NO \*NO \*YES \*NO CDMDEV2 \*DEVD \*APPC \*NO \*NO \*NO \*YES \*NO

図 *3. APPC* 装置記述 *-* 報告書の例

#### 構成リストの報告書

構成リスト表示 1ページ

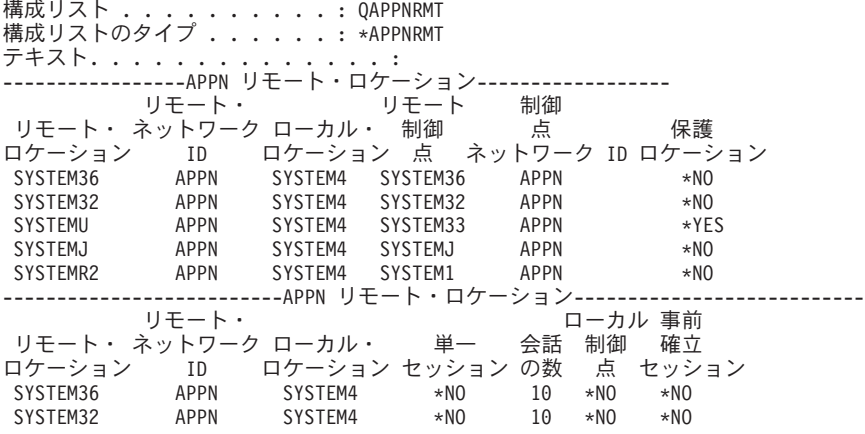

図 *4.* 構成リスト報告書の例

#### *APPC* 制御装置のパラメーター*:*

このトピックでは、制御装置記述のための通信情報報告書の例を示します。

#### 通信情報 (全報告書)

オブジェクト・タイプ .........: \*CTLD

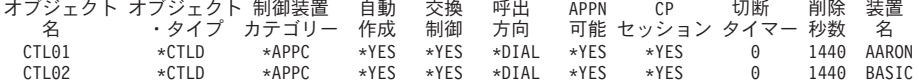

図 *5. APPC* 制御装置記述 *-* 報告書の例

#### 回線記述のパラメーター*:*

このトピックは、回線記述のための通信情報報告書の一例です。

#### 通信情報 (全報告書)

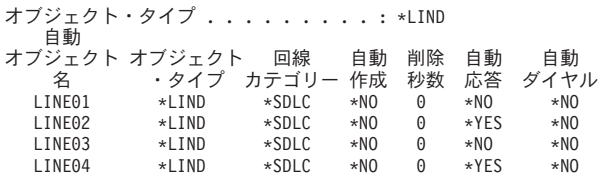

図 *6. APPC* 回線記述 *-* 報告書の例

# **TCP/IP** セキュリティーの設定

以下の情報は、TCP/IP セキュリティーを設定する手順をガイドしています。

### **SLIP** の使用に関するセキュリティー上の考慮事項

TCP/IP のサポートには、Serial Interface Line Protocol (SLIP) が含まれています。

SLIP は、低コストの 2 地点間接続を提供します。 SLIP ユーザーは、LAN または WAN に含まれるシ ステムと 2 地点間接続を確立することにより、LAN または WAN に接続することができます。 SLIP は 非同期接続で稼働します。 i5/OS プラットフォームとの間のダイヤルアップ接続に SLIP を使用すること ができます。

たとえば、PC から i5/OS プラットフォームへのダイヤルアップに SLIP を使用できます。 接続の確立 後、 PC で TELNET アプリケーションを使用することにより、System i TELNET サーバーに接続できま す。あるいは、FTP アプリケーションを使用して、2 つのシステム間でファイルを転送することができま す。

システムの出荷時に、SLIP 構成はシステムに存在しません。このため、システムで SLIP (およびダイヤル アップ TCP/IP) を実行したくない場合は、SLIP 用の構成プロファイルを構成しないでください。 SLIP 構 成の作成には、2 地点間 TCP/IP の処理 (WRKTCPPTP) コマンドを使用します。 WRKTCPPTP コマンド を使用するには \*IOSYSCFG 特殊権限が必要です。

システムで SLIP を実行したい場合は、1 つ以上の SLIP (2 地点間) 構成プロファイルを作成します。以 下の操作モードで構成プロファイルを作成することができます。

- ダイヤルイン (\*ANS)
- ダイヤルアウト (\*DIAL)
- 注**:** ユーザー・プロファイルは、サインオンを可能にするシステム・オブジェクトです。どのシステム・ジ ョブを実行するにも、ユーザー・プロファイルが必要です。構成プロファイルは、i5/OS プラットフォ ームとの SLIP 接続の確立に使用される情報を保管します。 i5/OS プラットフォームに対して SLIP 接続を開始すると、リンクが確立されます。サインオンし、i5/OS ジョブを開始しているわけではあり ません。したがって、i5/OS プラットフォームへの SLIP 接続を開始するためにユーザー・プロファイ ルは必ずしも必要ありません。 しかし、この後で説明するように、SLIP 構成プロファイルは、接続を 許可すべきかどうか判別するためにユーザー・プロファイルを必要とする場合があります。

#### セキュア・ダイヤルイン **SLIP** 接続**:**

誰かが SLIP を使ってシステムへのダイヤルイン接続を確立する前に、あらかじめ SLIP \*ANS 構成プロ ファイルを開始しておく必要があります。

SLIP 構成プロファイルを作成または変更するには、2 地点間 TCP/IP の処理 (WRKTCPPTP) コマンドを 使用します。 構成プロファイルを開始するには、2 地点間 TCP/IP の開始 (STRTCPPTP) コマンド、また は WRKTCPPTP 画面のオプションを使用します。 システムの出荷時の STRTCPPTP および ENDTCPPTP コマンドの共通権限は \*EXCLUDE です。 SLIP 構成プロファイルの追加、変更、および削除を行うオプ ションを使用できるのは、ユーザーが \*IOSYSCFG 特殊権限を持っている場合だけです。機密保護管理者 は、コマンド権限と特殊権限の両方を使用して、ダイヤルイン接続可能なシステムをセットアップできるユ ーザーを決めることができます。

ご使用のシステムにダイヤルインする相手のシステムを妥当性検査したい場合には、要求元システムにユー ザー ID とパスワードを送信するよう要求します。こうすれば、ご使用のシステムでユーザー ID とパス ワードを検証することができます。ユーザー ID とパスワードが無効であれば、システムはセッション要 求を拒否することができます。ダイヤルイン妥当性検査をセットアップするには、次のようにします。

- 1. 要求元システムが接続を確立するために使用できるユーザー・プロファイルを作成する。要求元が送信 するユーザー ID とパスワードは、このユーザー・プロファイル名とパスワードに一致しなければなり ません。注**:** パスワード妥当性検査を実行するシステムの場合、QSECURITY システム値を 20 以上に 設定しなければなりません。追加の保護として、SLIP 接続の確立用に特定したユーザー・プロファイ ルを作成することができます。このユーザー・プロファイルには、システムに対する制限された権限を 与えてください。 SLIP 接続の確立以外の機能用のプロファイルを使用しないよう計画している場合に は、ユーザー・プロファイルに以下の値を設定することができます。初期メニュー (INLMNU) を \*SIGNOFF に、初期プログラム (INLPGM) を \*NONE に、機能制限 (LMTCPB) を \*YES に。これら の値により、だれもユーザー・プロファイルを使用して対話式にサインオンできなくなります。
- 2. 要求元が SLIP 接続の確立を試行する際に、システムがその試行をチェックするための権限リストを作 成する。注**:** SLIP プロファイルの作成時または変更時に、システム・アクセス許可リスト・フィールド でこの権限リストを指定します。
- 3. 権限項目の追加 (ADDAUTLE) コマンドを使用して、ステップ 1 で作成したユーザー・プロファイル を権限リストに追加する。それぞれの 2 地点間構成プロファイルごとに固有の権限リストを作成するこ とができます。あるいは、いくつかの構成プロファイルが共用する権限リストを作成することができま す。
- 4. WRKTCPPTP コマンドを使用して、以下の特性をもつ TCP/IP 2 地点間 \*ANS プロファイルをセット アップする。
	- a. 構成プロファイルは、ユーザー妥当性検査を組み込んだ接続ダイアログ・スクリプトを使用しなけれ ばならない。ユーザー妥当性検査には、要求元からのユーザー ID とパスワードの受け入れと、それ らの妥当性検査が含まれます。システムの出荷時には、この機能を提供するいくつかのサンプル・ダ イアログ・スクリプトが付属しています。
	- b. 構成プロファイルでは、ステップ 2 で作成した権限リストの名前を指定しなければならない。接続 ダイアログ・スクリプトが受信するユーザー ID は、権限リストに入っていなければなりません。

ダイヤルイン・セキュリティーの設定値は、ダイヤルインを行う相手側システムのセキュリティーの実施方 法および機能の影響を受けることに注意してください。ユーザー ID とパスワードが必要な場合、要求元 システムの接続ダイアログ・ボックスのスクリプトがそのユーザー ID とパスワードを送信しなければな りません。i5/OS などの一部のオペレーティング・システムは、ユーザー ID とパスワードを保管するめの 安全な方法を提供します。 その他のシステムは、ユーザー ID とパスワードをスクリプトに保管します。 システムのスクリプトの場所を知っているユーザーは、そのスクリプトにアクセスできる可能性がありま す。

通信相手側のセキュリティーの実施方法および機能の違いのために、異なる要求元環境ごとに、別の構成プ ロファイルを作成する必要があるかもしれません。 STRTCPPTP コマンドを使用して、特定の構成プロフ ァイル用のセッションを受け入れるようにシステムをセットアップします。 たとえば、いくつかの構成プ

ロファイル用のセッションが一日の特定の時間帯にだけ開始されるようにセットアップできます。関連する ユーザー・プロファイルの活動をログに記録するために、セキュリティー監査を使用することができます。

#### ダイヤルイン・ユーザーによる他のシステムへのアクセスの防止**:**

システムおよびネットワーク構成によっては、SLIP 接続を開始するユーザーは、システム・サインオン操 作なしでネットワーク上の別のシステムにアクセスできる可能性があります。

たとえば、あるユーザーがシステムへの SLIP 接続を確立できるとすると、そのユーザーは、ダイヤルイ ンが許可されていないネットワーク内の別のシステムへの FTP 接続を確立できる可能性があります。

構成プロファイルの IP データグラムの転送許可フィールドに N (いいえ) を指定すると、SLIP ユーザー がネットワークの他のシステムにアクセスできないようにすることができます。これにより、ユーザーがシ ステムにログオンしない限り、そのユーザーはネットワークにアクセスできなくなります。しかし、ユーザ ーが正常にシステムにログオンした後は、データグラム転送値の効果はありません。この値は、ネットワー ク内の別のシステムとの接続を確立する目的で i5/OS プラットフォームの TCP/IP アプリケーション (FTP や TELNET など) を使用するユーザーの機能を制限することはありません。

#### ダイヤルアウト・セッションの制御**:**

誰かが SLIP を使ってシステムからダイヤルアウト接続を確立する前に、あらかじめ SLIP \*DIAL 構成プ ロファイルを開始しておく必要があります。

SLIP 構成プロファイルを作成または変更するには、WRKTCPPTP コマンドを使用します。構成プロファイ ルを開始するには、2 地点間 TCP/IP の開始 (STRTCPPTP) コマンド、または WRKTCPPTP 画面のオプシ ョンを使用します。 システムの出荷時の STRTCPPTP および ENDTCPPTP コマンドの共通権限は \*EXCLUDE です。 SLIP 構成プロファイルの追加、変更、および削除を行うオプションを使用できるの は、ユーザーが \*IOSYSCFG 特殊権限を持っている場合だけです。機密保護管理者は、コマンド権限と特 殊権限の両方を使用して、ダイヤルアウト接続可能なシステムをセットアップできるユーザーを決めること ができます。

#### ダイヤルアウト・セッションの保護**:**

i5/OS プラットフォームのユーザーは、ユーザーの妥当性検査を必要とするシステムへのダイヤルアウト接 続を確立したい場合があります。

i5/OS プラットフォームの接続ダイアログ・スクリプトは、リモート・システムにユーザー ID とパスワー ドを送信しなければなりません。 i5/OS プラットフォームは、パスワードを保管するための安全な手段を 備えています。接続ダイアログ・スクリプトにパスワードを保管する必要はありません。

注**:**

- 1. システムはパスワードを送信する前に、パスワードを暗号化解除します。SLIP パスワードは、FTP および TELNET パスワードと同様に、暗号化されていない状態で送信されます。 しかし、FTP や TELNET の場合とは異なり、SLIP パスワードは、システムが TCP/IP モードを確立する前に送信 されます。
- 2. SLIP は非同期モードで 2 地点間接続を使用するため、暗号化されていないパスワードの送信時の 機密漏れは、FTP および TELNET パスワード使用時の機密漏れとは異なります。暗号化されてい ない FTP および TELNET パスワードは、ネットワークで IP トラフィックとして送信される可能 性があるため、電子的な探知に対して無防備です。 SLIP パスワードの伝送は、2 つのシステム間 の電話接続と同じ程度に保護されています。 SLIP 接続ダイアログ・スクリプトを保管するデフォ

ルト・ファイルは QUSRSYS/QATOCPPSCR です。このファイルの共通認可は \*USE ですが、これ により、共通ユーザーはデフォルトの接続ダイアログ・スクリプトを変更できません。

妥当性検査の必要なリモート・セッション用の接続プロファイルを作成するときには、以下のことを行いま す。

- 1. サーバー・セキュリティー・データの保持 (QRETSVRSEC) システム値を必ず 1 (はい) にする。この システム値は、暗号化解除できるパスワードをシステム上の保護された領域に保管するかどうかを決定 します。
- 2. WRKTCPPTP コマンドを使用して、以下の特性を持つ構成プロファイルを作成する。
	- a. 構成プロファイルのモードには \*DIAL を指定する。
	- b. リモート・サービス・アクセス名には、リモート・システムが予期するユーザー ID を指定する。 たとえば、別の i5/OS プラットフォームに接続する場合には、そのシステムでのユーザー・プロフ ァイル名を指定します。
	- c. リモート・サービス・アクセス・パスワードには、リモート・システムがこのユーザー ID に対して 予期するパスワードを指定する。 i5/OS プラットフォームでは、このパスワードは暗号化解除可能 な形式で保護領域に保管されます。構成プロファイルに割り当てる名前とパスワードは、QTCP ユー ザー・プロファイルに関連付けられます。どのユーザー・コマンドやインターフェースを使用して も、名前とパスワードにアクセスすることはできません。これらのパスワード情報にアクセスできる のは、登録済みシステム・プログラムだけです。
		- 注**:** TCP/IP 構成ファイルを保管する際、接続プロファイルのパスワードが保管されないことに注意 してください。 SLIP パスワードを保管するには、セキュリティー・データ保管 (SAVSECDTA) コマンドを使用して QTCP ユーザー・プロファイルを保管します。
	- d. 接続ダイアログ・スクリプトには、ユーザー ID とパスワードを送信するスクリプトを指定する。 システムの出荷時には、この機能を提供するいくつかのサンプル・ダイアログ・スクリプトが付属し ています。システムがスクリプトを実行すると、システムはパスワードを取り出してそのパスワード の暗号化を解除し、リモート・システムに送信します。

### **Point-to-Point** プロトコルの使用に関するセキュリティー上の考慮事項

Point-to-Point Protocol (PPP) は、TCP/IP の一部として使用できます。

PPP は、SLIP で使用できる機能を超える追加機能を提供する 2 地点間接続の業界標準です。 PPP を使用 すると、i5/OS プラットフォームは、インターネット・サービス・プロバイダー、あるいはイントラネッ ト/エクストラネット上の他のシステムに高速で直接接続することができます。 リモート LAN は、ご使用 の i5/OS プラットフォームに対して実際にダイヤルイン接続を作成することができます。

SLIP と同様に、PPP が i5/OS プラットフォームへのネットワーク接続を提供することに注意してくださ い。 PPP 接続は、基本的に、システムのいわばドアまで要求元を導きます。ただし、要求元は依然とし て、システムに入って TELNET や FTP などの TCP/IP サーバーに接続するためにユーザー ID とパスワ ードが必要です。この新しい接続機能には、以下のセキュリティー上の考慮事項があります。

- 注**:** PPP の構成は、IBM System i Access for Windows ワークステーション上の System i Navigatorを使用 して行います。
- v PPP は、同一ユーザーが常に同一の IP アドレスを使用する専用接続の機能を提供します。 専用アドレ スを使用すると、IP スプーフィングが起こる可能性があります。 IP スプーフィングとは、名前を偽っ たシステムが既知の IP アドレスを持つトラステッド・システムのふりをすることを言います。しかし、 PPP が提供する拡張認証機能は、IP スプーフィングに対する保護に役立ちます。
- v SLIP と同様に、PPP の場合、ユーザー名と関連パスワードを指定した接続プロファイルを作成します。 ただし、SLIP とは異なり、ユーザーは有効なユーザー・プロファイルとパスワードを所有している必要 はありません。ユーザー名とパスワードは、ユーザー・プロファイルとは関連付けられません。その代 わり、PPP 認証には妥当性検査リストが使用されます。さらに、PPP には接続スクリプトは不要です。 ユーザー名とパスワードの交換は PPP アーキテクチャーの一部で、SLIP の場合よりも低いレベルで行 われます。
- v PPP の場合、チャレンジ・ハンドシェーク認証プロトコル (CHAP) を使用するオプションがあります。 CHAP はユーザー名とパスワードを暗号化するため、盗み聞きする者がパスワードを探知することにつ いて心配する必要はなくなります。

PPP 接続が CHAP を使用するのは、接続の両側のマシンで CHAP がサポートされている場合だけで す。 2 つのモデム間で通信をセットアップするためシグナルを交換する際に、その 2 つのシステムは 折衝します。たとえば、SYSTEMA は CHAP をサポートするものの SYSTEMB が CHAP をサポート しない場合、SYSTEMA はセッションを否定するか、暗号化されないユーザー名とパスワードの使用に 同意します。暗号化されないユーザー名とパスワードの使用に同意することは、低折衝と呼ばれます。

低折衝を決めるのは、構成オプションです。たとえば、すべてのシステムに CHAP 機能があることがわ かっているイントラネットでは、低折衝にならないように接続プロファイルを構成してください。シス テムでダイヤルアウトを行う公衆接続の場合、低折衝を行いたいかもしれません。 PPP 用の接続プロフ ァイルは、有効な IP アドレスを指定する機能を提供します。たとえば、特定のユーザー用に特定アドレ スまたは特定範囲のアドレスを期待することを指示できます。

暗号化されたパスワードの機能とともに、この機能は、スプーフィングに対する保護をさらに追加しま す。活動セッションに対するスプーフィングまたは結合処理をさらに保護するものとして、指定の間隔 で再要求するように PPP を構成することができます。 たとえば、PPP セッションの活動中に、i5/OS プラットフォームは他のシステムにユーザー ID とパスワードを要求することができます。 15 分間隔 で要求することにより、同一の接続プロファイルであるかどうかを確認します。

この再要求の活動は、エンド・ユーザー側からはわかりません。システムは、エンド・ユーザーが分か るレベルよりも下のレベルで名前とパスワードを交換します。 PPP の場合、リモート LAN が i5/OS プラットフォームと拡張ネットワークにダイヤルイン接続を確立するのを期待することが現実的です。 この環境では、IP 転送をオンにすることが必要でしょう。IP 転送は、侵入者がネットワーク上を動き回 る (ローミングする) ことを許してしまう可能性があります。しかし PPP には、パスワードの暗号化や IP アドレスの妥当性検査といった、より強化された保護があります。これにより、侵入者がそもそもネ ットワーク接続を確立できる可能性がより低くなります。

## ブートストラップ・プロトコル・サーバーの使用に関するセキュリティー上の考慮事項

ブートストラップ・プロトコル (BOOTP) は、ワークステーションをサーバーに関連付け、ワークステーシ ョン IP アドレスと初期プログラム・ロード (IPL) ソースを割り当てるための動的な方法を提供します。

BOOTP は TCP/IP プロトコルの 1 つで、無媒体のワークステーション (クライアント) がネットワーク・ サーバーから初期コードを含むファイルを要求できるようにします。BOOTP サーバーは、既知の BOOTP サーバー・ポート 67 を listen します。クライアント要求が受信されると、サーバーはクライアント用に 定義された IP アドレスをルックアップし、クライアントの IP アドレスとロード・ファイルの名前を使っ てクライアントに応答を戻します。次に、クライアントはそのロード・ファイルに関するサーバーへの TFTP 要求を開始します。クライアント・ハードウェア・アドレスと IP アドレス間のマッピングは、シス テムの BOOTP テーブルに保持されます。

#### **BOOTP** アクセスの防止**:**

ネットワークに接続しているシン・クライアントがない場合は、システムで BOOTP サーバーを実行する 必要はありません。

他の装置用として BOOTP サーバーを使用することもできますが、それらの装置のためのソリューション としては、DHCP を使用した方がよいでしょう。 BOOTP サーバーの実行を防止するには、以下のように します。

1. TCP/IP の開始時に BOOTP サーバー・ジョブが自動的に開始しないようにするには、CHGBPA AUTOSTART(\*NO) を入力します。

注**:**

- a. AUTOSTART(\*NO) はデフォルト値です。
- b. 120 ページの『自動的に開始する TCP/IP サーバーの制御』には、自動的に開始する TCP/IP サ ーバーを制御する方法が詳しく説明されています。
- 2. 何者かが (ソケット・アプリケーションなどの) ユーザー・アプリケーションとシステムが通常 BOOTP 用に使用するポートを関連付けるのを防ぐには、以下のようにします。
	- 注**:** DHCP と BOOTP は同じポート番号を使用するため、これによって DHCP が使用するポートまで 禁止してしまいます。 DHCP を使用したい場合は、ポートを制限しないでください。
	- a. 「GO CFGTCP」と入力して「TCP/IP の構成」メニューを表示する。
	- b. オプション 4 (TCP/IP ポート制約事項の処理) を選択する。
	- c. 「TCP/IP ポート制約事項の処理」画面で、オプション 1 (追加) を指定する。
	- d. 低ポート範囲に 67 を指定する。
	- e. 高ポート範囲に \*ONLY を指定する。

注**:**

- a. ポートの制限は、次に TCP/IP を開始するときに有効になります。ポートの制限を設定するとき に TCP/IP が活動状態である場合、 TCP/IP を終了させてから、再度開始しなければなりませ ん。
- b. 共通ポート番号割り当てに関する情報は RFC1700 に示されています。
- 3. プロトコルに \*UDP を指定する。
- 4. ユーザー・プロファイル・フィールドには、システム上で保護されているユーザー・プロファイル名を 指定する。保護されているユーザー・プロファイルとは、権限を借用するプログラムを所有せず、他の ユーザーにパスワードを知られていないユーザー・プロファイルです。特定のユーザーにポートを制限 することによって、他のすべてのユーザーを自動的に除外します。

#### **BOOTP** サーバーの保護**:**

BOOTP サーバーは i5/OS プラットフォームに対して直接アクセスを行わないため、機密漏れは限定され たものになります。

機密保護管理者としての第一の関心は、正しい情報を正しいシン・クライアントに関連付けることです。言 い換えれば、悪意のある者が BOOTP テーブルを変更し、それによってシン・クライアントが正しく動作 しなかったり、まったく動かなくなってしまう可能性があります。

BOOTP サーバーと BOOTP テーブルを管理するには、\*IOSYSCFG 特殊権限が必要です。システムに対す る \*IOSYSCFG 特殊権限を持つユーザー・プロファイルを、注意深く制御する必要があります。

### **DHCP** サーバーの使用に関するセキュリティー上の考慮事項

以下のトピックでは、許可ユーザーのために動的ホスト構成プロトコル (DHCP) サーバーを保護し、DHCP サーバーへのアクセスを防止する方法について説明します。

動的ホスト構成プロトコル (DHCP) は、TCP/IP ネットワーク上でホストに構成情報を渡すためのフレーム ワークを提供します。DHCP はクライアント・ワークステーションに対して、自動構成と類似した機能を 提供することができます。クライアント・ワークステーション上の DHCP 使用可能プログラムは、構成情 報のための要求をブロードキャストします。DHCP サーバーがシステムで実行中の場合、そのサーバーは クライアント・ワークステーションが TCP/IP を正確に構成するのに必要な情報を送ることにより、要求に 応答します。

DHCP を使用すると、ユーザーのシステムへの最初の接続がより容易になります。これは、ユーザーが TCP/IP 構成情報を入力する必要がないためです。また、DHCP を使用すれば、サブネットワークで必要な 内部 TCP/IP アドレスの数を減らすこともできます。 DHCP サーバーは、活動ユーザーに IP アドレスの プールから IP アドレスを一時的に割り振ることができます。

シン・クライアントの場合は、BOOTP の代わりに DHCP を使用することができます。 DHCP は BOOTP よりも多くの機能を提供し、シン・クライアントと PC の両方の動的構成をサポートすることができま す。

#### **DHCP** アクセスの防止**:**

ユーザーがシステムの DHCP サーバーにアクセスできないようにすることもできます。

システムの DHCP サーバーを誰にも使用させないようにするには、次のようにします。

1. TCP/IP の開始時に DHCP サーバー・ジョブが自動的に開始されないようにするには、コマンド CHGDHCPA AUTOSTART(\*NO) を入力します。

注**:** AUTOSTART(\*NO) はデフォルト値です。

- 2. 何者かが (ソケット・アプリケーションなどの) ユーザー・アプリケーションとシステムが通常 DHCP 用に使用するポートを関連付けるのを防ぐには、以下のようにします。
	- a. 「GO CFGTCP」と入力して「**TCP/IP** の構成」メニューを表示する。
	- b. オプション **4** (TCP/IP ポート制約事項の処理) を選択する。
	- c. 「TCP/IP ポート制約事項の処理」画面で、オプション **1** (追加) を指定する。
	- d. 低ポート範囲に 67 を指定する。
	- e. 高ポート範囲に 68 を指定する。
		- 注**:** ポートの制限は、次に TCP/IP を開始するときに有効になります。ポートの制限を設定するとき に TCP/IP が活動状態である場合、TCP/IP を終了させてから、再度開始しなければなりませ ん。
	- f. プロトコルに \*UDP を指定する。
	- g. ユーザー・プロファイル・フィールドには、システム上で保護されているユーザー・プロファイル名 を指定する。保護されているユーザー・プロファイルとは、権限を借用するプログラムを所有せず、 他のユーザーにパスワードを知られていないユーザー・プロファイルです。特定のユーザーにポート を制限することによって、他のすべてのユーザーを自動的に除外します。

#### **DHCP** サーバーの保護**:**

DHCP サーバーを保護する際に知っておくべきいくつかの推奨事項があります。

システムで DHCP を実行することにした場合に実施する、セキュリティー上の考慮事項は以下のとおりで す。

- v DHCP を管理する権限を持つユーザー数を制限する。 DHCP の管理には、以下の権限が必要です。
	- \*IOSYSCFG 特殊権限
	- 以下のファイルに対する \*RW 権限

/QIBM/UserData/OS400/DHCP/dhcpsd.cfg /QIBM/UserData/OS400/DHCP/dhcprd.cfg

- · LAN に対する物理的なアクセス可能状態を評価する。外部の者がノートブックを持ってユーザーのロケ ーションに楽々と歩いて入ってきて、LAN にそのラップトップを物理的に接続することができるでしょ うか ?これが機密漏れと判断されるならば、DHCP は、DHCP サーバーが構成するクライアント (ハー ドウェア・アドレス) のリストを作成する機能を提供します。この機能を使用すると、DHCP がネット ワーク管理者に提供する生産性の利点が部分的になくなります。しかし、システムが未知のワークステ ーションを構成することは防止されます。
- 可能であれば、再使用可能な IP アドレスのプール (またはインターネット用に作成されたものでないも の) を使用する。これは、ネットワーク外のワークステーションがサーバーから使用可能構成情報を獲得 することを防ぐ上で役立ちます。
- v 追加のセキュリティー保護が必要な場合には、DHCP 出口点を使用する。出口点とその機能の概要を以 下に示します。

ポート項目

システムは、ポート 67 (DHCP ポート) からデータ・パケットを読み取るたびに、出口プログ ラムを呼び出します。出口プログラムは、完全なデータ・パケットを受け取ります。出口プログ ラムは、システムがそのパケットを処理すべきか、または廃棄すべきかを判断することができま す。既存の DHCP スクリーニング機能が自分のニーズに対して十分でない場合、この出口点を 使用することができます。

アドレス割り当て

システムは、DHCP がクライアントにアドレスを正式に割り当てるたびに、出口プログラムを呼 び出します。

アドレス解放

システムは、DHCP がアドレスを正式に解放し、そのアドレスをアドレス・プールに戻すたび に、出口プログラムを呼び出します。

## **TFTP** サーバーの使用に関するセキュリティー上の考慮事項

ここでは、許可ユーザーのために TFTP サーバーを保護し、Trivial File Transfer Protocol (TFTP) サーバー へのアクセスを防止する方法について説明します。

Trivial File Transfer Protocol (TFTP) は、ユーザー認証を使用しない基本ファイル転送を提供します。TFTP はブートストラップ・プロトコル (BOOTP) または動的ホスト構成プロトコル (DHCP) とともに機能しま す。

クライアントは、最初に BOOTP サーバーまたは DHCP サーバーのいずれかに接続します。BOOTP サー バーまたは DHCP サーバーは、クライアントの IP アドレスとロード・ファイル名を使って応答します。 次に、クライアントはそのロード・ファイルに関するサーバーへの TFTP 要求を開始します。クライアン トがそのロード・ファイルのダウンロードを完了すると、クライアントは TFTP セッションを終了しま す。

#### **TFTP** アクセスの防止**:**

ここでは、ユーザーが TFTP サーバーにアクセスできないようにするためのステップを概説します。

ネットワークに接続しているシン・クライアントがない場合は、おそらくシステムで TFTP サーバーを実 行する必要はありません。以下のようにして、TFTP サーバーの実行を防止してください。

1. TCP/IP の開始時に TFTP サーバー・ジョブが自動的に開始しないようにするには、コマンド CHGTFTPA AUTOSTART(\*NO) を入力します。

AUTOSTART(\*NO) はデフォルト値です。

- 2. 何者かが (ソケット・アプリケーションなどの) ユーザー・アプリケーションとシステムが通常 TFTP 用に使用するポートを関連付けるのを防ぐには、以下のようにします。
	- a. 「GO CFGTCP」と入力して「**TCP/IP** の構成」メニューを表示する。
	- b. オプション **4** (TCP/IP ポート制約事項の処理) を選択する。
	- c. 「TCP/IP ポート制約事項の処理」画面で、オプション **1** (追加) を指定する。
	- d. 低ポート範囲に 69 を指定する。
	- e. 高ポート範囲に \*ONLY を指定する。
		- 注**:** ポートの制限は、次に TCP/IP を開始するときに有効になります。ポートの制限を設定するとき に TCP/IP が活動状態である場合、TCP/IP を終了させてから、再度開始しなければなりませ ん。
	- f. プロトコルに \*UDP を指定する。
	- g. ユーザー・プロファイル・フィールドには、システム上で保護されているユーザー・プロファイル名 を指定する。保護されているユーザー・プロファイルとは、権限を借用するプログラムを所有せず、 他のユーザーにパスワードを知られていないユーザー・プロファイルです。特定のユーザーにポート を制限することによって、他のすべてのユーザーを自動的に除外します。

### **TFTP** サーバーの保護**:**

TFTP サーバーを保護する際は、以下の推奨事項を考慮してください。

デフォルトでは、TFTP サーバーは非常に限定されたシステム・アクセスを提供します。特に、シン・クラ イアント用の初期コードを提供するように構成されています。機密保護管理者は、TFTP サーバーの以下の 特性に注意してください。

- v TFTP サーバーは認証 (ユーザー ID とパスワード) を必要としません。すべての TFTP ジョブは、 QTFTP ユーザー・プロファイルで実行されます。 QTFTP ユーザー・プロファイルにはパスワードがあ りません。このため、対話式サインオンでは使用できません。QTFTP ユーザー・プロファイルには特殊 権限が何もなく、システム資源に対して明示的に許可されてもいません。シン・クライアントに必要な 資源へのアクセスには、共通認可を使用します。
- TFTP サーバーは、出荷時には、シン・クライアント情報が入っているディレクトリーにアクセスする構 成になっています。このディレクトリーに対して読み書きを行うには、\*PUBLIC または QTFTP 権限が 必要です。ディレクトリーに書き込みを行うには、CHGTFTPA コマンドの「ファイル書き込みの許可」 パラメーターに \*CREATE を指定する必要があります。既存のファイルに書き込みを行うには、 CHGTFTPA コマンドの「ファイル書き込みの許可」パラメーターに \*REPLACE を指定する必要があり ます。\*CREATE は、既存のファイルを置き換えたり、新しいファイルを作成することを可能にします。 \*REPLACE は、既存のファイルの置き換えだけを可能にします。

TFTP 属性の変更 (CHGTFTPA) コマンドを使用して明示的にディレクトリーを定義しない限り、TFTP クライアントがその他のディレクトリーにアクセスすることはできません。このため、ローカル・ユー

ザーまたはリモート・ユーザーがシステムへの TFTP セッションの開始を試行すると、情報にアクセス したり、損傷を生じさせるようなユーザーの能力は非常に限定されます。

v シン・クライアントの処理だけでなく、他のサービスも提供するように TFTP サーバーを構成すること を決定した場合には、すべての TFTP 要求を評価して認可するための出口プログラムを定義することが できます。 TFTP サーバーは、FTP サーバーで使用できる出口に類似した要求妥当性検査出口を提供し ます。

### **REXEC** サーバーの使用に関するセキュリティー上の考慮事項

以下のトピックでは、許可ユーザーのためにリモート実行 (REXEC) サーバーを保護し、REXEC サーバー へのアクセスを防止する方法について説明します。

リモート実行サーバー (REXEC) は、REXEC クライアントからコマンドを受け取って実行します。通常、 REXEC クライアントは、REXEC コマンドの送信をサポートする PC または UNIX アプリケーションで す。このサーバーが提供するサポートは、FTP サーバー用にリモート・コマンド (RCMD) サブコマンドを 使用するときの機能と類似しています。

### **REXEC** アクセスの防止**:**

ここでは、ユーザーが REXEC サーバーにアクセスできないようにするためのステップを説明します。

REXEC クライアントからのコマンドをシステムに受け入れさせたくない場合、以下のようにして REXEC サーバーの実行を防止します。

1. TCP/IP の開始時に REXEC サーバー・ジョブが自動的に開始しないようにするには、コマンド CHGRXCA AUTOSTART(\*NO) を入力します。

AUTOSTART(\*NO) はデフォルト値です。

- 2. 何者かが (ソケット・アプリケーションなどの) ユーザー・アプリケーションとシステムが通常 REXEC 用に使用するポートを関連付けるのを防ぐには、以下のようにします。
	- a. 「GO CFGTCP」と入力して「**TCP/IP** の構成」メニューを表示する。
	- b. オプション **4** (TCP/IP ポート制約事項の処理) を選択する。
	- c. 「TCP/IP ポート制約事項の処理」画面で、オプション **1** (追加) を指定する。
	- d. 低ポート範囲に 512 を指定する。
	- e. 高ポート範囲に \*ONLY を指定する。
		- 注**:** ポートの制限は、次に TCP/IP を開始するときに有効になります。ポートの制限を設定するとき に TCP/IP が活動状態である場合、TCP/IP を終了させてから、再度開始しなければなりませ  $h_{\circ}$
	- f. プロトコルに \*TCP を指定する。
	- g. ユーザー・プロファイル・フィールドには、システム上で保護されているユーザー・プロファイル名 を指定する。保護されているユーザー・プロファイルとは、権限を借用するプログラムを所有せず、 他のユーザーにパスワードを知られていないユーザー・プロファイルです。特定のユーザーにポート を制限することによって、他のすべてのユーザーを自動的に除外します。

#### **REXEC** サーバーの保護**:**

REXEC サーバーを保護する際は、以下の推奨事項を使用してください。

システムで REXEC サーバーを実行する際の考慮事項を以下に示します。

- v REXCD 要求には、ユーザー ID、パスワード、および実行されるコマンドが含まれています。以下のよ うな、通常のサーバーの認証および権限検査が適用されます。
	- ユーザー・プロファイルとパスワードの組み合わせが有効でなければならない。
	- システムはユーザー・プロファイルに機能の制限 (LMTCPB) 値を強制使用する。
	- ユーザーは、コマンド、およびコマンドが使用するすべての資源に対して許可されていなければなら ない。
- REXEC サーバーは、FTP サーバーに使用できる出口点に類似した出口点を提供します。妥当性検査出 口点を使用すると、そのコマンドを評価し、許可するかどうかを決めることができます。
- v REXEC サーバーの実行を選択する場合、システム上のメニュー・アクセス制御の外側で実行することに なります。オブジェクト権限構造が資源保護に適したものであることを必ず確認してください。

### **DNS** サーバーの使用に関するセキュリティー上の考慮事項

以下では、許可ユーザーのためにドメイン・ネーム・サーバー (DNS) を保護し、DNS サーバーへのアク セスを防止する方法について説明します。

DNS は、ホスト名とそれに関連したインターネット・プロトコル (IP) アドレスを管理するための分散デ ータベース・システムです。 IBM システムでは、DNS サーバーは、内部のセキュア・ネットワーク (イ ントラネット) 用のアドレス変換を提供することを意図したものです。DNS を使用すれば、ユーザーは IP アドレス (xxx.xxx.xxx.xxx) ではなく、単純名 (たとえば 『www.ibm.com』) を使ってホストを探し出すこ とができます。

### **DNS** アクセスの防止**:**

ユーザーが DNS サーバーにアクセスできないようにすることは、セキュリティー計画の重要な部分です。

システムの DNS サーバーを誰にも使用させないようにするには、以下のステップを実行します。

1. TCP/IP の開始時に DNS サーバー・ジョブが自動的に開始しないようにするには、CHGDNSA AUTOSTART(\*NO) を入力します。

AUTOSTART(\*NO) はデフォルト値です。

- 2. 何者かが (ソケット・アプリケーションなどの) ユーザー・アプリケーションとシステムが通常 DNS 用に使用するポートを関連付けるのを防ぐには、以下のステップを実行します。
	- a. 「GO CFGTCP」と入力して「**TCP/IP** の構成」メニューを表示する。
	- b. オプション **4** (TCP/IP ポート制約事項の処理) を選択する。
	- c. 「TCP/IP ポート制約事項の処理」画面で、オプション **1** (追加) を指定する。
	- d. 低ポート範囲に 53 を指定する。
	- e. 高ポート範囲に \*ONLY を指定する。
		- 注**:** ポートの制限は、次に TCP/IP を開始するときに有効になります。ポートの制限を設定するとき に TCP/IP が活動状態である場合、TCP/IP を終了させてから、再度開始しなければなりませ  $h_{\circ}$
	- f. プロトコルに \*TCP を指定する。
	- g. ユーザー・プロファイル・フィールドには、システム上で保護されているユーザー・プロファイル名 を指定する。保護されているユーザー・プロファイルとは、権限を借用するプログラムを所有せず、 他のユーザーにパスワードを知られていないユーザー・プロファイルです。特定のユーザーにポート を制限することによって、他のすべてのユーザーを自動的に除外します。
	- h. 各ユーザー・データグラム (\*UDP) プロトコルについて、ステップ 2c から 2g を繰り返す。

#### **DNS** サーバーの保護**:**

DNS サーバーを保護する必要があります。DNS のセキュリティー計画に組み入れる必要がある、いくつか の項目があります。

システムで DNS の実行を選択した場合のセキュリティーに関する考慮事項は、以下のとおりです。

- v DNS サーバーが提供する機能は、IP アドレス変換と名前変換です。このサーバーは、システムのオブジ ェクトへのアクセスは提供しません。外部の者が DNS サーバーにアクセスする際、サーバーがネット ワークのトポロジーを簡単に表示させるというリスクがあります。DNS は、潜在的なターゲット・シス テムのアドレスを判別しようとするハッカーの手間を省くおそれがあります。ただし、DNS は、それら のターゲット・システムに入り込むのに役立つ情報は提供しません。
- v 通常は、イントラネット用に DNS サーバーを使用します。このため、DNS を照会する機能を制限する 必要はないはずです。しかし、たとえば、イントラネット内にいくつかのサブネットワークが存在する 場合があります。その場合、別のサブネットワークのユーザーにシステムの DNS を照会できないよう にする必要があるかもしれません。DNS のセキュリティー・オプションを使用して、1 次ドメインへの アクセスを制限します。System i Navigatorを使用して、DNS サーバーに応答させる IP アドレスを指定 します。

別のセキュリティー・オプションにより、1 次 DNS サーバーから情報をコピーできる 2 次サーバーを 指定します。このオプションを使用すると、サーバーは、明示的にリストされた 2 次サーバーからの み、ゾーン転送要求 (コピー情報への要求) を受け入れます。

v DNS サーバーの構成ファイルを変更する機能は、注意深く制限してください。たとえば、悪意のある者 が、ネットワーク外の IP アドレスを指すように DNS ファイルを変更するおそれがあります。 彼らは ネットワークのサーバーをシミュレートすることができ、サーバーに入ってきたユーザーから機密情報 へのアクセス手段を得る可能性があります。

## **IBM HTTP** サーバーの使用に関するセキュリティー上の考慮事項

以下のトピックでは、許可ユーザーのために IBM HTTP サーバーを保護し、HTTP サーバーへのアクセス を防止する方法について説明します。

HTTP サーバーは、インターネット・ブラウザー・クライアントに対して HTML (Hypertext Markup Language) 文書などのシステム・マルチメディア・オブジェクトへのアクセスを提供します。また、共通ゲ ートウェイ・インターフェース (CGI) 仕様もサポートします。アプリケーション・プログラマーは、サー バーの機能性を拡張する CGI プログラムを作成することができます。

管理者は、Internet Connection Server または IBM HTTP サーバーを使用して、同じシステム上で複数のサ ーバーを並行して実行することができます。実行中のそれぞれのサーバーは、サーバー・インスタンスと呼 ばれます。それぞれのサーバー・インスタンスには、固有の名前があります。管理者は、どのインスタンス が開始されるか、および各インスタンスが何を実行できるかを制御します。

重要**:** Web ブラウザーを使って以下のいずれかを構成または管理する場合は、実行中の HTTP サーバーの \*ADMIN インスタンスを持っていなければなりません。

- i5/OS プラットフォーム用のファイアウォール
- Internet Connection Server
- Internet Connection Secure Server
- IBM HTTP Server

ユーザーに対してシステムのサインオン画面が表示されることはありません。しかし、 システム管理者 は、HTTP ディレクティブですべての HTML 文書と CGI プログラムを定義することにより、それらを明 示的に認可しなければなりません。さらに、管理者は、要求の一部またはすべてに対して、資源保護とユー ザー認証 (ユーザー ID とパスワード) の両方をセットアップすることができます。

ハッカーによるサービス妨害攻撃のために、Web サーバーがサービス拒否状態になることがあり得ます。 サーバーは、特定のクライアント要求のタイムアウトを測定することにより、サービス妨害攻撃を検出する ことができます。最初のクライアント接続を作成した後でサーバーがクライアントからの要求を受け取らな い場合、サーバーはサービス妨害攻撃が進行中であると判断します。サーバーのデフォルトは、攻撃の検出 です。

#### **HTTP** アクセスの防止**:**

ここでは、ユーザーが HTTP サーバーにアクセスできないようにするためのステップを説明します。

システムにアクセスする目的で誰にもプログラムを使わせたくない場合には、HTTP サーバーの実行を防止 する必要があります。HTTP サーバーの実行を防止するには、以下のようにします。

1. TCP/IP の開始時に HTTP サーバー・ジョブが自動的に開始しないようにするには、CHGHTTPA AUTOSTART(\*NO) を入力します。

AUTOSTART(\*NO) はデフォルト値です。

2. デフォルトでは、HTTP サーバー・ジョブは QTMHHTTP ユーザー・プロファイルを使用します。 HTTP サーバーが開始しないようにするため、QTMHHTTP ユーザー・プロファイルの状況を \*DISABLED に設定します。

#### **HTTP** サーバーへのアクセス制御**:**

このトピックでは、組織の Web サイトのコンテンツを保護する上での考慮事項を説明します。

HTTP サーバーを実行する第一の目的は、ビジター (利用者) がシステムの Web サイトにアクセスできる ようにすることです。Web サイトを訪問するビジターとは、業界刊行物の広告を見る人のようなものと考 えることができます。 ビジターは、サーバーの種類やサーバーの物理的な設置場所など、Web サイトを実 行しているハードウェアやソフトウェアについては知りません。通常、Web サイト提供者は、潜在的なビ ジターと Web サイトとの間にバリア (サインオン画面など) を設けたいとは考えません。 しかし、Web サイトが提供する文書または CGI プログラムの一部へのアクセスを制限したい場合もあります。

また、1 つのシステムが複数の論理 Web サイトを提供するようにしたい場合もあります。たとえば、シス テムは、互いに異なる顧客層を持つさまざまな支店をサポートしている可能性があります。これらの支店ご とに、ビジターにとっては完全に独立しているように見える固有の Web サイトが必要です。さらに、企業 の機密情報が入っているイントラネットを提供する必要もあります。

機密保護管理者は、Web サイトの内容を保護する必要がある一方で、セキュリティーの実施が Web サイ トの価値にマイナスの影響を与えないようにする必要があります。さらに、HTTP 活動がシステムあるいは ネットワークの保全性を危険にさらさないようにする必要があります。

#### 管理の考慮事項*:*

このトピックでは、インターネット・サーバーの保護に関するいくつかの推奨事項を取り上げます。

インターネット・サーバーの管理については、いくつかのセキュリティー上の考慮事項が存在します。

v Web ブラウザーと \*ADMIN インスタンスを使用して、セットアップおよび構成機能を実行します。一 部の機能 (サーバーでの追加インスタンスの作成など) に関しては、\*ADMIN サーバーを使用しなけれ ばなりません。

- v 管理ホーム・ページ (\*ADMIN サーバー用のホーム・ページ) のデフォルト URL は、ブラウザー管理 機能を提供する製品の資料の中で公開されています。このため、IBM 提供ユーザー・プロファイルのデ フォルト・パスワードが知られて公開されているように、デフォルト URL はおそらくハッカーに知ら れ、ハッカー・フォーラムで公開されるでしょう。以下のいくつかの方法で、この公開から保護するこ とができます。
	- 管理機能を実行する必要がある場合に限り、HTTP サーバーの \*ADMIN インスタンスを実行する。 常に \*ADMIN インスタンスを実行したままにしないでください。
	- ディジタル証明書マネージャーを使用して \*ADMIN インスタンス用の SSL サポートを活動化する。 \*ADMIN インスタンスは、ユーザー ID とパスワードを要求するために HTTP 保護ディレクティブ を使用します。SSL を使用すると、ユーザー ID とパスワードが管理書式に表示されるその他のすべ ての構成情報とともに暗号化されます。
	- インターネットから \*ADMIN サーバーへのアクセスを防ぐとともに、URL の一部であるシステムお よびドメイン名を隠すために、ファイアウォールを使用する。
- 管理機能の実行時に、\*IOSYSCFG 特殊権限を持つユーザー・プロファイルを使用して必ずサインオンす る。また、システムの以下のような特定オブジェクトに対する権限も必要になるかもしれません。
	- HTML 文書と CGI プログラムが含まれているライブラリーまたはディレクトリー。
	- サーバーのディレクティブの内部で交換することを計画しているすべてのユーザー・プロファイル。
	- ディレクティブが使用するディレクトリー用のアクセス制御リスト (ACL)。
	- ユーザー ID とパスワードを作成し、保守するための妥当性検査リスト・オブジェクト。
- v \*ADMIN サーバーと TELNET の両方を使用すると、管理機能をリモートで (おそらくインターネット 接続を介して) 実行することができます。インターネットのような公衆リンクを介して管理を行う場合に は、強力な権限をもつユーザー ID とパスワードが探知にさらされている可能性に注意してください。 探知者は、たとえば TELNET や FTP などを使用してシステムにアクセスを試行するために、このユー ザー ID とパスワードを使用する可能性があります。
- v HTTP ディレクティブは、サーバー上のすべての活動の基礎を提供します。出荷時の構成では、デフォ ルトのウェルカム・ページを表示することができます。サーバー管理者がそのサーバー用にディレクテ ィブを定義するまで、クライアントはウェルカム・ページ以外の文書を何も表示できません。ディレク ティブを定義するには、Web ブラウザーと \*ADMIN サーバーを使用するか、HTTP 構成の処理 (WRKHTTPCFG) コマンドを使用します。どちらの方法でも \*IOSYSCFG 特殊権限が必要です。システ ムをインターネットに接続する場合には、\*IOSYSCFG 特殊権限を持つ組織内のユーザーの数を評価およ び制御することがさらに重要になります。
- 注**:**
- 1. TELNET を使用すると、サインオン画面は他の画面と同様に扱われます。パスワードの入力時にそ のパスワードは表示されませんが、システムは、暗号化やエンコードを行わないでそのパスワード を送信します。
- 2. \*ADMIN サーバーを使用すると、パスワードは暗号化されませんが、エンコードされます。エンコ ード体系は業界標準であるため、ハッカー達の間ではよく知られています。エンコード方式は一般 の探知者によって簡単には理解されませんが、高度な探知者は、そのパスワードのデコードを試行 するためのツールを持っている可能性があります。
- セキュリティーのヒント**:** インターネットを介してリモート管理の実行を計画している場合、\*ADMIN イ ンスタンスを SSL と一緒に使用してください。こうすれば、伝送が暗号化され ます。安全でないアプリケーションを使用しないでください。アクセス承認済み ユーザーからなるイントラネットを介して \*ADMIN サーバーを使用している場 合は、このサーバーを管理用に使用できます。

#### 資源の保護*:*

IBM HTTP Server には、サーバーが使用する情報資産を詳細に制御するための HTTP ディレクティブが組 み込まれています。このディレクティブを使用して、Web サーバーがどのディレクトリーから HTML フ ァイルおよび CGI プログラムの URL を提供するかを制御したり、他のユーザー・プロファイルに交換し たり、資源の認証を要求したりすることができます。

HTTP ディレクティブの使用に関するいくつかの提案を以下に示します。

- v HTTP サーバーは、明示的な権限 に基づいて始動します。サーバーは、ディレクティブに要求が明示的 に定義されていない限り、その要求を受け入れません。言い換えれば、サーバーは、URL がディレクテ ィブに名前または総称で定義されていない限り、その URL に関するすべての要求を即時に拒否しま す。
- v 資源の一部あるいはすべてに対する要求を受け入れる前に、保護ディレクティブを使用してユーザー ID とパスワードを要求することができます。
	- ユーザー (クライアント) が保護資源を要求すると、サーバーはブラウザーにユーザー ID とパスワ ードを要求します。ブラウザーは、ユーザー ID とパスワードの入力をユーザーに指示し、次にその 情報をサーバーに送信します。一部のブラウザーはユーザー ID とパスワードを保管して、それ以降 の要求時にユーザー ID とパスワードを自動的に送信します。これにより、ユーザーは、要求のたび に同じユーザー ID とパスワードを繰り返し入力しなくても済むようになります。

ブラウザーの中には、ユーザー ID とパスワードを保管するものもあるため、システムの「サインオ ン」画面またはルーターを介してシステムに入る場合に気を付けなければならないことを、管理者と 同じようにユーザーにも指示してください。ブラウザー・セッションを無人のままにしておくと、機 密漏れのおそれがあります。

- システムがユーザー ID とパスワードを処理する方法には、以下の 3 つのオプションがあります (保 護ディレクティブで指定)。
	- 1. 通常のシステム・ユーザー・プロファイルおよびパスワード検証を使用できます。これは、イント ラネット (セキュア・ネットワーク) で資源を保護するために、最も一般的に使用される方法で す。
	- 2. インターネット・ユーザーを作成することができます。インターネット・ユーザーとは、妥当性検 査の対象となるが、システムにユーザー・プロファイルを持たないユーザーのことです。インター ネット・ユーザーは、妥当性検査リストというシステム・オブジェクトを介してインプリメントさ れます。妥当性検査リスト・オブジェクトには、特定のアプリケーションの使用ごとに定義された ユーザーとパスワードのリストが含まれます。

管理者は、インターネット・ユーザーの ID とパスワードの提供方法 (たとえば、アプリケーショ ンによって、あるいは管理者が電子メールからの要求に応答することによって)、およびインター ネット・ユーザーの管理方法を決定します。これをセットアップするには、HTTP サーバーのブラ ウザー・ベースのインターフェースを使用してください。

非セキュア・ネットワーク (つまりインターネット) の場合、インターネット・ユーザーを使用し た方が、通常のユーザー・プロファイルとパスワードを使用する場合よりも、全体として優れた保 護が提供されます。ユーザー ID とパスワードを一意の組み合わせにすることにより、これらのユ ーザーが実行できる機能に関する組み込み制限が作成されます。これらのユーザー ID とパスワー ドは、(TELNET や FTP などを使った) 通常のサインオンでは使用できません。さらに、通常のユ ーザー ID とパスワードを、ハッカーによる探知にさらすこともありません。

3. Lightweight Directory Access Protocol (LDAP) は、伝送制御プロトコル (TCP) 上のディレクトリ ーへのアクセスを提供するディレクトリー・サービス・プロトコルです。このプロトコルを使用す ると、そのディレクトリー・サービスに情報を保管し、それを照会することができます。LDAP は、ユーザー認証を行うための選択肢の 1 つとしてサポートされるようになりました。

注**:**

- ブラウザーがユーザー ID とパスワードを送信する時にはユーザー・プロファイルかまたは インターネット・ユーザーかにかかわらずエンコードしますが、暗号化は行いません。 エ ンコード体系は業界標準であるため、ハッカー達の間ではよく知られています。 エンコー ド方式は一般の探知者によっては簡単には理解されませんが、高度な探知者は、これらをデ コードできるツールを持っています。
- システムは保護システム域に妥当性検査オブジェクトを保管します。ここにアクセスできる のは、定義済みのシステム・インターフェース (API) と正当な権限を持っている場合だけ です。
- ユーザー固有のイントラネット証明書権限を作成するために、ディジタル証明書マネージャー (DCM) を使用することができます。ディジタル証明書は、証明書と所有者のユーザー・プロファイルとを自 動的に関連付けます。証明書の権限と許可は、関連プロファイルの権限および許可と同じです。
- v サーバーが要求を受け入れると、通常のシステムの資源保護がこれを引き継ぎます。資源を要求するユ ーザー・プロファイルは、その資源 (HTML 文書が含まれるフォルダーまたはソースの物理ファイルな ど) へのアクセス権限を持っている必要があります。デフォルトでは、ジョブは QTMHHTTP ユーザ ー・プロファイルの下で実行されます。ディレクティブを使用すると、別のユーザー・プロファイルに 交換することができます。そして、システムはそのユーザー・プロファイルの権限を使用して、オブジ ェクトにアクセスします。このサポートに対する考慮事項を以下にいくつか示します。
	- サーバーが複数の論理 Web サイトを提供している場合には、ユーザー・プロファイルの交換が特に 役立ちます。別々のユーザー・プロファイルを Web サイトごとにディレクティブと関連付けること ができるため、通常のシステムの資源保護を使用してそれぞれのサイトの文書を保護することができ ます。
	- ユーザー・プロファイルを交換する機能と、妥当性検査オブジェクトとを組み合わせて使用すること ができます。サーバーは、初期要求を評価するために、固有のユーザー ID とパスワード (通常のユ ーザー ID とパスワードとは異なるもの) を使用します。サーバーがユーザーを認証した後、システ ムは別のユーザー・プロファイルに交換して、資源保護を利用します。ユーザーは本当のユーザー・ プロファイル名に気付かず、FTP などの他の方法でそのユーザー・プロファイル名の使用を試行する ことができません。
- v HTTP サーバー要求によっては、プログラムを HTTP サーバーで実行する必要があります。たとえば、 システムのデータにアクセスするプログラムなどです。プログラムを実行する前に、サーバー管理者 は、CGI ユーザー・インターフェース標準に準拠している特定のユーザー定義プログラムにその要求 (URL) をマップしておかなければなりません。CGI プログラムに関する考慮事項は以下のとおりです。
	- HTML 文書に関して使用する場合と同様に、CGI プログラムに関する保護ディレクティブを使用する ことができます。このため、プログラムの実行前に、ユーザー ID とパスワードが必要になります。
	- デフォルトでは、CGI プログラムは QTMHHTP1 ユーザー・プロファイルの下で実行されます。プロ グラムを実行する前に、別のユーザー・プロファイルに交換することができます。したがって、CGI プログラムがアクセスする資源用に、通常のシステムの資源保護をセットアップすることができま す。
	- 機密保護管理者は、システムでの CGI プログラムの使用を認可する前に、セキュリティーを検討す るようにしてください。プログラムの出所と CGI プログラムの実行する機能を理解する必要があり ます。また、CGI プログラムを実行するユーザー・プロファイルの機能もモニターしてください。さ

らに、たとえばコマンド行にアクセスできるかどうか判別するために、CGI プログラムを使用してテ ストする必要があります。権限を借用するプログラムを扱う場合と同じように、注意深く CGI プロ グラムを取り扱ってください。

- さらに、機密オブジェクトが不適切な共通認可を持つ可能性も検討してください。不適切に設計され た CGI プログラムは、知識があり悪意のあるユーザーがシステムに入り込むのを許してしまうおそ れがあります。
- CGILIB などの特定のユーザー・ライブラリーを使用して、すべての CGI プログラムを保持します。 オブジェクト権限を使用して、このライブラリーに新規オブジェクトを配置できるユーザーと、この ライブラリーでプログラムを実行できるユーザーを制御します。ディレクティブを使用して、このラ イブラリーに入っている CGI プログラムを実行する HTTP サーバーを制限します。
- v HTTP は、システムへの読み取り専用アクセスを提供します。HTTP サーバー要求は、システム上のデ ータを直接更新または直接削除することはできません。しかし、データを更新する CGI プログラムがあ るかもしれません。さらに、 Net.Data® CGI プログラムがシステムのデータベースにアクセスできるよ うにすることもできます。システムは、(出口プログラムに類似した) スクリプトを使用して、Net.Data プログラムへの要求を評価します。そのため、システム管理者は Net.Data プログラムが行える処置を制 御することができます。
- v HTTP サーバーは、サーバーを介したアクセスおよびアクセス試行をモニターするのに役立つアクセ ス・ログを提供します。
- ヒント**:** サーバーが複数の論理 Web サイトを提供する場合、それぞれのサイトの CGI プログラム用に別 のライブラリーをセットアップすることができます。

### **SSL** と **HTTP** サーバーの使用に関するセキュリティー上の考慮事項

IBM HTTP Server は、システムとのセキュアな Web 接続を提供することができます。

セキュアな Web サイトとは、クライアントとサーバー間の伝送が双方向で暗号化されている Web サイト のことを言います。このように伝送を暗号化することで、探知者の念入りな探査や、伝送の取り込みまたは 更新を試行する人たちからの安全が確保されます。

注**:** セキュア Web サイトは、クライアント・サーバー間で渡される情報のセキュリティーだけに適用され ることに注意してください。セキュア Web サイトの目的は、ハッカーに対するサーバーのぜい弱性を 減らすことではありません。ただし、これによって、潜在的なハッカーが探知を通じて容易に入手でき る情報量は確実に少なくなります。

Information Center の SSL と Web サーバー (HTTP) のトピックには、暗号化プロセスの導入、構成、お よび管理のための詳しい説明があります。このトピックでは、サーバー機能の概説と、サーバーを使用する 際の考慮事項を説明します。

暗号化に依存するセキュリティーには、いくつかの要件があります。

- v 送信側と受信側 (サーバーとクライアント) は両方とも、暗号化メカニズムを理解して、暗号化と暗号化 解除を実行できなければなりません。HTTP サーバーには、SSL を使用できるクライアントが必要で す。広く使われている Web ブラウザーのほとんどは SSL を使用可能です。 System i 暗号化ライセン ス・プログラムは、いくつかの業界標準暗号化方式をサポートします。 クライアントがセキュアなセッ ションを確立しようとするときに、サーバーとクライアントは、両者がサポートする最も安全な暗号化 方式を見つけるために折衝します。
- v 盗み聞きする人に伝送の暗号化解除を許してはなりません。このため、暗号化方式では、送信側と受信 側の両者だけが知っている暗号化/暗号化解除の秘密鍵を両者に持たせる必要があります。セキュアな外

部 Web サイトが必要な場合、ユーザーとサーバーに対してディジタル証明書を作成して発行するため に、独立した認証局 (CA) を使用してください。認証局は、トラステッド・パーティーと呼ばれます。

暗号化は、転送情報の機密性を保護します。しかし、財務情報などの機密情報の場合、機密性だけでなく、 保全性と認証性も必要です。クライアントと (オプションで) サーバーは、(独立参照を通じて) もう一方の パーティーを信頼するだけでなく、伝送が決して更新されていないことを確認する必要があります。認証局 (CA) によって提供されるディジタル署名は、認証性と保全性を保証します。 SSL プロトコルは、サーバ ー証明書 (およびオプションでクライアント証明書) のディジタル署名を検証することにより、認証を行い ます。

暗号化と暗号化解除には処理時間が必要で、それが伝送のパフォーマンスに影響を与えます。このため、 System i 製品では、セキュアなサービスとそうでないサービスの両方のプログラムを同時に実行すること ができます。商品カタログなどセキュリティーの必要がない文書を提供する場合には、セキュアでない HTTP サーバーを使用することができます。これらの文書の URL は、http:// で始まります。セキュアな HTTP サーバーは、顧客がクレジット・カードの情報を記入する書式などの機密情報に使用することができ ます。このプログラムは、URL が http:// または https:// で始まる文書を処理することができます。

覚書**:**暗号化には、セキュア・クライアントとセキュア・サーバーの両方が必要なことに注意してくださ い。特に Web サイトの一部の文書だけのためにセキュア・サーバーを使用する場合には、伝送が機密保護 されるようになった時点、および機密保護されなくなった時点をクライアントに知らせることは、正しいイ ンターネットのエチケットです。

### **LDAP** のセキュリティーに関する考慮事項

Lightweight Directory Access Protocol (LDAP) セキュリティー機能には、 Secure Sockets Layer (SSL)、ア クセス制御リスト、および CRAM-MD5 パスワード暗号化機能が含まれます。

V5R1 では、Kerberos 接続およびセキュリティー監査のサポートが追加され、 LDAP セキュリティーが拡 張されました。これらのトピックについて詳しくは、「Directory Server (LDAP)」を参照してください。

### **LPD** のセキュリティーに関する考慮事項

LPD (ライン・プリンター・デーモン) は、プリンター出力をシステムに配布する機能を提供します。シス テムは、LPD 用のサインオン処理を何も実行しません。

#### **LPD** アクセスの防止**:**

以下では、LDP アクセスを防止する方法について説明します。

システムにアクセスする目的で誰にも LPD を使わせたくない場合には、LPD サーバーの実行を防止する 必要があります。

1. TCP/IP の開始時に LPD サーバー・ジョブが自動的に開始しないようにするには、CHGLPDA AUTOSTART(\*NO) を入力します。

注**:**

- a. AUTOSTART(\*YES) はデフォルト値です。
- b. 『自動的に開始する TCP/IP サーバーの制御』には、自動的に開始する TCP/IP サーバーを制御 する方法が詳しく説明されています。
- 2. 何者かが (ソケット・アプリケーションなどの) ユーザー・アプリケーションとシステムが通常 LPD 用に使用するポートを関連付けるのを防ぐには、以下のようにします。
	- a. 「GO CFGTCP」と入力して「TCP/IP の構成」メニューを表示する。
- b. オプション 4 (TCP/IP ポート制約事項の処理) を選択する。
- c. 「TCP/IP ポート制約事項の処理」画面で、オプション 1 (追加) を指定する。
- d. 低ポート範囲に 515 を指定する。
- e. 高ポート範囲に \*ONLY を指定する。

注**:**

- v ポートの制限は、次に TCP/IP を開始するときに有効になります。ポートの制限を設定するとき に TCP/IP が活動状態である場合、TCP/IP を終了させてから、再度開始しなければなりません。
- v 共通ポート番号割り当てに関する情報は RFC1700 に示されています。
- 3. プロトコルに \*TCP を指定する。
- 4. ユーザー・プロファイル・フィールドには、システム上で保護されているユーザー・プロファイル名を 指定する。保護されているユーザー・プロファイルとは、権限を借用するプログラムを所有せず、他の ユーザーにパスワードを知られていないユーザー・プロファイルです。特定のユーザーにポートを制限 することによって、他のすべてのユーザーを自動的に除外します。
- 5. \*UDP プロトコルについて、ステップ 2c から 2g を繰り返す。

#### **LPD** アクセスの制御**:**

LPD クライアントにシステムへのアクセスを許可する場合は、認識しておくべきセキュリティー問題があ ります。

次のようなセキュリティー問題を認識しておくことは重要です。

- v ユーザーが不要オブジェクトでシステムをあふれさせないようにするために、補助記憶域プール (ASP) に適切なしきい値を必ず設定してください。システム保守ツール (SST) または専用保守ツール (DST) のいずれかを使用して、ASP のしきい値を表示および設定することができます。 ASP しきい値の詳細 については、「バックアップおよび回復」資料を参照してください。
- v システムにスプール・ファイルを送信するユーザーを制限するために、出力待ち行列に対する権限を使 用することができます。ユーザー ID を持っていない LPD ユーザーは、QTMPLPD ユーザー・プロフ ァイルを使用します。このユーザー・プロファイルに、ごくわずかな数の出力待ち行列に対するアクセ ス権を与えることができます。

### **SNMP** のセキュリティーに関する考慮事項

Simple Network Management Protocol (SNMP) は、ネットワーク環境でゲートウェイ、ルーター、およびホ ストを管理する手段を提供します。

システムは、ネットワークにおいてシンプル・ネットワーク管理プロトコル (SNMP) エージェントとして 機能します。SNMP エージェントは、システムについての情報を収集し、リモート SNMP ネットワーク管 理プログラムが要求する機能を実行します。

#### **SNMP** アクセスの防止**:**

ここでは、システムへの SNMP アクセスを防止する方法について説明します。

システムにアクセスする目的で誰にも SNMP を使わせたくない場合には、SNMP サーバーの実行を防止す る必要があります。

1. TCP/IP の開始時に SNMP サーバー・ジョブが自動的に開始しないようにするには、CHGSNMPA AUTOSTART(\*NO) を入力します。

注**:**

- a. AUTOSTART(\*YES) はデフォルト値です。
- b. 『自動的に開始する TCP/IP サーバーの制御』には、自動的に開始する TCP/IP サーバーを制御 する方法が詳しく説明されています。
- 2. 何者かが (ソケット・アプリケーションなどの) ユーザー・アプリケーションとシステムが通常 SNMP 用に使用するポートを関連付けるのを防ぐには、以下のようにします。
	- a. 「GO CFGTCP」と入力して「TCP/IP の構成」メニューを表示する。
	- b. オプション 4 (TCP/IP ポート制約事項の処理) を選択する。
	- c. 「TCP/IP ポート制約事項の処理」画面で、オプション 1 (追加) を指定する。
	- d. 低ポート範囲に 161 を指定する。
	- e. 高ポート範囲に \*ONLY を指定する。

注**:**

- v ポートの制限は、次に TCP/IP を開始するときに有効になります。ポートの制限を設定するとき に TCP/IP が活動状態である場合、TCP/IP を終了させてから、再度開始しなければなりません。
- v 共通ポート番号割り当てに関する情報は RFC1700 に示されています。
- 3. プロトコルに \*TCP を指定する。
- 4. ユーザー・プロファイル・フィールドには、システム上で保護されているユーザー・プロファイル名を 指定する。保護されているユーザー・プロファイルとは、権限を借用するプログラムを所有せず、他の ユーザーにパスワードを知られていないユーザー・プロファイルです。特定のユーザーにポートを制限 することによって、他のすべてのユーザーを自動的に除外します。
- 5. \*UDP プロトコルについて、ステップ 2c から 2g を繰り返す。

#### **SNMP** アクセスの制御**:**

SNMP マネージャーにシステムへのアクセスを許可する場合は、いくつかのセキュリティー問題を認識し ておく必要があります。

- v SNMP を使用してネットワークにアクセスするユーザーは、ネットワークについての情報を集めること ができます。別名とドメイン・ネーム・サーバーを使用して隠した情報は、SNMP を介して潜在的な侵 入者にとって使用可能になります。さらに、侵入者は SNMP を使ってネットワーク構成を改変し、通信 を混乱させるおそれがあります。
- v SNMP は、アクセスについてコミュニティー名に依存しています。概念的に、コミュニティー名はパス ワードに類似しています。コミュニティー名は暗号化されません。そのため、コミュニティー名は探知 に対して無防備です。「SNMP のコミュニティー追加」(ADDCOMSNMP) コマンドを使用して、マネー ジャー IP アドレス (INTNETADR) パラメーターを、\*ANY ではなく 1 つ以上の特定の IP アドレスに 設定してください。また、ADDCOMSNMP または CHGCOMSNMP コマンドの OBJACC パラメーター を \*NONE に設定すると、コミュニティー内のマネージャーは MIB オブジェクトにアクセスできなく なります。OBJACC パラメーターを再設定する目的は、コミュニティーを削除することなく一時的にコ ミュニティー内のマネージャーへのアクセスを拒否することです。

### **INETD** サーバーに関するセキュリティー上の考慮事項

ほとんどの TCP/IP サーバーとは異なり、INETD サーバーはクライアントに対して単一のサービスを提供 しません。

INETD サーバーは、管理者がカスタマイズできる各種サービスの集まりを提供します。そのため、INETD サーバーは、「スーパー・サーバー」と呼ばれることがあります。INETD サーバーには、以下にあげるい くつかの組み込みサービスがあります。

- Time (時刻)
- Daytime (昼間)
- Echo (エコー)
- Discard (破棄)
- v Changed (変更済み)

これらのサービスは TCP と UDP の両方に対してサポートされています。 UDP の場合は、 echo、time、daytime、および changed サービスが UDP パケットを受信し、それを送信元に送り返しま す。 echo サーバーは、受信したパケットをそのまま送り返します。time サーバーと daytime サーバー は、指定された形式で時刻を生成し、それを送り返します。changed サーバーは、印刷可能な ASCII 文字 からなるパケットを生成し、それを送り返します。

これら UDP サービスの性質上、システムはサービス妨害攻撃に対して無防備になります。たとえば、 SYSTEMA と SYSTEMB という 2 つの i5/OS プラットフォームがあったとします。 悪意のあるプログ ラマーは、SYSTEMA のソース・アドレスと time サーバーの UDP ポート番号を持つ IP ヘッダーと UDP ヘッダーを偽造することができます。 そのプログラマーは、次に、そのパケットを SYSTEMB の time サーバーに送信します。SYSTEMB の time サーバーは、時刻を SYSTEMA に送信し、SYSTEMA は、SYSTEMB に応答を返します。これが繰り返され、結果として無限ループに陥り、両システムの CPU 資源とネットワーク帯域幅が使い尽くされてしまいます。

したがって、i5/OS プラットフォームに対するそのような攻撃のリスクがあることを考慮し、これらのサー ビスをセキュア・ネットワークだけで実行するようにしなければなりません。 INETD サーバーは、出荷時 には、TCP/IP の開始時に自動開始しないように設定されています。INETD の開始時にこれらのサービスを 開始するかどうかを構成することができます。 デフォルトでは、INETD サーバーの開始時に TCP と UDP の time サーバーおよび daytime サーバーの両方が開始します。

INETD サーバーには、次の 2 つの構成ファイルがあります。

/QIBM/UserData/OS400/inetd/inetd.conf

/QIBM/ProdData/OS400/inetd/inetd.conf

これらのファイルによって、INETD サーバーの開始時に開始するプログラムが決まります。さらに、これ らのファイルは、INETD がプログラムを開始するときにそのプログラムをどのユーザー・プロファイルの もとで実行するかをも決定します。

注**:** proddata 内の構成ファイルを決して変更しないでください。このファイルは、システムを再ロードする たびに置き換えられます。カスタマイズによる構成変更は、UserData ディレクトリー・ツリー内のこ のファイルにだけ格納してください。このファイルは、リリースのアップグレード中に更新されないた めです。

悪意のあるプログラマーがこれらのファイルにアクセスした場合、そのプログラマーは INETD 開始時に任 意のプログラムを開始するように構成できます。 したがって、これらのファイルの保護が非常に重要にな ります。デフォルトででは、これらのファイルを変更するには、QSECOFR 権限が必要です。これらのファ イルへのアクセスに必要な権限を低くしないでください。

### **TCP/IP** ローミング制限のセキュリティーに関する考慮事項

システムがネットワークに接続されている場合、TCP/IP アプリケーションを使ってネットワークを動き回 る (ローミングする) ユーザーの機能を制限する必要があるかもしれません。

これを行う 1 つの方法は、以下のクライアント TCP/IP コマンドへのアクセスを制限することです。

- 注**:** 以下のコマンドは、システムのいくつかのライブラリーに存在している可能性があります。少なくと も、QSYS ライブラリーと QTCP ライブラリーの両方に入っています。すべての出現を確実に突き止 め、保護してください。
- STRTCPFTP
- v FTP
- STRTCPTELN
- TELNET
- v LPR
- SNDTCPSPLF
- RUNRMTCMD (REXEC クライアント)

ユーザーの到達可能な宛先は、以下の要素によって決定されます。

- v TCP/IP ホスト・テーブルの項目。
- v TCP/IP 経路テーブルの \*DFTROUTE 項目。これにより、不明のネットワークが宛先である場合に、ユ ーザーはネクスト・ホップ・システムの IP アドレスを入力することができます。ユーザーは、デフォル ト経路を使用して、リモート・ネットワークに到達または接続することができます。
- v リモート・ネーム・サーバー構成。このサポートにより、ネットワークの別のサーバーは、ユーザー用 のホスト名を探し出すことができます。
- v リモート・システム・テーブル。

これらのテーブルへの項目追加と構成変更を行うことのできるユーザーを制御する必要があります。また、 テーブル項目と構成の含意を理解することも必要です。

ILE C コンパイラーにアクセスすることのできる知識のあるユーザーが、TCP または UDP ポートに接続 できるソケット・プログラムを作成できることに注意してください。QSYSINC ライブラリーの以下のソケ ット・インターフェース・ファイルへのアクセスを制限すると、このプログラムの作成をより困難にするこ とができます。

- $\cdot$  SYS
- NETINET
- $\cdot$  H
- ARPA
- ソケットおよび SSL

サービス・プログラムの場合、以下のサービス・プログラムの使用を制限することにより、すでにコンパイ ル済みのソケットおよび SSL アプリケーションの使用を制限することができます。

- QSOSRV1
- QSOSRV2
- QSOSKIT(SSL)
- QSOSSLSR(SSL)

サービス・プログラムは共通認可が \*USE で出荷されますが、その権限は \*EXCLUDE または必要に応じ て別の値に変更することができます。

## **RouteD** の使用に関するセキュリティー上の考慮事項

ルート・デーモン (RouteD) サーバーを使用する際は、セキュリティー上の考慮事項に留意してください。 RouteD は、システムでの Routing Information Protocol をサポートします。

ルート・デーモン (RouteD) サーバーは、IBM システム上で、 Routing Information Protocol (RIP) へのサ ポートを提供します。 RIP は、最も広く使用されている経路指定プロトコルです。これは、自律型システ ム内の IP パケットの経路指定において TCP/IP を援助する Interior Gateway Protocol です。

RouteD の目的は、トラステッド・ネットワーク内のシステムが互いに現行の経路情報を更新できるように することで、ネットワーク・トラフィックの効率を上げることです。 RouteD を実行すると、システムは 伝送パケットの経路指定方法について、他の参加システムからの更新情報を受け取ることができます。 そ のため、ハッカーが RouteD サーバーにアクセスできる場合、RouteD サーバーを使ってパケットを探知ま たは変更できるシステムを介して、パケットの経路を変更する恐れがあります。 RouteD のセキュリティ ーに関する提案は以下のとおりです。

- v IBM システムは RIPv1 を使用しますが、RIPv1 はルーターを認証する方法を提供しません。これは、 トラステッド・ネットワーク内での使用を意図したものです。ご使用のシステムが信用できない他のシ ステムとともにネットワーク内に存在する場合は、RouteD サーバーを実行しないでください。 RouteD サーバーが自動的に開始しないようにするには、CHGRTDA AUTOSTART(\*NO) を入力します。
- v RouteD 構成を変更することのできる (\*IOSYSCFG 特殊権限を持つ) ユーザーを必ず制御してくださ  $\mathcal{V}^{\mathcal{A}}$
- v ご使用のシステムが複数のネットワークに参加している場合は、セキュア・ネットワークとの間でのみ 変更内容を送受信するように RouteD サーバーを構成することができます。

# セキュリティーの管理

セキュリティー戦略を計画してインプリメントしたら、システムのセキュリティーを管理する作業が残され ています。

以下のトピックでは、セキュリティー管理計画の設定をガイドします。

- セキュリティー情報のバックアップと回復
- v セキュリティー情報の管理
- v 保守ツール・ユーザー ID の管理
- コンピューター・ウィルスに対する保護

## 保管機能と復元機能の制限

セキュリティー・システムの一環として、ユーザーの保管機能と復元機能を制御する必要があります。

大部分のユーザーは、システム上のオブジェクトを保管したり復元したりする必要はありません。保管コマ ンドを使用すれば、組織の重要な資産を媒体や別のシステムにコピーすることが可能になります。ほとんど の保管コマンドは、媒体や保管/復元装置にアクセスしないで別のシステムに送信できる保管ファイルをサ ポートします (SNDNETF ファイル・コマンドを使用)。

復元コマンドを使用すれば、プログラム、コマンド、ファイルなど、無許可のオブジェクトをシステムに復 元できるようになります。また、保管ファイルを使用することで、媒体や保管/復元装置にアクセスしない で情報を復元することもできます。SNDNETF コマンドや FTP 機能を使用することで、保管ファイルを別 のシステムから送信することができます。

システムで保管操作や復元操作を制限する際の推奨事項:

- v どのユーザーが \*SAVSYS 特殊権限を持つかを制御します。\*SAVSYS 特殊権限があれば、ユーザーは オブジェクトに対する必要な権限を持たなくても、オブジェクトの保管や復元を行うことができます。
- v 装置を保管および復元するための物理アクセスを制御します。
- v 保管コマンドや復元コマンドへのアクセスを制限します。i5/OS ライセンス・プログラムを導入すると、 RSTxxx コマンドの共通認可は \*EXCLUDE になります。 SAVxxx コマンドの共通認可は \*USE です。 SAVxxx コマンドの共通認可を \*EXCLUDE に変更することを考慮してください。RSTxxx コマンドの 使用を許可するユーザーを注意深く制限してください。
- v QALWOBJRST システム値を使用して、システム状態プログラム、権限を借用するプログラム、および 妥当性検査エラーになったオブジェクトの復元を制限します。
- v QVFYOBJRST システム値を使用して、システムにおける署名オブジェクトの復元を制御します。
- v QFRCCVNRST システム値を使用して、システムに復元する特定のオブジェクトの再作成を制御しま す。
- v セキュリティー監査機能を使用して復元操作をモニターします。 \*SAVRST を QAUDLVL システム値 に組み込み、復元操作で作成された監査レコードを定期的に印刷します。

# セキュリティー情報の保管

セキュリティー情報を保管および復元する方法を計画する必要があります。

システムのバックアップと回復を計画する際には、情報そのものだけでなく、情報のセキュリティーについ ても考慮する必要があります。バックアップと回復に関する完全な計画を設計する際には、Information Center の『バックアップ、回復、およびシステムの可用性』のトピックが役に立ちます。セキュリティー をセットアップする際に作成するセキュリティー情報をバックアップおよび復元する必要があります。

#### 関連概念

15 [ページの『ユーザー・セキュリティー』](#page-22-0)

ユーザーの視点から見ると、セキュリティーは、ユーザーがシステム上でタスクを使用および完了する 仕方に影響を与えます。

## システム値の保管

システム値は、システム・ライブラリー QSYS に保管されます。システムを回復させなければならない場 合、設定したシステム値を取り出すために、QSYS を保管しておく必要があります。

システム値の保管: システム値は、システム・ライブラリー QSYS に保管されます。以下を行うと、QSYS ライブラリーが保管されます。

- v システム保管 (SAVSYS) コマンドを使用する。
- v 「保管」メニューでオプションを使用して、システム全体を保管する。
- v 「保管」メニューでオプションを使用して、システム情報を保管する。
- v 「バックアップの実行 (RUNBCKUP)」メニューでオプションを使用して、システム全体のバックアップ をとる。
システム全体を回復する必要がある場合に、オペレーティング・システムを復元すると、自動的にシステム 値が復元されます。

## 関連概念

『グループおよびユーザー・プロファイルの保管』

グループおよびユーザー・プロファイルは QSYS ライブラリーに保管されます。これらを保管するに は、システム保管 (SAVSYS) コマンドを使用するか、システム全体を保管するメニュー・オプションを 選択します。

#### 関連情報

システム情報の保管コマンド

## グループおよびユーザー・プロファイルの保管

グループおよびユーザー・プロファイルは QSYS ライブラリーに保管されます。これらを保管するには、 システム保管 (SAVSYS) コマンドを使用するか、システム全体を保管するメニュー・オプションを選択し ます。

さらに、グループおよびユーザー・プロファイルを保管する方法として、セキュリティー・データ保管 (SAVSECDTA) コマンドを使用することもできます。 ユーザー・プロファイルを復元するには、ユーザ ー・プロファイル復元 (RSTUSRPRF) コマンドを使用します。 通常の順序は以下のとおりです。

- 1. オペレーティング・システムを復元します。これにより、ライブラリー QSYS が復元されます。
- 2. ユーザー・プロファイルを復元します。
- 3. 残りのライブラリーを復元します。
- 4. 権限復元 (RSTAUT) コマンドを使用して、オブジェクトに対する権限を復元します。

#### 関連概念

172 [ページの『システム値の保管』](#page-179-0)

システム値は、システム・ライブラリー QSYS に保管されます。システムを回復させなければならな い場合、設定したシステム値を取り出すために、QSYS を保管しておく必要があります。

## ジョブ記述の保管

ジョブ記述を作成する際に、それを常駐させるライブラリーを指定します。 IBM は、ジョブ記述を QGPL ライブラリーに作成するようお勧めします。

ジョブ記述を保管するには、それが常駐するライブラリーを保管します。これを行うには、ライブラリー保 管 (SAVLIB) コマンドを使用します。 さらに、オブジェクト保管 (SAVOBJ) コマンドを使用して、ジョ ブ記述を保管することもできます。

ライブラリーの内容を復元するには、ライブラリー復元 (RSTLIB) コマンドを使用します。 個々のジョブ 記述を復元するには、オブジェクト復元 (RSTOBJ) コマンドを使用します。

#### 資源保護情報の保管

資源保護は、ユーザーがオブジェクトを処理する方法を定義します。資源保護はさまざまなタイプの情報で 構成され、さまざまな場所に保管されます。

| 情報のタイプ    | 保管される場所     | 保管される方法                   | 復元される方法                  |
|-----------|-------------|---------------------------|--------------------------|
| 共通権限      | オブジェクトの保管場所 | SAVxxx コマンド!              | RSTxxx コマンド <sup>2</sup> |
| オブジェクト監査値 | オブジェクトの保管場所 | 「SAVxxx コマンド <sup>」</sup> | RSTxxx コマンド <sup>2</sup> |

表 *41.* 資源保護情報の保管場所

表 *41.* 資源保護情報の保管場所 *(*続き*)*

| 情報のタイプ                                                 | 保管される場所                          | 保管される方法                         | 復元される方法                              |
|--------------------------------------------------------|----------------------------------|---------------------------------|--------------------------------------|
| オブジェクト所有権                                              | オブジェクトの保管場所                      | SAVxxx コマンド1                    | RSTxxx コマンド2                         |
| 1次グループ                                                 | オブジェクトの保管場所                      | SAVxxx コマンド1                    | RSTxxx コマンド <sup>2</sup>             |
| 権限リスト                                                  | OSYS ライブラリー                      | SAVESYS または<br><b>SAVSECDTA</b> | <b>RSTUSRPRF, USRPRF</b><br>$(*ALL)$ |
| オブジェクトと権限リスト<br> の間のリンク                                | オブジェクトの保管場所                      | SAVxxx コマンド                     | RSTxxx コマンド <sup>2</sup>             |
| 私用権限                                                   | ユーザー・プロファイルの SAVESYS または<br>保管場所 | <b>SAVSECDTA</b>                | <b>RSTAUT</b>                        |
| SAVOBJ または SAVLIB コマンドを使用すると、ほとんどのオブジェクト・タイプを保管できます。オブ |                                  |                                 |                                      |

ジェクト・タイプ (構成など) によっては、特殊な保管コマンドを持つものがあります。

**<sup>2</sup>** RSTOBJ または RSTLIB コマンドを使用すると、ほとんどのオブジェクト・タイプを復元できます。オブジ ェクト・タイプ (構成など) によっては、特殊な復元コマンドを持つものがあります。

アプリケーションまたはシステム全体を復元させる必要がある場合、オブジェクトに対する権限の回復を含 む、回復ステップを注意深く計画する必要があります。アプリケーションの資源保護情報を回復させるため に必要な基本ステップは以下のとおりです。

- 1. 必要に応じて、アプリケーションを所有するプロファイルを含む、ユーザー・プロファイルを復元しま す。 RSTUSRPRF コマンドを使用すれば、特定のプロファイルまたはすべてのプロファイルを復元で きます。
- 2. アプリケーションによって使用される権限リストを復元します。 RSTUSRPRF USRPRF(\*ALL) を使用 すると、権限リストが復元されます。

注**:** これにより、パスワードを含むすべてのユーザー・プロファイル値がバックアップ媒体から復元さ れます。

- 3. RSTLIB または RSTOBJ コマンドを使用して、アプリケーション・ライブラリーを復元します。これ により、オブジェクト所有権、共通権限、およびオブジェクトと権限リストの間のリンクが回復されま す。
- 4. RSTAUT コマンドを使用して、オブジェクトに対する私用権限を復元します。 RSTAUT コマンドによ って、権限リストに対するユーザー権限も復元されます。特定のユーザーまたはすべてのユーザーの権 限を復元することができます。

## デフォルト所有者プロファイル **(QDFTOWN)** の保管

オブジェクトを復元する際に所有者プロファイルがシステム上にない場合、システムはオブジェクトの所有 権を QDFTOWN と呼ばれるデフォルト・プロファイルに転送します。

所有者プロファイルを回復または再作成した後、「所有者によるオブジェクト処理」 (WRKOBJOWN) コ マンドを使用して、所有権を元に戻すことができます。

# セキュリティー情報の復元

システムを回復するには、データおよび関連したセキュリティー情報の復元が必要な場合があります。

回復の一般的な手順は以下のとおりです。

1. ユーザー・プロファイルおよび権限リストを復元する (RSTUSRPRF USRPRF(\*ALL))。

- 2. オブジェクトを復元する (RSTLIB、RSTOBJ、または RSTCFG)。
- 3. オブジェクトに対する私用権限を復元する (RSTAUT)。

#### ユーザー・プロファイルの復元

ユーザー・プロファイルを復元するとき、システムはプロファイルにいくつかの変更を加える場合 があります。

### オブジェクトの復元

システムにオブジェクトを復元するとき、システムはオブジェクトとともに保管されている権限情 報を使用します。このトピックでは、オブジェクトを復元する際に権限情報に適用可能な規則につ いて説明します。

#### 権限の復元

セキュリティー情報の復元時には、私用権限を再構築する必要があります。権限テーブルを持って いるユーザー・プロファイルを復元するときは、そのプロファイルの権限テーブルもまた復元され ます。

#### プログラムの復元

不明なソースから入手したプログラムを復元すると、機密漏れが生じる可能性があります。このト ピックでは、システムにプログラムを復元する際に考慮する必要のある要素について説明します。

### ライセンス・プログラム復元

ライセンス・プログラム復元 (RSTLICPGM) コマンドを使用して、システム上に IBM 提供プログ ラムを導入することができます。 またこのコマンドは、IBM System Manager for i5/OS ライセン ス・プログラムを使用して作成された非 IBM プログラムの導入にも使用できます。

#### 権限リストの復元

個々の権限リストを復元させる方法はありません。権限リストを復元すると、他の復元されたオブ ジェクトの場合と同様に、権限と所有権が確立されます。

#### オペレーティング・システムの復元

システム上で手動の IPL を実行する場合、「IPL / システムの導入」メニューには、オペレーティ ング・システムを導入するオプションが提供されます。専用保守ツール (DST) 機能を使用すれ ば、このメニュー・オプションを使用するすべてのユーザーに対して DST セキュリティー・パス ワードを入力するよう要求することができます。これを使用すると、何者かが許可なくオペレーテ ィング・システムのコピーを復元することを防止できます。

## 関連するシステム値の復元

どのようなセキュリティー関連オブジェクトをどのような方法でシステムに復元するかを制御できます。

方法 **:**

WRKSYSVAL\*SEC (システム値処理コマンド)

権限 **:**

\*ALLOBJ および \*SECADM

ジャーナル項目**:**

SV

注**:** 変更内容は、即時有効になります。IPL は必要ありません。

同様に、オブジェクトを復元する際も、セキュリティー関連のオブジェクトの復元に関連するシステム値の 記述を考慮に入れる必要があります。

#### **QVFYOBJRST**

復元でのオブジェクトの検査

#### **QFRCCVNRST**

復元時の強制変換

#### **QALWOBJRST**

セキュリティーにかかわるオブジェクトの復元許可

# セキュリティー情報の管理

セキュリティー情報をどのように管理するかは、セキュリティー計画の重要な部分です。

ご使用のシステムのセキュリティーを計画し終えたので、ここでビジネスで変更の必要が生じたときに、計 画が依然として有効であるか確認する必要があります。このトピックでは、セキュリティーを設計する上で の基本的な目標として、単純であることを強調しています。ユーザー・グループを個々のユーザーのパター ンとして設計しました。また、特定の個別権限ではなく、共通権限、権限リスト、およびライブラリー権限 を使用することにしました。セキュリティーを管理する際に、次のようにしてそのアプローチの利点を活用 します。

- v 新しいユーザー・グループまたは新しいアプリケーションを追加する際には、セキュリティーを計画す るために使用した技法を使用します。
- v セキュリティーに変更を加える必要がある場合は、特定の問題を解決するための例外を作成するのでは なく、一般的なアプローチを使用するようにします。

## セキュリティー・コマンド処理

セキュリティー・コマンドを使ってセキュリティー情報を表示、変更、および削除できます。

下記の表には、システム上のセキュリティー・オブジェクトを処理するために使用するコマンドが示されて います。これらのコマンドを使って、以下を行うことができます。

- セキュリティー情報の表示およびリスト
- セキュリティー情報の変更
- セキュリティー情報の削除

表 *42.* セキュリティー・コマンド

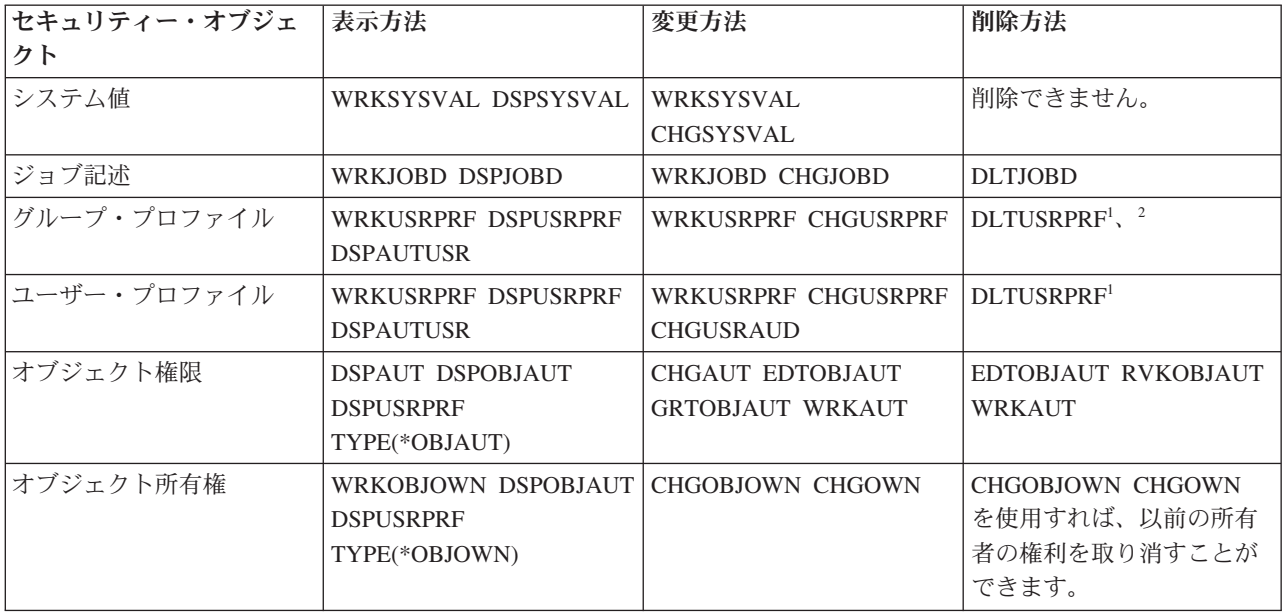

表 *42.* セキュリティー・コマンド *(*続き*)*

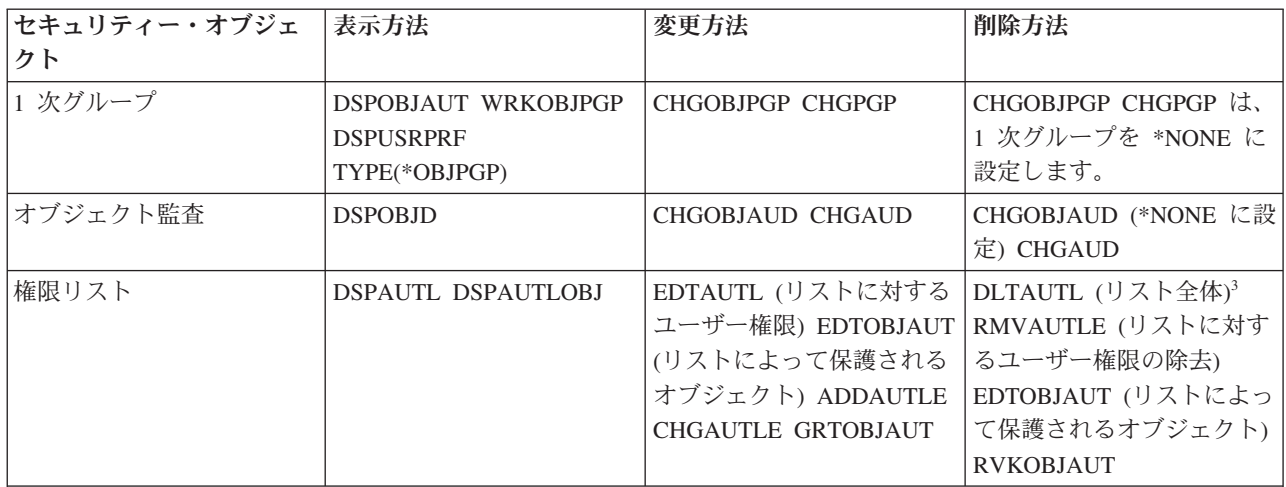

- 1. IBM は、「ユーザー登録の処理」画面の除去オプションを使ってプロファイルを削除することをお勧めします。 このオプションを使用すると、プロファイルが所有しているオブジェクトを削除したり、それらを新規所有者に再 割り当てすることができます。特定の DLTUSRPRF コマンド・パラメーターを使用すると、ユーザーが所有して いるすべてのオブジェクトを削除したり、それらをすべて新規所有者に割り当てることができます。所有されてい るオブジェクトを削除するか、再割り当てしない限り、プロファイルを削除することはできません。さらに、プロ ファイルがいずれかのオブジェクトの 1 次グループである場合は、そのプロファイルを削除できません。
- 2. メンバーを有しているグループ・プロファイルは削除できません。グループのメンバーをリストするには、 DSPUSRPRF コマンドの \*GRPMBR オプションを使用します。グループ・プロファイルを削除する前に、それぞ れの個別のグループ・プロファイルごとに「グループ・ファイル」フィールドを変更します。
- 3. 権限リストがオブジェクトの保護に使用されている場合、その権限リストを削除することはできません。リストに よって保護されているオブジェクトをリストするには、DSPAUTLOBJ コマンドを使用してください。リストによ って保護されているオブジェクトの権限を変更するには、EDTOBJAUT コマンドを使用してください。

#### セキュリティー情報の表示およびリスト

セキュリティー情報をリストするには、表示 (DSP) コマンドで印刷 (\*PRINT) オプションを指定します。 たとえば、MYLIST という権限リストを表示するには、DSPAUTL MYLIST \*PRINT と入力します。

表示コマンドによっては、さまざまなタイプのリストのオプションを提供するものがあります。たとえば、 個別のユーザー・プロファイルの作成時に DSPUSRPRF コマンドで \*GRPMBR オプションを指定する と、グループ・プロファイルのすべてのメンバーがリストされます。プロンプト (F4) とオンライン情報を 使用して、セキュリティー・オブジェクトに使用可能なリストを見つけてください。

表示コマンドを使用すると、ディスプレイ装置にセキュリティー情報を表示できます。さらに、より多くの 機能を提供する「... 処理」(WRK) コマンドを使用することもできます。「... 処理」コマンドによって、リ ストが画面に表示されます。この画面を使用して、情報の変更、削除、および表示を行うことができます。

さらに、セキュリティー・コマンドでは、総称名を使って情報をリストまたは表示することもできます。 WRKUSRPRF DPT\* と入力した場合、「ユーザー登録の処理」画面または「ユーザー・プロファイル処理」画 面には、*DPT* という文字で始まるプロファイルだけが表示されます。総称名の使用を許可しているパラメ ーターを確認するには、コマンドのオンライン情報を参照してください。

#### セキュリティー情報の変更

「... 処理」(WRK) または「 ... 編集」(EDT) コマンドを使用して、セキュリティー情報を対話式に変更す ることができます。情報を表示し、変更した後で、再びその情報を表示できます。

また、「... 変更」(CHG) または「 ... 認可」(GRT) コマンドを使用すれば、変更前と変更後の情報を表示 せずにセキュリティー情報を変更することができます。この方法は、一度に複数のオブジェクトを変更する 場合に特に便利です。たとえば、GRTOBJAUT コマンドを使用して、ライブラリー内のすべてのオブジェ クトの共通権限を設定します。

#### セキュリティー情報の削除

「... 処理」(WRK) または「 ... 編集」(EDT) コマンドを使用して、特定のタイプのセキュリティー情報を 対話式に削除または除去できます。さらに、「... 削除」(DLT)、「... 除去」(RMV)、および「... 取り消 し」(RVK) コマンドを使用して、セキュリティー情報を削除することもできます。セキュリティー情報の 削除がシステムによって許可されるには、特定の条件を満たさなければならない場合があります。

## システムへの新しいユーザーの追加

機密保護担当者は、システムに新規ユーザーを追加する方法を知っている必要があります。

次のいくつかの理由のため、新しいユーザー・グループを作成しなければならない場合があります。

- v その他の部門で、そのシステムを使用する必要があるとき。
- v 資源保護の必要を満たすために、ユーザー・グループをもっと特定する必要があることに気付いたと き。
- v 企業が一部の部門を再編成したとき。

システムに新規ユーザーを追加する必要がある場合は、以下のようにします。

- 1. 個人をユーザー・グループに割り当てます。ユーザー・グループ記述用紙を参考にしてください。
- 2. 新しいユーザーがシステム機能を実行する必要があるかどうかを決定します。その必要がある場合は、 その情報をシステム責任用紙に追加します。
- 3. 個人を個別ユーザー・プロファイル用紙に追加します。
- 4. システム責任ワークシートとユーザー・グループ記述用紙を検討して、新しいユーザーがそのグループ の設定と異なる設定を必要とするかどうかを判別します。
- 5. グループ・プロファイルまたはグループ・メンバーのプロファイルをコピーして、ユーザー・プロファ イルを作成します。パスワードの期限満了を必ず設定してください。
- 6. 新しいユーザーにセキュリティーのメモのコピーを渡します。

## 新しいアプリケーションの追加

この手順を使ってシステムに新しいアプリケーションを追加します。

新しいアプリケーションのセキュリティーを計画する際には、元となるアプリケーションを計画したときと 同じように注意して行う必要があります。

- 1. アプリケーションのアプリケーション記述用紙とライブラリー記述用紙を作成します。
- 2. アプリケーション、ライブラリー、およびユーザー・グループの図を更新します。
- 3. 『資源保護の計画』の手順に従って、新しいアプリケーションのセキュリティーを行う方法を選択しま す。
- 4. 『アプリケーションの導入の計画』に説明されている方法を使用して、アプリケーションの導入ワーク シートを作成します。
- 5. アプリケーションからのプリンター出力が機密になっており、保護が必要かどうか評価します。必要に 応じて、出力待ち行列およびワークステーションのセキュリティー・ワークシートを更新してくださ  $V_{\lambda}$
- 6. 『所有権および共通権限の設定』、および『資源保護の設定』で説明されているステップに従って、ア プリケーションの導入およびセキュリティーを行います。

# 新しいワークステーションの追加

ここでは、システムに新しいワークステーションを追加する際に必要な情報を扱います。

新しいワークステーションをシステムに追加する際には、次のセキュリティー要件を考慮してください。

- 1. 新しいワークステーションの物理的な位置によって、セキュリティーのリスクが生じますか。(詳しく は、『物理的セキュリティーの計画』を参照してください。)
- 2. ワークステーションでリスクが生じる場合、出力待ち行列およびワークステーションのセキュリティ ー・ワークシートを更新します。
- 3. 通常は、共通権限 \*CHANGE を使用して新しいワークステーションを作成します。ワークステーショ ンのセキュリティー要件を満たしていない場合は、EDTOBJAUT コマンドを使用して別の権限を指定し ます。

## ユーザー・グループの変更

ユーザー・グループの更新やユーザー・グループの権限の変更が必要になることがあります。

グループの特性に対して変更を加えるには、変更のタイプに応じた方法で処理する必要があります。ここで は、いくつかの変更の例と、それらを扱う方法について示します。

#### グループの権限の変更

グループが必要とするオブジェクトに対する権限が、計画の初期の段階では予期していなかったものである ことがわかったとします。

- 1. オブジェクト権限編集 (EDTOBJAUT) コマンドを使用して、グループがオブジェクトまたは適切な権限 リストに正しくアクセスできるようにします。『オブジェクト用およびライブラリー用の特定権限の設 定』には、このことを行う方法の例が示されています。グループ権限を与えると、グループのすべての メンバーはオブジェクトに対する権限を取得します。
- 2. グループ権限を機密資源に与える場合、グループの現在のメンバーを調べることができます。ユーザ ー・プロファイル表示コマンド (DSPUSRPRF group-profile-name \*GRPMBR) を使用して、グループ・ メンバーをリストしてください。

#### グループのカスタマイズの変更

グループのメンバーに合ったユーザー環境の設定を変更しなければならないことがあります。たとえば、あ る部門に専用のプリンターが設置される場合、その部門のユーザー・グループのメンバーのために、新しい プリンターがデフォルトになるようにしたいと思うことでしょう。あるいは、システムに新しいアプリケー ションが導入される際には、ユーザー・グループのメンバーは、サインオン時に別の初期メニューを表示し てほしいと思うことでしょう。

グループ・プロファイルでは、グループ・メンバーに個々のプロファイルを作成するためにコピーできるパ ターンを提供します。しかし、グループ・プロファイルのカスタマイズ値は、個別のユーザー・プロファイ ルを作成した後は、それらに影響を与えることはありません。たとえば、グループ・プロファイルで「プリ ンター」などのフィールドを変更しても、グループ・メンバーには影響を与えません。この場合には、個別 のユーザー・プロファイルにある「プリンター」フィールドを変更する必要があります。

「ユーザー・プロファイル処理」画面を使用して、一度に複数のユーザーのパラメーターを変更することが できます。例では、グループのすべてのメンバーの出力待ち行列を変更します。

- 1. WRKUSRPRF \*ALL と入力して、Enter キーを押します。
- 2. 「ユーザー登録の処理」画面が表示される場合は、F21 (操作援助レベルの選択) を使用して、「ユーザ ー・プロファイルの処理」画面に変更します。

ユーザー・プロファイルの処理 オプションを入力して、Enter キーを押してください。 1= 作成 2= 変更 3= コピー 4= 削除 5= 表示 12= 所有者によるオブジェクトの処理 ユーザー OPT プロファイル テキスト<br>HARRISOK Harrison. HARRISOK Harrison, Keith 2 HOGANR Hogan, Richard JONESS Jones, Sharon 2 WILLISR Willis, Rose . . 続く ... オプション 1、2、3、4 および 5 またはコマンドのパラメーター ===> **PRTDEV(PRT02)**<br>F3= 終了 F5= 最新表示 F12= 取消し F16= 位置指定の繰返し F17= 位置指定 F21= 操作援助レベルの選択 F24= キーの続き

- 3. 変更したいそれぞれのプロファイルの横に 2 (変更) と入力します。
- 4. 画面の下部のパラメーター行に、パラメーター名と新しい値を入力します。パラメーター名がわからな い場合は、F4 (プロンプト) を押します。
- 5. Enter キーを押します。変更したプロファイルごとに確認メッセージが表示されます。グループ・プロ ファイルにあるカスタマイズ・フィールドを変更してもグループ・メンバーに影響を与えることはあり ませんが、今後、役に立つことがあるかもしれません。後でグループにメンバーを追加したいときに、 グループ・プロファイルはパターンを提供します。また、これはグループの標準フィールド値の記録と もなります。

#### 新しいアプリケーションへのグループ・アクセスの提供

ユーザー・グループが新しいアプリケーションにアクセスする必要があるときに、グループについての情報 とアプリケーションについての情報を分析する必要があります。次に推奨される方法を示します。

- 1. 新しいアプリケーションのアプリケーション記述用紙とアプリケーション、ライブラリー、およびユー ザー・グループの図を見てアプリケーションが使用するライブラリーを確認します。これらのライブラ リーをユーザー・グループ記述用紙に追加します。
- 2. アプリケーション、ライブラリー、およびユーザー・グループの図を更新して、ユーザー・グループと アプリケーションの新しい関係を表示します。
- 3. グループの初期ライブラリー・リストにライブラリーを含める必要がある場合は、ジョブ記述変更 (CHGJOBD) コマンドを使用して、グループのジョブ記述を変更します。ジョブ記述の処理についての ヘルプが必要な場合は、『ジョブ記述の作成』を参照してください。
	- 注**:** ジョブ記述にあるすべてのライブラリーを初期ライブラリー・リストに追加する場合は、そのジョ ブ記述を使用するユーザー・プロファイルを変更する必要はありません。ユーザーが次にサインオ ンするときに、初期ライブラリー・リストが自動的にライブラリーを追加します。
- 4. 新しいアプリケーションにアクセスするために、グループの初期プログラムか初期メニューのどちらか を変更する必要があるかどうか評価します。 CHGUSRPRF コマンドを使用して、各ユーザー・プロフ ァイルの初期メニューまたはプログラムをそれぞれ変更する必要があります。

5. アプリケーションが使用するすべてのライブラリーのライブラリー記述用紙を検討します。ライブラリ ーで使用可能な共通アクセスが、グループの必要を十分に満たしているかどうか判別します。十分でな い場合は、グループ権限をライブラリー、特定のオブジェクト、または権限リストに与えなければなら ないことがあります。これを行うには、オブジェクト権限編集 (EDTOBJAUT) および権限リストの編集 (EDTAUTL) コマンドを使用します。

## ユーザー・プロファイルの変更

ジョブ記述の変更、会社の方針の更新、および担当者の変更などがあると、ユーザー・プロファイルの変更 が必要になります。

システム・ユーザーが社内で新しい仕事または新しい責任を担う際には、ユーザー・プロファイルに与える 影響を評価する必要があります。

- 1. ユーザーは別のユーザー・グループに属さなければならないでしょうか。ユーザー・プロファイルを変 更するには、CHGUSRPRF コマンドを使用します。
- 2. プロファイル内で、プリンターまたは初期メニューなどのカスタマイズ値を変更する必要があります か。カスタマイズ値を変更する際にも、CHGUSRPRF コマンドを使用します。
- 3. 新しいユーザー・グループのアプリケーション権限は、その人物にとって十分でしょうか。
	- v ユーザー・プロファイル表示 (DSPUSRPRF) コマンドを使用して、古いグループ・プロファイルと新 しいグループ・プロファイルの権限を比較します。
	- 個別のユーザー・プロファイルの権限も調べます。
	- v EDTOBJAUT コマンドを使用して、必要な変更を加えます。
- 4. ユーザーは何らかのオブジェクトを所有しますか。それらのオブジェクトの所有権を変更しなければな りませんか。所有者によるオブジェクト処理 (WRKOBJOWN) コマンドを使用します。
- 5. ユーザーはシステム機能を実行しますか。ユーザーは新しいジョブのシステム機能を実行する必要があ りますか。必要に応じて、システム責任ワークシートを更新し、ユーザー・プロファイルを変更しま す。

#### 関連概念

10 [ページの『ユーザー・プロファイル』](#page-17-0)

各システム・ユーザーは、システムにサインオンして使用するにはユーザー ID を有している必要があ ります。このユーザー ID をユーザー・プロファイルといいます。

## ユーザー・プロファイルの自動的な使用不可化

長期にわたって組織を離れるユーザーがいる場合は、不在の間、そのユーザーのプロファイルを使用不可に するセキュリティー・ポリシーが望ましいでしょう。

プロファイル活動分析 (ANZPRFACT) コマンドを使用すると、指定された日数にわたって使用されなかっ たユーザー・プロファイルを定期的に使用不可にします。ANZPRFACT コマンドを使用するときには、シ ステムに検査させる非活動日数を指定します。システムは、ユーザー・プロファイルの最終使用日付、復元 日付、および作成日を調べます。

いったん ANZPRFACT コマンドの値を指定すると、システムは、ジョブが 週に一度、午前 1 時に実行さ れるようにスケジュールします (初めて値を指定した翌日から開始)。ジョブはすべてのプロファイルを調 べて、非活動プロファイルを使用不可にします。非活動の日数を変更したい場合を除いて、再び ANZPRFACT コマンドを使用する必要はありません。

活動プロファイル・リスト変更 (CHGACTPRFL) コマンドを使用すると、一部のプロファイルを ANZPRFACT 処理から外すことができます。 CHGACTPRFL コマンドは、プロファイルがどんなに長い間 非活動状態であっても、ANZPRFACT コマンドによって使用不可にされないユーザー・プロファイルのリ ストを作成します。

システムが ANZPRFACT コマンドを実行するとき、使用不可化される各ユーザー・プロファイルに関する CP 項目が監査ジャーナル内に書き込まれます。DSPAUDJRNE コマンドを使用すると、新しく使用不可に なったユーザー・プロファイルをリストすることができます。

要確認**:** システムが監査項目を書き込むのは、QAUDCTL 値が \*AUDLVL、および QAUDLVL システム 値が \*SECURITY にそれぞれ指定されている場合だけです。

計画されたスケジュールに従ってユーザー・プロファイルが確実に使用不可にされていることを検査する別 の方法として、ユーザー・プロファイル印刷 (PRTUSRPRF) コマンドを使用することができます。報告書 タイプに \*PWDINFO を指定すると、その報告書には、選択したユーザー・プロファイルそれぞれの状況 が記載されます。

## 使用禁止のユーザー・プロファイルの使用可能化

時おり、正当なユーザーがシステムに入る際に問題が生じ、ユーザー ID がロックされてしまうことがあ ります。ロックされたユーザーがシステムにアクセスできるようにするためには、プロファイルを再度使用 可能化する必要があります。

QMAXSIGN および QMAXSGNACN システム値が、サインオンの試行回数が一定数を超えた場合にユー ザー・プロファイルを使用禁止にするよう設定されている場合は、プロファイルの状況を \*ENABLED に 変更してプロファイルを使用可能にしなければならない可能性があります。ユーザー・プロファイルを使用 可能にするためには、そのユーザー・プロファイルに対する \*SECADM 特殊権限、\*OBJMGT 権限、およ び \*USE 権限が必要です。通常、システム操作員は \*SECADM 特殊権限を持っていません。

解決策として、権限を借用する簡単なプログラムを使用することができます。 このプログラムを作成する には、次のようにします。

1. システム上に、そのユーザー・プロファイルに対する \*SECADM 特殊権限、\*OBJMGT 権限、および \*USE 権限を持つユーザーを所有者とした CL プログラムを作成します。USRPRF(\*OWNER) を指定し てプログラムが作成される場合には、所有者の権限を借用してください。

プログラムの主要な部分は、以下のようになります。

PGM &PROFILE DCL VAR(&PROFILE) TYPE(\*CHAR) LEN(10) CHGUSRPRF USRPRF(&PROFILE) STATUS(\*ENABLED) ENDPGM

2. EDTOBJAUT コマンドを使用して、プログラムに対する共通権限を \*EXCLUDE にして、システム操作 員に \*USE 権限を与えてください。

このプログラムを使用して、操作員は CALL ENABLEPGM *profile-name* と入力することにより、プロファイ ルを使用可能にできます。

#### 関連概念

10 [ページの『ユーザー・プロファイル』](#page-17-0)

各システム・ユーザーは、システムにサインオンして使用するにはユーザー ID を有している必要があ ります。このユーザー ID をユーザー・プロファイルといいます。

#### 関連情報

ユーザー・プロファイルのリスト

## ユーザー・プロファイル名の変更

誰かの仕事が変わったり、新しい従業員が入社したりした場合、既存のプロファイルを直接名前変更するこ とはできませんが、既存のプロファイルをコピーし、必要に合わせて作り替えることは可能です。

システムは、ユーザー・プロファイル名を変更する直接的な方法を提供していません。

あるユーザーに新しい名前をつけて、同じ権限を持つ新しいユーザー・プロファイルとして作成することが できます。ただし、一部の情報は新規プロファイルに転送できません。以下は、転送できない情報の例で す。

- v スプール・ファイル。
- v ユーザーの設定およびユーザーについてのその他の情報を含む内部オブジェクトは、失われます。
- v ユーザー名を含むディジタル認証は無効になります。
- v 統合化ファイル・システムによって保持されていた uid および gid 情報は変更できません。
- v ユーザー名を含んでいる、アプリケーションによって保管された情報を変更することはできません。

ユーザーによって実行されるアプリケーションには、アプリケーション・プロファイルがあることがありま す。ユーザーの名前変更を行うために新規の i5/OS ユーザー・プロファイルを作成しても、ユーザーが持 つアプリケーション・プロファイルは名前変更されません。 アプリケーション・プロファイルの一例とし ては、Lotus®Notes® プロファイルがあります。

以下の例は、ユーザーに新しい名前を付けて、同じ権限を持つ新規プロファイルを作成する方法を示してい ます。古いプロファイル名は SMITHM、新しいユーザー・プロファイル名は JONESM です。

- 1. 「ユーザー登録の処理」画面で、コピー・オプションを使用して、前のプロファイル (SMITHM) を新 しいプロファイル (JONESM) にコピーします。
- 2. 次のようにユーザー権限認可 (GRTUSRAUT) コマンドを使用して、JONESM に SMITHM のすべての 私用権限を与えます。

GRTUSRAUT JONESM REFUSER(SMITHM)

3. 1 次グループによるオブジェクト処理 (WRKOBJPGP) コマンドを次のように使用して、 SMITHM が 1 次グループになっているすべてのオブジェクトの 1 次グループを変更します。 WRKOBJPGP PGP(SMITHM)

1 次グループを変更する必要があるすべてのオブジェクトに対しオプション 9 を入力し、コマンド行に NEWPGP (JONESM) と入力します。

注**:** ユーザー・プロファイルの作成または変更 (CRTUSRPRF または CHGUSRPRF) コマンドの GID パラメーターを使用して、JONESM に gid を割り当てる必要があります。

4. ユーザー・プロファイル表示 (DSPUSRPRF) コマンドを使用して、 SMITHM ユーザー・プロファイル を表示します。

DSPUSRPRF USRPRF(SMITHM)

SMITHM の uid と gid を書き留めます。

- 5. 他のすべての所有されているオブジェクトの所有権を JONESM に転送し、「ユーザー登録の処理」画 面でオプション 4 (除去) を使用して、 SMITHM ユーザー・プロファイルを除去します。
- 6. ユーザー・プロファイル変更 (CHGUSRPRF) コマンドを次のように使用して、JONESM の uid と gid を、SMITHM に属していた uid および gid に変更します。

CHGUSRPRF USRPRF(JONESM) UID(uid from SMITHM) GID(gid from SMITHM)

JONESM がディレクトリー内にオブジェクトを所有している場合、CHGUSRPRF コマンドを使って uid および gid を変更することはできません。 ユーザー・プロファイル JONESM の uid および gid を変 更するには、QSYCHGID API を使用します。

## ユーザー・プロファイルの可用性のスケジュール

特定のユーザー・プロファイルが、一日のうちの特定の時間帯、または週の特定の曜日にのみサインオンで きるように設定したい場合があるかもしれません。

たとえば、セキュリティー監査員用にセットアップしたプロファイルがある場合、その監査員の作業がスケ ジュールされている時間帯のみ、そのユーザー・プロファイルを使用できるようにすることができます。稼 働率が低い時間帯に、\*ALLOBJ 特殊権限を持つユーザー・プロファイル (QSECOFR ユーザー・プロファ イルを含む) を使用不可にすることもできます。

活動化スケジュール項目変更 (CHGACTSCDE) コマンドを使用すると、ユーザー・プロファイルを自動的 に使用可能/使用不可に設定できます。スケジュールしたいユーザー・プロファイルごとに、ユーザー・プ ロファイルのスケジュールを定義する項目を作成します。

例えば、朝 7 時から夜 10 時の間でのみ QSECOFR プロファイルを使用できるようにしたい場合、 CHGACTSCDE 画面で以下のとおり入力します。

図 *7.* プロファイル活動化のスケジュール *-* 表示例

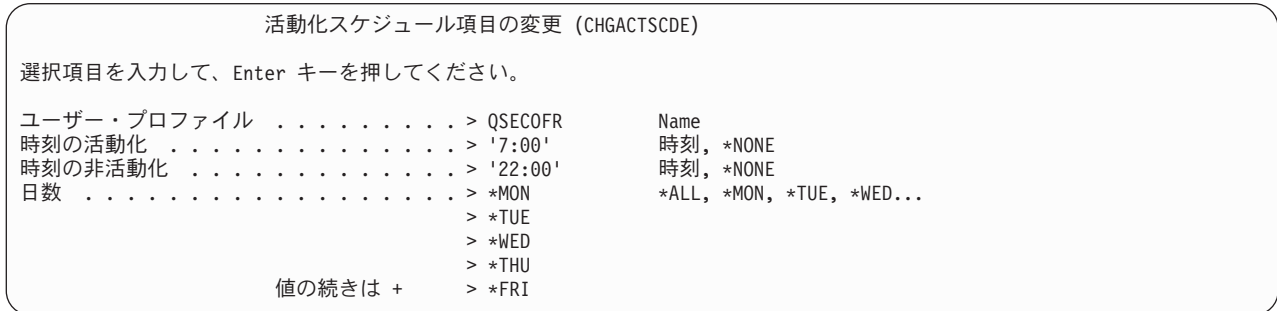

実際、一日につき限定された時間数だけ QSECOFR プロファイルを使用できるようにすることもできま す。 \*SECOFR クラスの別のユーザー・プロファイルを使用して、ほとんどのシステム機能を実行するこ とができます。こうすれば、事前割り当てのユーザー・プロファイルがハッキング試行にさらされるのを防 ぐことができます。

監査ジャーナル項目表示 (DSPAUDJRNE) コマンドを定期的に使用すると、CP (プロファイル変更) 監査ジ ャーナル項目を印刷することができます。これらの項目を使用して、システムが、計画されたスケジュール に応じてユーザー・プロファイルを使用可能/使用不可にしているかどうか検証します。

計画されたスケジュールに従ってユーザー・プロファイルが確実に使用不可にされていることを検査する別 の方法として、ユーザー・プロファイル印刷 (PRTUSRPRF) コマンドを使用することができます。報告書 タイプに \*PWDINFO を指定すると、その報告書には、選択したユーザー・プロファイルそれぞれの状況 が記載されます。たとえば、\*ALLOBJ 特殊権限を持つすべてのユーザー・プロファイルを定期的に使用不 可にしている場合、プロファイルが使用不可にされた直後に以下のコマンドを実行するようにスケジュール することができます。 PRTUSRPRF TYPE(\*PWDINFO) SELECT(\*SPCAUT) SPCAUT(\*ALLOBJ)

## システムからのユーザーの除去

ユーザーが会社を去る際は、退職後にユーザーがシステムにアクセスできないよう、関連するユーザー・プ ロファイルを直ちに除去する必要があります。

ユーザー・プロファイルを削除する前に、そのプロファイルが所有しているオブジェクトの所有権を削除ま たは転送する必要があります。そうするには、WRKOBJOWN コマンドを使用するか、「ユーザー登録の処 理」画面でオプション 4 (除去) を使用します。 「ユーザー登録の処理」画面でプロファイルに対するオ プション 4 (除去) を選択すると、追加の画面が表示され、そこではユーザーが所有しているオブジェクト を処理することができます。次のように、すべてのオブジェクトを新しい所有者に与えるか、またはオブジ ェクトを個別に処理するかを選択できます。

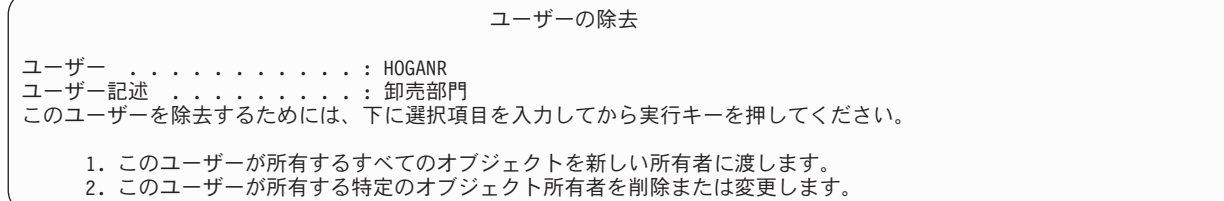

オブジェクトを個別に処理することを選択した場合 (オプション **2**)、画面にはユーザーが所有するすべて のオブジェクトがリストされます。

ユーザーの除去 ユーザー <sub>...</sub>............... HOGANR ユーザー記述 ............ 卸売部門 新しい所有者 . . . . . . . . . . 名前、リストは F4 キー このユーザーを除去するためには、すべてのオブジェクトの所有者を削除または変更してください。 下のオプションを入力して、実行キーを押してください。 2= 新しい所有者への変更 4= 削除 5= 明細の表示 OPT オブジェクト ライブラリー 記述<br>4 HOGANR OUSRSYS Hogar 4 HOGANR (QUSRSYS Hogan, Richard メッセージ待ち行列<br>4 OUERY1 DPTWH 在庫昭会 4 OUERY1

オブジェクトの削除を選択した場合には、「オブジェクトの削除の確認」画面が表示されます。オブジェク トがシステムから削除されたら、ユーザー・プロファイルを除去することができます。次に「ユーザー登録 の処理」画面が再び表示され、システムがユーザーを除去したことを示すメッセージが表示されます。

#### 関連情報

ユーザー・プロファイルの削除

## ユーザー・プロファイルの自動的な除去

システムには、必要なユーザー・プロファイルだけを含めるようにしてください。不要なユーザー・プロフ ァイルは、システムに無許可の入り口を提供する恐れがあります。ユーザーが組織からいなくなったか、組 織内の別の仕事の担当になったために、ユーザー・プロファイルがこれ以降必要なくなった場合、ユーザ ー・プロファイルを除去します。

満了スケジュール項目変更 (CHGEXPSCDE) コマンドを使用すると、ユーザー・プロファイルの除去また は使用不可を管理することができます。あるユーザーが長期間不在になることが分かっている場合、そのユ ーザー・プロファイルの除去または使用不可をスケジュールすることができます。

初めて CHGEXPSCDE コマンドを使用するとき、毎日深夜 12 時 1 分に実行されるジョブ・スケジュー ル項目が作成されます。このジョブは QASECEXP ファイルを参照して、ユーザー・プロファイルをその 日に除去するようにスケジュールされているかどうかを判別します。

CHGEXPSCDE コマンドを使用して、ユーザー・プロファイルを使用不可にするか、あるいは削除しま す。ユーザー・プロファイルの削除を選択した場合、そのユーザーの所有するオブジェクトをシステムがど う扱うかを指定しなければなりません。ユーザー・プロファイルの削除をスケジュールする前に、ユーザー の所有するオブジェクトを調査しておく必要があります。たとえば、権限を借用するプログラムをユーザー が所有する場合、これらのプログラムに新しい所有者の所有権を借用させたいかどうか、あるいは、新しい 所有者が必要以上の権限 (特殊権限など) を持つかどうか、などです。おそらく、権限を借用する必要のあ るプログラムを所有するための特定権限を持つ新規ユーザー・プロファイルを作成することが必要でしょ う。

また、ユーザー・プロファイルを削除した場合に、アプリケーションに問題が生じるかどうかを調べておく 必要もあります。たとえば、いずれかのジョブ記述がデフォルト・ユーザーとしてそのユーザー・プロファ イルを指定しているでしょうか。

満了スケジュール表示 (DSPEXPSCD) コマンドを使用すると、使用不可化または除去がスケジュールされ ているプロファイルのリストを表示することができます。認可ユーザー表示 (DSPAUTUSR) コマンドを使 用すると、システム上のすべてのユーザー・プロファイルをリストすることができます。 ユーザー・プロ ファイル削除 (DLTUSRPRF) コマンドを使用して、古くなったプロファイルを削除します。

セキュリティー上の注意事項**:** ユーザー・プロファイルの状況を \*DISABLED に設定すると、そのユーザ ー・プロファイルを使用不可にできます。ユーザー・プロファイルを使用不 可にすると、そのユーザー・プロファイルは対話式に使用できなくなりま す。使用不可のユーザー・プロファイルを使ってサインオンすることも、使 用不可のユーザー・プロファイルにジョブを変更することもできません。バ ッチ・ジョブは、使用不可のユーザー・プロファイル下で実行することがで きます。

# セキュリティー・ツールを使用するためのシステム構成

i5/OS を導入すると、セキュリティー・ツールが使用できるようになります。 以下の各トピックでは、セ キュリティー・ツールの操作手順に関する推奨事項を示します。

## セキュリティー・ツールの安全な使用

i5/OS を導入すると、セキュリティー・ツールに関連するオブジェクトが保護されます。 セキュリティ ー・ツールを安全に操作するには、どのセキュリティー・ツール・オブジェクトの権限も変更しないでくだ さい。

セキュリティー・ツール・オブジェクトのセキュリティーの設定および要件は以下のとおりです。

v セキュリティー・ツールのプログラムとコマンドは QSYS プロダクト・ライブラリーに入っています。 これらのコマンドとプログラムは、\*EXCLUDE 共通権限付きで出荷されます。セキュリティー・ツー ル・コマンドの多くは、ファイルを QUSRSYS ライブラリーに作成します。システムがこれらのファイ ルを作成すると、これらのファイルの共通権限は \*EXCLUDE になります。変更報告書を生成するため の情報を含んでいるファイルの名前は、QSEC で始まります。ユーザー・プロファイルを管理するため の情報を含んでいるファイルの名前は、QASEC で始まります。これらのファイルには、システムに関す る機密情報が含まれています。したがって、これらのファイルに対する共通権限を変更しないでくださ  $\mathcal{V}^{\, \prime \, \prime}$ 

- v セキュリティー・ツールは、印刷出力を送信するために通常のシステム・セットアップを使用します。 これらの報告書には、システムに関する機密情報が含まれています。保護された出力待ち行列に出力を 送信するには、セキュリティー・ツールを実行するユーザーのユーザー・プロファイルまたはジョブ記 述を適切に変更します。
- セキュリティー・ツール・コマンドは、セキュリティー機能を持っているため、またシステム上の多く のオブジェクトにアクセスするため、\*ALLOBJ 特殊権限を必要とします。一部のコマンドには、 \*SECADM、\*AUDIT、または \*IOSYSCFG 特殊権限も必要です。これらのコマンドを正常に実行するに は、セキュリティー・ツールを使用するときに機密保護担当者としてサインオンする必要があります。 したがって、どのセキュリティー・ツール・コマンドに対しても私用権限を与える必要はありません。

## ファイル競合の防止

セキュリティー・ツール報告書コマンドの多くは、報告書の変更バージョンの印刷に使用できるデータベー ス・ファイルを作成します。各コマンドのファイル名は『セキュリティー・コマンドのコマンドおよびメニ ュー 』に示されています。1 つのジョブからは一度に 1 つのコマンドしか実行できません。ほとんどのコ マンドは、これを強制するために検査を行います。別のジョブがまだコマンドを完了していない場合、その コマンドを実行すると、エラー・メッセージが表示されます。

印刷ジョブが多数あると、完了までに時間がかかります。報告書をバッチ処理に投入したり、報告書をジョ ブ・スケジューラーに追加する場合は、注意深くファイル矛盾を回避する必要があります。たとえば、異な る選択基準を持つ 2 つのバージョンの PRTUSRPRF 報告書を印刷したい場合があります。報告書をバッ チ処理に投入する場合は、一時点で 1 つのジョブしか実行しないジョブ待ち行列を使用して、報告書ジョ ブが順次に実行されるようにします。

ジョブ・スケジューラーを使用する場合は、2 つのジョブの間に十分な時間間隔を入れ、最初のバージョン が完了してから 2 番目のジョブを実行するようにスケジュールします。

#### 関連概念

19 [ページの『システム・セキュリティー・ツール』](#page-26-0)

セキュリティー・ツールを使用すれば、システムのセキュリティー環境を管理および監視することがで きます。

## セキュリティー・ツールの保管

システム保管 (SAVSYS) コマンドを実行するたびに、または SAVSYS コマンドを実行する「保管」メニ ューのオプションを実行するたびに、セキュリティー・ツール・プログラムが保管されます。

セキュリティー・ツール・ファイルは、QUSRSYS ライブラリーに入っています。このライブラリーは、す でに通常操作手順の一環として保管されているはずです。QUSRSYS ライブラリーには、システムで使用す る多くのライセンス・プログラム用のデータが含まれています。

## セキュリティー・コマンド用のコマンドとメニュー

このセクションでは、セキュリティー・ツールのためのコマンドとメニューについて解説します。ここで は、コマンドの使用例を多数示します。

セキュリティー・ツールでは、次の 2 つのメニューを使用することができます。

- v SECTOOLS (セキュリティー・ツール) メニュー。コマンドを対話式に実行します。
- v SECBATCH (バッチへのセキュリティー報告書の投入またはスケジュール) メニュー。バッチで報告書コ マンドを実行します。

SECBATCH メニューは 2 つの部分に分かれています。メニューの最初の部分は、ジョブ投入 (SBMJOB) コマンドを使用して、バッチの即時処理を行うために報告書を投入します。 メニューの 2 番目の部分は、 ジョブ・スケジュール項目追加 (ADDJOBSCDE) コマンドを使用します。 このコマンドを使用して、指定 された日時にセキュリティー報告書が定期的に実行されるようにスケジュールします。

# セキュリティー・ツール・メニュー・オプション

表 *43.* ユーザー・プロファイルのツール・コマンド

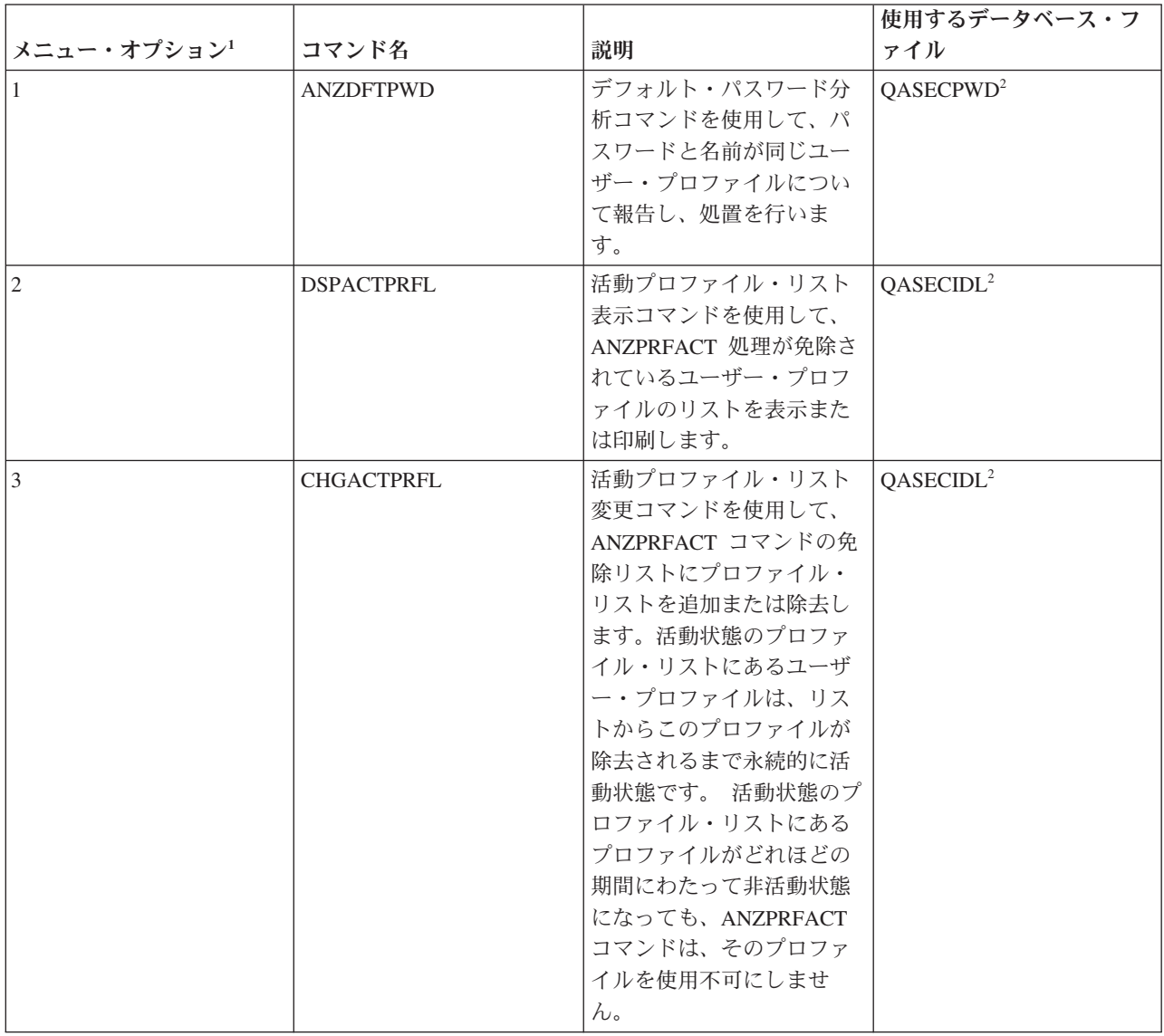

表 *43.* ユーザー・プロファイルのツール・コマンド *(*続き*)*

|                |                   |                   | 使用するデータベース・フ          |
|----------------|-------------------|-------------------|-----------------------|
| メニュー・オプション1    | コマンド名             | 説明                | ァイル                   |
| $\overline{4}$ | <b>ANZPRFACT</b>  | プロファイル活動分析コマ      | QASECIDL <sup>2</sup> |
|                |                   | ンドを使用して、指定され      |                       |
|                |                   | た日数にわたって使用され      |                       |
|                |                   | なかったユーザー・プロフ      |                       |
|                |                   | ァイルを使用不可にしま       |                       |
|                |                   | す。ANZPRFACT コマンド  |                       |
|                |                   | を使って日数を指定する       |                       |
|                |                   | と、システムは夜中に        |                       |
|                |                   | ANZPRFACT ジョブを実行  |                       |
|                |                   | します。 CHGACTPRFL コ |                       |
|                |                   | マンドを使用すれば、ユー      |                       |
|                |                   | ザー・プロファイルが使用      |                       |
|                |                   | 不可にならないようにする      |                       |
|                |                   | ことができます。          |                       |
| 5              | <b>DSPACTSCD</b>  | プロファイル活動化スケジ      | QASECACT <sup>2</sup> |
|                |                   | ュール表示コマンドを使用      |                       |
|                |                   | して、特定のユーザー・プ      |                       |
|                |                   | ロファイルを使用可能/使用     |                       |
|                |                   | 不可にするスケジュールに      |                       |
|                |                   | ついての情報を表示または      |                       |
|                |                   | 印刷します。スケジュール      |                       |
|                |                   | の作成には、CHGACTSCDE  |                       |
|                |                   | コマンドを使用します。       |                       |
| 6              | <b>CHGACTSCDE</b> | 活動化スケジュール項目変      | QASECACT <sup>2</sup> |
|                |                   | 更コマンドを使用して、1      |                       |
|                |                   | 日または 1 週のうちの特定    |                       |
|                |                   | の時間しかユーザー・プロ      |                       |
|                |                   | ファイルをサインオンでき      |                       |
|                |                   | ないようにします。スケジ      |                       |
|                |                   | ュールする各ユーザー・プ      |                       |
|                |                   | ロファイルごとに、システ      |                       |
|                |                   | ムは、使用可能時間や使用      |                       |
|                |                   | 不可時間のためのジョブ・      |                       |
|                |                   | スケジュール項目を作成し      |                       |
|                |                   | ます。               |                       |
| $\overline{7}$ | <b>DSPEXPSCD</b>  | 満了スケジュール表示コマ      | QASECEXP <sup>2</sup> |
|                |                   | ンドを使用して、今後使用      |                       |
|                |                   | 不可にする予定、またはシ      |                       |
|                |                   | ステムから除去する予定の      |                       |
|                |                   | ユーザー・プロファイルの      |                       |
|                |                   | リストを表示または印刷し      |                       |
|                |                   | ます。ユーザー・プロファ      |                       |
|                |                   | イルの満了を設定するに       |                       |
|                |                   | は、CHGEXPSCDE コマン  |                       |
|                |                   | ドを使用します。          |                       |

表 *43.* ユーザー・プロファイルのツール・コマンド *(*続き*)*

|                                   |                   |                   | 使用するデータベース・フ          |
|-----------------------------------|-------------------|-------------------|-----------------------|
| メニュー・オプション                        | コマンド名             | 説明                | ァイル                   |
| $\overline{8}$                    | <b>CHGEXPSCDE</b> | 満了スケジュール項目変更      | QASECEXP <sup>2</sup> |
|                                   |                   | コマンドを使用して、ユー      |                       |
|                                   |                   | ザー・プロファイルの除去      |                       |
|                                   |                   | をスケジュールします。ユ      |                       |
|                                   |                   | ーザー・プロファイルを一      |                       |
|                                   |                   | 時的に除去したり (使用不     |                       |
|                                   |                   | 可にすることによって)、あ     |                       |
|                                   |                   | るいはシステムから削除す      |                       |
|                                   |                   | ることができます。このコ      |                       |
|                                   |                   | マンドは、毎日 00:01 (深夜 |                       |
|                                   |                   | 0 時の 1 分後) に実行する  |                       |
|                                   |                   | ジョブ・スケジュール項目      |                       |
|                                   |                   | を使用します。このジョブ      |                       |
|                                   |                   | は、QASECEXP ファイルを  |                       |
|                                   |                   | 参照して、ユーザー・プロ      |                       |
|                                   |                   | ファイルがその日に満了に      |                       |
|                                   |                   | なるように設定されている      |                       |
|                                   |                   | かどうかを判別します。満      |                       |
|                                   |                   | 了がスケジュールされてい      |                       |
|                                   |                   | るユーザー・プロファイル      |                       |
|                                   |                   | を表示するには、          |                       |
|                                   |                   | DSPEXPSCD コマンドを使  |                       |
|                                   |                   | 用してください。          |                       |
| 9                                 | <b>PRTPRFINT</b>  | プロファイル内部印刷コマ      |                       |
|                                   |                   | ンドを使用して、ユーザ       |                       |
|                                   |                   | ー・プロファイルの項目数      |                       |
|                                   |                   | に関する情報が含まれてい      |                       |
|                                   |                   | る報告書を印刷します。 項     |                       |
|                                   |                   | 目数は、ユーザー・プロフ      |                       |
|                                   |                   | ァイルのサイズを決定しま      |                       |
|                                   |                   | す。                |                       |
| 注:                                |                   |                   |                       |
| 1. オプションは、SECTOOLS メニューから選択されます。  |                   |                   |                       |
| 2. このファイルは、QUSRSYS ライブラリーに入っています。 |                   |                   |                       |

# システム・セキュリティー構成コマンドによって設定される値

システム・セキュリティー構成 (CFGSYSSEC) コマンドは、QSYS/QSECCFGS と呼ばれるプログラムを実 行して、セキュリティー監査をオンにして、システム値を変更し、システム提供のユーザー・プロファイル を修正することにより、システム・セキュリティー・フィーチャーを活動化します。これらのフィーチャー は、必要に応じてカスタマイズできます。

## **CFGSYSSEC** コマンドによって設定された値

「CFGSYSSEC コマンドによって設定された値」表は、CFGSYSSEC コマンドを実行する際に設定 されるシステム値をリストしたものです。

#### プログラムの変更

いくつかのセキュリティー設定値がインストール・システムには適さない場合、CFGSYSSEC コマ ンドを処理する独自のバージョンのプログラムを作成することができます。

#### 関連概念

110 [ページの『セキュリティー・システム値の適用』](#page-117-0) セキュリティー・システム値を使用して、システムのセキュリティーを制御します。

## 共通権限取り消しコマンドの機能

共通権限取り消し (RVKPUBAUT) コマンドを使用して、コマンドとプログラムのセットの共通権限を \*EXCLUDE に設定することができます。

## 共通権限が **RVKPUBAUT** コマンドによって設定されるコマンドおよび **API**

RVKPUBAUT コマンドは、QSYS/QSECRVKP というプログラムを実行します。 出荷された時点で QSECRVKP は、「共通権限の設定」表にリストされているコマンドと、表 12 にリストされている アプ リケーション・プログラミング・インターフェース (API) の共通権限を取り消します (共通権限を \*EXCLUDE に設定することにより)。システムが到着した時点で、これらのコマンドと API の共通権限は \*USE に設定されます。

表にリストされているすべてのコマンドと API は、システムに対する悪意のある操作を可能にする機能を 実行します。機密保護管理者は、すべてのシステム・ユーザーに権限を与えるのではなく、これらのコマン ドとプログラムを実行する権限を特定のユーザーに明示的に与える必要があります。

RVKPUBAUT コマンドを実行する際に、これらのコマンドを含むライブラリーを指定します。 デフォル ト値は QSYS ライブラリーです。システム上に複数の各国語ががある場合には、それぞれの QSYSxxx ラ イブラリーに関してこのコマンドを実行する必要があります。

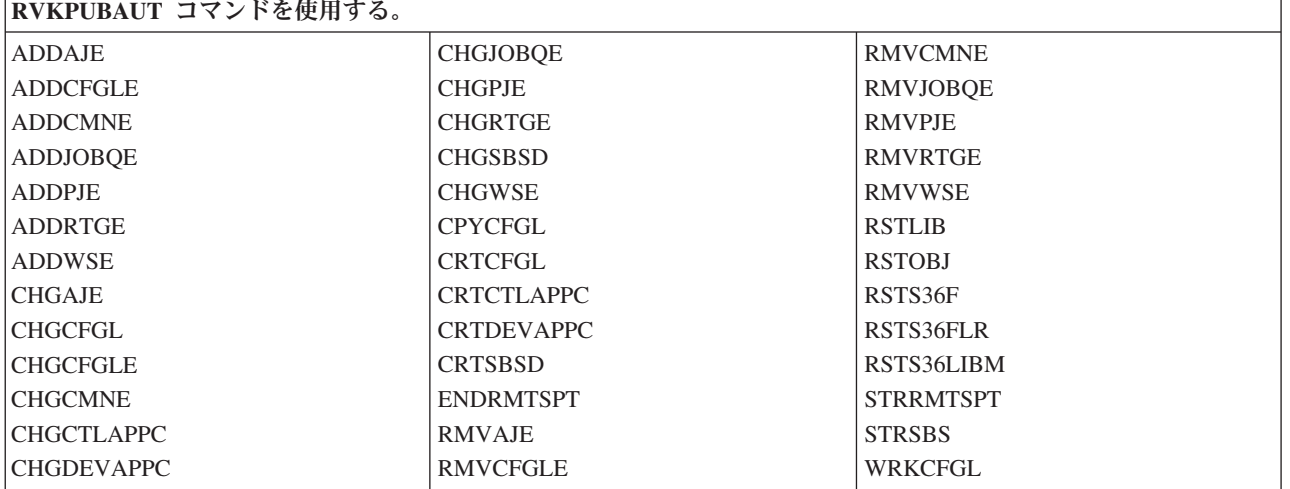

表 *44.* 共通権限の設定

表 *45.* 共通権限の設定

**RVKPUBAUT** コマンドを使用する。

**QTIENDSUP QTISTRSUP OWTCTLTR OWTSETTR** QY2FTML

RVKPUBAUT コマンドを実行すると、システムはルート・ディレクトリーの共通権限を \*USE に設定しま す (ただし、すでに \*USE またはそれより低い権限に設定されている場合を除きます)。

# セキュリティー出口プログラムの使用

一部のシステム・サーバー機能には出口が設けられているため、システムでユーザー作成プログラムを実行 して追加の検査と妥当性検査を行うことができます。たとえば、誰かがシステム上で分散データ管理 (DDM) ファイルをオープンしようとすると、そのたびにシステムで出口プログラムを実行するようにセッ トアップすることができます。

# サンプル出口プログラムのソース

登録機能を使用して、特定の条件下で実行する出口プログラムを指定できます。「サンプル出口プログラム のソース」表は、これらの出口プログラムと例示プログラムの情報源のリストを示しています。

表 *46.* サンプル出口プログラムのソース

| 出口プログラムのタイプ | 目的                                                                                                    | 例の入手先                                                                                                    |
|-------------|----------------------------------------------------------------------------------------------------|----------------------------------------------------------------------------------------------------|
| パスワード妥当性検査  | QPWDVLDPGM システム値には、プ<br>ログラム名を指定できます。または、<br>QIBM_QSY_VLD_PASSWRD 出口点<br>用に登録されている妥当性検査プログ<br>ラムを使用して、QPWDxxx システム<br>値によって処理されない追加要件に関<br>して新規パスワードを検査できること<br>を指定します。このプログラムは暗号<br>化されないパスワードを受け取るの<br>で、このプログラムの使用状況を注意<br>深く監視する必要があります。このプ<br>ログラムでパスワードをファイルに格<br>納したり、他のプログラムにパスワー<br>ドを渡したりしないでください。 | An Implementation Guide for iSeries<br>Security and Auditing (GG24-4200)<br>i5/OS 機密保護解説書<br>$(SD88-5027-10)$ |

表 *46.* サンプル出口プログラムのソース *(*続き*)*

| 出口プログラムのタイプ                                                            | 目的                                                                                                  | 例の入手先                                                                    |
|------------------------------------------------------------------------|----------------------------------------------------------------------------------------------------|--------------------------------------------------------------------------|
| PC サポート/400 または Client<br>Access のアクセス <sup>1</sup>                    | このプログラム名をネットワーク属性<br>のクライアント要求アクセス                                                                  | An Implementation Guide for iSeries<br>Security and Auditing (GG24-4200) |
|                                                                        | (PCSACC) パラメーターに指定すれ<br>ば、以下の機能を制御することができ<br>ます。                                                    |                                                                          |
|                                                                        | • 仮想印刷装置機能                                                                                          |                                                                          |
|                                                                        | ファイル転送機能または共用フォル<br>ダー・タイプ 2 機能                                                                     |                                                                          |
|                                                                        | • クライアント・アクセス・メッセー<br>ジ機能                                                                           |                                                                          |
|                                                                        | • データ待ち行列                                                                                           |                                                                          |
|                                                                        | • リモート SQL 機能                                                                                       |                                                                          |
| 分散データ管理機能 (DDM) アクセス                                                   | このプログラム名をネットワーク属性<br>の DDM 要求アクセス (DDMACC)<br>パラメーターに指定すれば、以下の機<br>能を制御することができます。                   | An Implementation Guide for iSeries<br>Security and Auditing (GG24-4200) |
|                                                                        | • 共用フォルダー・タイプ 0 および<br>1 機能                                                                         |                                                                          |
|                                                                        | • リモート・コマンド投入機能                                                                                     |                                                                          |
| リモート・サインオン                                                             | プログラムを QRMTSIGN システム<br>値に指定して、どのユーザーをどこの<br>場所 (パススルー) から自動的にサイ<br>ンオンできるようにするかを制御する<br>ことができます。   | An Implementation Guide for iSeries<br>Security and Auditing (GG24-4200) |
| System i Access で使用の Open<br>Database Connectivity (ODBC) <sup>1</sup> | 次のような ODBC の機能を制御しま<br>す。<br>• 少しでも ODBC の使用を許可する<br>かどうか                                           | なし                                                                       |
|                                                                        | • i5/OS データベース・ファイルに対<br>してどの機能を許可するか                                                               |                                                                          |
|                                                                        | どの SQL ステートメントを許可す<br>るか                                                                            |                                                                          |
|                                                                        | データベース・サーバー・オブジェ<br>クトに関するどの情報を検索するか                                                                |                                                                          |
|                                                                        | • どの SQL カタログ機能を許可する<br>か                                                                           |                                                                          |
| QSYSMSG 中断処理プログラム                                                      | QSYSMSG メッセージ待ち行列をモ<br>ニターするプログラムを作成し、メッ<br>セージのタイプに応じて適切な処置を<br>取ることができます (たとえば、機密<br>保護管理者に知らせる)。 | An Implementation Guide for iSeries<br>Security and Auditing (GG24-4200) |

表 *46.* サンプル出口プログラムのソース *(*続き*)*

| 出口プログラムのタイプ    | 目的                                                                                                    | 例の入手先                                                                                                    |
|----------------|----------------------------------------------------------------------------------------------------|----------------------------------------------------------------------------------------------------|
| <b>TCP/IP</b>  | いくつかの TCP/IP サーバー (たとえ<br>ば、FTP、TFTP、TELNET、REXEC<br>など)には出口点が設けられていま<br>す。出口プログラムを追加して、ログ<br>オンを処理したり、ユーザー要求(た<br>とえば、特定のファイルの読み取りや<br>書き込み)を妥当性検査したりできま<br>す。これらの出口を使用して、システ<br>ムに匿名の FTP を与えることもでき<br>ます。 | アプリケーション・プログラミング・<br>インターフェースのトピック・コレク<br>ションの『TCP/IP User Exits』。                                                        |
| ユーザー・プロファイルの変更 | ユーザー・プロファイル・コマンド<br>CHGUSRPRF, CRTUSRPRF,<br>DLTUSRPRF、RSTUSRPRF のための<br>出口プログラムを作成できます。                                                                                                    | • i5/OS 機密保護解説書<br>$(SD88-5027-10)$<br>アプリケーション・プログラミン<br>グ・インターフェースのトピック・<br>コレクションの『TCP/IP User<br>Exits $\mathbf{I}$ . |

# 保守ツール・ユーザー **ID** の管理

保守ツール・ユーザー ID は、専用保守ツール (DST)、システム保守ツール (SST)、および System i Navigatorを使用して管理できます。 .

システムの構成、管理、サービス提供には、保守ツールを使用します。 保守ツールは、DST または SST からアクセスできます。保守ツール・ユーザー ID は、DST や SST にアクセスしたり、論理区画 (LPAR) 管理やディスク装置管理に System i Navigatorの機能を使用したりする際に必要です。DST は、i5/OS オペ レーティング・システムがロードされていない場合でも、ライセンス内部コードが起動されていれば、使用 できます。 SST は、i5/OS プラットフォームから利用できます。

次の表に、DST と SST の基本的な違いをまとめます。

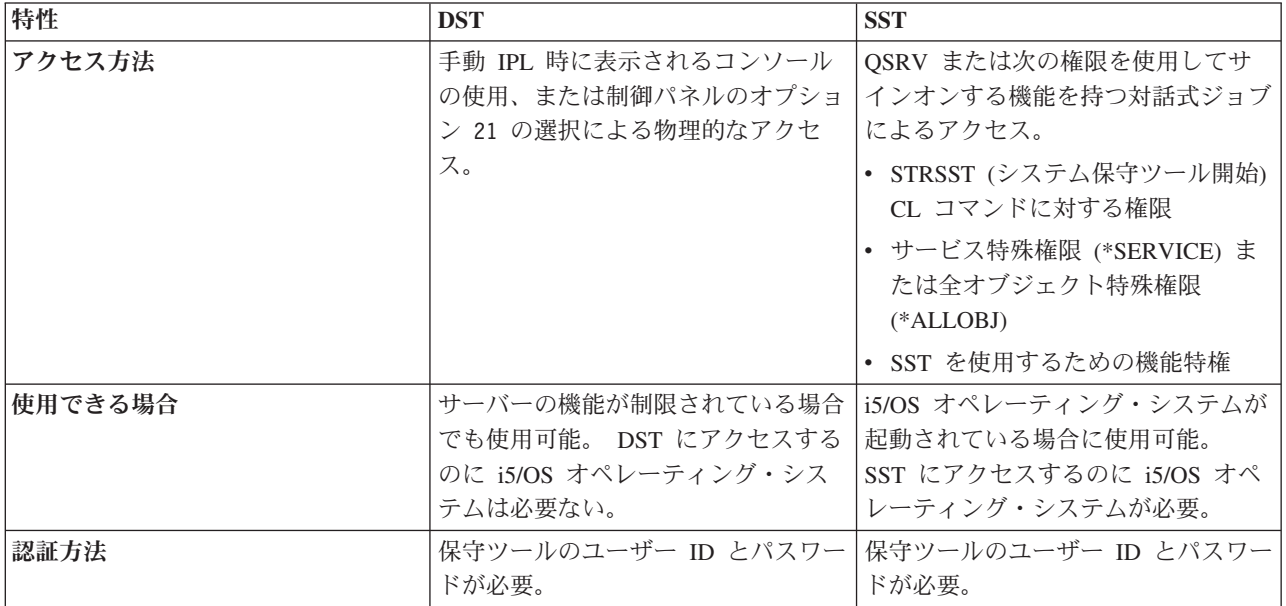

保守ツールを使用して以下のタスクを実行する方法については、「**i5/OS Information Center**」 → 「セキ ュリティー」 → 「保守ツール」を参照してください。

- DST からの保守ツールへのアクセス
- SST からの保守ツールへのアクセス
- System i Navigator からの保守ツールへのアクセス
- v SST または DST の使用による保守ツール・ユーザー ID とパスワードの変更
- v DST の使用による保守ツール・ユーザー ID の機能特権の変更
- v DST の使用による保守ツール・ユーザー ID の記述の変更
- v STRSST または QSYCHGDS の使用による保守ツール・ユーザー ID とパスワードの変更
- v DST の保守ツール・サーバーの構成
- v i5/OS の保守ツール・サーバーの構成
- v DST の使用による保守ツール・ユーザー ID の作成
- v DST の使用による保守ツール・ユーザー ID の削除
- v DST の使用による保守ツール・ユーザーを使用不可にする
- v DST の使用による保守ツール・ユーザー ID の表示
- v DST の使用による保守ツール・ユーザーを使用可能にする
- v DST によるサービス機能使用のモニター
- i5/OS セキュリティー監査ログによる保守ツール使用のモニター
- OSECOFR ユーザー・プロファイル・パスワードのリセットまたは回復
- QSECOFR 保守ツール・ユーザー ID とパスワードのリセット
- 保守ツール・セキュリティー・データの保管および復元

# コンピューター・ウィルスに対する保護

セキュリティー・ポリシーは、コンピューター・ウィルスや悪意のあるプログラムからシステムを保護する ように設計されている必要があります。

最近のコンピューター使用の傾向として、信頼の置けないソースからのプログラムや、不明な機能を実行す るプログラムがシステムに含まれるようなケースが増えてきています。

- v パーソナル・コンピューター (PC) のユーザーが、他の PC ユーザーからプログラムを入手することが あります。 この PC がシステムに接続されている場合は、そのプログラムがサーバーに影響を与える可 能性があります。
- v ネットワークに接続するユーザーも、電子掲示板などから危険なプログラムを入手する可能性がありま す。
- v ハッカーは巧妙さと活発さを増し、広く知られる存在になりました。ハッカーは、しばしば、自分たち の方式とその結果を公開します。こうしたものを知ることによって、普段は良心的なプログラマーでも これを模倣する可能性があります。

コンピューター・ウィルスは、システム資源を消費したり、データを破壊したりするような他の操作を実行 することができるプログラムです。加えて、ウィルスは、自分自身のコピーを含むように他のプログラムを 変更することができます。こうして変更された他のプログラムの状態を、「ウィルスに感染している」と表 現します。新たに感染したプログラムは、ウィルスとその感染症状をさらに他のプログラムに広げます。

サーバーのアーキテクチャーは、ウィルスの感染特性に対し、ある程度の保護策を備えています。サーバー の機密保護管理者は、無許可機能を実行するプログラムについてもっと関心を持つ必要があります。悪意を 持った人物が有害プログラムをセットアップしてシステムで実行する方法はたくさんあります。このトピッ クでは、プログラムが無許可機能を実行しないようにするためのヒントを示しています。

ヒント**:** オブジェクト権限は、常に、第 1 防護線です。オブジェクトを保護するための適切な計画を持っ ていないと、システムは無防備になります。この章では、許可ユーザーがどのようにして、オブジ ェクト権限体系の中の抜け穴を利用しようとするかについて説明します。

ウィルスに感染したコンピューターは、他のプログラムを変更できるプログラムを含んでいます。このシス テムのオブジェクト・ベースのアーキテクチャーは、他のコンピューター・アーキテクチャーの場合と比 べ、いたずらを企てる者がこのようなウィルスを生成したり、まん延させたりするのをより困難にしていま す。このシステムでは、特定のコマンドや命令を使用して各タイプのオブジェクトを処理します。ファイル 命令 (ほとんどのウィルス作成者が使用する方法) を使用して動作可能なプログラム・オブジェクトの変更 を行うことはできません。また、他のプログラム・オブジェクトを変更するプログラムも簡単には作成でき ません。これを行うには、一般には入手できないツールや文書にアクセスする必要があり、相当な時間と労 力、および専門知識が必要です。

しかし、サーバーの新しい機能がオープン・システム環境で使用できるようになるにつれて、サーバーのオ ブジェクト・ベースの保護機能のいくつかが適用されなくなりました。例えば、統合ファイル・システムの 場合、ユーザーはディレクトリーの中のいくつかのオブジェクト (ストリーム・ファイルなど) を直接処理 することができます。

また、サーバーのアーキテクチャーにより、ウィルスがサーバーのプログラム間でまん延するのは難しくな りますが、このアーキテクチャーは、システムがウィルス保菌者になるのを防ぐわけではありません。ファ イル・サーバーとしてのサーバーは、多くの PC ユーザーが共用するプログラムを格納することができま す。これらのプログラムのいずれにも、サーバーが検出しないウィルスが入っている可能性があります。こ のタイプのウィルスが、サーバーに接続されている PC に感染しないようにするには、 PC ウィルス・ス キャン・ソフトウェアを使用する必要があります。サーバーには、ポインター機能を持つ低水準言語を使用 して操作可能オブジェクト・プログラムを変更できないようにするいくつかの機能が用意されています。

- セキュリティー・レベル 40 以上でシステムが稼働しているときは、保全性保護はプログラム・オブジ ェクトを変更できないようにする保護機能に含まれます。たとえば、ブロックされた (保護された) 機械 語命令を含むプログラムを正常に実行することはできません。
- v 別のシステムに保管された (および、変更されたことも考えられる) プログラムを復元するときにも、プ ログラム妥当性検査値がユーザーを保護する目的で使用されます。「機密保護解説書」の『セキュリテ ィー・レベル *40*』のトピックには、プログラム妥当性検査の値を始め、セキュリティー・レベル 40 以 上の場合の保全性保護機能が説明されています。
- 注**:** プログラム妥当性検査値は絶対確実なものではなく、またシステムに復元されたプログラムを評価する 際に不寝番を代行してくれるものでもありません。ハッカーや他の悪意のあるユーザーは、技術的な向 上にはすぐに追いつくことができるため、セキュリティー・ポリシーの更新を絶やさないようにするこ とが唯一有効な手段といえます。

以下のいくつかのツールも、更新されたプログラムがシステムに導入されるのを検出する際の助けになりま す。

v オブジェクト保全性検査 (CHKOBJITG) コマンドを使用すれば、検索値を満足するオブジェクトをスキ ャンして、それらのオブジェクトが更新されていないことを確認することができます。 これはウィル ス・スキャン機能と同じようなものです。また CHKOBJITG コマンドを使用して、統合ファイル・シス テム・オブジェクトでスキャンを実行するよう要求することもできます。 統合ファイル・システムのス

キャンに関連した出口プログラムを使用してウィルスのスキャンを行うアプリケーションまたはビジネ ス・パートナーをユーザーが有している場合には、そうしたプログラムがウィルスのスキャンをトリガ ーします。

- v セキュリティー監査機能を使用すれば、変更または復元されたプログラムをモニターすることができま す。権限レベル・システム値としての \*PGMFAIL、 \*SAVRST、および \*SECURITY 値は、監査レコー ドを提供します。監査レコードは、ウィルス・タイプのプログラムをシステムに導入しようとしている のを検出する際に役立ちます。「機密保護解説書」の『*System i*のセキュリティーの監査』および『監査 ジャーナル項目のレイアウト』のトピックには、監査値と監査ジャーナル項目について詳しい説明があ ります。
- v プログラム変更 (CHGPGM) コマンドの強制作成 (FRCCRT) パラメーターを使用すれば、システムに復 元された任意のプログラムを再作成することができます。システムは、プログラム・テンプレートを使 用してプログラムを再作成します。プログラム・オブジェクトがコンパイルされた後に変更された場合 は、システムは変更されたオブジェクトを再作成し、それを置き換えます。 ブロックされた (保護され ている) 命令がプログラム・テンプレートに含まれていると、プログラムは正しく再作成されません。
- v プログラムをシステムに復元したときに再作成するには、QFRCCVNRST (復元時に強制変換) システム 値を使用します。 システムは、プログラム・テンプレートを使用してプログラムを再作成します。 QFRCCVNRST では、どのプログラムを再作成するかをいくつかの選択肢の中から選択できます。
- v QVFYOBJRST (オブジェクト復元検査) システム値を使用して、ディジタル署名を持っていないか、あ るいはディジタル署名が無効なプログラムを復元しないようにすることができます。ディジタル署名が 無効な場合とは、プログラムが、開発者によって署名された後に変更されていることを意味します。所 有するプログラム、保管ファイルおよびストリーム・ファイルに署名することができる API がありま す。

#### 関連情報

セキュリティー・レベル 40 System i のセキュリティーの監査 監査ジャーナル項目のレイアウト

# **\*EXCLUDE** の共通権限を持っていないオブジェクトの検査

「共通認可オブジェクトの印刷」(PRTPUBAUT) コマンドを使用すれば、\*EXCLUDE 共通権限を持ってい ない指定されたオブジェクトの報告書を印刷することができます。 このようにして、システム上のすべて のユーザーがアクセス権限を持つオブジェクトを確認することができます。

\*PGM オブジェクトの場合、ユーザーが呼び出すことのできる \*EXCLUDE 共通権限を持っていないプロ グラムだけが報告書に含まれます。 プログラムは、ユーザー・ドメインであるか、システム・セキュリテ ィー・レベル (QSECURITY) が 30 以下です。

このコマンドは 2 つの報告書を印刷します。完全報告書には、\*EXCLUDE の共通権限を持っていないす べての指定オブジェクトが含まれます。 変更報告書には、以前に PRTPUBAUT コマンドが実行されたと きに \*EXCLUDE 共通権限を持っていた (または存在しなかった) ものの、現在は \*EXCLUDE 共通権限を 持っていないオブジェクトが含まれます。 指定したオブジェクトとライブラリー、フォルダー、またはデ ィレクトリーに対して、以前に PRTPUBAUT コマンドが実行されなかった場合は、変更報告書は作成され ません。以前にこのコマンドが実行されたものの、\*EXCLUDE 共通権限を持つオブジェクトが他に存在し ない場合には、変更報告書は印刷されますが、オブジェクトはリストされません。

制約事項**:** このコマンドを使用するには、\*ALLOBJ 特殊権限を持っていなければなりません。

例**:** 次のコマンドは、共通認可 \*EXCLUDE を持たない GARRY ライブラリー内のすべてのファイル・オ ブジェクトについて、完全報告書、および変更報告書を作成します。

PRTPUBAUT OBJTYPE(\*FILE) LIB(GARRY)

次のコマンドは、共通権限 \*EXCLUDE を持たない GARRY ディレクトリーから開始するサブディレクト リー構造内のすべてのストリーム・ファイル・オブジェクトについて、完全報告書、変更報告書、および削 除報告書を作成します。

PRTPUBAUT OBJTYPE(\*STMF) DIR(GARRY) SCHSUBDIR(\*YES)

# オブジェクトに対する権限のさまざまなソースの確認

私用権限の印刷 (PRTPVTAUT) コマンドを使用すれば、指定されたライブラリー、フォルダー、またはデ ィレクトリーに含まれる指定されたタイプのオブジェクトに関するすべての私用権限報告書を印刷すること ができます。この報告書には、指定されたタイプのすべてのオブジェクトと、このオブジェクトに対する権 限を持っているユーザーがリストされます。このようにして、オブジェクトに対する権限のさまざまなソー スを確認することができます。

PRTPVTAUT コマンドは、選択されたオブジェクトに関して 3 つの報告書を印刷します。完全報告書に は、選択された各オブジェクトに関するすべての私用権限が含まれます。 変更報告書には、指定されたラ イブラリー、フォルダー、またはディレクトリー内の指定されたオブジェクトに関して PRTPVTAUT コマ ンドが以前に実行された場合、選択されたオブジェクトに対する私用権限の追加や変更内容が格納されま す。 選択されたタイプの任意の新規オブジェクト、既存のオブジェクトに対する新規の権限、または既存 のオブジェクトに対する既存の権限に行った変更が、変更報告書にリストされています。指定ライブラリ ー、フォルダー、またはディレクトリーに含まれている指定オブジェクトに対して、前に PRTPVTAUT コ マンドが実行されなかった場合は、変更報告書は作成されません。 前にこのコマンドは実行されたが、オ ブジェクトの権限に対する変更が行われなかった場合は、変更報告書は印刷されますが、オブジェクトはリ ストされません。

削除報告書には、以前に PRTPVTAUT コマンドが実行された後に、指定オブジェクトから削除されたすべ ての私用認可ユーザーが含まれています。 削除されたすべてのオブジェクトや私用権限ユーザーとして除 去されたすべてのユーザーが、削除報告書にリストされています。前に PRTPVTAUT コマンドが実行され なかった場合は、削除報告書は作成されません。 前にこのコマンドは実行されたが、オブジェクトに対す る削除操作が行われなかった場合は、削除報告書は印刷されますが、オブジェクトはリストされません。

制約事項**:** このコマンドを使用するには、\*ALLOBJ 特殊権限を持っていなければなりません。

例**:** 次のコマンドは、PAYROLLLIB 内のすべてのファイル・オブジェクトについて、完全報告書、変更報 告書、および削除報告書を作成します。

PRTPVTAUT OBJTYPE(\*FILE) LIB(PAYROLLLIB)

次のコマンドは、ディレクトリー garry 内のすべてのストリーム・ファイル・オブジェクトについて、完 全報告書、変更報告書、および削除報告書を作成します。 PRTPVTAUT OBJTYPE(\*STMF) DIR(/GARRY) SCHSUBDIR(\*NO)

次のコマンドは、ディレクトリー garry で開始されるサブディレクトリー構造内のすべてのストリーム・ ファイル・オブジェクトについて、完全報告書、変更報告書、および削除報告書を作成します。 PRTPVTAUT OBJTYPE(\*STMF) DIR(/GARRY) SCHSUBDIR(\*YES)

### ユーザー・プロファイル報告書

- v ユーザー・プロファイルの印刷 (PRTUSRPRF) コマンドを使用すると、システム上のユーザー・プロフ ァイルの情報を記載する報告書を印刷することができます。 4 種類の報告書の印刷が可能です。これら は、権限タイプ情報を記載する報告書、環境タイプ情報を記載する報告書、パスワード・タイプ情報を 記載する報告書、パスワード・レベルのタイプ情報を記載する報告書です。
- v デフォルト・パスワードの分析 (ANZDFTPWD) コマンドを使用すると、デフォルト・パスワードを持つ システム上のすべてのユーザー・プロファイルに関する報告書を印刷し、それらのプロファイルに対す る処置を取ることができます。ユーザー・プロファイル名がプロファイルのパスワードと一致する場合 には、プロファイルにデフォルトのパスワードが存在します。デフォルトのパスワードを持つシステム 上のユーザー・プロファイルを使用禁止にして、そのパスワードを満了に設定することができます。

# セキュリティー関連システム値とネットワーク属性の設定の確認

システム機密保護属性の印刷 (PRTSYSSECA) コマンドでは、通常のセキュリティー要件を持つシステムに 推奨されるセキュリティー関連システム値とネットワーク属性の設定の報告書が印刷されます。また、シス テムにおける現行の設定値も示されます。

注**:** 報告書の現在の値列は、システムにおける現行の設定値を示しています。この値を推奨値と比較して、 機密漏れの箇所がないか調べてください。

# システム機密保護属性報告書の例

システム・セキュリティー属性

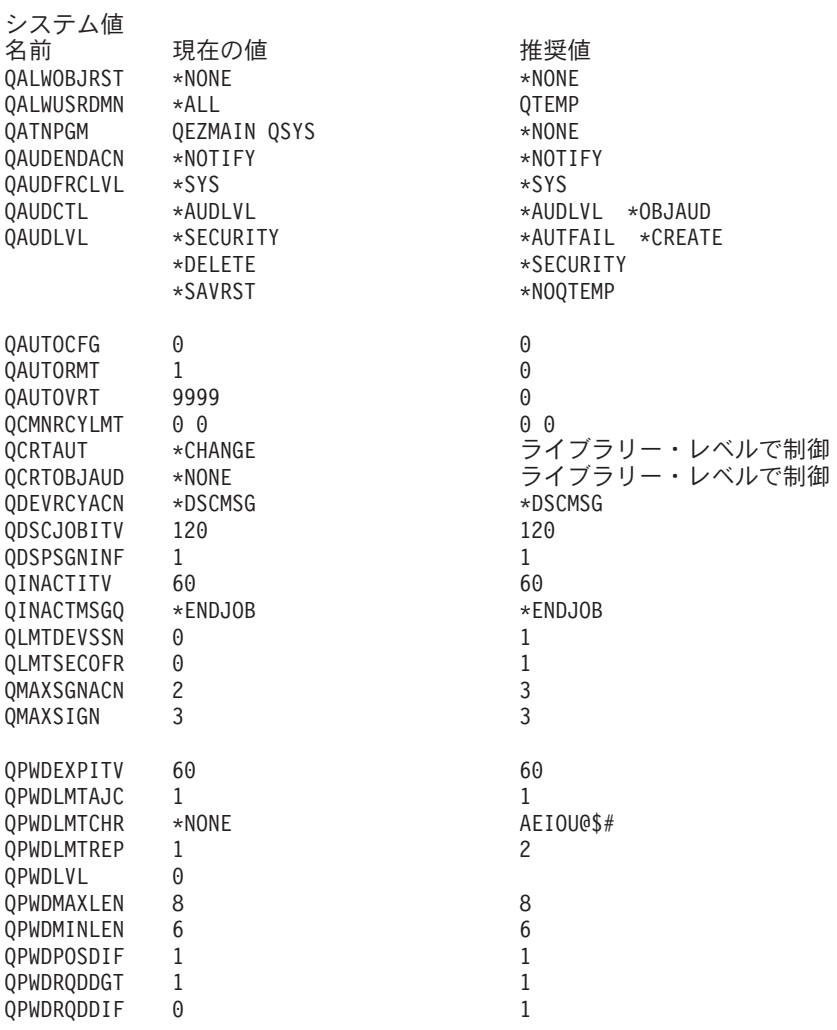

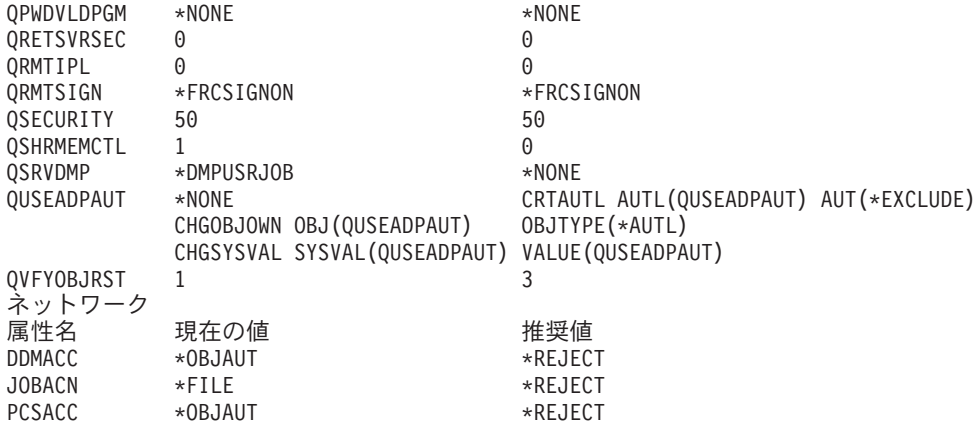

# セキュリティーのモニター

システム上でのセキュリティーのモニターおよび監査には、複数の技法が使用できます。ここに記載されて いる情報を参考にして、ご使用のシステムに最適な技法または技法の組み合わせを選択してください。

セキュリティー監査では、データの安全性と正確性に関する手順の妥当性および有効性をテストするため に、データ処理システムのアクティビティーを確認し、調査する必要があります。セキュリティー監査ジャ ーナルは、システムの情報を監査するための主な情報源です。組織内外のセキュリティー監査員は、システ ムの提供する監査機能を使用して、システムで発生するセキュリティー関連事象についての情報を収集でき ます。

侵入検知システムは、ネットワークやホスト・システムの一部である監視対象のリソースで侵入が試みられ たり実際に侵入したことを検出するソフトウェアです。

セキュリティーを定期的に監視する基本的な目的は、通常は次の 2 つです。

- v 企業の資源を十分に保護する。
- v システムや企業の情報に許可なくアクセスしようとすることを検出する。

# セキュリティー監査の計画

この情報を使用して、ご使用のシステムのセキュリティー監査の計画を立てます。

セキュリティーの監視の際、オペレーティング・システムは、システムで発生するセキュリティー・イベン トを記録することができます。これらのイベントは、ジャーナル・レシーバーと呼ばれる特殊なシステム・ オブジェクトに記録されます。システム値やユーザー・プロファイルの変更、オブジェクトへのアクセス試 行の失敗など、さまざまなセキュリティー・イベントを記録するようにジャーナル・レシーバーを設定でき ます。

以下の値は、どんなイベントが記録されるかを制御します。

- v 監査制御 (QAUDCTL) システム値
- 監査レベル (QAUDLVL) システム値
- v ユーザー・プロファイルの監査レベル (AUDLVL)
- v ユーザー・プロファイルおよびオブジェクトのオブジェクト監査 (OBJAUD) 値

監査ジャーナルの情報は、次の目的で使用されます。

- v 試行されたセキュリティー違反の検出。
- v より高いセキュリティー・レベルへの移行の計画。
- v 機密ファイルなどの機密オブジェクトの使用の監視。

監査ジャーナルの情報をさまざまな方法で表示するために、いくつかのコマンドを使用できます。

監査の目的は、システムのセキュリティーを危険にさらす可能性のある活動を検出してログに記録すること です。システムで生じる処置をログに記録することを選択すると、パフォーマンスのトレードオフを経験す ることもあり、場合によってはディスク・スペースが消失するかもしれません。システム上のセキュリティ ー関連のイベントをログに記録することに決めた場合、eServer Security Planner は実行すべき監査のレベル に関する推奨事項を提供します。

システム上でのセキュリティー監査の使用を計画するには、以下を行います。

- v eServer Security Planner を使用して、システム構成とユーザー要件に基づいて、実行すべき監査のレベ ルに関する推奨事項を見極めます。
- v すべてのシステム・ユーザーに対し、どのセキュリティーに関する事象を記録するかを決定します。セ キュリティーに関連した事象の監査は、処置監査と呼ばれます。
- v 特定のユーザーに、追加の監査が必要かどうかを検査します。
- v システム上での特定のオブジェクトの使用を監査するかどうかを決定します。
- v オブジェクト監査を、すべてのユーザーに使用するか、それとも特定のユーザーに使用するかを決定し ます。

セキュリティー監査ジャーナルは、システムの情報を監査するための主な情報源です。組織内外のセキュリ ティー監査員は、システムの提供する監査機能を使用して、システムで発生するセキュリティー関連事象に ついての情報を収集できます。システム値、ユーザー・プロファイル・パラメーター、およびオブジェク ト・パラメーターを使用して監査を定義します。

セキュリティー監査機能はオプションです。セキュリティー監査を設定するには、特定のステップをとる必 要があります。

システムでは、監査を以下の 3 つのレベルで定義できます。

- すべてのユーザーを対象としたシステム全体の監査
- 特定のオブジェクトを対象とした監査
- 特定のユーザーを対象とした監査

監査の対象となるセキュリティーに関する事象が生じた場合、システムは、その事象を監査の対象として選 択したかどうか検査します。選択してある場合、システムは、セキュリティー監査ジャーナル用の現行のレ シーバーに、ジャーナル項目を書き込みます (ライブラリー QSYS の QAUDJRN)。

#### セキュリティー監査の設定

セキュリティー監査では、QAUDJRN ジャーナルにセキュリティー・イベントに関する情報を収集 することができます。

#### セキュリティー監査ジャーナルの使用

セキュリティー監査ジャーナルは、システムの情報を監査する主な情報源です。このセクションで は、セキュリティー監査を計画、設定、および管理する方法、記録する情報、および情報の見方を 説明します。

#### オブジェクトおよびライブラリー権限の分析

システム上のオブジェクトおよびライブラリー権限を監査できます。

#### 権限を借用するプログラムの分析

\*ALLOBJ 特殊権限を持つユーザーの権限を借用するプログラムは、セキュリティー漏えい発生の 原因になります。これらのプログラムを分析して、システムのセキュリティーを監査できます。

#### ユーザー・プロファイルの分析

システム上のすべてのユーザーの完全なリストを、認可ユーザー表示 (DSPAUTUSR) コマンドを 使用して表示または印刷することができます。

### 機密保護担当者の処置の監査

トラッキングを目的として、\*ALLOBJ および \*SECADM 特殊権限を持つユーザーが実行したすべ ての処置の記録を残すことができます。

#### 関連概念

20 [ページの『セキュリティー監査』](#page-27-0)

このトピックでは、セキュリティー監査の目的について取り上げます。

関連情報

System i のセキュリティーの監査

## セキュリティー監査のためのチェックリスト

このチェックリストを使用して、システム・セキュリティーを計画および監査してください。

セキュリティーを計画する際、ユーザーのセキュリティー要件を満たす項目をリストから選択してくださ い。システムのセキュリティーを監査するには、リストを参照することにより、実施中の管理を評価して追 加の管理が必要かどうかを判断してください。リストには、各項目の管理方法と、管理されているかどうか の監視方法が簡単に説明されています。

表 *47.* セキュリティー監査の計画用紙

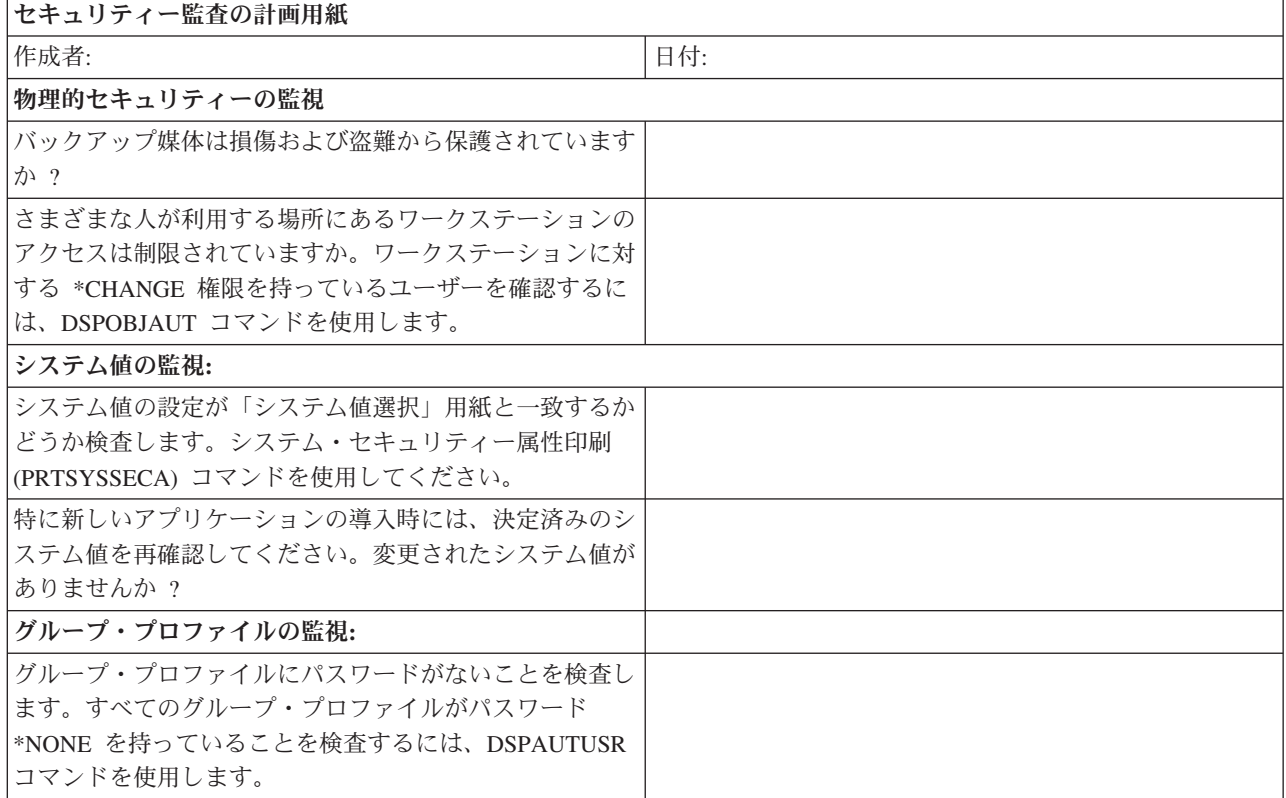

表 *47.* セキュリティー監査の計画用紙 *(*続き*)*

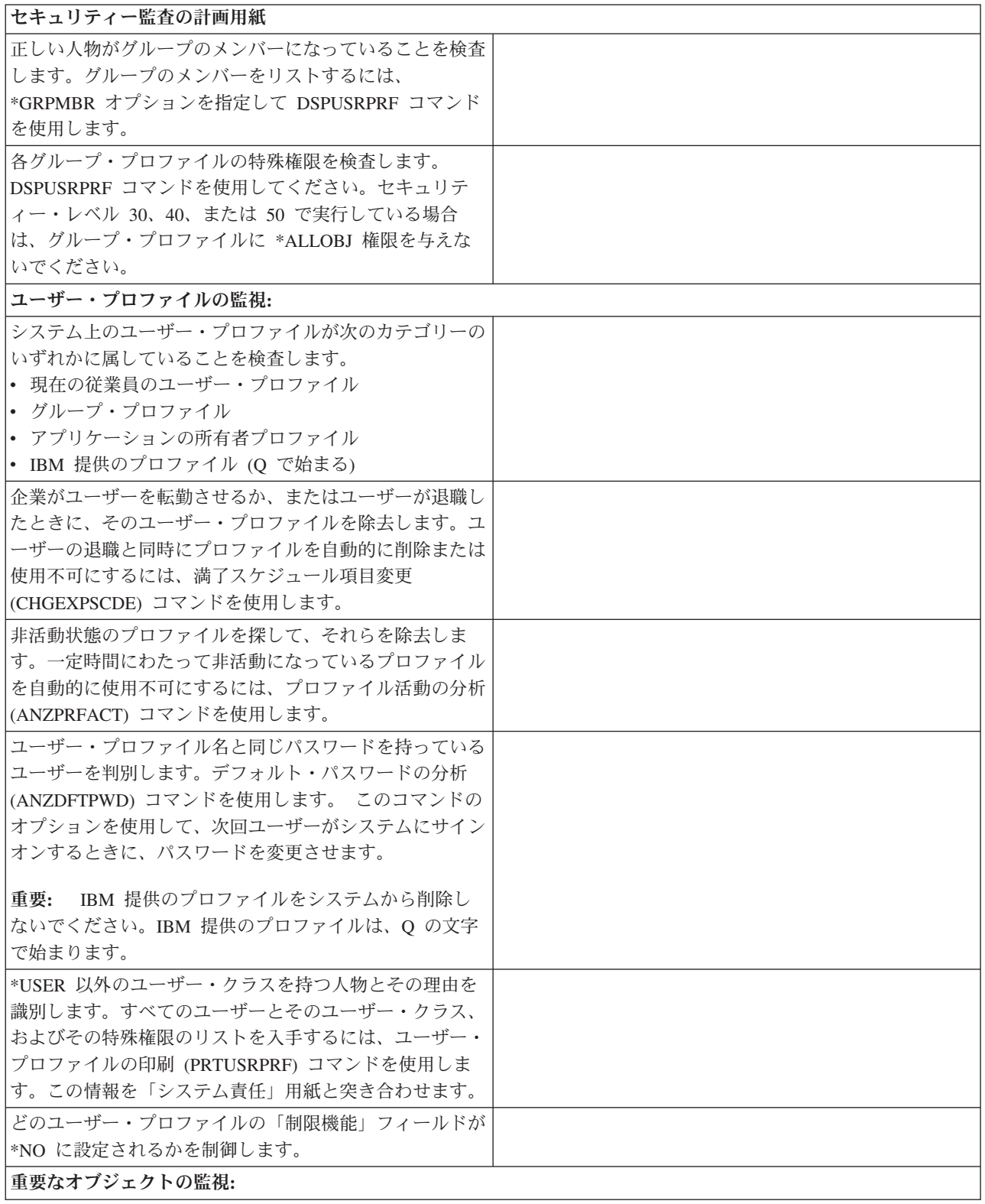

表 *47.* セキュリティー監査の計画用紙 *(*続き*)*

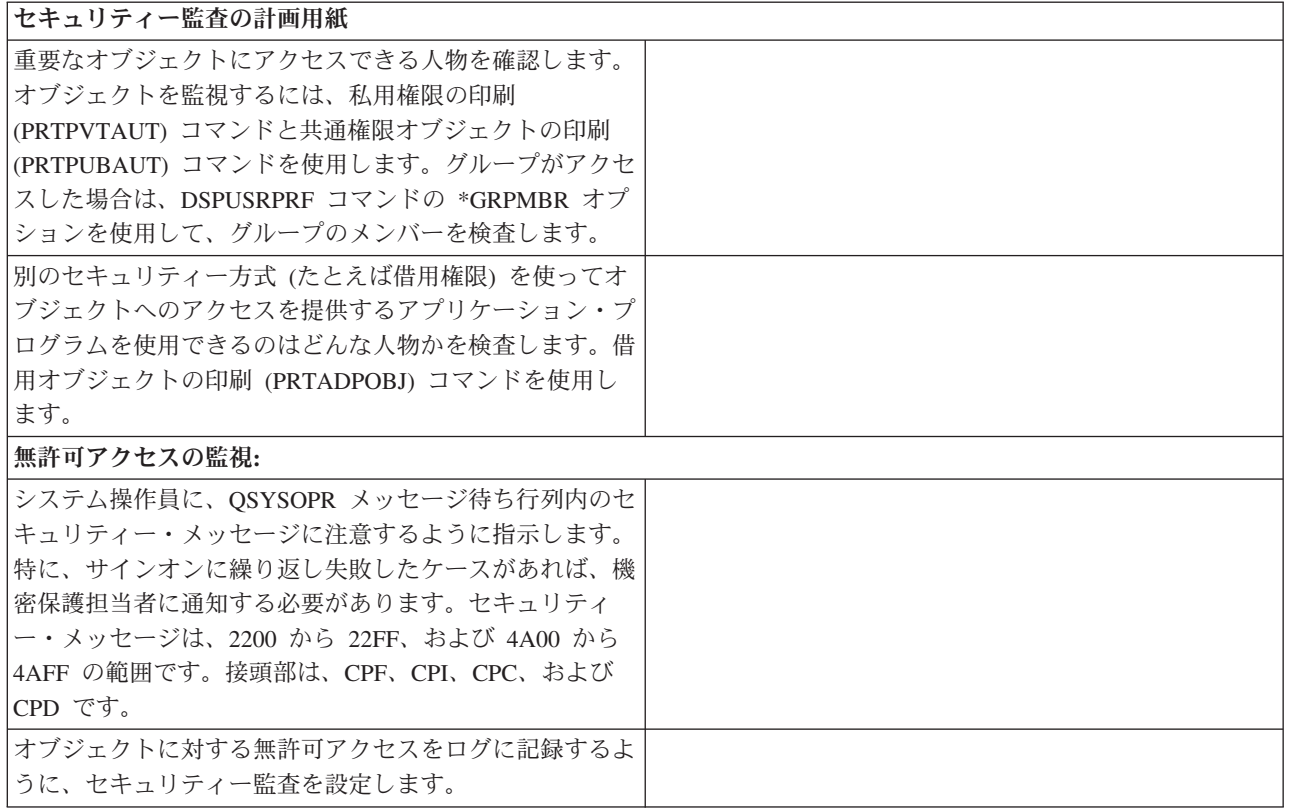

#### 関連情報

System i のセキュリティーの監査

# 機密漏れの防止と検出

以下の情報には、発生する可能性のある機密漏れを検出するときに役立つ、いろいろなヒントが示されてい ます。

セキュリティー・ポリシーを監視し、最新の状態に保つことは、継続的なプロセスです。システムには、監 視プロセスを自動化するのに役立ついくつかの方法が用意されています。

## 関連情報

変更されたオブジェクトの検査

# 登録済み出口プログラムの評価

システム登録機能を使用すれば、特定のイベントが発生したときに実行する必要のある出口プログラムを登 録することができます。システムの登録情報をリストするには、WRKREGINF OUTPUT(\*PRINT) を入力し ます。

システムの各出口点ごとに、報告書は現在登録されている出口プログラムがあるかを示します。現在登録さ れているプログラムが出口点に含まれている場合は、 WRKREGINF の表示バージョンからオプション 8 (表示プログラム) を選択して、次のようなプログラムに関する情報を表示することができます。他の出口 プログラムやトリガー・プログラムに使用するこれらの出口プログラムの評価には、同じ方式を使用してく ださい。

## スケジュールされたプログラムの検査

ジョブの実行は前もってスケジュールしておくことができるため、スケジュールされているプログラムがす べて適切なものかどうかを定期的に確認するのは良いことです。会社を去る従業員がシステムに損害を与え るジョブをスケジュールして、それが将来的に実行されるようにする可能性もあります。

サーバーでは、ジョブ・スケジューラーのような、後で実行するジョブをスケジュールするための方法がい くつか用意されています。通常、これらの方式にはセキュリティーに関する問題はありません。なぜなら ば、ジョブをスケジュールするユーザーは、ジョブのバッチ処理を投入するために必要な権限と同じ権限を 持っていなければならないからです。ただし、スケジュールされたジョブについては定期的に検査する必要 があります。部門から転出した、不満をいだくユーザーが、この方式を使用して障害を起こす可能性があり ます。

## 保護ライブラリー内のユーザー・オブジェクトの検査

オブジェクト権限を使用して、誰が保護されたライブラリーにプログラムを追加できるかを制御することが できます。プログラム以外のユーザー・オブジェクトは、システム・ライブラリーに入っているときは、機 密漏れの問題を提示することがあります。

すべてのサーバーのジョブはライブラリー・リストを持っています。ライブラリー・リストは、ライブラリ ー名がオブジェクト名と一緒に指定されていない場合に、システムがオブジェクトを探索する順序を決定し ます。たとえば、プログラムの所在を指定しないでそのプログラムを呼び出すと、システムは、順番にライ ブラリー・リストを探し、最初に見つけたプログラムのコピーを実行します。

「機密保護解説書」では、ライブラリー・リストの機密漏れの問題、およびライブラリー名を指定しないで プログラムを呼び出すこと (未修飾呼び出しと呼ばれる) について詳しく説明しています。この資料には、 ライブラリー・リストの内容や、システム・ライブラリー・リストの変更機能の制御に関する推奨事項も示 されています。

システムを正しく実行するには、QSYS や QGPL など、特定のシステム・ライブラリーが、すべてのジョ ブに関するライブラリー・リストに入っていなければなりません。オブジェクト権限を使用すれば、誰がプ ログラムをこれらのライブラリーに追加できるかを制御することができます。オブジェクト権限の制御は、 後でライブラリー・リストのライブラリーに現れるプログラムと同じ名前を持つこれらのいずれかのライブ ラリーに、誰かが有害なプログラムを入れるのを防止するのに役立ちます。

また、誰が CHGSYSLIBL コマンドに対する権限を持っているかを評価し、セキュリティー監査ジャーナ ルの SV レコードをモニターすることもできます。悪賢いユーザーは、ライブラリーをライブラリー・リ ストの QSYS の前に入れ、 IBM 提供のコマンドと同じ名前を持つ無許可コマンドを他のユーザーに実行 させたりします。

ユーザー・オブジェクト印刷 (PRTUSROBJ) コマンドを実行するには、SECBATCH メニュー・オプション 28 (即時に投入) または 67(ジョブ・スケジューラーを使用) を使用します。 PRTUSROBJ コマンドは、指 定のライブラリー内にある (IBM が作成したものではない) ユーザー・オブジェクトのリストを印刷しま す。次に、リストのプログラムを評価して、誰がそれを作成したか、それはどのような機能を実行するかを 判別することができます。

プログラム以外のユーザー・オブジェクトも、システム・ライブラリーに入っているときは、機密漏れの問 題を提示することがあります。たとえば、プログラムが、未修飾の名前を持つファイルに機密データを書き 込んだ場合は、そのプログラムは、システム・ライブラリー内のそのファイルの間違ったバージョンをオー プンさせられることがあります。

## 借用権限の使用の制限

プログラムを実行する際、プログラムは借用権限を使用してオブジェクトにアクセスすることができます。 プログラムに権限を借用させる場合は、プログラムの使用者全員には付与しないはずの許可を付与すること になる可能性があるため、注意が必要です。

- v このプログラム自体がその所有者の権限を借用することができます。この指定は、このプログラムまた はサービス・プログラムのユーザー・プロファイル (USRPRF) パラメーターで行います。
- v このプログラムは、まだジョブの呼び出しスタックに入っている前のプログラムの借用権限を継承しま す。 プログラムは、それ自体が権限を借用しなくても、前のプログラムの借用権限を継承することがで きます。プログラムまたはサービス・プログラムの借用権限使用 (USEADPAUT) パラメーターは、その プログラムが呼び出しスタック内の前のプログラムの借用権限を継承するかどうかを制御します。

## 異常な削除のモニター

私用権限の印刷 (PRTPVTAUT) コマンドを使用すれば、指定されたライブラリー、フォルダー、またはデ ィレクトリーに含まれる指定されたタイプのオブジェクトに関するすべての私用権限報告書を印刷すること ができます。

この報告書には、指定されたタイプのすべてのオブジェクトと、このオブジェクトに対する権限を持ってい るユーザーがリストされます。オブジェクトに対する権限のさまざまなソースを確認する必要があります。 このコマンドは、選択されたオブジェクトに関して 3 つの報告書を印刷します。完全報告書には、選択さ れた各オブジェクトに関するすべての私用権限が含まれます。 変更報告書には、指定されたライブラリ ー、フォルダー、またはディレクトリー内の指定されたオブジェクトに関して PRTPVTAUT コマンドが以 前に実行された場合、選択されたオブジェクトに対する私用権限の追加や変更内容が格納されます。 選択 されたタイプの任意の新規オブジェクト、既存のオブジェクトに対する新規の権限、または既存のオブジェ クトに対する既存の権限に行った変更が、変更報告書にリストされています。指定ライブラリー、フォルダ ー、またはディレクトリーに含まれている指定オブジェクトに対して、前に PRTPVTAUT コマンドが実行 されなかった場合は、変更報告書は作成されません。 前にこのコマンドは実行されたが、オブジェクトの 権限に対する変更が行われなかった場合は、変更報告書は印刷されますが、オブジェクトはリストされませ ん。

削除報告書には、以前に PRTPVTAUT コマンドが実行された後に、指定オブジェクトから削除されたすべ ての私用認可ユーザーが含まれています。 削除されたすべてのオブジェクトや私用権限ユーザーとして除 去されたすべてのユーザーが、削除報告書にリストされています。前に PRTPVTAUT コマンドが実行され なかった場合は、削除報告書は作成されません。 前にこのコマンドは実行されたが、オブジェクトに対す る削除操作が行われなかった場合は、削除報告書は印刷されますが、オブジェクトはリストされません。

重要**:** PRTPVTAUT コマンドを使用するためには \*ALLOBJ 特殊権限が必要です。

### 異常なシステムの使用およびアクセス試行のモニター

異常なシステムの使用およびアクセス試行を監視するためには、システムのモニターが必要です。異常な使 用やアクセス試行はログとしてサーバー上に記録され、システムに対する攻撃の可能性があることの警告と なります。

さらに、プロキシー・サーバーは、トラッキングの目的で、すべての URL 要求をログに記録することもで きます。あとでこれらのログを調べれば、ネットワーク資源の使用および誤用をモニターすることができま す。

## ユーザー・プロファイルおよび権限のモニター

ユーザーによる独自プログラムの導入を禁止または制限します。セキュリティー管理者の承認なしでシステ ムにプログラムが導入されることがあってはなりません。

システムのユーザーが不要な特殊権限を持っていると、適切なオブジェクト権限セキュリティー機構を開発 しようとする努力が無駄になることがあります。ユーザー・プロファイルが \*ALLOBJ 特殊権限を持って いると、オブジェクト権限は無意味になります。出力待ち行列を保護しようとどのように努力しても、 \*SPLCTL 特殊権限を持つユーザーは、システム上の任意のスプール・ファイルを見ることができます。 \*JOBCTL 特殊権限を持つユーザーは、システム操作に影響を与え、ジョブを宛先変更することができま す。 \*SERVICE 特殊権限を持つユーザーは、オペレーティング・システムを介さなくても、保守ツールを 使用してデータにアクセスすることができます。

ユーザー・プロファイル印刷 (PRTUSRPRF) コマンドを使用して、システム上のユーザー・プロファイル の特殊権限とユーザー・クラスに関する情報を印刷することができます。 報告書を実行するときは、次の ようないくつかのオプションを使用することができます。

- v すべてのユーザー・プロファイル
- 特定の特殊権限を持つユーザー・プロファイル
- 特定のユーザー・クラスを持つユーザー・プロファイル
- v ユーザー・クラスと特殊権限の間でミス・マッチしているユーザー・プロファイル

これらの報告書を定期的に実行して、ユーザー・プロファイル管理のモニターに役立てることができます。

## トリガー・プログラムの使用のモニター

トリガー・プログラムは、特定のイベントが派生したときに何らかの動作が自動的に行われるようにするコ ードです。トリガー・プログラムは、アプリケーション機能を提供するためにも、情報を管理するためにも 生産的な方法になります。また、トリガー・プログラムは、悪意のあるユーザーがシステムに損害を与える ために用いる方法でもあります。

IBM DB2 は、トリガー・プログラムをデータベース・ファイルに関連付ける機能を備えています。 トリ ガー・プログラム機能は、この業界では高機能データベース管理プログラムとしてよく使用される機能で す。

トリガー・プログラムをデータベース・ファイルに関連付けるときに、トリガー・プログラムをいつ実行す るかを指定します。たとえば、新規レコードがファイルに追加されるたびに、トリガー・プログラムを実行 するように顧客オーダー・ファイルをセットアップすることができます。顧客の未払い残高が信用限度を超 えると、トリガー・プログラムは警告文を顧客あてに印刷し、メッセージを信用管理者に送信することがで きます。

トリガー・プログラムは、悪意を持つ人間がシステム上に″トロイの木馬″を作成できるようにもします。破 壊的なプログラムが、システムのデータベース・ファイルで特定のイベントが発生したときに実行されるの を座して待っていることもあります。

注**:** 歴史の上では、トロイの木馬は、ギリシャの兵士たちがこもった、中が空洞になった木製の馬のことで す。木馬がトロイの城壁内に入ると、兵士たちは木馬から出てトロイ人と闘いました。コンピューター の世界では、破壊的な機能を隠したプログラムが、しばしばトロイの木馬と呼ばれます。

システムが出荷されるときは、トリガー・プログラムをデータベース・ファイルに追加する機能は制限付き になっています。オブジェクト権限を注意深く管理する場合は、一般のユーザーは、トリガー・プログラム

をデータベース・ファイルに追加するための十分な権限を持っていません。「機密保護解説書」の付録 D には、必要な権限と、物理ファイル・トリガー追加 (ADDPFTRG) コマンドを始めとするすべてのコマンド が示されています。)

トリガー・プログラム印刷 (PRTTRGPGM) コマンドを使用して、特定のライブラリーまたはすべてのライ ブラリーのすべてのトリガー・プログラムのリストを印刷することができます。

初期報告書を基本として使用して、すでにシステムに存在しているすべてのトリガー・プログラム評価する ことができます。次に、変更報告書を定期的に印刷して、新規のトリガー・プログラムがシステムに追加さ れたかどうかを調べることができます。

トリガー・プログラムを評価するときは、以下のことを考慮してください。

- v 誰がトリガー・プログラムを作成したか。 オブジェクト記述表示 (DSPOBJD) コマンドを使用すると、 誰がトリガー・プログラムを作成したのかを判別できます。
- v プログラムは何を実行するのか。 これを判別するには、ソース・プログラムを調べるか、プログラム作 成者に尋ねる必要があります。 たとえば、トリガー・プログラムは、誰がユーザーであるかを確認しま すか。おそらく、トリガー・プログラムは、システム資源にアクセスするために特定のユーザー (QSECOFR) を待っています。

情報の基礎を確立したら、変更報告書を定期的に印刷して、システムに追加された新規のトリガー・プログ ラムをモニターしてください。

## 新規プログラムによる借用権限の使用の防止

後でスタックに入れられるプログラムに借用権限を渡すと、知識のあるプログラマーは、トロイの木馬プロ グラムを作成する機会を得ます。

トロイの木馬プログラムは、スタックに入っている前のプログラムを利用して、危害を加えるために必要な 権限を入手します。これを防止するために、前のプログラムの借用権限を使用するプログラムの作成を許可 するユーザーを限定することができます。

新規のプログラムを作成すると、システムは自動的に USEADPAUT パラメーターを \*YES に設定しま す。プログラムに借用権限を継承させたくない場合は、プログラム変更 (CHGPGM) コマンドまたはサービ ス・プログラム変更 (CHGSRVPGM) コマンドを使用して USEADPAUT パラメーターを \*NO に設定しな ければなりません。

権限リストおよび借用権限使用 (QUSEADPAUT) システム値を使用して、借用権限を継承するプログラム を作成できるユーザーを制御することができます。権限リスト名を QUSEADPAUT システム値に指定する と、システムはこの権限リストを使用して、新規プログラムの作成方法を決定します。

ユーザーがプログラムまたはサービス・プログラムを作成すると、システムは、権限リストに対するユーザ ーの権限を検査します。ユーザーが \*USE 権限を持っていれば、新規プログラムの USEADPAUT パラメ ーターが \*YES に設定されます。ユーザーが \*USE 権限を持っていなければ、 USEADPAUT パラメータ ーが \*NO に設定されます。権限リストに対するユーザーの権限は、借用権限からは生じません。

QUSEADPAUT システム値に指定した権限リストは、ユーザーが CHGxxx コマンドを使用して、プログラ ムまたはサービス・プログラムについて USEADPAUT を設定できるかどうかを制御することもできます。

注**:**

v 権限リスト QUESADPAUT を呼び出す必要はありません。別の名前で権限リストを作成することが できます。次に、QUSEADPAUT システム値にその権限リストを指定してください。この例のコマ ンドでは、権限リストの名前を取り替えます。
v QUSEADPAUT システム値は、システム上の既存プログラムに影響を与えることはありません。 CGHPGM コマンドまたは CHGSRVPGM コマンドを使用して、既存のプログラムに USEADPAUT パラメーターを設定してください。

より制限の厳しい環境で、大部分のユーザーが USEADPAUT パラメーターを \*NO に設定して新規プログ ラムを作成するようにしたい場合は、次のようにします。

- 1. 権限リストの共通権限を \*EXCLUDE に設定するには、CHGAUTLE AUTL(QUSEADPAUT) USER(\*PUBLIC) AUT(\*EXCLUDE) と入力します。
- 2. 前のプログラムの借用権限を使用するプログラムを作成するように特定のユーザーをセットアップする には、ADDAUTLE AUTL(QUSEADPAUT) USER(user-name) AUT(\*USE) と入力します。

より制限の緩い環境で、大部分のユーザーが USEADPAUT パラメーターを \*YES に設定して新規プログ ラムを作成するようにしたい場合は、次のようにします。

- 1. 権限リストの共通権限を \*USE に設定しておきます。
- 2. 特定のユーザーが前のプログラムの借用権限を使用するプログラムを作成しないようにするには、 ADDAUTLE AUTL(QUSEADPAUT) USER(user-name) AUT(\*EXCLUDE) と入力します。

#### ソフトウェアの保全性を保護するためのディジタル署名の使用

ディジタル署名を使用することにより、ソフトウェアのシステムへのロードに対する制御がより効果的に行 え、ロードされてからのソフトウェアの変更を検出する際にも役立ちます。

セキュリティー予防措置をとっても、誰かがいたずらしたデータをシステムに介入させることによってその 予防措置をバイパスしたら、意味がありません。サーバーには、いたずらされたソフトウェアをシステムに ロードしないようにする、あるいはそのようなソフトウェアがすでにある場合にはそれを検出するために使 用できる組み込み (標準装備の) 機能が数多くあります。こうした技法の 1 つは、オブジェクト署名で す。

オブジェクト署名は、ディジタル署名として知られている暗号化概念をインプリメントしたものです。この 考えは、比較的簡単です。ソフトウェア製作者がソフトウェアをお客様に出荷する用意が整ったら、製作者 はソフトウェアに『署名』します。この署名は、ソフトウェアがある特定の機能を行うことを保証するもの ではありません。しかし、ソフトウェアの出荷元は署名した製作者であること、およびソフトウェアが作成 され署名されてから変更されていないことを証明するための手立てとなります。この証明は、ソフトウェア がインターネットを介して送信される場合、またはソフトウェアが変更された可能性があると思われるメデ ィアに保管されている場合に、特に重要になります。

新しいシステム値であるオブジェクト復元検査 (QVFYOBJRST) は、システムにロードされるすべてのソフ トウェアに識別可能なソフトウェアのソースによる署名を要求する、制限的なポリシーを設定するためのメ カニズムを提供します。よりオープンなポリシーを選択して、署名がある場合は署名を検査するだけにする こともできます。

すべての i5/OS ソフトウェアとそのオプションのソフトウェアおよびライセンス・プログラムは、システ ムで承認されたソースで署名されています。 これらの署名は、システムによる保全性の保護に役立ち、修 正適用時に検査されて、修正がシステムで承認されたソースによるものであること、および転送中に変更さ れていないことが確認されます。これらの署名は、ソフトウェアがシステムにロードされる際にも検査され ます。オブジェクト保全性検査 (CHKOBJITG) コマンドが、システム上のオブジェクトの署名を検査しま す。 また、ディジタル証明書マネージャーにも、オペレーティング・システム内のオブジェクトを含む、 オブジェクトの署名を検査するためのパネルがあります。

オペレーティング・システムが署名されているように、ディジタル署名を使用して、ビジネスに不可欠なソ フトウェアの保全性を保護することができます。 ユーザーは、ソフトウェア・プロバイダーによって署名 されたソフトウェアを購入することもできますし、または作成したソフトウェアに署名することもできま す。そして、定期的に CHKOBJITG、またはディジタル証明書マネージャーを使用して、そのソフトウェ アの署名がまだ有効であるか、つまり、オブジェクトが署名されてから変更されていないか検査することを セキュリティー・ポリシーの一部とすることができます。さらに、システムに復元するすべてのソフトウェ アが、ユーザーまたはユーザーが識別可能なソースにより署名されていることが必要になる場合もありま す。しかし、IBM 以外によって作成されているほとんどのサーバー・ソフトウェアは現在署名されていな いので、システムによってはこのメソッドが制限されることもあります。ディジタル署名の機能により、ソ フトウェアの保全性を保護するために最善の方法を柔軟に決定することができます。

## 構造化トランザクション・プログラム名の変更

アーキテクチャー TPN は通信を機能させるための通常の方法であり、必ずしも機密漏れの問題を提示する わけではありません。しかし、アーキテクチャー TPN によって、予期しないシステムへの入り口が提供さ れる場合があります。アーキテクチャー・トランザクション・プログラム名をシステムで実行させないよう にするための技法について学びます。

一部の通信要求は、特定のタイプのシグナルをシステムに送信します。この要求は、アーキテクチャー・ト ランザクション・プログラム名 **(TPN)** と呼ばれます。それは、このトランザクション・プログラムの名前 がシステムの APPC アーキテクチャーの一部だからです。表示装置パススルーの要求は、アーキテクチャ ー TPN の例です。

一部の TPN は、要求されたプロファイルを渡しません。デフォルト・ユーザーが \*SYS である通信項目 に要求が関連付けられた場合は、この要求をシステムで開始することができます。ただし、\*SYS プロファ イルはシステム機能のみを実行でき、ユーザー・アプリケーションを実行することはできません。

アーキテクチャー TPN をデフォルト・プロファイルで実行したくない場合は、通信項目のデフォルト・ユ ーザーを \*SYS から \*NONE に変更することができます。

システムで特定の TPN を一切実行しない場合は、以下のステップを実行します。

- 1. いくつかのパラメーターを受け入れる CL プログラムを作成します。このプログラムはどの機能も実行 しないはずです。このプログラムは宣言 (DCL) ステートメントをパラメーターとして持っているだけ で、その後で終了します。
- 2. TPN の経路指定項目を、通信項目とリモート・ロケーション名項目を持つ各サブシステムに追加しま す。経路指定項目では、次のように指定します。
	- v 開始位置が 37 の TPN のプログラム名と等しい値比較 (CMPVAL) 値。
	- v ステップ 1 で作成したプログラムの名前と等しい呼び出し対象プログラム (PGM) 値。これにより、 TPN が他の経路指定項目 (たとえば、\*ANY) を突き止めることができないようにします。

#### アーキテクチャー **TPN** 要求**:**

このトピックでは、アーキテクチャー・トランザクション・プログラム名とその関連ユーザー・プロファイ ルをリストします。

表 *48.* アーキテクチャー *TPN* 要求のプログラムおよびユーザー

| TPN 要求      | プログラム    | <b> ユーザー・プロファイル</b> | 説明                             |
|-------------|----------|---------------------|--------------------------------|
| X'30F0F8F1' | AMOCRC6A | *NONE               | メッセージ待ち行列化                     |
| X'06F3F0F1' | OACSOTP  | <b>QUSER</b>        | APPC サインオン・トラン<br> ザクション・プログラム |

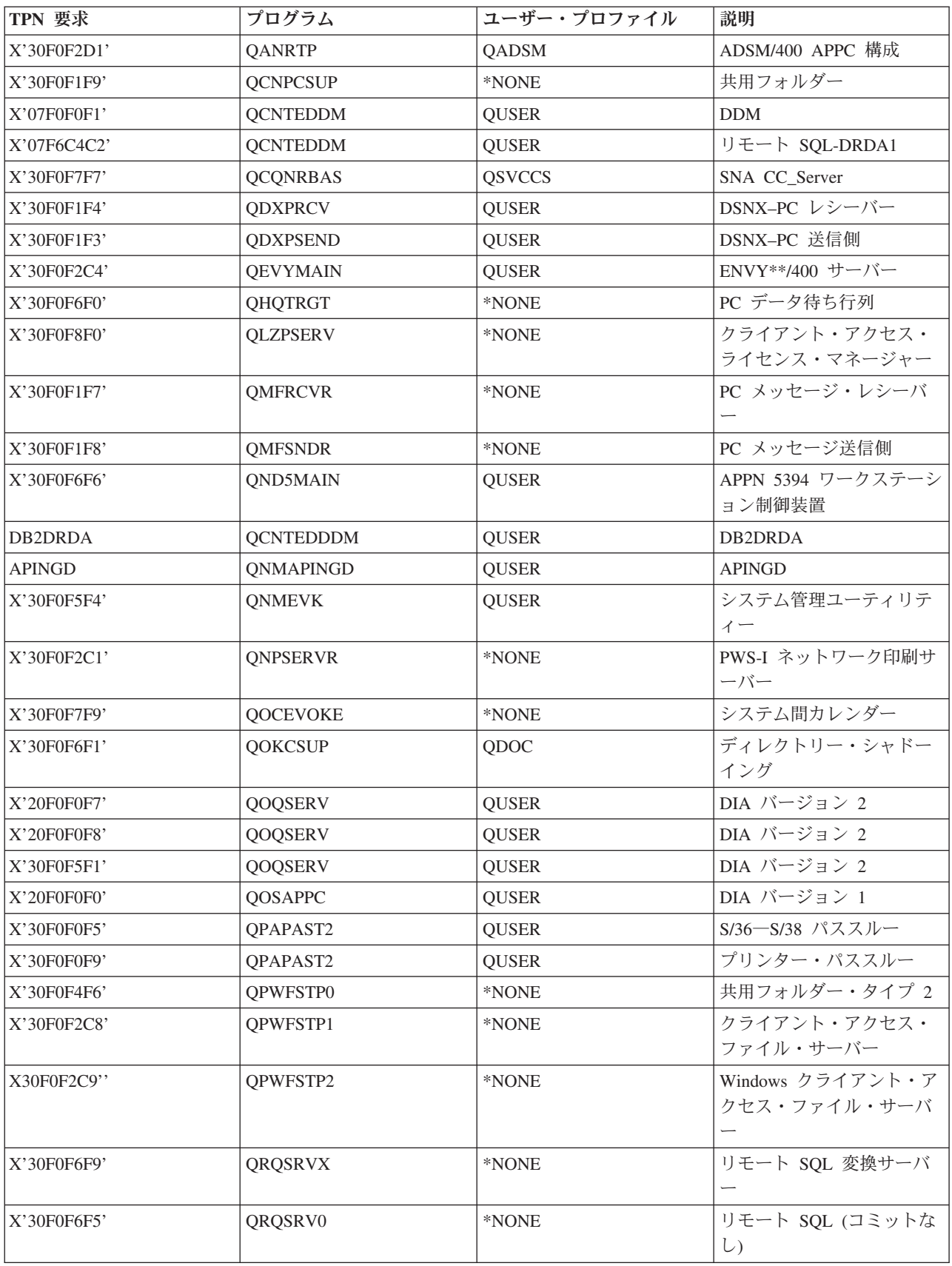

表 *48.* アーキテクチャー *TPN* 要求のプログラムおよびユーザー *(*続き*)*

| TPN 要求      | プログラム           | ユーザー・プロファイル   | 説明                        |
|-------------|-----------------|---------------|---------------------------|
| X'30F0F6F4' | QRQSRV1         | *NONE         | リモート SQL (コミットな           |
|             |                 |               | U)                        |
| X'30F0F2D2' | <b>QSVRCI</b>   | <b>QUSER</b>  | SOC/CT                    |
| X'21F0F0F8' | QS2RCVR         | QGATE         | SNADS FS2 レシーバー           |
| X'21F0F0F7' | QS2STSND        | QGATE         | SNADS FS2 送信側             |
| X'30F0F1F6' | <b>QTFDWNLD</b> | *NONE         | PC 転送機能                   |
| X'30F0F2F4' | QT1HNPCS        | <b>QUSER</b>  | TIE 機能                    |
| X'30F0F1F5' | <b>QVPPRINT</b> | *NONE         | PC 仮想印刷                   |
| X'30F0F2D3' | <b>QWGMTP</b>   | <b>QWGM</b>   | Ultimedia Mail/400 server |
| X'30F0F8F3' | <b>QZDAINIT</b> | <b>QUSER</b>  | PWS-I データ・アクセス・           |
|             |                 |               | サーバー                      |
| X'21F0F0F2' | <b>QZDRCVR</b>  | <b>QSNADS</b> | SNADS 受信機能                |
| X'21F0F0F1' | <b>QZDSTSND</b> | <b>QSNADS</b> | SNADS 送信機能                |
| X'30F0F2C5' | <b>QZHQTRG</b>  | *NONE         | PWS-I データ待ち行列サー           |
|             |                 |               | バー                        |
| X'30F0F2C6' | <b>QZRCSRVR</b> | *NONE         | PWS-I リモート・コマン            |
|             |                 |               | ド・サーバー                    |
| X30F0F2C7   | <b>QZSCSRVR</b> | *NONE         | PWS-I 中央サーバー              |

# 出力待ち行列とジョブ待ち行列へのアクセスのモニター

このトピックでは、出力とジョブ待ち行列へのアクセスをモニターする方法と、それが重要な理由を取り上 げ、段階的な手順を示します。

機密保護管理者は、ファイル・アクセスの保護という大きなジョブを行った後で、ファイルの内容を印刷す るときに発生した状態について忘れてしまうことがあります。サーバーには、重要な出力待ち行列やジョブ 待ち行列を保護するための機能が用意されています。出力待ち行列を保護することで、たとえば、無許可の ユーザーが印刷待ちの機密スプール・ファイルを表示したりコピーしたりできないようにします。ジョブ待 ち行列を保護することで、無許可のユーザーが機密ジョブを非機密出力待ち行列に宛先変更したり、ジョブ 全体を取り消したりできないようにします。

SECBATCH メニューの以下のオプションを使用して、システム上のジョブ待ち行列および出力待ち行列の セキュリティー設定を印刷できます。24 はジョブを即時に投入し、63 はジョブ・スケジューラーを使用し ます。待ち行列権限印刷 (PRTQAUT) コマンドを使用して、システム上のジョブ待ち行列と出力待ち行列 のセキュリティー設定を印刷することもできます。 その後で、機密情報を印刷する印刷ジョブを評価し、 それらの印刷ジョブが、保護されている出力待ち行列やジョブ待ち行列に進んでいることを確認することが できます。

セキュリティーが重要であると考えられる出力待ち行列およびジョブ待ち行列については、ジョブ待ち行列 コマンドと出力待ち行列コマンドの表に示されている出力待ち行列およびジョブ待ち行列の必須の機能設定 を、現在使用しているセキュリティー設定と比較することができます。

#### 関連情報

待ち行列権限印刷 (PRTQAUT)

ジョブ待ち行列コマンド

出力待ち行列コマンド

## サブシステム記述のモニター

サブシステム記述は、この環境の体裁を定義します。したがって、サブシステム記述は、悪意を持ったユー ザーに機会を提供する可能性があります。システムに存在しているサブシステム記述を定期的に検討する必 要があります。

サーバーでサブシステムを開始すると、システムは、作業をシステムに入れて実行するための環境を作成し ます。いたずらを企てる人間は、サブシステム記述を使用して自動的にプログラムを開始したり、ユーザ ー・プロファイルなしでサインオンしたりできます。

共通認可取り消し (RVKPUBAUT) コマンドを実行すると、システムは、サブシステム記述に対する共通権 限を \*EXCLUDE に設定します。こうすることで、明確に許可されていない (かつ \*ALLOBJ 特殊権限を 持っていない) ユーザーが、サブシステム記述を変更したり作成したりできないようにすることができま す。

サブシステム記述処理 (WRKSBSD) コマンドを使用すれば、すべてのサブシステム記述のリストを作成す ることができます。このリストから **5** (表示) を選択すると、選択したシステム記述に対するメニューが表 示されます。このメニューには、サブシステム環境の各部分のリストが示されています。

オプションを選択して各部分の詳細を確認します。サブシステム記述変更 (CHGSBSD) コマンドを使用し て、メニューの最初の 2 つの項目を変更します。他の項目を変更するには、項目タイプに該当する追加、 除去、または変更コマンドを使用します。たとえば、ワークステーション項目を変更するには、ワークステ ーション項目変更 (CHGWSE) コマンドを使用します。

IBM 提供のサブシステム記述の出荷時における値のリストを含め、サブシステム記述での作業に関する追 加情報については、『実行管理機能 (Work Management)』というトピックを参照してください。

#### 自動開始ジョブ項目の確認

自動開始ジョブ項目、および関連するジョブ記述を確認します。サブシステムが開始されるときに自動的に 実行されるプログラムの機能を理解しておく必要があります。

自動開始ジョブ項目には、ジョブ記述の名前が入っています。ジョブ記述には、プログラムやコマンドを実 行させる要求データ (RQSDTA) が含まれる場合があります。たとえば、RQSDTA は CALL LIB1/PROGRAM1 となります。サブシステムが開始するたびに、システムは LIB1 ライブラリーの PROGRAM1プログラム を実行します。

### ワークステーション名とワークステーション・タイプの確認

ワークステーション項目、および関連するジョブ記述を調べます。意図されないプログラムを実行するよう に誰かが項目を追加/更新していないか確認してください。

サブシステムは、開始時に、ワークステーション名とワークステーション・タイプの項目に (個々に、また はまとめて) リストされているすべての未割り振りワークステーションを割り振ります。 ユーザーがサイ ンオンするとき、ワークステーションを割り振ったサブシステムにサインオンすることになります。

ワークステーション項目を見れば、ジョブがそのワークステーションで開始されるときに、どのジョブ記述 が使用されるかが分かります。ジョブ記述には、プログラムやコマンドを実行させる要求データが含まれる 場合があります。たとえば、RQSDTA パラメーターは CALL LIB1/PROGRAM1 となります。ユーザーがその サブシステム内のワークステーションにサインオンするたびに、システムは LIB1 の PROGRAM1 を実行 します。

また、ワークステーション項目は、デフォルトのユーザー・プロファイルを指定することもあります。一部 のサブシステム構成では、このように指定すると、**Enter** キーを押すだけで誰でもサインオンすることがで きます。システムのセキュリティー・レベル (QSECURITY システム値) が 40 よりも低い場合は、デフォ ルト・ユーザー用のワークステーション項目を検討する必要があります。

### ジョブ待ち行列項目の確認

サブシステム記述のジョブ待ち行列項目を定期的に調べて、バッチ・ジョブが正しい環境で実行されている ことを確認する必要があります。

サブシステムは、開始時に、サブシステム記述にリストされているすべての未割り振りジョブ待ち行列を割 り振ります。 ジョブ待ち行列項目は、セキュリティーの問題を直接発生させるわけではありません。しか し、意図されない環境でジョブを実行させることにより、誰かがシステム・パフォーマンスを低下させる機 会を与える可能性があります。

#### 経路指定項目の確認

経路指定項目を調べて、意図されないプログラムを実行するように誰かが項目を追加/更新していないか確 認してください。

経路指定項目は、ジョブがサブシステムに入った後、ジョブに何を実行させるかを定義します。サブシステ ムは、すべてのジョブ・タイプ (つまり、バッチ・ジョブ、対話式ジョブ、および通信ジョブ) に経路指定 項目を使用します。経路指定項目は、以下を指定します。

- v ジョブのクラス。ジョブ待ち行列項目と同様に、ジョブに関連したクラスはパフォーマンスに影響を与 えることがありますが、機密漏れは生じさせません。
- v ジョブ開始時に実行されるプログラム。

## 通信項目とリモート・ロケーション名の確認

通信項目が保護されていることを確認します。

通信ジョブがシステムに入ると、システムは活動サブシステムの通信項目およびリモート・ロケーション名 項目を使用して、通信ジョブの実行方法を決定します。以下の項目の情報を確認してください。

- v すべてのサブシステムは通信ジョブを実行することができます。通信に使用するサブシステムが活動状 態でない場合、システムに入ろうとしているジョブは、自らの必要を満たす別のサブシステム記述の項 目を見つける可能性があります。すべてのサブシステム記述の項目を調べる必要があります。
- v 通信項目にはジョブ記述が入っています。ジョブ記述には、プログラムやコマンドを実行する要求デー タが含まれる場合があります。通信項目と関連ジョブ記述を調べて、ジョブがどのように開始されるか を理解してください。
- v 通信項目は、システムが特定の状況で使用するデフォルトのユーザー・プロファイルも指定します。デ フォルト・プロファイルの役割を理解してください。システムにデフォルト・プロファイルが含まれて いる場合は、それらが最小の権限を持つプロファイルであることを確認する必要があります。

サブシステム記述印刷 (PRTSBSDAUT) コマンドを使用して、ユーザー・プロファイル名を指定する通信 項目を識別することができます。

デフォルトのユーザー・プロファイルに割り当てられる権限について、詳しく[は「ジョブのユーザー・プロ](#page-151-0) [ファイルのターゲット・システム割り当て」を](#page-151-0)参照してください。

### 事前開始ジョブ項目の確認

事前開始ジョブは、サブシステムの開始時、またはそのジョブが必要になったときに開始することができま す。事前開始ジョブ項目が、許可され、意図された機能だけを実行するかどうか確認する必要があります。

事前開始ジョブ項目を使用すれば、サブシステムに特定の種類のジョブの実行準備をさせることにより、ジ ョブをより迅速に開始することができます。事前開始ジョブ項目は、機密漏れを生じさせる可能性がありま す。

事前開始ジョブ項目は、以下を指定します。

- 実行するプログラム
- v デフォルトのユーザー・プロファイル
- ジョブ記述

## ジョブ記述の確認

ジョブ記述を定期的に調べて、意図されないプログラムをジョブ記述が実行しないことを確認する必要があ ります。ジョブ記述が変更されるのを防ぐには、オブジェクト権限を使用します。

ジョブ記述には、そのジョブ記述が使用されるときに特定のプログラムを実行する要求データと経路指定デ ータが含まれています。ジョブ記述の要求データ・パラメーター内にプログラムが指定されている場合、シ ステムはそのプログラムを実行します。ジョブ記述で経路指定データが指定されている場合、システムはそ の経路指定データと一致する経路指定項目に指定されているプログラムを実行します。

システムは、対話式ジョブとバッチ・ジョブの両方でジョブ記述を使用します。対話式ジョブの場合、ワー クステーション項目がジョブ記述を指定します。通常、ワークステーション項目値は \*USRPRF であるた め、システムはユーザー・プロファイルに指定されたジョブ記述を使用します。バッチ・ジョブの場合は、 ジョブを投入するときにジョブ記述を指定します。

また、ジョブ記述では、どのユーザー・プロファイルの下でジョブを実行するかを指定することもできま す。セキュリティー・レベル 40 以上の場合は、ジョブ記述に対する \*USE 権限と、ジョブ記述で指定さ れているユーザー・プロファイルに対する \*USE 権限を持っていなければなりません。セキュリティー・ レベル 40 未満の場合は、ジョブ記述に対する \*USE 権限だけが必要です。

ジョブ記述が変更されるのを防ぐには、オブジェクト権限を使用する必要があります。ジョブ記述を持つジ ョブを実行するには、\*USE 権限で十分です。一般のユーザーには、ジョブ記述に対する \*CHANGE 権限 は必要ありません。

最後に、ジョブ投入 (SBMJOB) コマンドとユーザー・プロファイル作成 (CRTUSRPRF) コマンドのデフォ ルト値が、意図されないジョブ記述を指すように変更されていないことを確認する必要があります。

#### **PRTJOBDAUT** コマンドの使用

ユーザー・プロファイルを指定し \*USE 共通認可を持つジョブ記述のリストを印刷するには、ジョブ記述 権限印刷 (PRTJOBDAUT) コマンドを使用します。SECBATCH メニューで、オプション **15** (即時に投入) またはオプション **54** (ジョブ・スケジューラーを使用) を指定して PRTJOBDAUT コマンドを実行しま す。

PRTJOBDAUT コマンドからのレポートは、ジョブ記述に指定されているユーザー・プロファイルの特殊権 限を示します。このレポートには、ユーザー・プロファイルが持つすべてのグループ・プロファイルの特殊 権限が含まれています。

次のコマンドを使用して、ユーザー・プロファイルの私用認可を表示することができます: DSPUSRPRF USRPRF(*profile-name*) TYPE(\*OBJAUT)

ジョブ記述には、実行時にジョブが使用するライブラリー・リストが指定されます。誰かがユーザーのライ ブラリー・リストを変更できる場合は、そのユーザーが、別のライブラリーに入っている意図されないバー ジョンのプログラムを実行する可能性があります。システムのジョブ記述に指定されているライブラリー・ リストを定期的に確認する必要があります。

## 権限のモニター

システムにおけるセキュリティー保護の効果を常にモニターしておく必要があります。

一組のセキュリティー報告書が用意されており、システムで権限がどのようにセットアップされているかを 追跡するのに役立ちます。これらの報告書を始めに実行しておくと、すべてのこと (例えば、すべてのファ イルやすべてのプログラムに関する権限) を印刷することができます。

情報の基盤を確立したら、定期的に変更バージョンの報告書を実行することができます。変更バージョンを 使用すれば、注意が必要なシステム上のセキュリティー関連の変更を識別するのに役立ちます。たとえば、 ファイルの共通権限を示す報告書を毎週実行することができます。変更バージョンの報告書のみを要求する ことができます。この報告書には、すべてのユーザーが使用できるシステム上の新規のファイルと、最終報 告書以降に共通権限が変更された既存のファイルの両方が示されます。

次の 2 つのメニューを使用してセキュリティー・ツールを実行することができます。

- v プログラムを対話式に実行するために SECTOOLS メニューを使用します。
- v プログラムをバッチで実行するために SECBATCH メニューを使用します。SECBATCH メニューは、 2 つの部分に分かれています。1 つは、ジョブを即時にジョブ待ち行列に投入するためのメニューであ り、もう 1 つは、ジョブをジョブ・スケジューラーに入れるためのメニューです。

System i Navigatorを使用している場合は、次のステップにしたがってセキュリティー・ツールを実行して ください。

- 1. System i Navigatorで、「*(*ご使用のシステム*)*」 → 「セキュリティー」を展開します。
- 2. 「ポリシー」を右マウス・ボタンでクリックし、「探索」を選択して、作成および管理できるポリシー のリストを表示する。

どの監視タスクを定期的に実行する必要があるのかを決定する際には、セキュリティー・ポリシーに関する 記述と、ユーザーに対するセキュリティーのメモを検討してください。

### 権限リストの復元

セキュリティー要件に基づいたオブジェクト・グループの編成には、権限リストを使用します。権限リスト をモニターして、リストがシステムやユーザーの必要に合った最新の状態を保つようにしてください。

権限リストを使用して、類似のセキュリティー要件を持つオブジェクトごとに分類することができます。権 限リスト内には、ユーザーのリストおよびリストによって保護されているオブジェクトに対してそのユーザ ーが持っている権限が入っています。権限リストは、システム上の類似のオブジェクトに対する権限を管理 するための効率的な方法を提供します。ただし、場合によっては、権限リストがオブジェクトに対する権限 の追跡を困難にすることもあります。私用認可オブジェクトの印刷 (PRTPVTAUT) コマンドを使用して、 権限リストの権限に関する情報を印刷することができます。 図「権限リストに関する私用権限報告書」 は、報告書の例を示しています。

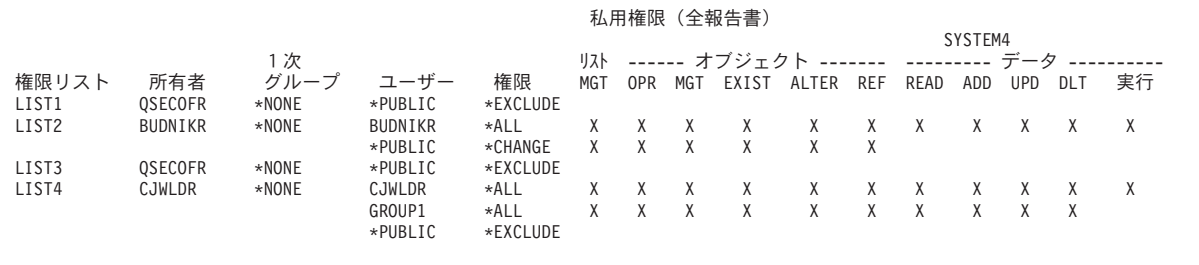

図 *8.* 権限リストに関する私用権限報告書

この報告書は、権限リスト編集 (EDTAUTL) 表示画面に表示されるものと同じ情報を示しています。この 報告書の利点は、すべての権限リストに関する情報が 1 ページで示されることです。たとえば、新規のオ ブジェクト・グループに関するセキュリティーをセットアップする場合は、報告書を素早くスキャンして、 既存の権限リストがこれらのオブジェクトに対するニーズを満たしているかどうかを確認することができま す。

変更バージョンの報告書を印刷して、新規の権限リストや、報告書を最後に印刷してから権限が変更された 権限リストを見ることができます。また、各権限リストによって保護されているオブジェクトのリストを印 刷することもできます。図「権限リスト・オブジェクト表示の報告書」は、ある権限リストの報告書の例を 示しています。

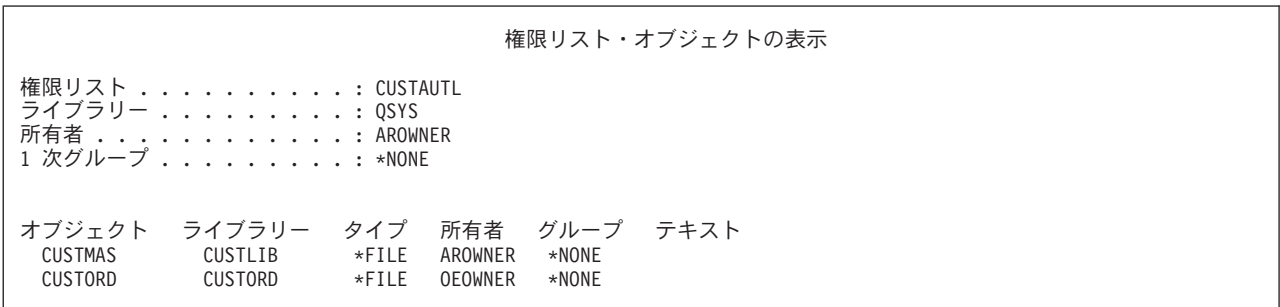

図 *9.* 権限リスト・オブジェクト表示の報告書

この報告書を使用すれば、例えば、新規ユーザーを権限リストに追加した場合の効果 (そのユーザーがどの 権限を受け取るか) が分かります。

#### オブジェクトに対する私用権限のモニター

SECBATCH メニュー・オプションおよびセキュリティー・コマンドは、オブジェクトに対する私用権限の モニターに使用できます。

私用権限はユーザーに与えられたオブジェクト用の特別な権限で、ユーザーのグループ・プロファイルや権 限リストの権限など、他の権限をオーバーライドします。 グループ・プロファイルや権限リストにリスト されていないユーザーは、私用権限の設定されたオブジェクトにはアクセスできません。

オブジェクトに対する私用権限のモニターには、SECBATCH メニュー・オプションが使用できます。12 は即時に投入し、14 はジョブ・スケジューラーを使用します。 SECBATCH メニューには、機密保護管理 者が通常関心を持つオブジェクト・タイプについてのオプションがあります。 汎用オプション (19 および 58) を使用してオブジェクト・タイプを指定します。

さらに、私用認可オブジェクトの印刷 (PRTPVTAUT) コマンドを使用すれば、指定されたライブラリーに 含まれている指定されたタイプのオブジェクトに関するすべての私用権限のリストを印刷することができま す。 私用権限報告書は、オブジェクトに対する新しい権限を検出するのに役立ちます。この報告書は、私 用権限体系が複雑になり過ぎて管理不能になるのを防止するのにも役立ちます。

#### オブジェクトに対する共通権限のモニター

共通権限は、すべてのユーザーに付与されたオブジェクトに対する権限です。 SECBATCH メニュー・オ プションおよびセキュリティー・コマンドは、オブジェクトに対する共通権限のモニターに使用できます。

簡明さのためにもパフォーマンスのためにも、大部分のシステムは、大部分のオブジェクトが大部分のユー ザーに使用可能になるようにセットアップされます。ユーザーは、すべてのオブジェクトを使用できること を明示的に許可されるのではなく、セキュリティーが重要な特定の機密オブジェクトにアクセスすることを 明示的に拒否されます。高いセキュリティー要件を持つ少数のシステムは、これとは反対のアプローチを取 り、必要なときにオブジェクトを許可します。これらのシステムでは、大部分のオブジェクトは、共通権限 を \*EXCLUDE に設定して作成されます。

ご使用のシステムはオブジェクト・ベースであり、システムには多種多様のオブジェクトが存在します。大 部分のオブジェクト・タイプは機密情報を持っていないか、セキュリティー関連の機能を実行しません。一 般的なセキュリティー・ニーズを持つシステムの機密保護管理者としては、データベース・ファイルやプロ グラムのような、保護を必要とするオブジェクトに注意を払う必要があります。その他のオブジェクト・タ イプの場合は、アプリケーションにとって十分な共通権限だけを設定することができます。大部分のオブジ ェクト・タイプの共通権限は \*USE です。

共通認可印刷 (PRTPUBAUT) コマンドを使用して、共通ユーザーがアクセスできるオブジェクトに関する 情報を印刷することができます。 共通ユーザーとは、オブジェクトに対する明示的な権限を所有していな い、サインオン権限を持ったユーザーをいいます。 PRTPUBAUT コマンドを使用する場合は、調べたいオ ブジェクト・タイプ、およびライブラリーまたはディレクトリーを指定することができます。

SECBATCH メニューのオプション 11 または 50 を使用して、セキュリティーに関係する可能性のあるオ ブジェクト・タイプについての共通権限オブジェクト報告書を印刷できます。汎用オプション (18 および 57) を使用してオブジェクト・タイプを指定します。この報告書の変更バージョンを定期的に印刷して、ど のオブジェクトに注意が必要であるか確認することができます。

詳しくは、[『特殊権限のモニター』](#page-226-0)を参照してください。

#### ユーザー環境のモニター

ユーザー環境のモニターには、SECBATCH メニューおよびコマンドを使用できます。ユーザーの環境は、 ユーザーのシステムの見方に影響を与えるほか、ユーザーが実行を許可される操作にも、ある程度の影響を 与えます。

ユーザー・プロファイルの役割の 1 つは、出力待ち行列、初期メニュー、ジョブ記述など、ユーザーに関 する環境を定義することです。ユーザーは、ユーザー・プロファイルに指定されているオブジェクトに対し て権限を持っていなければなりません。しかし、権限体系がまだ進行中であるか、またはあまり限定的でな い場合は、ユーザー・プロファイルに定義されているユーザー環境が、意図しない結果を生成することがあ ります。

SECBATCH メニューの以下のオプションを使用して、ユーザー環境をモニターします。29 はジョブを即 時に投入し、68 はジョブ・スケジュールを使用します。

ユーザー環境をモニターする際に監視する項目はいくつかあります。

v ユーザーのジョブ記述は、ユーザーよりも多くの権限を持つユーザー・プロファイルを指定することが できます。

- <span id="page-226-0"></span>v ユーザーは、コマンド行のない初期メニューを持つことができます。しかし、ユーザーのアテンショ ン・キー処理プログラムがコマンド行を提供することができます。
- v ユーザーを、機密報告書を実行できるように許可することができます。しかし、ユーザーの出力を、報 告書を見てはならないユーザーが使用できる出力待ち行列に送信することができます。

ユーザー・プロファイル印刷 (PRTUSRPRF) コマンドの \*ENVINFO オプションを使用することで、シス テム・ユーザーのために定義されている環境のモニターに役立てることができます。以下は、報告書の例を 示しています。

ユーザー・プロファイル情報

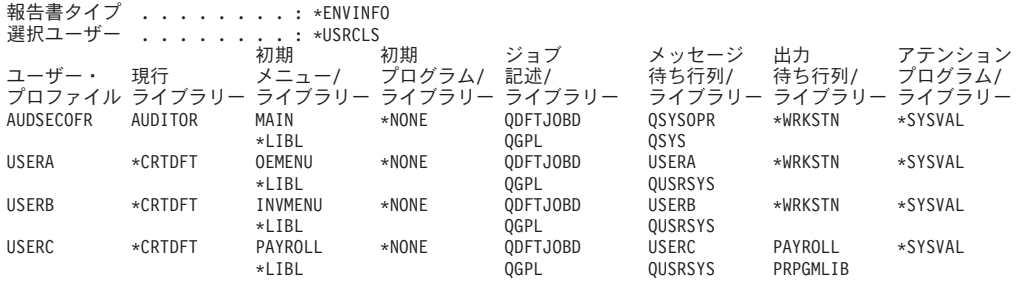

図 *10.* ユーザー・プロファイル印刷*:* ユーザー環境報告書

詳しくは、[『セキュリティー・メッセージのモニター』](#page-228-0)を参照してください。

#### 特殊権限のモニター

特殊権限は、システム機能を実行するためにユーザーが持つことのできる 1 つのタイプの権限で、全オブ ジェクト権限、システム保管権限、ジョブ制御権限、セキュリティー管理者権限、スプール制御権、保守権 限、およびシステム構成権限が含まれます。 SECBATCH メニュー・オプションおよびコマンドは、特殊 権限のモニターに使用されます。

システムのユーザーが不要な特殊権限を持っていると、適切なオブジェクト権限体系を開発しようとする努 力が無駄になることがあります。ユーザー・プロファイルが \*ALLOBJ 特殊権限を持っていると、オブジ ェクト権限は無意味になります。出力待ち行列を保護しようとどのように努力しても、 \*SPLCTL 特殊権 限を持つユーザーは、システム上の任意のスプール・ファイルを見ることができます。 \*JOBCTL 特殊権 限を持つユーザーは、システム操作に影響を与え、ジョブを宛先変更することができます。 \*SERVICE 特 殊権限を持つユーザーは、オペレーティング・システムを介さなくても、保守ツールを使用してデータにア クセスすることができます。

SECBATCH メニューの以下のオプションを使用して、特殊権限をモニターします。29 はジョブを即時に 投入し、68 はジョブ・スケジューラーを使用します。

ユーザー・プロファイル印刷 (PRTUSRPRF) コマンドを使用して、システム上のユーザー・プロファイル の特殊権限とユーザー・クラスに関する情報を印刷することができます。 報告書を実行するときは、次の ようないくつかのオプションを使用することができます。

- v すべてのユーザー・プロファイル
- 特定の特殊権限を持つユーザー・プロファイル
- 特定のユーザー・クラスを持つユーザー・プロファイル
- v ユーザー・クラスと特殊権限の間でミス・マッチしているユーザー・プロファイル

以下は、全ユーザー・プロファイルの特殊権限を示す 1 つの報告書の例です。

ユーザー・プロファイル情報

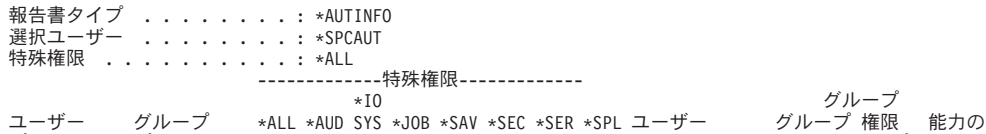

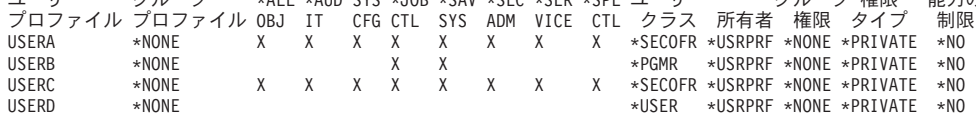

図 *11.* ユーザー情報報告書*:* 例 *1*

特殊権限に加えて、報告書には以下も示されます。

- ユーザー・プロファイルが制約機能を持っているかどうか
- v ユーザーまたはユーザーのグループが、ユーザー作成の新規オブジェクトを所有しているかどうか
- v ユーザー作成の新規オブジェクトに対して、ユーザーのグループがどの権限を受け取るか

「ユーザー情報報告書: 例 2」は、ミスマッチした特殊権限とユーザー・クラスに関する報告書の例で、以 下のことを示しています。

- v USERX は、システム操作員 (\*SYSOPR) ユーザー・クラスを持っていますが、 \*ALLOBJ および \*SPLCTL 特殊権限を持っています。
- v USERY は、ユーザー (\*USER) ユーザー・クラスを持っていますが、 \*SECADM 特殊権限を持ってい ます。
- v USERZ も、ユーザー (\*USER) クラスと \*SECADM 特殊権限を持っています。 USERZ が QPGMR グ ループのメンバーであり、このグループが \*JOBCTL および \*SAVSYS 特殊権限を持っていることを確 認することができます。

ユーザー・プロファイル情報 報告書タイプ .........: \*AUTINFO<br>選択ユーザー ............\*MISMATC . . . . . . . . : \*MISMATCH --------特殊権限<mark>-----</mark><br>10 グループ<br>グループ 権限 ユーザー グループ \*ALL \*AUD SYS \*JOB \*SAV \*SEC \*SER \*SPL ユーザー グループ 権限 能力の<br>プロファイル プロファイル OBJ IT CFG CTL SYS ADM VICE CTL クラス 所有者 権限 タイプ 制限 プロファイル プロファイル OBJ IT CFG CTL SYS ADM VICE CTL クラス 所有者 権限 タイプ 制限 USERX \*NONE X X X X \*SYSOPR \*USRPRF \*NONE \*PRIVATE \*NO USERY \*NONE X \*USER \*USRPRF \*NONE \*PRIVATE \*NO

図 *12.* ユーザー情報報告書*:* 例 *2*

QPGMR

これらの報告書を定期的に実行して、ユーザー・プロファイル管理のモニターに役立てることができます。

 $X$   $\times$  USER  $\times$ USRPRF  $\times$ NONE  $\times$ PRIVATE

#### 関連概念

23 [ページの『特殊権限』](#page-30-0)

ユーザーにいくつかの特殊権限を指定することができます。ユーザー・プロファイルを作成するとき、 ユーザー・クラスに基づいて特殊権限を選択できます。

### サインオンおよびパスワード活動のモニター

システムに入ろうとする未許可の試行について懸念する場合、サインオンおよびパスワード活動のモニター に役立つ PRTUSRPRF コマンドを使用することができます。

<span id="page-228-0"></span>PRTUSRPRF 報告書の使用にあたって、いくつかの提案を示します。

- 一部のユーザー・プロファイルのパスワード満了間隔がシステム値よりも長いかどうか、および、長い 満了間隔が正当かどうかを判別する。たとえば、この報告書では、USERY のパスワード満了間隔は 120 日です。
- v サインオン試行の失敗をモニターするために、この報告書を定期的に実行する。システムの侵入を試み る人は、試行の失敗が一定回数に達するとシステムがアクションを実行することを知っている可能性が あり、侵入の試みに関する警告が通知されるのを避けるために、設定されている QMAXSIGN 値よりも 少ない回数の試行を毎晩繰り返すことがあります。それでも、この報告書を毎朝早くに実行して、特定 のプロファイルで頻繁にサインオン試行が失敗していることに気付くことができれば、問題が生じてい ることを疑うことができます。
- v 長期間使用されていないユーザー・プロファイルや、パスワードが長期間変更されていないユーザー・ プロファイルを識別する。

### ユーザー・プロファイルのアクティビティーのモニター

ユーザー・プロファイルは、システムへの入り口点を備えています。機密保護管理者は、システム上のユー ザー・プロファイルに対して行われた変更を制御し監査する必要があります。

ユーザー・プロファイルのパラメーターは、ユーザーの環境とユーザーのセキュリティー特性を決定しま す。システムが変更のレコードをユーザー・プロファイルに書き込むように、セキュリティー監査をセット アップすることができます。 DSPAUDJRNE コマンドを使用してこれらの変更を印刷することができま す。出口プログラムを作成して、ユーザー・プロファイルに対する要求処置を評価することができます。

「ユーザー・プロファイルのアクティビティーの出口点」表は、ユーザー・プロファイル・コマンドで使用 できる出口点を示しています。

| <b> ユーザー・プロファイル・コマンド</b>  | 出口点名                 |
|---------------------------|----------------------|
| ユーザー・プロファイル作成 (CRTUSRPRF) | QIBM_QSY_CRT_PROFILE |
| ユーザー・プロファイル変更 (CHGUSRPRF) | QIBM_QSY_CHG_PROFILE |
| ユーザー・プロファイル削除 (DLTUSRPRF) | QIBM_QSY_DLT_PROFILE |
| ユーザー・プロファイル復元 (RSTUSRPRF) | QIBM_QSY_RST_PROFILE |

表 *49.* ユーザー・プロファイルのアクティビティーの出口点

たとえば、出口プログラムは、ユーザーに無許可バージョンのプログラムを実行させるような変更を探し出 すことができます。このような変更は、異なるジョブ記述や新規の現行ライブラリーを割り当てる可能性が あります。出口プログラムは、受け取った情報に基づいて、メッセージ待ち行列を通知したり、何らかの処 置 (ユーザー・プロファイルの変更や使用禁止のような) を行ったりする可能性があります。

#### 関連情報

ユーザー・プロファイルの出口点

# セキュリティー・メッセージのモニター

セキュリティー・メッセージのモニターは、セキュリティー上の責務の重要な部分を占めています。セキュ リティー・メッセージは QSYSOPR メッセージ待ち行列に保管され、プログラムやシステム操作員から確 認できるようにされます。

誤ったサインオンの試行など、セキュリティーに関連する事象によって、QSYSOPR メッセージ待ち行列に メッセージが置かれます。 QSYS ライブラリー内に QSYSMSG と呼ばれる独立したメッセージ待ち行列 を作成することもできます。

QSYS ライブラリーに QSYSMSG メッセージ待ち行列を作成すると、重大なシステム事象に関するメッセ ージが、そのメッセージ待ち行列と QSYSOPR に送信されます。プログラムやシステム操作員は、 QSYSMSG メッセージ待ち行列を別々に監視できます。これによって、システム資源に対する保護はさら に強化されます。メッセージ待ち行列に送られるメッセージの量があまりに多いと、QSYSOPR の重大なシ ステム・メッセージが見過ごされてしまうこともあります。

# 監査情報の消失の防止

監査情報の消失を防ぐために実行するべきステップについて説明します。

エラー条件が原因で監査ジャーナル項目が消失した場合にシステムが行う処置は、監査強制実行レベル (QAUDFRCLVL) と監査終了処置 (QAUDENDACN) という 2 つのシステム値によって制御されます。機 密保護解説書の監査情報の消失の防止のトピックを参照してください。

# 監査ジャーナルとジャーナル・レシーバーの管理

ジャーナル・レシーバーは手動で管理できます。

ジャーナル・レシーバーを手動で管理する場合は、以下の手順を使用して、ジャーナル・レシーバーを切 断、保管、および削除してください。

1. CHGJRN JRN(QAUDJRN) JRNRCV(\*GEN) と入力します。コマンドは以下を行います。

- a. 現在接続しているレシーバーを切り離します。
- b. 次の順次番号の新しいレシーバーを作成します。
- c. 新しいレシーバーをジャーナルに接続します。

たとえば、現行レシーバーが AUDRCV0003 である場合、システムは AUDRCV0004 という新しいレシ ーバーを作成および接続します。

ジャーナル属性処理 (WRKJRNA) コマンドは、現在接続されているレシーバーを示します。WRKJRNA QAUDJRN と入力します。

- 2. オブジェクト保管 (SAVOBJ) コマンドを使用して、切断されたジャーナル・レシーバーを保管します。 オブジェクト・タイプ \*JRNRCV を指定してください。
- 3. ジャーナル・レシーバー削除 (DLTJRNRCV) コマンドを使用して、レシーバーを削除します。保管せず にレシーバーを削除しようとすると、警告メッセージを受信します。
- 監査ジャーナル・レシーバーの保管および削除

定期的に現行の監査ジャーナル・レシーバーを切り離し、新しい監査ジャーナル・レシーバーを接 続する必要があります。

#### オブジェクト・アクティビティーをモニターするためのジャーナルの使用

システム処置監査 (QAUDLVL システム値) に \*AUTFAIL 値を含めた場合、システムは、資源に アクセスしようとして失敗したすべての試行を監査ジャーナル項目に書き込みます。また、重要な オブジェクトの場合には、成功したすべてのアクセスに関する監査ジャーナル項目をシステムが書 き込むようにオブジェクト監査を設定することもできます。

## 監査機能の停止

監査機能は常時ではなく、定期的に使用することができます。 たとえば、新しいアプリケーションのテス ト時に使用できます。または、四半期ごとのセキュリティー監査を実行するために使用することもできま す。

監査機能を停止する方法について詳しくは、Information Center の「機密保護解説書」で、『監査機能の停 止』のトピックを参照できます。

# ヒストリー・ログの使用

ここでは、ヒストリー・ログの使用方法、ヒストリー・ログがなぜ重要か、および段階的なセットアップ手 順を示します。

権限障害や保全性違反メッセージは、一部しか QHST ログに記録されなくなりました。『ヒストリー・ロ グの使用』のトピックを参照してください。

# システム・セキュリティーの計画とセットアップのための関連情報

システム・セキュリティーの計画とセットアップに関連した製品マニュアル、IBM Redbooks (PDF 形式)、 Web サイト、および Information Center のトピックを以下にリストします。いずれの PDF も表示または 印刷可能です。

## 資料

機密保護解説書

## その他の情報

v 「侵入検知」には、TCP/IP ネットワークを介した侵入を防止する方法が説明されています。

## **PDF** ファイルの保管

表示用または印刷用の PDF ファイルをワークステーションに保存するには、次のようにします。

- 1. ブラウザーで PDF を右マウス・ボタン・クリックする (上部のリンクを右マウス・ボタン・クリッ ク)。
- 2. PDF をローカルに保存するオプションをクリックする。
- 3. PDF を保存したいディレクトリーに進む。
- 4. 「保存」をクリックする。

### **Adobe Reader** のダウンロード

これらの PDF を表示または印刷するには、Adobe Reader をシステムにインストールする必要がありま

す。このアプリケーションは [Adobe Web](http://www.adobe.com/products/acrobat/readstep.html) サイト (www.adobe.com/products/acrobat/readstep.html) から 無料でダウンロードできます。

#### 関連資料

2 [ページの『システム・セキュリティーの計画とセットアップのための](#page-9-0) PDF ファイル』 この情報を PDF ファイルで表示および印刷することができます。

# 付録**.** 特記事項

本書は米国 IBM が提供する製品およびサービスについて作成したものです。

本書に記載の製品、サービス、または機能が日本においては提供されていない場合があります。日本で利用 可能な製品、サービス、および機能については、日本 IBM の営業担当員にお尋ねください。本書で IBM 製品 、プログラム、またはサービスに言及していても、その IBM 製品、プログラム、またはサービスの みが使用可能であることを意味するものではありません。 これらに代えて、IBM の知的所有権を侵害する ことのない、機能的に同等の製品、プログラム、またはサービスを使用することができます。ただし、IBM 以外の製品とプログラムの操作またはサービスの評価および検証は、お客様の責任で行っていただきます。

IBM は、本書に記載されている内容に関して特許権 (特許出願中のものを含む) を保有している場合があ ります。本書の提供は、お客様にこれらの特許権について実施権を許諾することを意味するものではありま せん。実施権についてのお問い合わせは、書面にて下記宛先にお送りください。

 $\overline{T}106-8711$ 東京都港区六本木 3-2-12 日本アイ・ビー・エム株式会社 法務・知的財産 知的財産権ライセンス渉外

以下の保証は、国または地域の法律に沿わない場合は、適用されません。 IBM およびその直接または間接 の子会社は、本書を特定物として現存するままの状態で提供し、商品性の保証、特定目的適合性の保証およ び法律上の瑕疵担保責任を含むすべての明示もしくは黙示の保証責任を負わないものとします。国または地 域によっては、法律の強行規定により、保証責任の制限が禁じられる場合、強行規定の制限を受けるものと します。

この情報には、技術的に不適切な記述や誤植を含む場合があります。本書は定期的に見直され、必要な変更 は本書の次版に組み込まれます。 IBM は予告なしに、随時、この文書に記載されている製品またはプログ ラムに対して、改良または変更を行うことがあります。

本書において IBM 以外の Web サイトに言及している場合がありますが、便宜のため記載しただけであ り、決してそれらの Web サイトを推奨するものではありません。それらの Web サイトにある資料は、こ の IBM 製品の資料の一部ではありません。それらの Web サイトは、お客様の責任でご使用ください。

IBM は、お客様が提供するいかなる情報も、お客様に対してなんら義務も負うことのない、自ら適切と信 ずる方法で、使用もしくは配布することができるものとします。

本プログラムのライセンス保持者で、(i) 独自に作成したプログラムとその他のプログラム (本プログラム を含む) との間での情報交換、および (ii) 交換された情報の相互利用を可能にすることを目的として、本 プログラムに関する情報を必要とする方は、下記に連絡してください。

IBM Corporation Software Interoperability Coordinator, Department YBWA 3605 Highway 52 N Rochester, MN 55901 U.S.A.

本プログラムに関する上記の情報は、適切な使用条件の下で使用することができますが、有償の場合もあり ます。

本書で説明されているライセンス・プログラムまたはその他のライセンス資料は、IBM 所定のプログラム 契約の契約条項、IBM プログラムのご使用条件、IBM 機械コードのご使用条件、またはそれと同等の条項 に基づいて、IBM より提供されます。

この文書に含まれるいかなるパフォーマンス・データも、管理環境下で決定されたものです。そのため、他 の操作環境で得られた結果は、異なる可能性があります。一部の測定が、開発レベルのシステムで行われた 可能性がありますが、その測定値が、一般に利用可能なシステムのものと同じである保証はありません。さ らに、一部の測定値が、推定値である可能性があります。実際の結果は、異なる可能性があります。お客様 は、お客様の特定の環境に適したデータを確かめる必要があります。

IBM 以外の製品に関する情報は、その製品の供給者、出版物、もしくはその他の公に利用可能なソースか ら入手したものです。IBM は、それらの製品のテストは行っておりません。したがって、他社製品に関す る実行性、互換性、またはその他の要求については確証できません。 IBM 以外の製品の性能に関する質問 は、それらの製品の供給者にお願いします。

IBM の将来の方向または意向に関する記述については、予告なしに変更または撤回される場合があり、単 に目標を示しているものです。

本書には、日常の業務処理で用いられるデータや報告書の例が含まれています。より具体性を与えるため に、それらの例には、個人、企業、ブランド、あるいは製品などの名前が含まれている場合があります。こ れらの名称はすべて架空のものであり、名称や住所が類似する企業が実在しているとしても、それは偶然に すぎません。

#### 著作権使用許諾:

本書には、様々なオペレーティング・プラットフォームでのプログラミング手法を例示するサンプル・アプ リケーション・プログラムがソース言語で掲載されています。お客様は、サンプル・プログラムが書かれて いるオペレーティング・プラットフォームのアプリケーション・プログラミング・インターフェースに準拠 したアプリケーション・プログラムの開発、使用、販売、配布を目的として、いかなる形式においても、 IBM に対価を支払うことなくこれを複製し、改変し、配布することができます。このサンプル・プログラ ムは、あらゆる条件下における完全なテストを経ていません。従って IBM は、これらのサンプル・プログ ラムについて信頼性、利便性もしくは機能性があることをほのめかしたり、保証することはできません。

それぞれの複製物、サンプル・プログラムのいかなる部分、またはすべての派生的創作物にも、次のよう に、著作権表示を入れていただく必要があります。

© (お客様の会社名) (西暦年). このコードの一部は、IBM Corp. のサンプル・プログラムから取られていま す。 © Copyright IBM Corp. \_年を入れる\_. All rights reserved.

この情報をソフトコピーでご覧になっている場合は、写真やカラーの図表は表示されない場合があります。

# プログラミング・インターフェース情報

この「システム・セキュリティーの計画と設定」には、プログラムを作成するユーザーが IBM i5/OS のサ ービスを使用するためのプログラミング・インターフェースが記述されています。

## 商標

以下は、IBM Corporation の商標です。

AIX DRDA eServer i5/OS IBM iSeries Net.Data NetServer PowerPC Redbooks System/36 System/38 System i z/OS

Adobe®、Adobe ロゴ、PostScript®、PostScript ロゴは、Adobe Systems Incorporated の米国およびその他の 国における商標または登録商標です。

Microsoft、 Windows、 Windows NT®、および Windows ロゴは、 Microsoft Corporation の米国およびそ の他の国における商標です。

Java およびすべての Java 関連の商標およびロゴは、Sun Microsystems, Inc. の米国およびその他の国にお ける商標または登録商標です。

Linux は、Linus Torvalds の米国およびその他の国における商標です。

UNIX は、The Open Group の米国およびその他の国における登録商標です。

他の会社名、製品名およびサービス名等はそれぞれ各社の商標です。

# 使用条件

これらの資料は、以下の条件に同意していただける場合に限りご使用いただけます。

個人使用**:** これらの資料は、すべての著作権表示その他の所有権表示をしていただくことを条件に、非商業 的な個人による使用目的に限り複製することができます。ただし、IBM の明示的な承諾をえずに、これら の資料またはその一部について、二次的著作物を作成したり、配布 (頒布、送信を含む) または表示 (上映 を含む) することはできません。

商業的使用**:** これらの資料は、すべての著作権表示その他の所有権表示をしていただくことを条件に、お客 様の企業内に限り、複製、配布、および表示することができます。ただし、 IBM の明示的な承諾をえずに これらの資料の二次的著作物を作成したり、お客様の企業外で資料またはその一部を複製、配布、または表 示することはできません。

ここで明示的に許可されているもの以外に、資料や資料内に含まれる情報、データ、ソフトウェア、または その他の知的所有権に対するいかなる許可、ライセンス、または権利を明示的にも黙示的にも付与するもの ではありません。

資料の使用が IBM の利益を損なうと判断された場合や、上記の条件が適切に守られていないと判断された 場合、IBM はいつでも自らの判断により、ここで与えた許可を撤回できるものとさせていただきます。

お客様がこの情報をダウンロード、輸出、または再輸出する際には、米国のすべての輸出入関連法規を含 む、すべての関連法規を遵守するものとします。

IBM は、これらの資料の内容についていかなる保証もしません。これらの資料は、特定物として現存する ままの状態で提供され、第三者の権利の不侵害の保証、商品性の保証、特定目的適合性の保証および法律上 の瑕疵担保責任を含むすべての明示もしくは黙示の保証責任なしで提供されます。

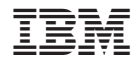

Printed in Japan